# **Solaris OS용Sun Cluster시스템 관리안내서**

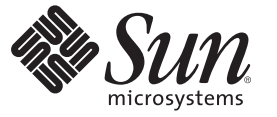

Sun Microsystems, Inc. 4150 Network Circle Santa Clara, CA 95054 U.S.A.

부품 번호: 820–0297–11 2007년 5월, 개정판 A

Copyright 2007 Sun Microsystems, Inc. 4150 Network Circle, Santa Clara, CA 95054 U.S.A. 모든 권리는 저작권자의 소유입니다.

Sun Microsystems, Inc.는 이 문서에 설명된 제품의 기술 관련 지적 재산권을 소유합니다. 특히 이러한 지적 재산권에는 하나 이상의 미국 특허 또는 미국 및 다른 국가에서 특허 출원 중인 응용 프로그램이 제한 없이 포함될 수 있습니다.

미국 정부의 권리 – 상용 소프트웨어. 정부 사용자는 Sun Microsystems, Inc.의 표준 사용권 계약과 해당 FAR 규정 및 보충 규정을 준수해야 합니다.

이 배포에는 타사에서 개발한 자료가 포함되어 있을 수 있습니다.

제품 중에는 캘리포니아 대학에서 허가한 Berkeley BSD 시스템에서 파생된 부분이 포함되어 있을 수 있습니다. UNIX는 미국 및 다른 국가에서 X/Open Company, Ltd.를 통해 독점적으로 사용권이 부여되는 등록 상표입니다.

Sun, Sun Microsystems, Sun 로고, Solaris 로고, Java Coffee Cup 로고, docs.sun.com, Solstice DiskSuite, Solaris Volume Manager, Sun Enterprise SyMON, JumpStart, Sun Management Center, OpenBoot, Java 및 Solaris는 미국 및 다른 국가에서 Sun Microsystems, Inc.의 상표 또는 능독 상표입니다. 모는 SPARC<br>상표는 사용 허가를 받았으며 미국 및 다른 국가에서 SPARC International, Inc.의 상표 또는 등록 상표입니다. SPARC 상표를 사용하는 제품은 Sun Microsystems, Inc.가 개발한 구조를 기반으로 하고 있습니다.

OPEN LOOK 및 SunTM 그래픽 사용자 인터페이스(GUI)는 Sun Microsystems, Inc.가 자사의 사용자 및 정식 사용자용으로 개발했습니다. Sun은 컴퓨터 업계를 위한 시각적 또는 그래픽 사용자 인터페이스(GUI)의 개념을 연구 개발한 Xerox사의 선구적인 노력을 높이 평가하고 있습니다. Sun은 Xerox와<br>Xerox 그래픽 사용자 인터페이스(GUI)에 대한 비독점적 사용권을 보유하고 있습니다. 이 사용권은 OPEN LOOK GUI를 구현하는 Sun의 정식<br>사용자에게도 적용되며 그렇지 않은 경우에는 Sun의 서면 사용권 계약을 준수해야 합니다

이 설명서에서 다루는 제품과 수록된 정보는 미국 수출 관리법에 의해 규제되며 다른 국가의 수출 또는 수입 관리법의 적용을 받을 수도 있습니다. 이 제품과 정보를 직간접적으로 핵무기, 미사일 또는 생화학 무기에 사용하거나 핵과 관련하여 해상에서 사용하는 것은 엄격하게 금지됩니다. 미국 수출<br>금지 국가 또는 금지된 개인과 특별히 지정된 국민 목록을 포함하여 미국 수출 금지 목록에 지정된 대상으로의 수출이나 재수출은 엄격하게 금지됩니다.

설명서는 "있는 그대로" 제공되며, 법률을 위반하지 않는 범위 내에서 상품성, 특정 목적에 대한 적합성 또는 비침해에 대한 묵시적인 보증을 포함하여 모든 명시적 또는 묵시적 조건, 표현 및 보증을 배제합니다.

# 목차

 $\mathbf{1}$ 

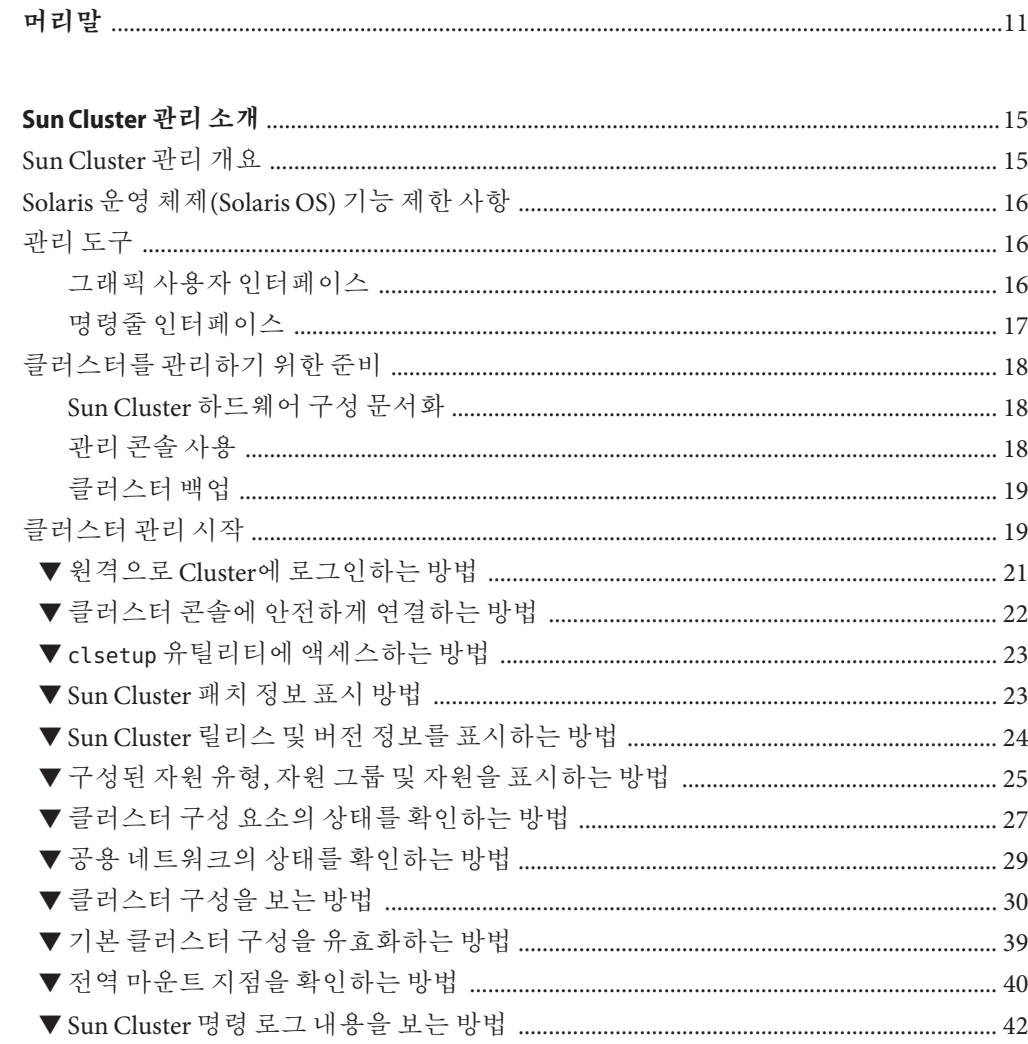

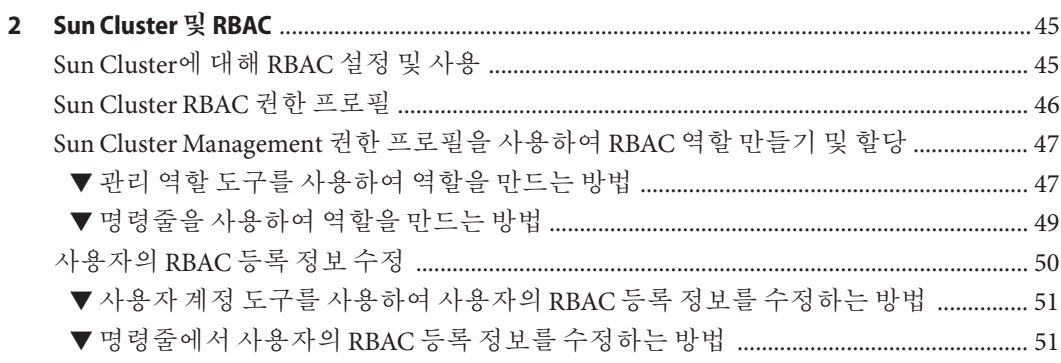

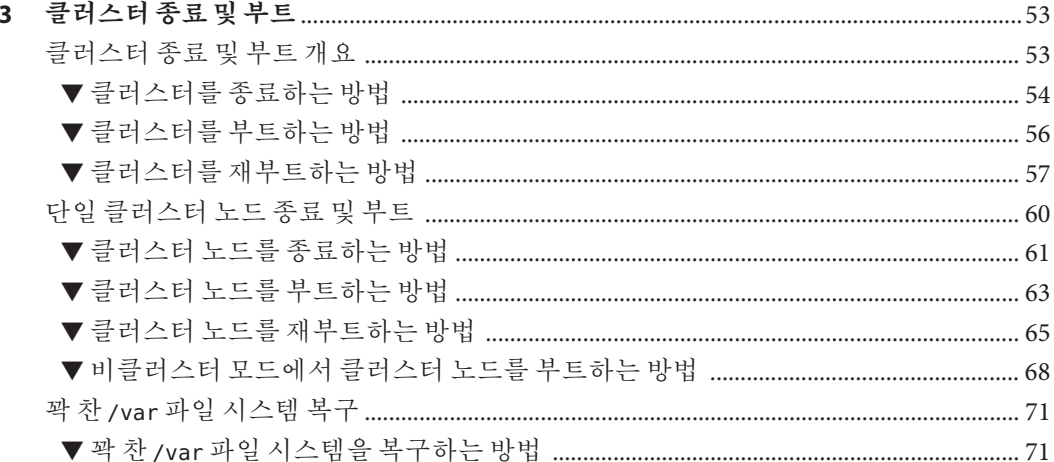

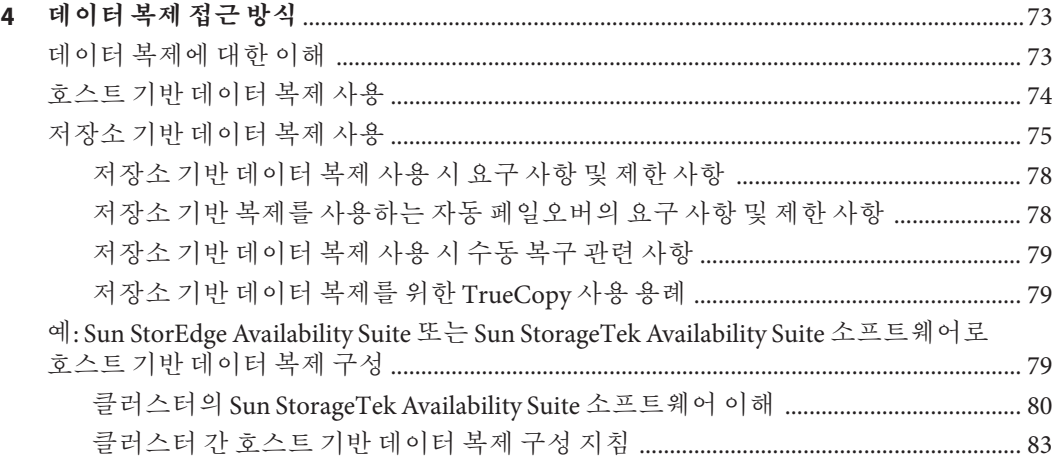

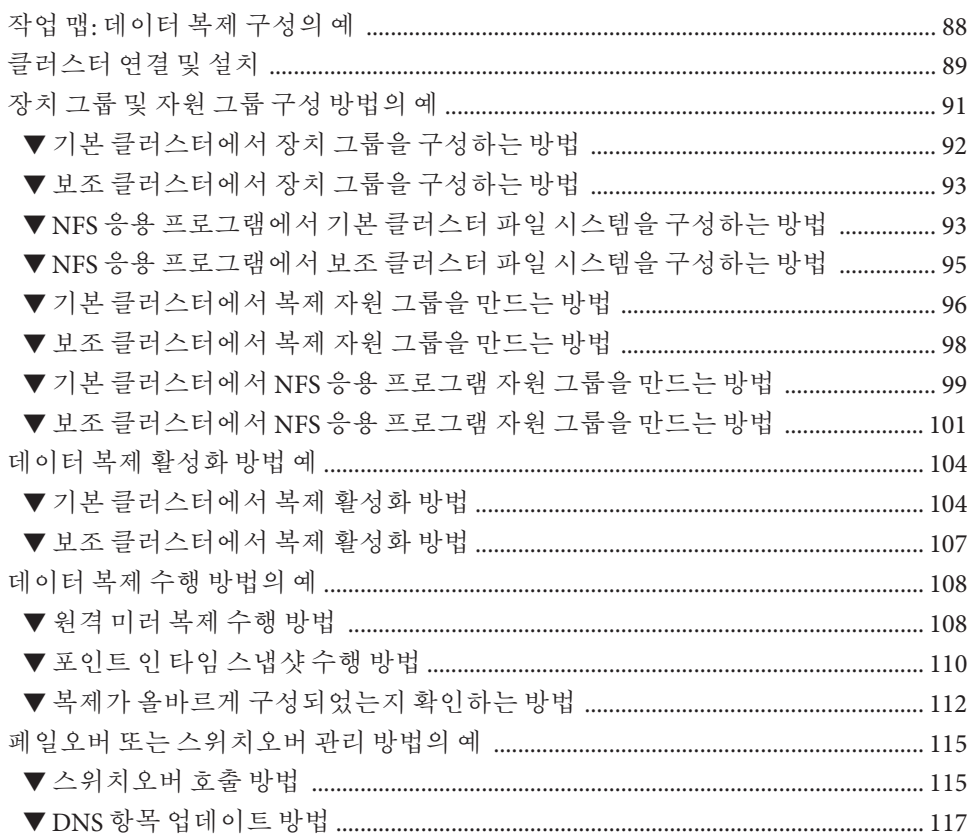

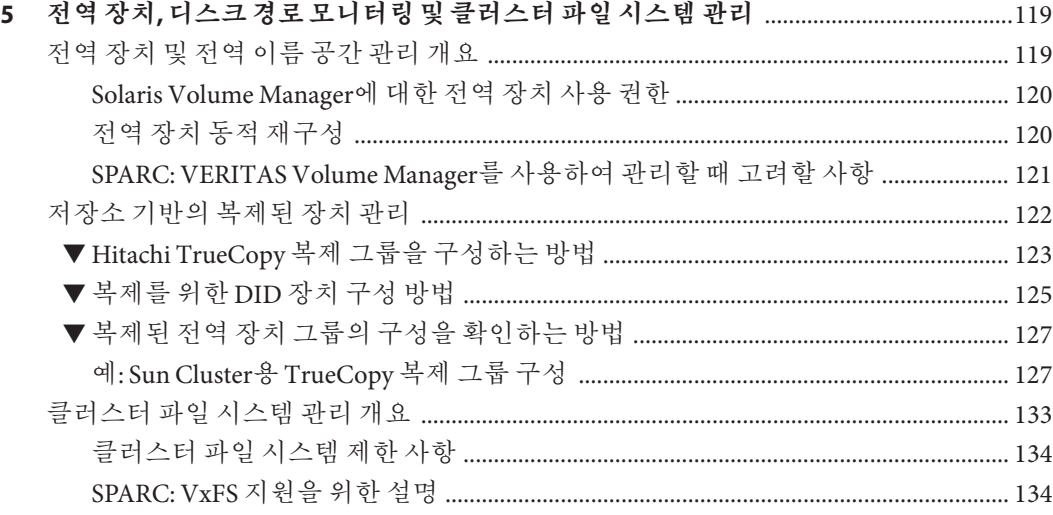

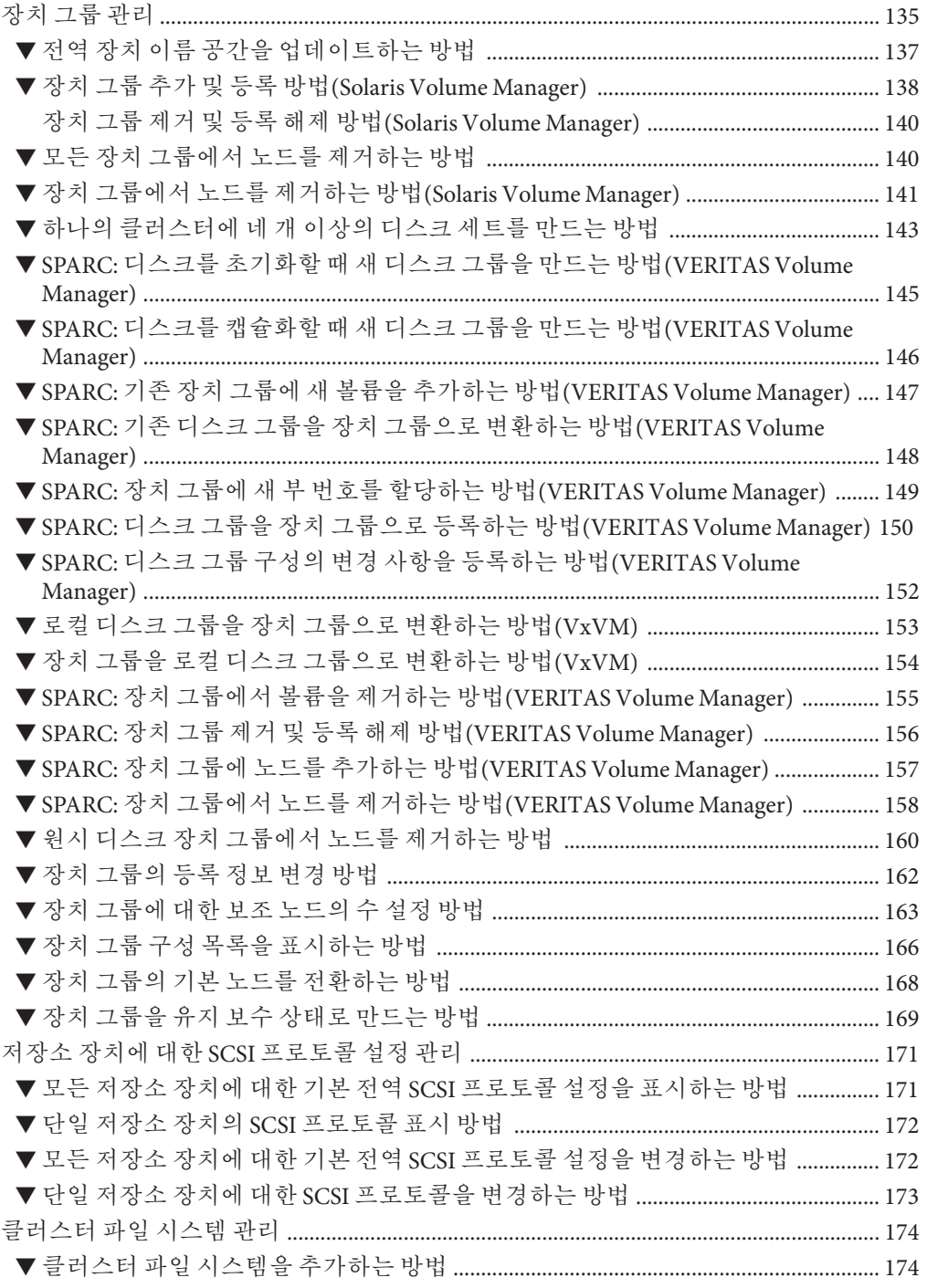

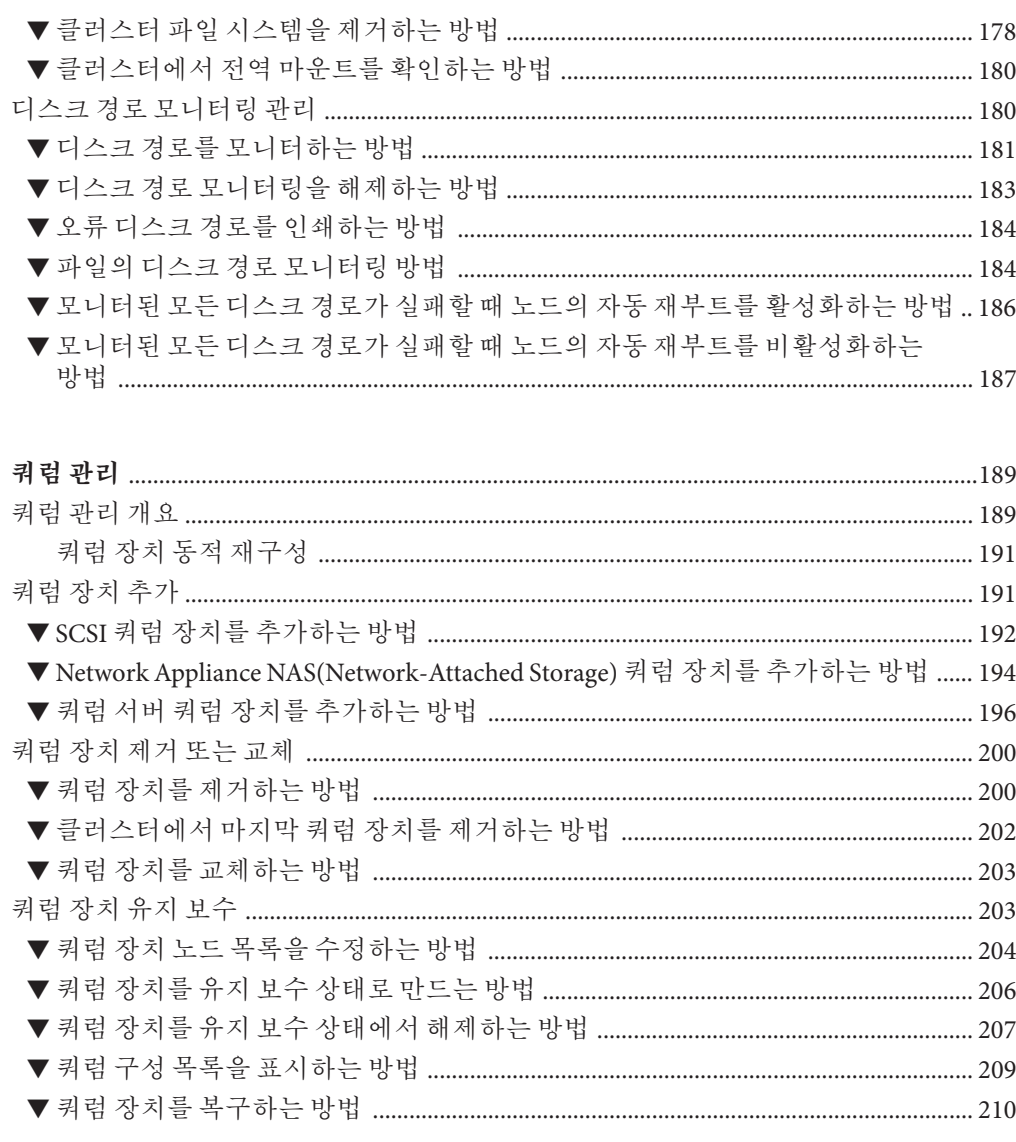

 $6\phantom{1}6$ 

 $\rightarrow$ 

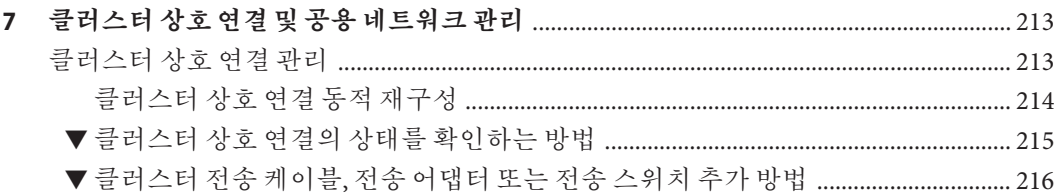

▼클러스터 전송 케이블, 전송 어댑터 및 전송 스위치를 제거하는 방법 ....................... 219

목차

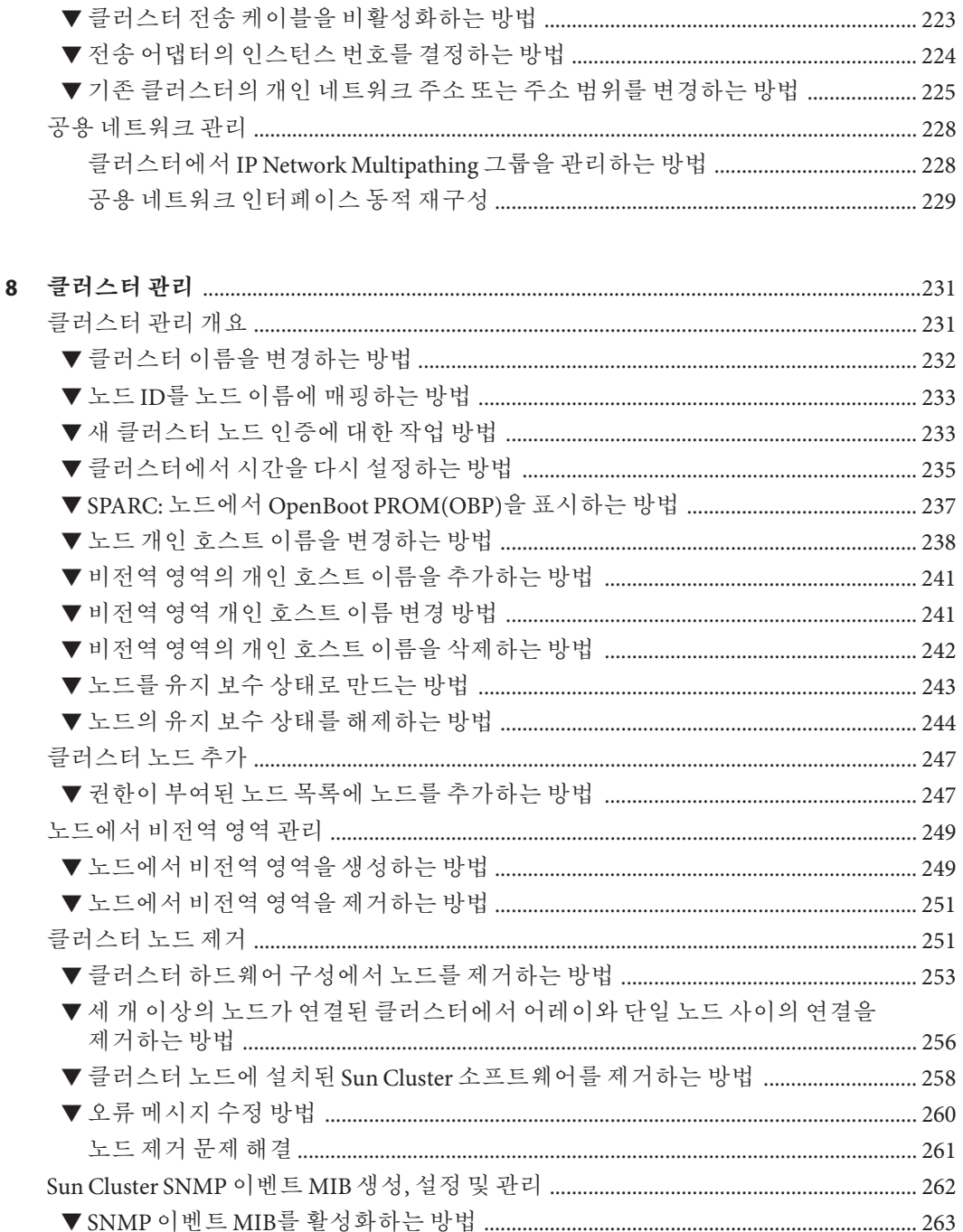

Solaris OS용 Sun Cluster 시스템 관리 안내서 • 2007년 5월, 개정판A

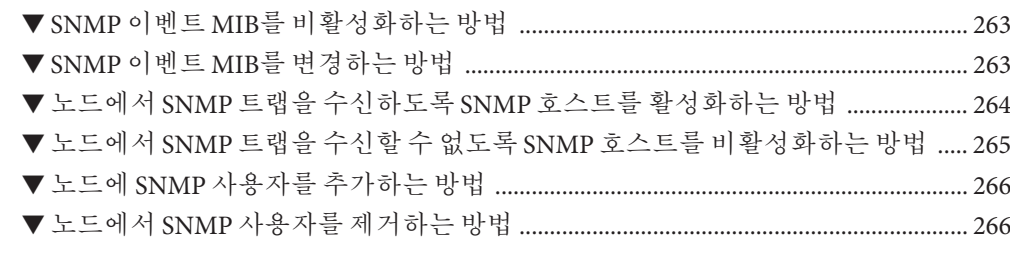

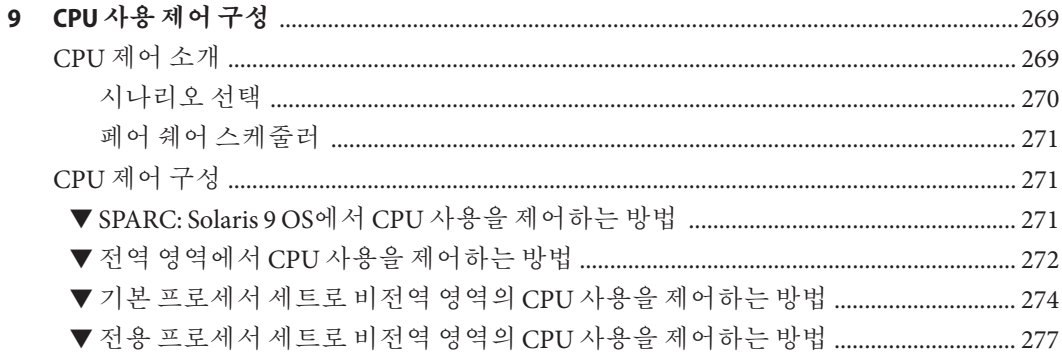

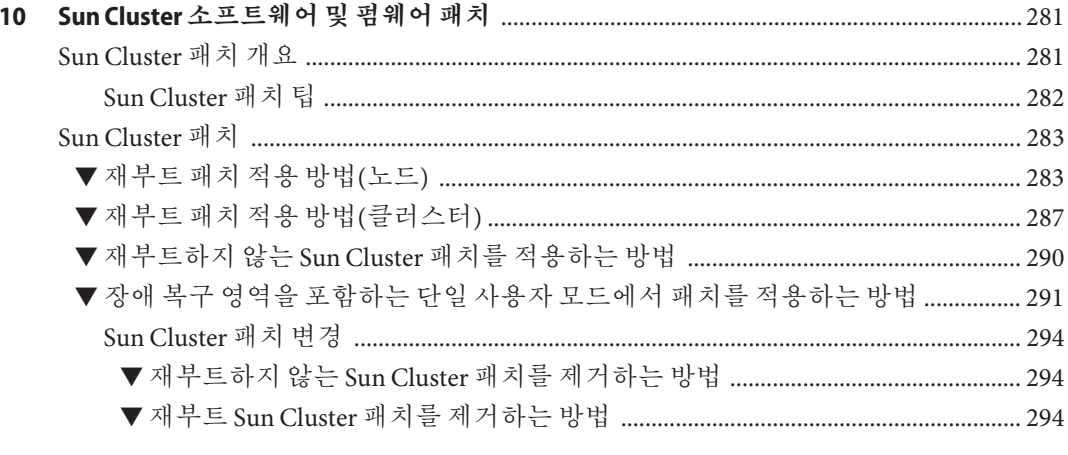

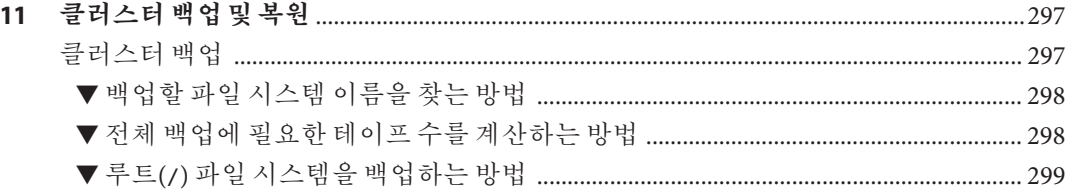

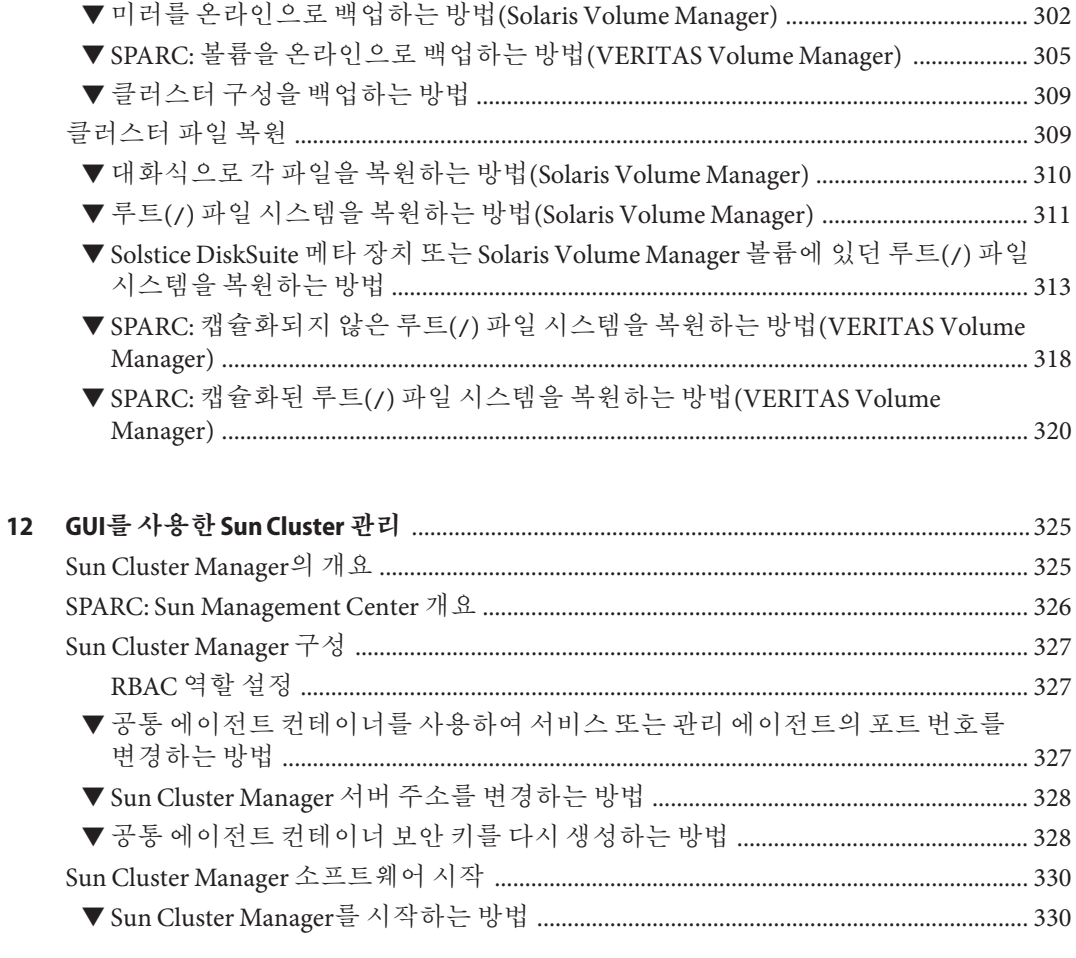

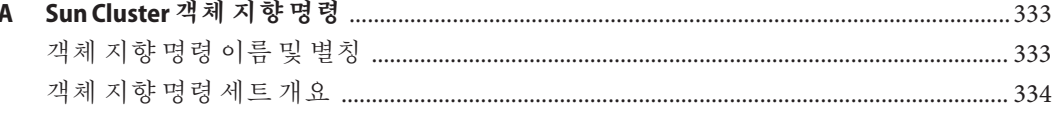

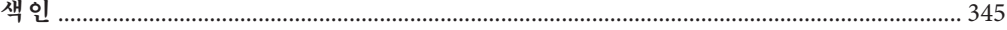

<span id="page-10-0"></span>**Solaris OS용 Sun Cluster 시스템 관리 안내서**에서는 SPARC® 및 x86 기반 시스템에서 Sun™ Cluster 구성을 관리하는 절차를 소개합니다.

**주 –** 이 문서에서 "x86"이라는 용어는 Intel 마이크로프로세서 칩 32비트 제품군을 말하며 AMD에서 만든 마이크로프로세서 칩과 호환 가능합니다.

이 문서는 고급 시스템 관리자를 위해 작성되었기 때문에 Sun 소프트웨어 및 하드웨어에 대한 폭넓은 지식이 필요합니다. 이 문서는 계획이나 판촉용 안내서가 아닙니다.

이 설명서에서 설명하는 개념을 이해하려면 Solaris™ 운영 체제에 대한 지식이 있어야 하고 Sun Cluster에서 사용하는 볼륨 관리자 소프트웨어에 대한 전문 지식이 있어야 합니다.

**주 –** Sun Cluster 소프트웨어는 SPARC 및 x86, 두 플랫폼에서 실행됩니다. 이 문서의 정보는 특별히 장, 절, 주, 글머리 기호 항목, 그림, 표 또는 예에서 지정하지 않는 한 두 플랫폼 모두에 해당됩니다.

## **UNIX명령어**

이 문서에서는 Sun Cluster 구성 관리와 관련된 명령에 대해 설명하며, 기본 UNIX® 명령 및 절차에 대한 전체 정보를 제공하지는 않습니다.

자세한 내용은 다음 문서를 참조하십시오.

- Solaris 소프트웨어에 대한 온라인 설명서
- 시스템과 함께 제공된 기타 소프트웨어 설명서
- Solaris 운영 체제(Solaris OS) 매뉴얼 페이지

# **활자체규약**

다음 표에서는 이 책에서 사용되는 표기 규약에 대해 설명합니다.

**표 P–1** 활자체규약

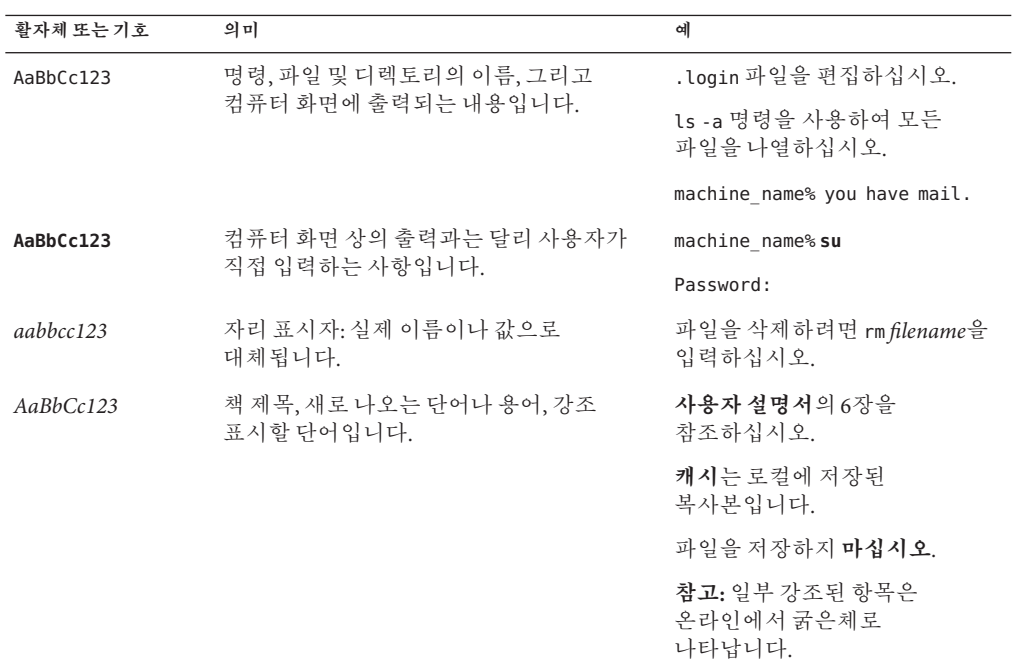

# **명령예의쉘프롬프트**

다음 표에서는 C 쉘, Bourne 쉘 및 Korn 쉘에 대한 기본 UNIX 시스템 프롬프트 및 수퍼유저 프롬프트를 보여줍니다.

**표 P–2** 쉘프롬프트

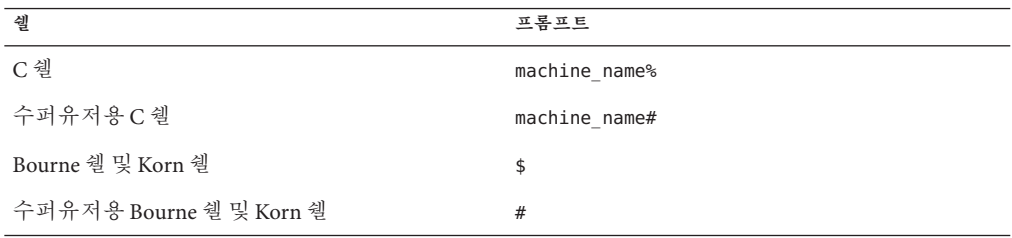

# **관련설명서**

Sun Cluster 항목에 대한 정보는 다음 표에 나열된 설명서를 참조하십시오. 모든 Sun Cluster 설명서는 <http://docs.sun.com>에서 이용할 수 있습니다.

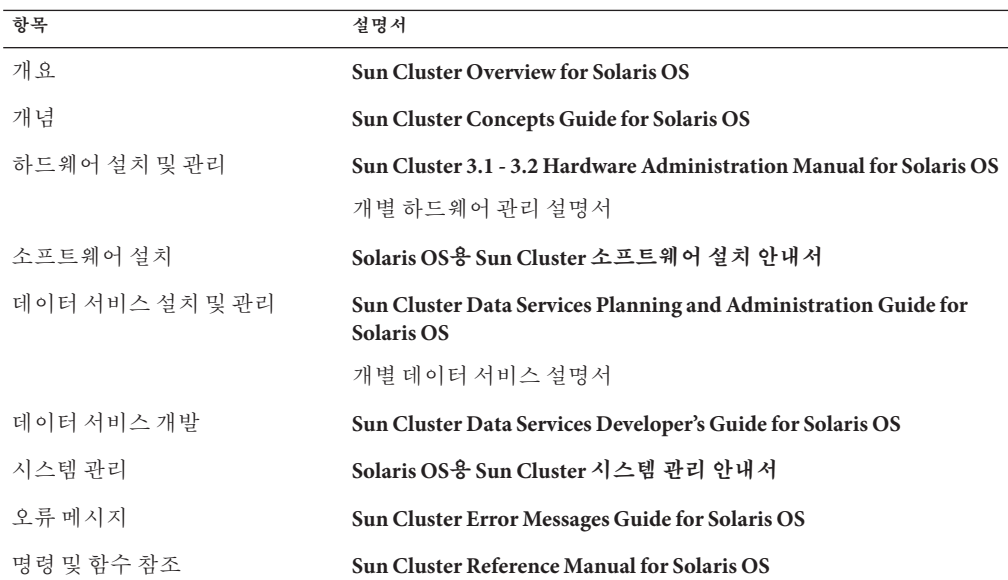

Sun Cluster 설명서의 전체 목록은 <http://docs.sun.com>에서 해당 Sun Cluster 소프트웨어 릴리스의 릴리스 노트를 참조하십시오.

# **설명서,지원및교육**

Sun 웹 사이트에서는 다음과 같은 추가 자원에 대한 정보를 제공합니다.

- 설명서 (<http://www.sun.com/documentation/>)
- 지원 (<http://www.sun.com/support/>)
- 교육 (<http://www.sun.com/training/>)

# **지원받기**

Sun Cluster 설치나 사용에 문제가 있으면 서비스 공급자에게 문의하십시오. 문의할 때 다음 정보가 필요합니다.

- 이름 및 전자 메일 주소
- 회사 이름, 주소 및 전화 번호
- 시스템 모델 및 일련 번호
- 운영 체제의 릴리스 번호(예: Solaris 9)
- Sun Cluster의 릴리스 번호(예: Sun Cluster 3.2)

다음 명령을 사용하여 서비스 담당자에게 제공할 시스템의 각 노드에 대한 정보를 수집합니다.

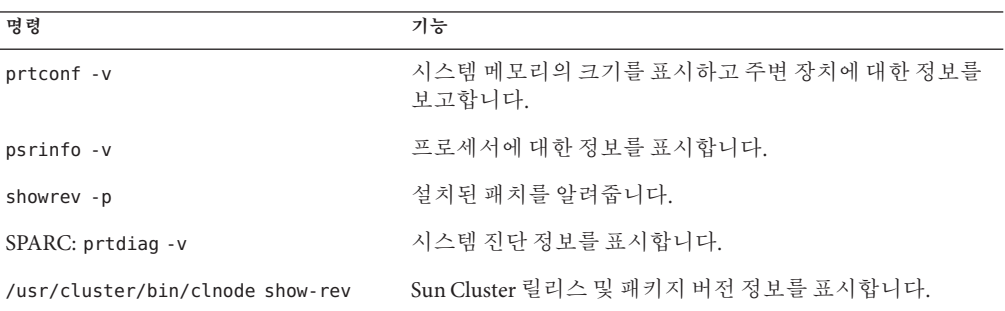

/var/adm/messages 파일의 내용도 준비하십시오.

<span id="page-14-0"></span>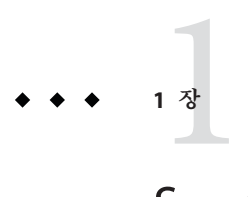

# Sun Cluster**관리소개**

이 장에서는 Sun Cluster 관리 도구를 사용하는 절차 및 클러스터를 관리하기 위한 다음 정보에 대해 설명합니다.

- 15 페이지 "Sun Cluster 관리 개요"
- 16 페이지 "Solaris 운영 체제(Solaris OS) [기능 제한 사항](#page-15-0)"
- 16 페이지 "과리 도구"
- 18 페이지 "클러스터를 과리하기 위하 준비"
- 19 페이지 "[클러스터 관리 시작](#page-18-0)"

### **Sun Cluster관리개요**

Sun Cluster의 고가용성 환경을 통해 사용자는 중요한 응용 프로그램을 이용할 수 있습니다. 시스템 관리자의 임무는 Sun Cluster가 안정적으로 작동하도록 하는 것입니다.

관리 작업을 시작하기 전에 **Solaris OS용 Sun Cluster 소프트웨어 설치 안내서**와 **Sun Cluster Concepts Guide for Solaris OS**에 설명된 계획 정보를 숙지하십시오. Sun Cluster 관리는 다음 설명서에서 설명하는 작업으로 구성됩니다.

- 보통 매일 정기적으로 클러스터를 관리하고 유지 보수하기 위해 사용하는 표준 작업. 이 작업은 이 안내서에서 설명합니다.
- 설치, 구성 및 등록 정보 변경과 같은 데이터 서비스 작업. 이 작업은 **Sun Cluster Data Services Planning and Administration Guide for Solaris OS**에서 설명합니다.
- 저장소나 네트워크 하드웨어를 추가하거나 복구하는 것 같은 서비스 작업. 이 작업은 **Sun Cluster 3.1 - 3.2 Hardware Administration Manual for Solaris OS**에서 설명합니다.

대부분의 경우, 클러스터가 운영 중인 동안에도 Sun Cluster 관리 작업을 수행할 수 있습니다. 클러스터 외부 노드가 필요하거나 노드가 종료되는 경우에도 나머지 노드가 클러스터 운영을 계속하는 동안 관리 작업을 수행할 수 있습니다. Solaris 10의 경우, 따로 명시되지 않은 경우에도 Sun Cluster 관리 작업은 전역 영역에서 수행해야 합니다. 전체

클러스터를 종료해야 하는 경우에는 정상 업무 시간 이후에 시스템에 미치는 영향이 가장 적은 시간으로 종료 시간을 계획하십시오. 클러스터나 클러스터 노드를 종료할 경우에는 사용자에게 미리 알리십시오.

## <span id="page-15-0"></span>**Solaris운영체제(Solaris OS)기능제한사항**

Solaris 10 SMF(Service Management Facility) 관리 인터페이스를 사용하여 다음의 Sun Cluster 서비스를 활성화하거나 비활성화하지 마십시오.

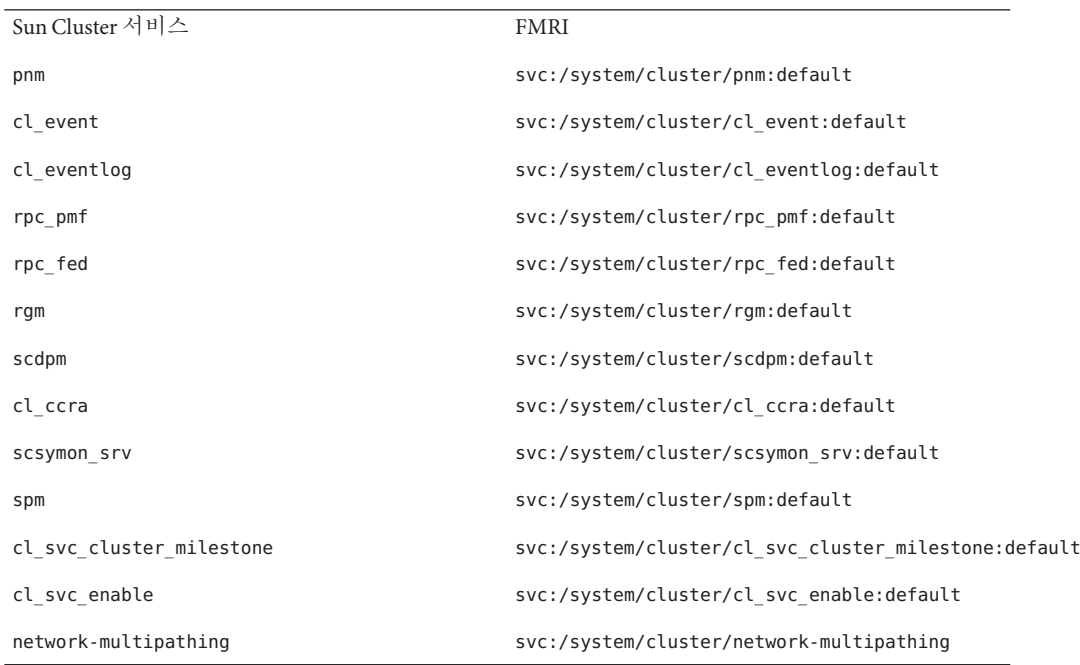

### **관리도구**

Sun Cluster에서는 그래픽 사용자 인터페이스(GUI)나 명령줄을 사용하여 관리 작업을 수행할 수 있습니다. 다음 절에서는 GUI 및 명령줄 도구에 대하여 개략적으로 설명합니다.

# **그래픽사용자인터페이스**

Sun Cluster에서는 클러스터에서 다양한 관리 작업을 수행하기 위해 사용할 수 있는 그래픽 사용자 인터페이스(GUI) 도구를 지원합니다. 이 GUI 도구는 Sun Cluster

<span id="page-16-0"></span>Manager이지만, SPARC 기반 시스템에서 Sun Cluster를 사용할 경우에는 Sun Management Center입니다. Sun Cluster Manager 및 Sun Management Center 구성 절차에 대한 자세한 내용은 12 [장을](#page-324-0) 참조하십시오. Sun Cluster Manager를 사용하는 방법은 GUI의 온라인 도움말을 참조하십시오.

### **명령줄인터페이스**

clsetup(1CL) 유틸리티를 통해 대부분의 Sun Cluster 관리 작업을 대화식으로 수행할 수 있습니다. 가능한 경우, 본 안내서의 관리 절차에서 clsetup 유틸리티를 사용합니다.

clsetup 유틸리티를 사용하여 다음과 같은 기본 메뉴 항목을 관리할 수 있습니다.

- 쿼럼
- 자원 그룹
- 데이터 서비스
- 클러스터 상호 연결
- 장치 그룹 및 볼륨
- 개인 호스트 이름
- 새 노드
- 다른 클러스터 작업

Sun Cluster를 관리하는데 사용하는 기타 명령은 다음 목록에 제공됩니다. 자세한 내용은 매뉴얼 페이지를 참조하십시오.

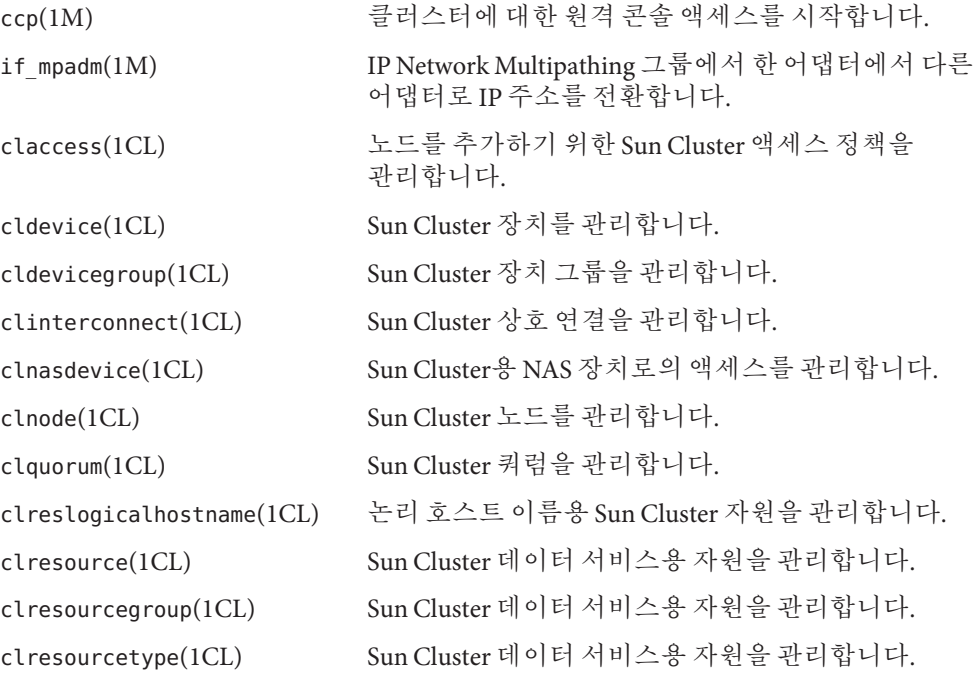

<span id="page-17-0"></span>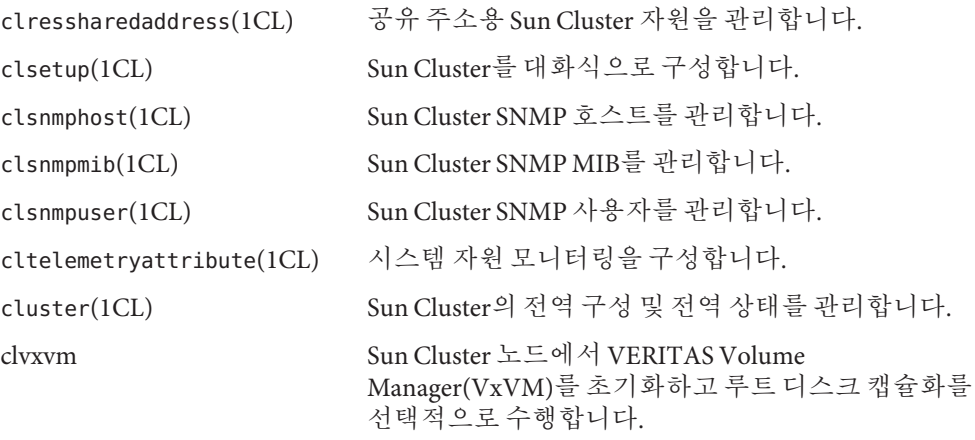

이러한 명령 외에도 Sun Cluster의 볼륨 관리자 부분을 관리하는 명령을 사용할 수 있습니다. 사용하는 명령은 클러스터에서 Solstice DiskSuiteTM, VERITAS Volume Manager 또는 Solaris Volume ManagerTM 중 어떤 볼륨 관리자를 사용하느냐에 따라 달라집니다.

## **클러스터를관리하기위한준비**

이 절에서는 클러스터를 관리하기 위한 준비 작업에 대하여 설명합니다.

## **Sun Cluster하드웨어구성문서화**

Sun Cluster를 구성하는 규모에 따라 사이트에 맞는 하드웨어 구성을 문서화하십시오. 클러스터를 변경하거나 업그레이드 할 때 관리 작업을 줄이려면 하드웨어 문서를 참조하십시오. 여러 클러스터 구성 요소 사이의 케이블 및 연결에 이름표를 붙이면 더 쉽게 관리할 수 있습니다.

서비스 담당자가 클러스터에 대한 서비스를 제공할 때 소요 시간을 줄일 수 있도록 클러스터의 초기 구성과 이후의 변경 사항에 대한 기록을 유지하십시오.

### **관리콘솔사용**

전용 워크스테이션 또는 **관리 콘솔**처럼 관리 네트워크를 통해 연결된 워크스테이션 중 하나를 사용하여 사용 중인 클러스터를 관리할 수 있습니다. 일반적으로 관리 콘솔에 CCP (Cluster Control Panel) 및 GUI 도구를 설치하여 실행합니다. CCP에 대한 자세한 내용은 21 페이지 "원격으로 Cluster[에 로그인하는 방법](#page-20-0)"을 참조하십시오. Sun Management Center 및 Sun Cluster Manager GUI 도구용 CCP 모듈 설치에 대한 설명은 **Solaris OS용 Sun Cluster 소프트웨어 설치 안내서**를 참조하십시오.

<span id="page-18-0"></span>관리 콘솔은 클러스터 노드가 아닙니다. 관리 콘솔은 공용 네트워크 또는 네트워크 기반 단말기 집중 장치를 통해 클러스터 노드에 원격 액세스하는 데 사용됩니다.

SPARC 클러스터에 Sun EnterpriseTM 10000 서버가 구성되어 있으면 관리 콘솔로부터 SSP(System Service Processor)에 로그인해야 합니다. netcon 명령을 사용하여 연결하십시오. netcon이 Sun Enterprise 10000 도메인과 연결하는 기본적인 방법은 네트워크 인터페이스를 통하는 것입니다. 네트워크에 액세스할 수 없으면 -f 옵션을 설정하여 "독점" 모드로 netcon 명령을 사용할 수 있습니다. 정상적인 netcon 세션 중에 ~\*를 전송할 수도 있습니다. 이전 솔루션에는 네트워크에 도달할 수 없는 경우에 직렬 인터페이스로 전환하는 옵션이 있습니다.

Sun Cluster에는 전용 관리 콘솔이 필요 없지만 콘솔을 사용하면 다음과 같은 이점이 있습니다.

- 동일한 시스템에서 콘솔과 관리 도구를 그룹화하여 중앙에서 클러스터를 관리할 수 있습니다.
- 에터프라이즈 서비스 또는 서비스 제공업체에서 더욱 신속하게 문제를 해결할 수 있습니다.

### **클러스터백업**

정기적으로 클러스터를 백업하십시오. Sun Cluster가 저장소 장치에 데이터 사본을 미러하여 능률적인 환경을 제공하지만 이것으로 정기적인 백업을 대신할 수는 없습니다. Sun Cluster는 장애가 여러 번 발생한 후에도 작동할 수 있지만 사용자나 프로그램 오류 또는 심각한 장애로부터 보호할 수는 없습니다. 따라서 치명적인 데이터 손실로부터 보호할 백업 절차가 있어야 합니다.

백업할 때 다음 정보를 포함해야 합니다.

- 모든 파일 시스템 분할 영역
- DBMS 데이터 서비스를 실행하고 있는 경우에는 모든 데이터베이스 데이터
- 모든 클러스터 디스크에 대한 디스크 분할 영역 정보
- Solstice DiskSuite/Solaris Volume Manager를 볼륨 관리자로 사용하는 경우에는 md.tab 파일

### **클러스터관리시작**

표 [1–1](#page-19-0)은 클러스터 관리를 위한 시작 위치를 제공합니다.

<span id="page-19-0"></span>**표 1–1** Sun Cluster 3.2관리도구

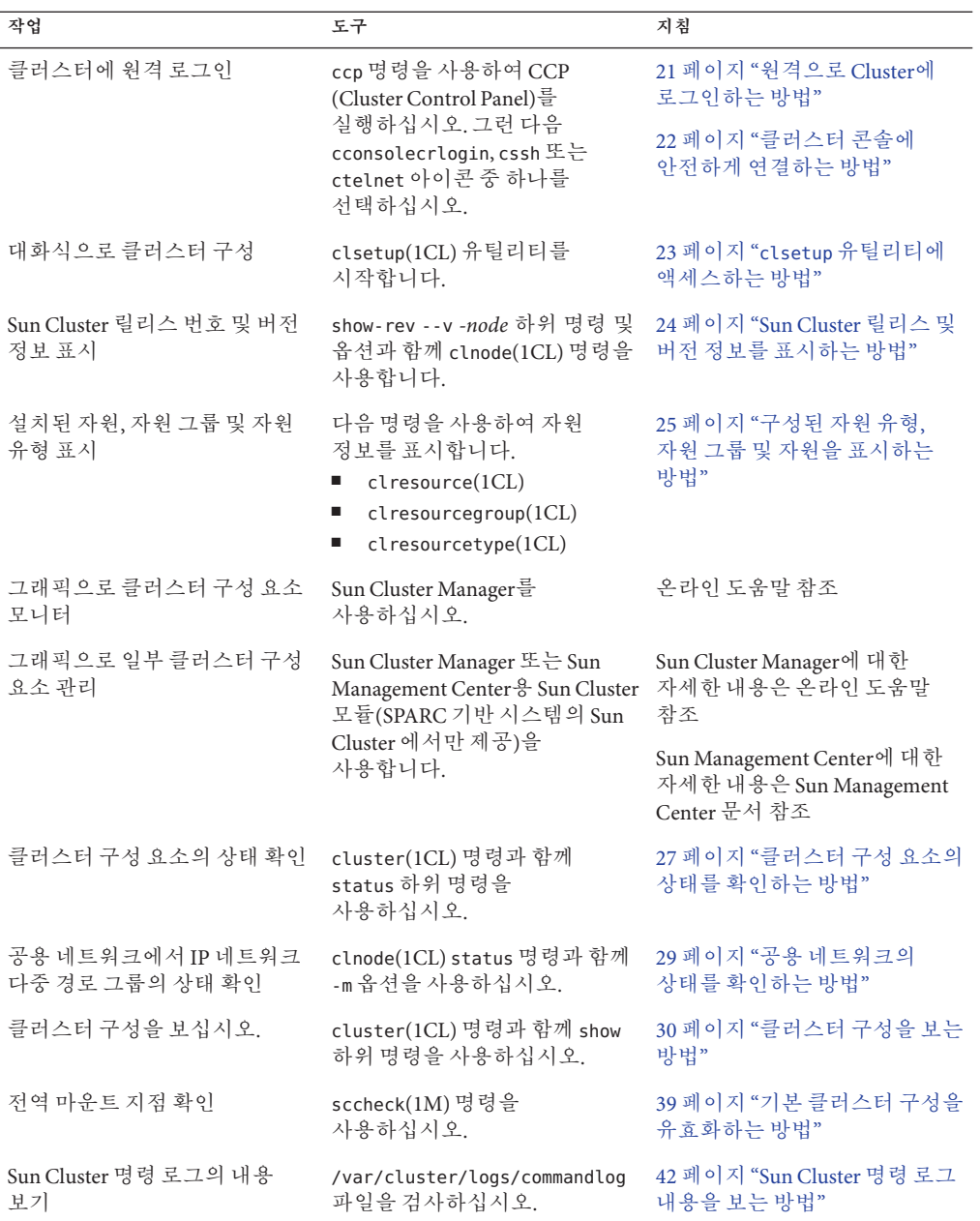

<span id="page-20-0"></span>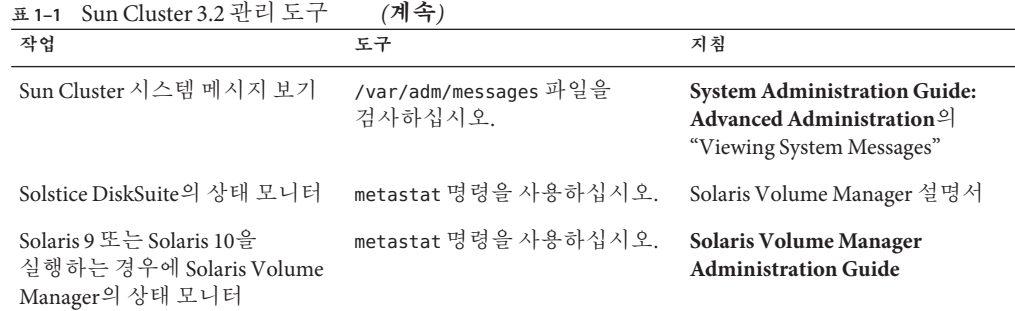

### ▼ **원격으로Cluster에로그인하는방법**

CCP(Cluster Control Panel)는 cconsole, crlogin, cssh 및 ctelnet 도구에 대한 실행 패드를 제공합니다. 모든 도구가 지정된 노드 세트에 대하여 여러 개의 창 연결을 시작합니다. 여러 창 연결은 지정된 각 노드에 대한 호스트 창과 하나의 공용 창으로 구성됩니다. 공용 창에 입력한 내용은 클러스터의 모든 노드에서 동시에 명령을 실행할 수 있도록 각 호스트 창에 전달됩니다.

명령줄에서 cconsole, crlogin, cssh 또는 ctelnet 세션을 시작할 수도 있습니다.

기본적으로 cconsole 유틸리티는 노드 콘솔에 대해 telnet 연결을 사용합니다. 콘솔에 Secure Shell 연결을 설정하려면 cconsole 창의 옵션 메뉴에서 SSH 사용 확인란을 활성화합니다. 또는, ccp or cconsole 명령을 실행할 때 -s 옵션을 지정합니다.

자세한 내용은 ccp(1M) 및 cconsole(1M) 매뉴얼 페이지를 참조하십시오.

이 절차에서는 장문형 Sun Cluster 명령을 제공합니다. 대부분의 명령에는 단문형도 있습니다. 명령은 명령 이름이 장문형과 단문형인 것을 제외하면 동일합니다. 명령 및 단문형 명령의 목록을 보려면 [부록](#page-332-0) A를 참조하십시오.

#### CCP를 시작하기 전에 다음 사전 조건이 충족되었는지 확인합니다. **시작하기전에**

- 관리 콘솔에 SUNWccon 패키지가 설치되어 있어야 합니다.
- 관리 콘솔의 PATH 변수에 Sun Cluster 도구 디렉토리, /opt/SUNWcluster/bin 및 /usr/cluster/bin이 포함되어야 합니다. \$CLUSTER\_HOME 환경 변수를 설정하여 다른 위치를 도구 디렉토리로 지정할 수 있습니다.
- 터미널 콘센트레이터를 사용하는 경우에는 clusters 파일, serialports 파일 및 nsswitch.conf 파일을 구성하십시오. 이 파일은 /etc 파일 또는 NIS/ NIS+ 데이터베이스가 될 수 있습니다. 자세한 내용은 clusters(4) 및 serialports(4) 매뉴얼 페이지를 참조하십시오.

<span id="page-21-0"></span>**Sun Enterprise 10000 server플랫폼의경우, SSP(System Service Processor)에 1 로그인하십시오.**

**a.** netcon**명령을사용하여연결하십시오.**

- **b. 연결되면Shift~@를입력하여콘솔잠금을해제하고쓰기권한을받으십시오.**
- **관리콘솔에서CCP실행패드를시작합니다. 2**
	- # **ccp** *clustername*

CCP 실행 패드가 표시됩니다.

**클러스터와원격세션을시작하려면CCP실행패드에서cconsole, crlogin, cssh또는ctelnet 3 아이콘을클릭합니다.**

### ▼ 클러스터콘솔에 아저하게 여결하는 방법

이 절차를 수행하여 클러스터 노드의 콘솔에 대한 Secure Shell 연결을 설정하십시오.

<mark>시작하기전에</mark> - 터미널 집중 장치를 사용하는 경우에는 clusters 파일, serialports 파일 및 nsswitch.conf 파일을 구성하십시오. 이 파일은 /etc 파일 또는 NIS/ NIS+ 데이터베이스가 될 수 있습니다.

> **주 –** serialports 파일에 포트 번호를 사용하여 각 콘솔 액세스 장치에 대한 보안 연결에 사용하십시오. Secure Shell 연결을 위한 기본 포트 번호는 22입니다.

자세한 내용은 clusters(4) 및 serialports(4) 매뉴얼 페이지를 참조하십시오.

- **관리콘솔에서수퍼유저로전환합니다. 1**
- **보안모드에서**cconsole**유틸리티를시작합니다. 2**

# **cconsole -s [-l** *username***] [-p** *ssh-port***]**

- -s 보안 쉘 연결을 활성화합니다.
- -l *username* 원격 연결을 위한 사용자 이름을 지정합니다. -l 옵션을 지정하지 않으면 cconsole 유틸리티를 시작한 사용자 이름이 사용됩니다.
- -p *ssh-port* 사용할 Secure Shell 포트 번호를 지정합니다. -p 옵션을 지정하지 않으면 보안 연결에 기본 포트 번호 22가 사용됩니다.

### <span id="page-22-0"></span>▼ clsetup**유틸리티에액세스하는방법**

clsetup(1CL) 유틸리티를 사용하면 클러스터에 대하여 쿼럼, 자원 그룹, 클러스터 전송, 개인 호스트 이름, 장치 그룹 및 새 노드 옵션을 대화식으로 구성할 수 있습니다.

이 절차에서는 장문형 Sun Cluster 명령을 제공합니다. 대부분의 명령에는 단문형도 있습니다. 명령은 명령 이름이 장문형과 단문형인 것을 제외하면 동일합니다. 명령 및 단문형 명령의 목록을 보려면 [부록](#page-332-0) A를 참조하십시오.

- **임의의클러스터의노드에서수퍼유저로전환합니다. 1**
- clsetup**유틸리티를시작합니다. 2**

#### # **clsetup**

주 메뉴가 표시됩니다.

- **메뉴에서구성을선택합니다.화면의지시에따라작업을완료하십시오. 3**
- 자세한 내용은 clsetup 온라인 도움말을 참조하십시오. **참조**

### ▼ **Sun Cluster패치정보표시방법**

이 절차를 수행하기 위해 수퍼유저로 로그인할 필요는 없습니다.

이 절차에서는 장문형 Sun Cluster 명령을 제공합니다. 대부분의 명령에는 단문형도 있습니다. 명령은 명령 이름이 장문형과 단문형인 것을 제외하면 동일합니다. 명령 및 단문형 명령의 목록을 보려면 [부록](#page-332-0) A를 참조하십시오.

**Sun Cluster패치정보는다음과같이표시됩니다.** ●

#### % **showrev -p**

Sun Cluster 갱신 릴리스는 기본 제품 패치 번호에 업데이트 버전을 추가하여 식별합니다.

### Sun Cluster**패치정보표시 예1–1**

다음 예는 패치 110648-05에 관한 정보를 표시합니다.

% **showrev -p | grep 110648** Patch: **110648-05** Obsoletes: Requires: Incompatibles: Packages:

# <span id="page-23-0"></span>▼ **Sun Cluster릴리스및버전정보를표시하는방법**

이 절차를 수행하기 위해 수퍼유저로 로그인할 필요는 없습니다.

이 절차에서는 장문형 Sun Cluster 명령을 제공합니다. 대부분의 명령에는 단문형도 있습니다. 명령은 명령 이름이 장문형과 단문형인 것을 제외하면 동일합니다. 명령 및 단문형 명령의 목록을 보려면 [부록](#page-332-0) A를 참조하십시오.

**Sun Cluster릴리스및패키지버전정보를다음과같이표시합니다.** ●

% **clnode show-rev -v -***node*

이 명령은 모든 Sun Cluster 패키지의 Sun Cluster 릴리스 번호와 버전 문자열을 표시합니다.

### Sun Cluster**릴리스및버전정보표시 예1–2**

다음은 클러스터의 릴리스 정보 및 모든 패키지의 버전 정보를 표시하는 예입니다.

% **clnode show-rev**

#### 3.2

% **clnode show-rev -v**

Sun Cluster 3.2 for Solaris 9 sparc

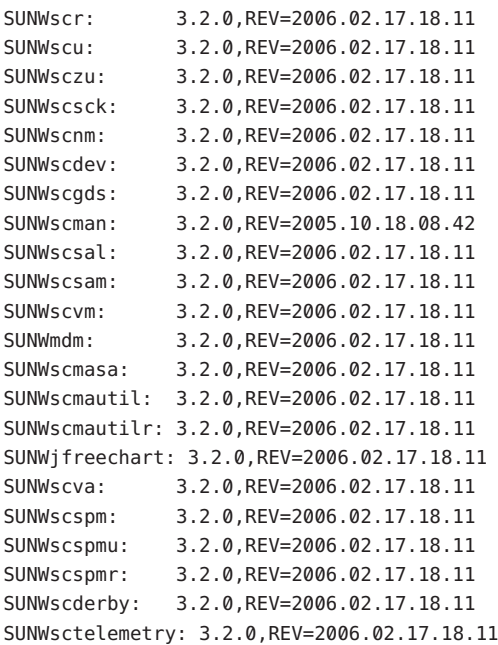

<span id="page-24-0"></span>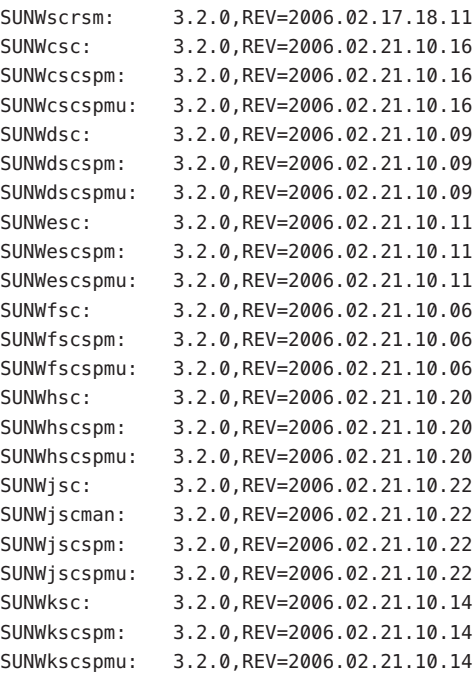

### ▼ **구성된자원유형,자원그룹및자원을표시하는 방법**

Sun Cluster Manager GUI를 사용하여 이 절차를 완료할 수도 있습니다. 자세한 내용은 [12](#page-324-0) [장를](#page-324-0) 참조하거나 Sun Cluster Manager 온라인 도움말을 참조하십시오.

이 절차에서는 장문형 Sun Cluster 명령을 제공합니다. 대부분의 명령에는 단문형도 있습니다. 명령은 명령 이름이 장문형과 단문형인 것을 제외하면 동일합니다. 명령 및 단문형 명령의 목록을 보려면 [부록](#page-332-0) A를 참조하십시오.

수퍼유저가 아닌 사용자로 하위 명령을 사용하기 위해서는 solaris.cluster.read RBAC 권한이 필요합니다. **시작하기전에**

#### **클러스터에구성된자원유형,자원그룹및자원을표시하십시오.** ●

#### % **cluster show -t resource,resourcetype,resourcegroup**

개인 자원, 자원 그룹 및 자원 유형에 대한 정보에 대해 show 하위 명령과 다음 명령 중 하나와 함께 사용합니다.

■ resource

- resource group
- resourcetype

### **구성된자원유형**,**자원그룹및자원표시 예1–3**

다음은 클러스터 schost에 구성된 자원 유형(RT Name), 자원 그룹(RG Name) 및 자원(RS Name)을 표시하는 예입니다.

% **cluster show resource,resourcetype,resourcegroup**

=== Registered Resource Types ===

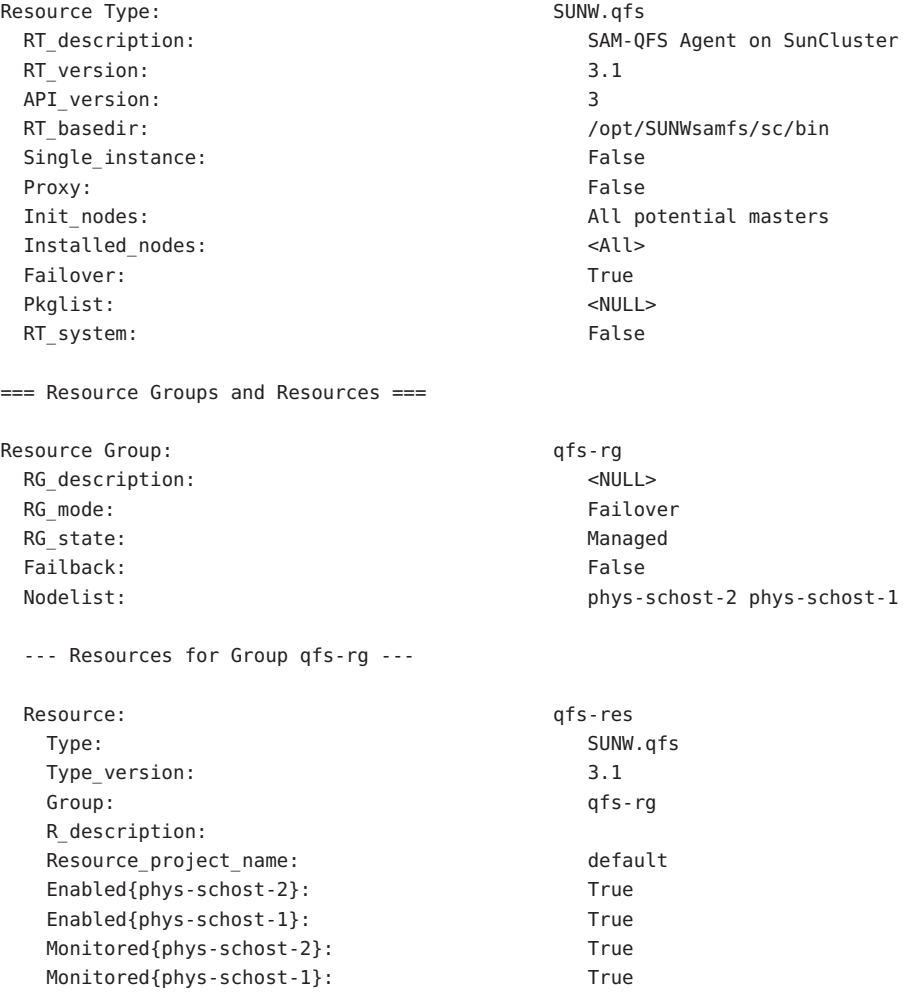

### <span id="page-26-0"></span>▼ **클러스터구성요소의상태를확인하는방법**

Sun Cluster Manager GUI를 사용하여 이 절차를 완료할 수도 있습니다. 자세한 내용은 Sun Cluster Manager 온라인 도움말을 참조하십시오.

이 절차에서는 장문형 Sun Cluster 명령을 제공합니다. 대부분의 명령에는 단문형도 있습니다. 명령은 명령 이름이 장문형과 단문형인 것을 제외하면 동일합니다. 명령 및 단문형 명령의 목록을 보려면 [부록](#page-332-0) A를 참조하십시오.

- 수퍼유저가 아닌 사용자로 status 하위 명령을 사용하기 위해서는 solaris.cluster.read RBAC 권한이 필요합니다. **시작하기전에**
	- 클러스터구성요소의상태를확인하십시오. % **cluster status**

### **클러스터구성요소의상태확인 예1–4**

다음은 클러스터 cluster(1CL) status를 실행하여 반환된 클러스터 구성 요소에 대한 상태 정보의 예입니다.

% **cluster status**  $==$  Cluster Nodes  $==$ 

--- Node Status ---

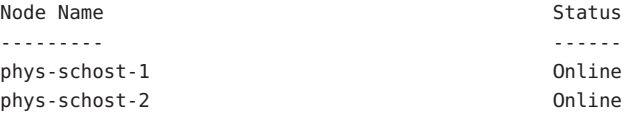

=== Cluster Transport Paths ===

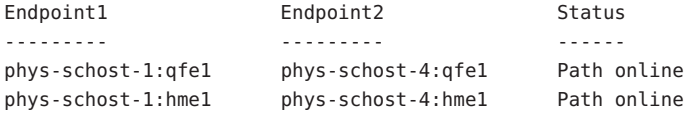

=== Cluster Quorum ===

--- Quorum Votes Summary ---

Needed Present Possible ------ ------- --------

33 4

--- Quorum Votes by Node ---

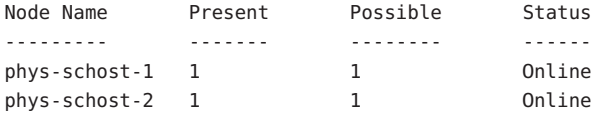

--- Quorum Votes by Device ---

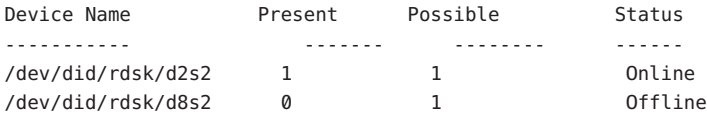

#### === Cluster Device Groups ===

--- Device Group Status ---

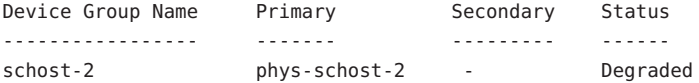

--- Spare, Inactive, and In Transition Nodes ---

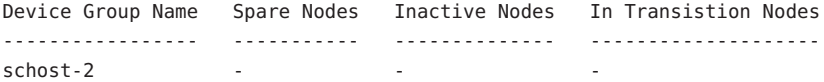

=== Cluster Resource Groups ===

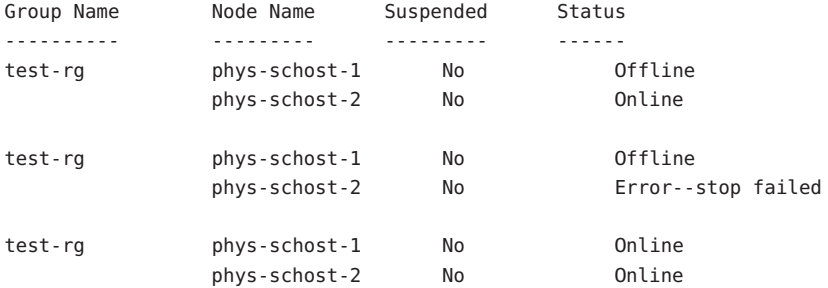

```
Resource Name Mode Name Status Message
------------- --------- ------ -------
test 1 phys-schost-1 Offline Offline
          phys-schost-2 Online Online
test 1 phys-schost-1 Offline Offline
          phys-schost-2 Stop failed Faulted
test_1 phys-schost-1 Online Online
          phys-schost-2 Online Online
Device Instance Mode Node
--------------- ---- ------
/dev/did/rdsk/d2 phys-schost-1 Ok
/dev/did/rdsk/d3 phys-schost-1 Ok
                phys-schost-2 Ok
/dev/did/rdsk/d4 phys-schost-1 Ok
                phys-schost-2 Ok
/dev/did/rdsk/d6 phys-schost-2 Ok
```
=== Cluster Resources ===

### ▼ **공용네트워크의상태를확인하는방법**

Sun Cluster Manager GUI를 사용하여 이 절차를 수행할 수도 있습니다. 자세한 내용은 Sun Cluster Manager 온라인 도움말을 참조하십시오.

이 절차에서는 장문형 Sun Cluster 명령을 제공합니다. 대부분의 명령에는 단문형도 있습니다. 명령은 명령 이름이 장문형과 단문형인 것을 제외하면 동일합니다. 명령 및 단문형 명령의 목록을 보려면 [부록](#page-332-0) A를 참조하십시오.

IP Network Multipathing 그룹의 상태를 확인하려면 clnode(1CL) 명령과 status 하위 명령을 함께 사용하십시오.

수퍼유저가 아닌 사용자로 하위 명령을 사용하기 위해서는 solaris.cluster.read RBAC 권한이 필요합니다. **시작하기전에**

<span id="page-29-0"></span>● 클러스터 구성 요소의 상태를 확인하십시오.

% **clnode status -m**

### **공용네트워크상태확인 예1–5**

다음은 clnode status 명령을 실행했을 때 반환되는 클러스터 구성 요소에 대한 상태 정보의 예입니다.

### % **clnode status -m**

--- Node IPMP Group Status ---

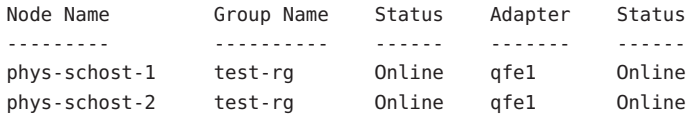

# ▼ **클러스터구성을보는방법**

Sun Cluster Manager GUI를 사용하여 이 절차를 완료할 수도 있습니다. 자세한 내용은 Sun Cluster Manager 온라인 도움말을 참조하십시오.

이 절차에서는 장문형 Sun Cluster 명령을 제공합니다. 대부분의 명령에는 단문형도 있습니다. 명령은 명령 이름이 장문형과 단문형인 것을 제외하면 동일합니다. 명령 및 단문형 명령의 목록을 보려면 [부록](#page-332-0) A를 참조하십시오.

```
시작하기전에 수퍼유저가 아닌 사용자로 status 하위 명령을 사용하기 위해서는
         solaris.cluster.read RBAC 권한이 필요합니다.
```
### **클러스터구성을보십시오.** ●

% cluster show

cluster 명령을 사용하여 자세한 정보를 표시하려면 여러 가지 옵션을 사용하십시오. 자세한 내용은 cluster(1CL) 메뉴얼 페이지를 참조하십시오.

### **클러스터구성보기 예1–6**

다음은 클러스터 구성을 표시한 예입니다.

% **cluster show**

 $==$  Cluster  $==$ 

Cluster Name: cluster-1

installmode: disabled heartbeat timeout: 10000 heartbeat quantum: 1000 private netaddr: 172.16.0.0 private netmask: 255.255.248.0 max nodes: 64 max privatenets: 10 global fencing: Unknown Node List: phys-schost-1 Node Zones: phys\_schost-2:za  $==$  Host Access Control  $==$ Cluster name: clustser-1 Allowed hosts: phys-schost-1, phys-schost-2:za Authentication Protocol: sys === Cluster Nodes === Node Name: phys-schost-1 Node ID: 2008 12: 2009 12: 2009 12: 2009 12: 2009 12: 2009 12: 2009 12: 2009 12: 2009 12: 2009 12: 2009 12: 20 Type: cluster Enabled: yes privatehostname: clusternode1-priv reboot on path failure: disabled globalzoneshares: 3 defaultpsetmin: 1 quorum vote: 1 quorum defaultvote: 1 quorum resv key: 0x43CB1E1800000001 Transport Adapter List:  $qfe3$ , hme0 --- Transport Adapters for phys-schost-1 --- Transport Adapter: qfe3 Adapter State: Enabled Adapter Transport Type: dlpi Adapter Property(device name): qfe Adapter Property(device instance): 3 Adapter Property(lazy free): 1 Adapter Property(dlpi\_heartbeat\_timeout): 10000 Adapter Property(dlpi\_heartbeat\_quantum): 1000 Adapter Property(nw bandwidth): 80 Adapter Property(bandwidth): 10 Adapter Property(ip address): 172.16.1.1 Adapter Property(netmask): 255.255.255.128 Adapter Port Names: 0

Adapter Port State(0): Enabled Transport Adapter: hme0 Adapter State: Enabled Adapter Transport Type: dlpi Adapter Property(device name): hme Adapter Property(device instance): 0 Adapter Property(lazy free): 0 Adapter Property(dlpi heartbeat timeout): 10000 Adapter Property(dlpi\_heartbeat\_quantum): 1000 Adapter Property(nw\_bandwidth): 80 Adapter Property(bandwidth): 10 Adapter Property(ip\_address): 172.16.0.129 Adapter Property(netmask): 255.255.255.128 Adapter Port Names: 0 Adapter Port State(0): Enabled --- SNMP MIB Configuration on phys-schost-1 --- SNMP MIB Name: Event State: Disabled Protocol: SNMPv2 --- SNMP Host Configuration on phys-schost-1 --- --- SNMP User Configuration on phys-schost-1 --- SNMP User Name: foo Authentication Protocol: MD5 Default User: No Node Name: phys-schost-2:za Node ID: 2 Type: cluster Enabled: yes privatehostname: clusternode2-priv reboot on path failure: disabled globalzoneshares: 1 defaultpsetmin: 2 quorum vote: 1 quorum\_defaultvote: 1 quorum\_resv\_key: 0x43CB1E1800000002 Transport Adapter List: hme0, qfe3 --- Transport Adapters for phys-schost-2 ---

```
Adapter State: Enabled
  Adapter Transport Type: dlpi
  Adapter Property(device name): hme
  Adapter Property(device instance): 0
  Adapter Property(lazy free): 0
  Adapter Property(dlpi heartbeat timeout): 10000
  Adapter Property(dlpi heartbeat quantum): 1000
  Adapter Property(nw_bandwidth): 80
  Adapter Property(bandwidth): 10
  Adapter Property(ip_address): 172.16.0.130
  Adapter Property(netmask): 255.255.255.128
  Adapter Port Names: 0
  Adapter Port State(0): Enabled
 Transport Adapter: qfe3
  Adapter State: Enabled
  Adapter Transport Type: dlpi
  Adapter Property(device name): qfe
  Adapter Property(device_instance): 3
  Adapter Property(lazy free): 1
  Adapter Property(dlpi_heartbeat_timeout): 10000
  Adapter Property(dlpi heartbeat quantum): 1000
  Adapter Property(nw bandwidth): 80
  Adapter Property(bandwidth): 10
  Adapter Property(ip address): 172.16.1.2
  Adapter Property(netmask): 255.255.255.128
  Adapter Port Names: 0
  Adapter Port State(0): Enabled
 --- SNMP MIB Configuration on phys-schost-2 ---
 SNMP MIB Name: Event
  State: Disabled
  Protocol: SNMPv2
 --- SNMP Host Configuration on phys-schost-2 ---
 --- SNMP User Configuration on phys-schost-2 ---
=== Transport Cables ===
Transport Cable: phys-schost-1:qfe3,switch2@1
 Cable Endpoint1: phys-schost-1:qfe3
 Cable Endpoint2: switch2@1
 Cable State: Enabled
Transport Cable: phys-schost-1:hme0,switch1@1
```
Cable Endpoint1: cable  $p$ hys-schost-1:hme0 Cable Endpoint2: switch1@1 Cable State: Enabled Transport Cable: phys-schost-2:hme0,switch1@2 Cable Endpoint1: phys-schost-2:hme0 Cable Endpoint2: switch1@2 Cable State: Enabled Transport Cable: phys-schost-2:qfe3,switch2@2 Cable Endpoint1: cable endpoint1: Cable Endpoint2: switch2@2 Cable State: Enabled === Transport Switches === Transport Switch: switch2 Switch State: Enabled Switch Type: switch Switch Port Names: 1 2 Switch Port State(1): Enabled Switch Port State(2): Enabled Transport Switch: switch1 Switch State: Enabled Switch Type: switch Switch Port Names: 1 2 Switch Port State(1): Enabled Switch Port State(2): Enabled === Quorum Devices === Quorum Device Name: d3 Enabled: yes Votes: 1 Global Name: //dev/did/rdsk/d3s2 Type: scsi Access Mode: scsi2 Hosts (enabled): phys-schost-1, phys-schost-2 Quorum Device Name: qs1 Enabled: yes Votes: 1 Global Name:  $qs1$ Type: quorum server Hosts (enabled): phys-schost-1, phys-schost-2

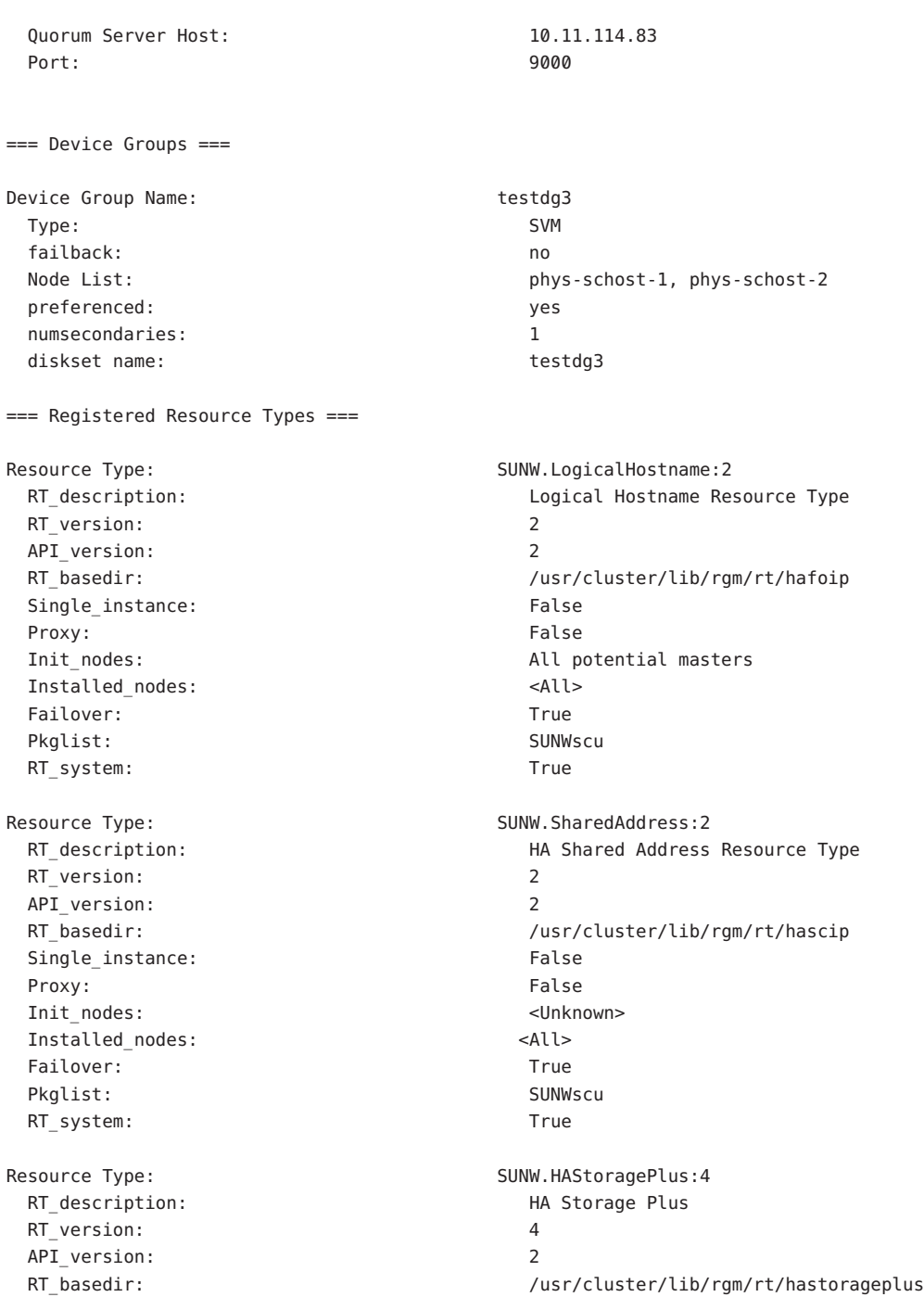

Single instance: False Proxy: False Init nodes:  $\qquad \qquad \qquad$  All potential masters Installed nodes: <All> Failover: False Pkglist: SUNWscu RT\_system: False Resource Type: SUNW.haderby RT\_description: haderby server for Sun Cluster RT\_version: 1 API version: 7 RT\_basedir:  $/$ usr/cluster/lib/rgm/rt/haderby Single instance: False Proxy: The Contract of the Contract of the Contract of the Contract of the Contract of the Contract of the Contract of the Contract of the Contract of the Contract of the Contract of the Contract of the Contract of the Con Init nodes:  $\qquad \qquad$  All potential masters Installed nodes: <All> Failover: The Communication of the False of the False Pkglist: SUNWscderby RT system: False Resource Type: SUNW.sctelemetry RT description: sctelemetry service for Sun Cluster RT version: 1 API version: 7 RT\_basedir:  $/$ usr/cluster/lib/rgm/rt/sctelemetry Single instance: True Proxy: The Contract of the Contract of the Contract of Transfer of the Contract of Transfer of Transfer of Tra Init nodes:  $\qquad \qquad \qquad$  All potential masters Installed nodes: <All> Failover: The Communication of the False Pkglist: SUNWsctelemetry RT\_system: False === Resource Groups and Resources === Resource Group: The Mass of the Mass of the Mass of the Mass of the Mass of the Mass of the Mass of the Mass o RG description: <Null><Null> RG\_mode: Failover RG\_state: Managed Failback: False Nodelist: phys-schost-1 phys-schost-2 --- Resources for Group HA RG ---Resource: HA\_R Type: SUNW.HAStoragePlus:4
Type version: 4 Group: HA\_RG R\_description: Resource project name: SCSLM HA RG Enabled{phys-schost-1}: True Enabled{phys-schost-2}: True Monitored{phys-schost-1}: True Monitored{phys-schost-2}: True Resource Group: cl-db-rg RG\_description: <Null><Null> RG\_mode: Failover RG state: Managed Failback: False Nodelist: phys-schost-1 phys-schost-2 --- Resources for Group cl-db-rg --- Resource: cl-db-rs Type: SUNW.haderby Type\_version: 1 Group: cl-db-rg R\_description: Resource\_project\_name: default Enabled{phys-schost-1}: True Enabled{phys-schost-2}: True Monitored{phys-schost-1}: True Monitored{phys-schost-2}: True Resource Group: cl-tlmtry-rg RG\_description: <Null><Null> RG\_mode: Scalable RG state: Managed Failback: False Nodelist: phys-schost-1 phys-schost-2 --- Resources for Group cl-tlmtry-rg --- Resource: cl-tlmtry-rs Type: SUNW.sctelemetry Type\_version: 1 Group: cl-tlmtry-rg R\_description: Resource project name: default Enabled{phys-schost-1}: True Enabled{phys-schost-2}: True Monitored{phys-schost-1}: True

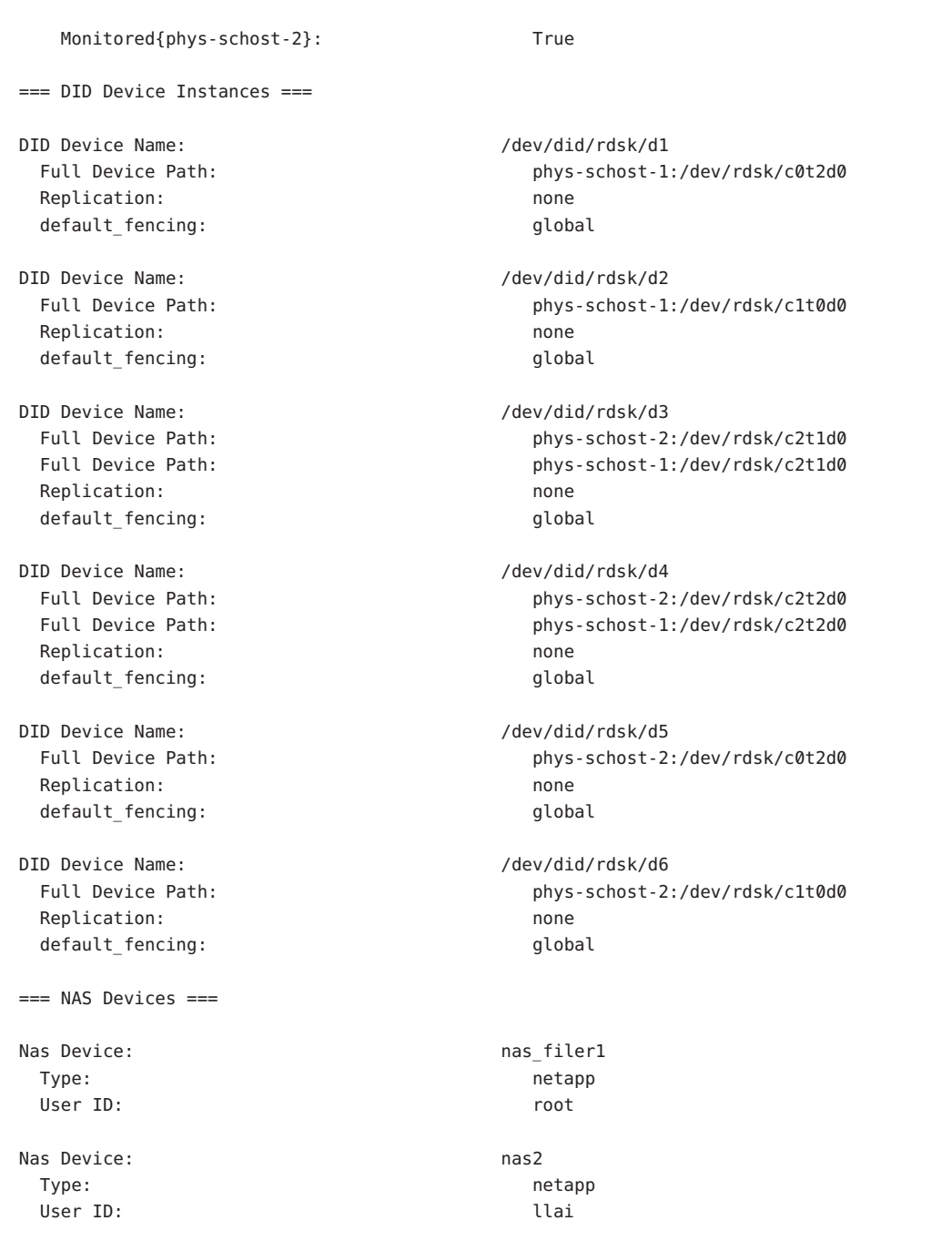

### ▼ 기본클러스터구성을 유효화하는 방법

sccheck(1M) 명령을 실행하면 클러스터가 제대로 기능을 수행하는 데 필요한 기본 구성을 확인하는 일련의 검사가 수행됩니다. 모든 검사가 성공하면 sccheck는 쉘 프롬프트로 돌아갑니다. 검사가 실패하면 sccheck는 지정된 출력 디렉토리 또는 기본 출력 디렉토리에 보고서를 생성합니다. 둘 이상의 노드에 대해 sccheck를 실행한 경우 sccheck에서 각 노드에 대한 보고서와 복수 노드 검사에 대한 보고서를 생성합니다.

sccheck 명령은 데이터 수집 및 분석의두 단계로 실행됩니다. 시스템 구성에 따라 데이터 수집은 시간이 많이 걸릴 수 있습니다. 상세 정보 표시 모드에서 sccheck 명령을 -v1 플래그와 함께 실행하여 진행 메시지를 출력할 수 있습니다. 또한, -v2 플래그를 사용하여 상세 정보 표시 모드에서 sccheck 명령을 실행하면 보다 자세한 진행 메시지를 데이터 수집 동안 출력합니다.

**주 –** 장치, 볼륨 관리 구성 요소 또는 Sun Cluster 구성을 변경할 수 있는 관리 절차를 수행한 후에는 sccheck 명령을 실행하십시오.

**임의의클러스터의노드에서수퍼유저로전환합니다. 1**

% **su**

**클러스터구성을확인합니다. 2**

# **sccheck**

### **모든검사를통과한상태에서클러스터구성검사 예1–7**

다음 예에서는 모든 검사를 통과한 phys-schost-1 및 phys-schost-2 노드에 대해 세부 정보 표시 모드로 실행되는 sccheck를 보여줍니다.

# **sccheck -v1 -h phys-schost-1,phys-schost-2**

sccheck: Requesting explorer data and node report from phys-schost-1. sccheck: Requesting explorer data and node report from phys-schost-2. sccheck: phys-schost-1: Explorer finished. sccheck: phys-schost-1: Starting single-node checks. sccheck: phys-schost-1: Single-node checks finished. sccheck: phys-schost-2: Explorer finished. sccheck: phys-schost-2: Starting single-node checks. sccheck: phys-schost-2: Single-node checks finished. sccheck: Starting multi-node checks. sccheck: Multi-node checks finished #

### **실패한검사가있는상태에서클러스터구성검사 예1–8**

다음 예에서는 /global/phys-schost-1 마운트 지점이 누락된 suncluster 클러스터의 phys-schost-2 노드를 보여줍니다. /var/cluster/sccheck/myReports/ 출력 디렉토리에 보고서가 생성됩니다.

#### # **sccheck -v1 -h phys-schost-1,phys-schost-2 -o /var/cluster/sccheck/myReports**

```
sccheck: Requesting explorer data and node report from phys-schost-1.
sccheck: Requesting explorer data and node report from phys-schost-2.
sccheck: phys-schost-1: Explorer finished.
sccheck: phys-schost-1: Starting single-node checks.
sccheck: phys-schost-1: Single-node checks finished.
sccheck: phys-schost-2: Explorer finished.
sccheck: phys-schost-2: Starting single-node checks.
sccheck: phys-schost-2: Single-node checks finished.
sccheck: Starting multi-node checks.
sccheck: Multi-node checks finished.
sccheck: One or more checks failed.
sccheck: The greatest severity of all check failures was 3 (HIGH).
sccheck: Reports are in /var/cluster/sccheck/myReports.
#
# cat /var/cluster/sccheck/myReports/sccheck-results.suncluster.txt
...
===================================================
= ANALYSTS DETAILS ====================================================
CHECK ID : 3065
SEVERITY : HIGH
FAILURE : Global filesystem /etc/vfstab entries are not consistent across
all Sun Cluster 3.x nodes.
ANALYSIS : The global filesystem /etc/vfstab entries are not consistent across
all nodes in this cluster.
Analysis indicates:
FileSystem '/global/phys-schost-1' is on 'phys-schost-1' but missing from 'phys-schost-2'.
RECOMMEND: Ensure each node has the correct /etc/vfstab entry for the
filesystem(s) in question.
...
```

```
#
```
# ▼ **전역마운트지점을확인하는방법**

sccheck(1M) 명령은 클러스터 파일 시스템 및 해당 전역 마운트 지점의 구성 오류에 대한 /etc/vfstab 파일을 검사하는 항목으로 구성되어 있습니다.

**주 –** 장치 또는 볼륨 관리 구성 요소에 영향을 주는 클러스터 구성을 변경한 후에 sccheck를 실행하십시오.

**임의의클러스터의노드에서수퍼유저로전환합니다. 1**

% **su**

**클러스터구성을확인합니다. 2**

# **sccheck**

### **전역마운트지점검사 예1–9**

다음 예에서는 /global/schost-1 마운트 지점이 누락된 suncluster 클러스터의 phys-schost-2 노드를 보여 줍니다. /var/cluster/sccheck/myReports/ 출력 디렉토리로 보고서를 보냅니다.

# **sccheck -v1 -h phys-schost-1,phys-schost-2 -o /var/cluster/sccheck/myReports**

sccheck: Requesting explorer data and node report from phys-schost-1. sccheck: Requesting explorer data and node report from phys-schost-2. sccheck: phys-schost-1: Explorer finished. sccheck: phys-schost-1: Starting single-node checks. sccheck: phys-schost-1: Single-node checks finished. sccheck: phys-schost-2: Explorer finished. sccheck: phys-schost-2: Starting single-node checks. sccheck: phys-schost-2: Single-node checks finished. sccheck: Starting multi-node checks. sccheck: Multi-node checks finished. sccheck: One or more checks failed. sccheck: The greatest severity of all check failures was 3 (HIGH). sccheck: Reports are in /var/cluster/sccheck/myReports. # # **cat /var/cluster/sccheck/myReports/sccheck-results.suncluster.txt** ... =================================================== = ANALYSIS DETAILS = =================================================== CHECK ID : 3065 SEVERITY : HIGH

FAILURE : Global filesystem /etc/vfstab entries are not consistent across all Sun Cluster 3.x nodes.

```
ANALYSIS : The global filesystem /etc/vfstab entries are not consistent across
all nodes in this cluster.
```
Analysis indicates: FileSystem '/global/phys-schost-1' is on 'phys-schost-1' but missing from 'phys-schost-2'. RECOMMEND: Ensure each node has the correct /etc/vfstab entry for the filesystem(s) in question. ... # # **cat /var/cluster/sccheck/myReports/sccheck-results.phys-schost-1.txt** ... ===================================================  $=$  ANALYSTS DETAILS  $=$ =================================================== ------------------------------------ CHECK ID : 1398 SEVERITY : HIGH FAILURE : An unsupported server is being used as a Sun Cluster 3.x node. ANALYSIS : This server may not been qualified to be used as a Sun Cluster 3.x node. Only servers that have been qualified with Sun Cluster 3.x are supported as Sun Cluster 3.x nodes. RECOMMEND: Because the list of supported servers is always being updated, check with your Sun Microsystems representative to get the latest information on what servers are currently supported and only use a server that is supported with Sun Cluster 3.x. ... #

# ▼ **Sun Cluster명령로그내용을보는방법**

/var/cluster/logs/commandlog ASCII 텍스트 파일에는 클러스터에서 실행되는 Sun Cluster 명령이 기록되어 있습니다. 명령의 기록은 클러스터를 설정할 때 자동으로 시작되어 클러스터를 종료할 때 끝납니다. 명령은 클러스터 모드에서 켜지고 부트된 모든 노드에 로그온됩니다.

이 파일에 로그인 되지 않은 명령에는 클러스터의 구성 및 현재 상태를 표시하는 명령이 포함되어 있습니다.

파일에 로그인된 명령에는 클러스터의 현재 상태를 구성하는 명령이 포함되어 있습니다.

- claccess
- cldevice
- cldevicegroup
- clinterconnect
- clnasdevice
- clnode
- clquorum
- clreslogicalhostname
- clresource
- clresourcegroup
- clresourcetype
- clressharedaddress
- clsetup
- clsnmphost
- clsnmpmib
- clnsmpuser
- cltelemetryattribute
- cluster
- scconf
- scdidadm
- scdpm
- scgdevs
- scrgadm
- scsetup
- scshutdown
- scswitch

commandlog 파일의 기록에서 다음 요소가 나타납니다.

- 요일 및 시간 표시 방식
- 명령이 실행된 호스트 이름
- 명령의 프로세스 ID
- 명령을 실행한 사용자의 로그인 이름
- 모든 옵션 및 피연산자를 포함하여 사용자가 실행한 명령

**주 –** 명령 옵션은 commandlog 파일에서 따옴표로 표시되어 쉽게 지정할 수 있어 쉘에서 복사, 붙여넣기 및 실행이 용이합니다.

■ 실행된 명령의 종료 상태

**주 –** 명령이 알 수 없는 결과로 비정상적으로 종료된 경우, Sun Cluster는 commandlog 파일에서 종료 상태로 나타나지 **않습니다**.

기본적으로 commandlog 파일은 일주일에 한 번씩 저장됩니다. commandlog 파일에 대한 저장 정책을 변경하려면, 클러스터의 각 노드에서 crontab 명령을 사용하십시오. 자세한 내용은 crontab(1) 매뉴얼 페이지를 참조하십시오.

Sun Cluster는 어떤 정해진 시간에서도 8개 이하의 사전 저장된 commandlog 파일을 각 클러스터 노드에 유지합니다. 현재 주간의 commandlog 파일 이름은 commandlog입니다. 가장 최근 주간의 파일 이름은 commandlog.0 입니다. 가장 오래된 주간의 파일 이름은 commandlog.7입니다.

**현재주간의**commandlog**파일항목을한번에한화면씩봅니다.** ● # **more /var/cluster/logs/commandlog**

### Sun Cluster**명령로그의내용보기 예1–10**

다음은 more 명령에 의해 나타난 commandlog 파일의 내용을 보여주는 예입니다.

```
more -lines10 /var/cluster/logs/commandlog
11/11/2006 09:42:51 phys-schost-1 5222 root START - clsetup
11/11/2006 09:43:36 phys-schost-1 5758 root START - clrg add "app-sa-1"
11/11/2006 09:43:36 phys-schost-1 5758 root END 0
11/11/2006 09:43:36 phys-schost-1 5760 root START - clrg set -y
"RG_description=Department Shared Address RG" "app-sa-1"
11/11/2006 09:43:37 phys-schost-1 5760 root END 0
11/11/2006 09:44:15 phys-schost-1 5810 root START - clrg online "app-sa-1"
11/11/2006 09:44:15 phys-schost-1 5810 root END 0
11/11/2006 09:44:19 phys-schost-1 5222 root END -20988320
12/02/2006 14:37:21 phys-schost-1 5542 jbloggs START - clrg -c -g "app-sa-1"
-y "RG_description=Joe Bloggs Shared Address RG"
12/02/2006 14:37:22 phys-schost-1 5542 jbloggs END 0
```
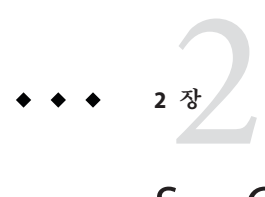

# Sun Cluster**및**RBAC

이 장에서는 Sun Cluster와 관련된 역할 기반 액세스 제어(RBAC)에 대해 설명합니다. 주요 내용은 다음과 같습니다.

- 45 페이지 "Sun Cluster에 대해 RBAC 설정 및 사용"
- 46 페이지 ["Sun Cluster RBAC](#page-45-0) 권한 프로필"
- 47 페이지 ["Sun Cluster Management](#page-46-0) 권한 프로필을 사용하여 RBAC 역할 만들기 및 [할당](#page-46-0)"
- 50 페이지 "사용자의 RBAC [등록 정보 수정](#page-49-0)"

# **Sun Cluster에대해RBAC설정및사용**

다음 표에는 RBAC 설정 및 사용 방법에 관한 참조 문서가 나열되어 있습니다. Sun Cluster와 함께 RBAC를 설정 및 사용하기 위해 수행할 특정 단계는 이 장 후반부에서 설명합니다.

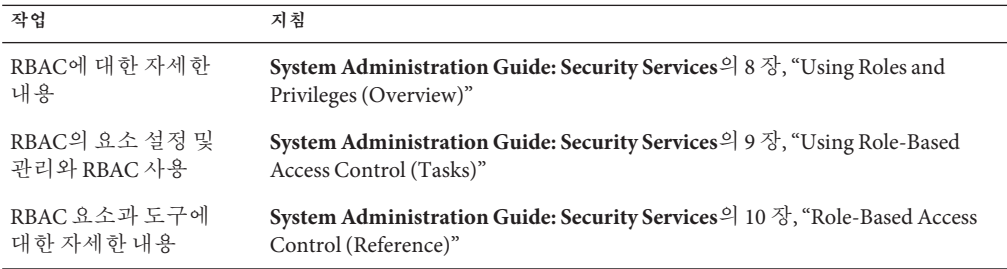

# <span id="page-45-0"></span>**Sun Cluster RBAC권한프로필**

Sun Cluster Manager와 선택한 Sun Cluster 명령 및 명령줄에서 지정한 옵션은 인증을 위해 RBAC를 사용합니다. RBAC 인증이 필요한 Sun Cluster 명령 및 옵션에는 다음과 같은 인증 레벨이 하나 이상 필요합니다. Sun Cluster RBAC 권한 프로파일은 전역 및 비전역 영역에 모두 적용됩니다.

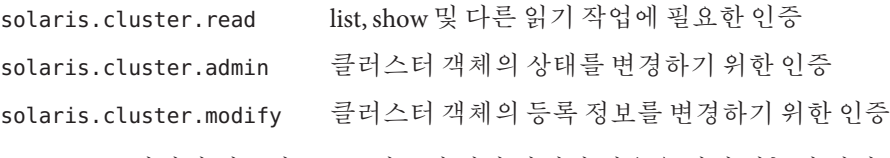

Sun Cluster 명령에 필요한 RBAC 인증에 대한 자세한 내용은 명령 매뉴얼 페이지를 참조하십시오.

RBAC 권한 프로파일에는 하나 이상의 RBAC 인증이 포함됩니다. 이 권한 프로필을 사용자나 역할에 할당하여 Sun Cluster에 대한 서로 다른 수준의 액세스를 제공할 수 있습니다. Sun에서는 Sun Cluster 소프트웨어에 다음과 같은 권한 프로필을 제공합니다.

**주 –** 다음 표에 나열된 RBAC 권한 프로파일은 이전 Sun Cluster 릴리스에서 정의된 기존 RBAC 인증을 계속 지원합니다.

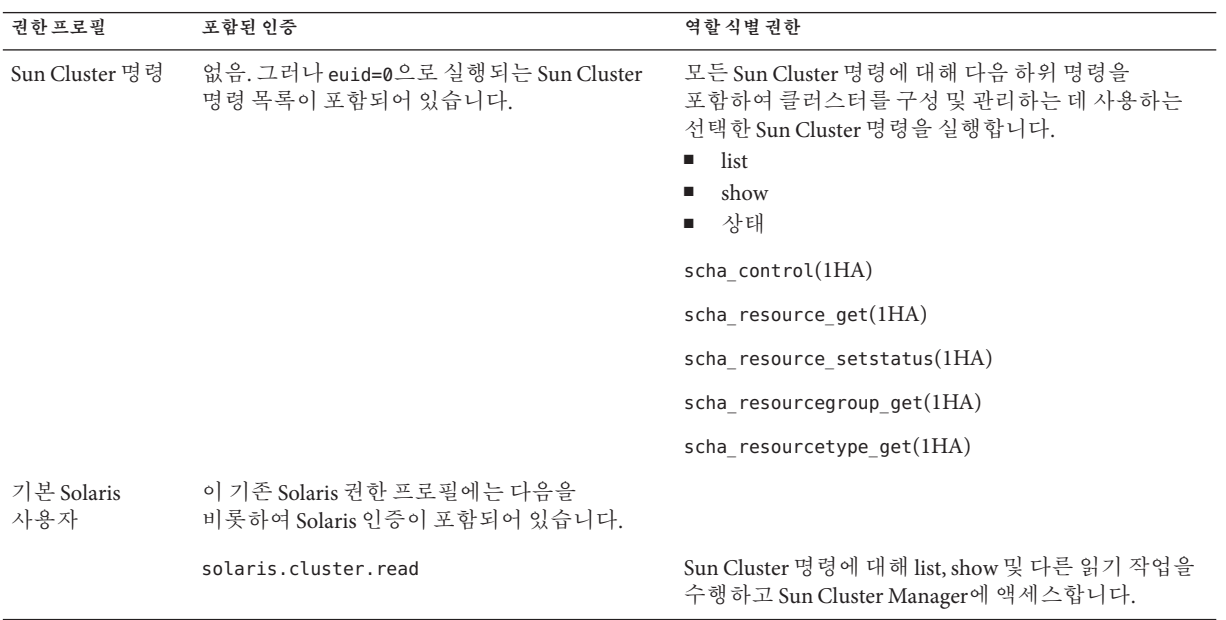

<span id="page-46-0"></span>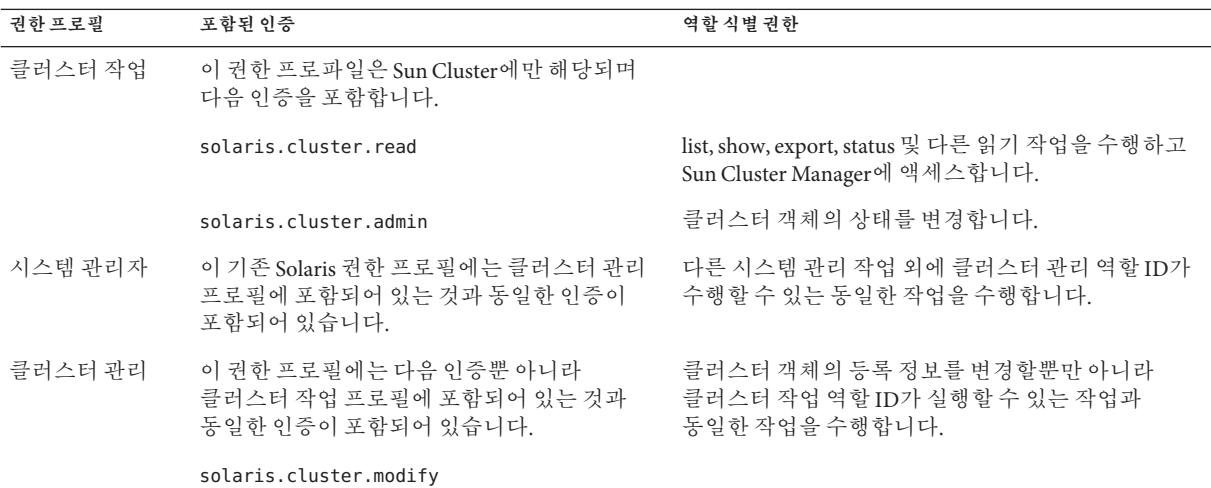

# **Sun Cluster Management권한프로필을사용하여RBAC 역할만들기및할당**

이 작업을 통하여 Sun Cluster Management 권한 프로필로 새 RBAC 역할을 생성하고 이 새 역할에 사용자를 할당합니다.

# ▼ **관리역할도구를사용하여역할을만드는방법**

역할을 만들려면 기본 관리자 권한 프로필이 할당된 역할을 맡거나 root 사용자로 실행해야 합니다. **시작하기전에**

**관리역할도구를시작합니다. 1**

관리 역할 도구를 실행하려면 **System Administration Guide: Security Services**의 "How to Assume a Role in the Solaris Management Console"의 설명에 따라 Solaris Management Console을 시작합니다. 그런 다음 사용자 도구 모음을 열고 관리 역할 아이콘을 누릅니다.

**관리역할추가마법사를시작합니다. 2**

작업 메뉴에서 관리 역할 추가를 선택하여 역할을 구성하기 위한 관리 역할 추가 마법사를 시작합니다.

**클러스터관리권한프로필이할당되는역할을설정합니다. 3**

다음 및 뒤로 버튼을 사용하여 대화 상자 간에 이동합니다. 모든 필수 필드를 입력할 때까지는 다음 버튼이 활성화되지 않습니다. 마지막 대화 상자에서는 이제까지 입력한

데이터를 검토할 수 있으며, 뒤로 버튼을 사용하여 입력한 내용을 변경하거나 마침을 눌러 새 역할을 저장할 수 있습니다. 다음 목록에는 대화 상자 필드 및 버튼이 요약되어 있습니다. 역할 이름 역할의 약식 이름입니다 전체 이름 이름의 긴 버전입니다. 설명 역할에 대한 설명입니다. 역할 ID 번호 역할의 UID이며 자동으로 증가합니다. 역할 쉘 예정 역할에 사용할 수 있는 프로필 쉘: 관리자의 C, 관리자의 Bourne 또는 관리자의 Korn 쉘입니다. 역할 메일링 목록 작성 () 이 역할에 할당된 사용자의 메일링 목록을 작성합니다. 사용 가능한 권한 / 부여된 권한 역할의 권한 프로필을 할당 또는 제거합니다. 동일한 명령을 여러 번 입력할 수도 있습니다. 이 경우 권한 프로필의 첫 번째 명령 항목에 할당된 속성이 우선권을 가지며 모든 후속 항목은 무시됩니다. 순서를 변경하려면 위쪽 및 아래쪽 화살표를 사용하십시오. 서버 서버 기대 부서 아이들은 어디에 대해 나는 어디에 있었다. 경로 경로 가능하는 경로 대략 홈 디렉토리 경로입니다. 추가 이 역할을 맡을 수 있는 사용자를 추가합니다. 동일한 범위 내에 있어야 합니다. 삭제 이 역할에 할당된 사용자를 삭제합니다.

**주 –** 먼저 역할에 할당된 프로필 목록에 이 프로필을 배치해야 합니다.

**Sun Cluster Manager기능이나Sun Cluster명령을사용해야할사용자를새로만든역할에 4 추가합니다.**

useradd(1M) 명령을 사용하여 사용자 계정을 시스템에 추가합니다. -P 옵션은 역할을 사용자 계정에 할당합니다.

- **사용자를추가한후종료를누릅니다. 5**
- **터미널창을열고**root**로전환합니다. 6**

### **이름서비스캐시데몬을시작및중지합니다. 7**

이름 서비스 캐시 데몬을 다시 시작할 때까지 새 역할이 적용되지 않습니다. root로 전환한 후 다음 텍스트를 입력합니다.

```
# /etc/init.d/nscd stop
```

```
# /etc/init.d/nscd start
```
# ▼ 명령줄<del>을</del> 사용하여 역할을 만드는 방법

- **수퍼유저또는**solaris.cluster.admin **RBAC인증을제공하는역할로전환합니다. 1**
- **역할을만들방법을선택합니다. 2**
	- 로컬 범위의 역할의 경우 roleadd(1M) 명령을 사용하여 새 로컬 역할과 속성을 지정합니다.
	- 또한 로컬 범위의 역할에서는 user\_attr(4) 파일에 type=role인 사용자를 직접 추가할 수도 있습니다.

입력하는 중에 실수를 할 가능성이 높기 때문에 긴급한 경우에만 이 방법을 사용하십시오.

■ 이름 서비스의 역할의 경우 smrole(1M) 명령을 사용하여 새 역할과 속성을 지정합니다.

이 명령을 사용하려면 수퍼유저나 다른 역할을 만들 수 있는 역할의 인증이 필요합니다. 모든 이름 서비스에 smrole을 적용할 수 있습니다. 이 명령은 Solaris Management Console 서버의 클라이언트로 실행됩니다.

### **이름서비스캐시데몬을시작및중지합니다. 3**

이름 서비스 캐시 데몬을 다시 시작할 때까지 새 역할이 적용되지 않습니다. root로 다음 텍스트를 입력합니다.

# **/etc/init.d/nscd stop** # **/etc/init.d/nscd start**

### smrole**명령을사용하여사용자정의운영자역할만들기 예2–1**

다음 시퀀스에서는 smrole 명령을 사용하여 역할을 만드는 방법을 보여줍니다. 이 예에서는 표준 운영자 권한 프로필과 매체 복원 권한 프로필이 할당된 새로운 버전의 운영자 역할을 만듭니다.

#### % **su primaryadmin**

# **/usr/sadm/bin/smrole add -H myHost -- -c "Custom Operator" -n oper2 -a johnDoe** \ **-d /export/home/oper2 -F "Backup/Restore Operator" -p "Operator" -p "Media Restore"**

Authenticating as user: primaryadmin

```
Type /? for help, pressing <enter> accepts the default denoted by [ ]
Please enter a string value for: password :: <type primaryadmin password>
Loading Tool: com.sun.admin.usermgr.cli.role.UserMgrRoleCli from myHost
Login to myHost as user primaryadmin was successful.
Download of com.sun.admin.usermgr.cli.role.UserMgrRoleCli from myHost was successful.
Type /? for help, pressing <enter> accepts the default denoted by [ ]
Please enter a string value for: password :: <type oper2 password>
# /etc/init.d/nscd stop
# /etc/init.d/nscd start
새로 만든 역할 및 다른 역할을 보려면 다음과 같이 smrole을 list 옵션과 함께
사용합니다.
# /usr/sadm/bin/smrole list --
Authenticating as user: primaryadmin
Type /? for help, pressing <enter> accepts the default denoted by [ ]
Please enter a string value for: password :: <type primaryadmin password>
Loading Tool: com.sun.admin.usermgr.cli.role.UserMgrRoleCli from myHost
Login to myHost as user primaryadmin was successful.
Download of com.sun.admin.usermgr.cli.role.UserMgrRoleCli from myHost was successful.
root 0 0 Super-User
primaryadmin 100 Most powerful role
sysadmin 101 Performs non-security admin tasks
oper2 102 Custom Operator
```
# **사용자의RBAC등록정보수정**

사용자 계정 도구 또는 명령줄을 사용하여 사용자의 RBAC 등록 정보를 수정할 수 있습니다. 사용자의 RBAC 등록 정보를 수정하려면 다음 절차 중 하나를 선택합니다.

- 51 페이지 "[사용자 계정 도구를 사용하여 사용자의](#page-50-0) RBAC 등록 정보를 수정하는 [방법](#page-50-0)"
- 51 페이지 "명령줄에서 사용자의 RBAC [등록 정보를 수정하는 방법](#page-50-0)"

# ▼ **사용자계정도구를사용하여사용자의RBAC등록 정보를수정하는방법**

- <span id="page-50-0"></span>사용자의 등록 정보를 수정하려면 사용자 도구 모음을 루트 사용자로 실행하거나 기본 관리자 권한 프로필이 할당된 역할을 맡고 있어야 합니다. **시작하기전에**
	- **사용자계정도구를시작합니다. 1**

사용자 계정 도구를 실행하려면 **System Administration Guide: Security Services**의 "How to Assume a Role in the Solaris Management Console"의 설명에 따라 Solaris Management Console을 시작합니다. 그런 다음 사용자 도구 모음을 열고 사용자 계정 아이콘을 누릅니다.

사용자 계정 도구를 시작하면 기존 사용자 계정의 아이콘이 보기 창에 표시됩니다.

- **변경할사용자계정아이콘을누르고작업메뉴에서등록정보를선택하거나사용자계정 2 아이콘을두번누릅니다.**
- **다음과같이대화상자에서변경할등록정보에해당하는탭을누릅니다. 3**
	- 사용자에게 할당된 역할을 변경하려면 역할 탭을 누르고 변경할 역할 할당을사용 가능한 역할 또는 할당된 역할 중 해당하는 열로 이동하십시오.
	- 사용자에게 할당된 권한 프로필을 변경하려면 권한 탭을 누르고사용 가능한 권한 또는 할당된 권한 중 해당하는 열로 이동하십시오.

**주 –** 권한 프로파일을 사용자에게 직접 할당하지 않도록 합니다. 더 나은 방법은 권한 부여된 응용 프로그램을 수행하기 위한 역할을 사용자가 맡도록 하는 것입니다. 이 전략은 사용자가 권한을 남용하는 것을 방지합니다.

# ▼ **명령줄에서사용자의RBAC등록정보를수정하는 방법**

- **수퍼유저또는**solaris.cluster.modify **RBAC인증을제공하는역할로전환합니다. 1**
- **해당하는명령을선택합니다. 2**
	- 로컬 범위에 정의된 사용자에게 할당된 인증, 역할 또는 권한 프로필을 변경하려면 usermod(1M) 명령을 사용합니다.
	- 또는 로컬 범위에 정의된 사용자에게 할당된 인증, 역할 또는 권한 프로필을 변경하려면 user\_attr 파일을 편집하십시오.

입력하는 중에 실수를 할 가능성이 높기 때문에 긴급한 경우에만 이 방법을 사용하십시오.

■ 이름 서비스에 정의된 사용자에게 할당된 인증, 역할 또는 권한 프로필을 변경하려면 smuser(1M) 명령을 사용합니다.

이 명령을 사용하려면 수퍼유저 또는 사용자 파일을 변경할 수 있는 역할과 같은 인증이 필요합니다. 모든 이름 서비스에 smuser를 적용할 수 있습니다. smuser는 Solaris Management Console 서버의 클라이언트로 실행됩니다.

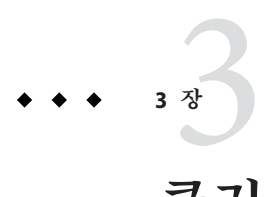

# **클러스터종료및부트**

이 장에서는 클러스터와 각 클러스터 노드를 종료하고 부트하는 절차에 대해 설명합니다. 비전역 영역 부트에 대한 자세한 내용은 **System Administration Guide: Solaris Containers-Resource Management and Solaris Zones**의 18 장, "Planning and Configuring Non-Global Zones (Tasks)"을 참조하십시오.

- 53 페이지 "클러스터 종료 및 부트 개요"
- 60 페이지 "다일 클러스터 노드 종료 및 부트"
- 71 페이지 "꽉 찬 /var [파일 시스템 복구](#page-70-0)"

이 장에서 설명하는 절차에 대한 자세한 내용은 표 [3–1](#page-53-0) 및 표 [3–2](#page-59-0)를 참조하십시오.

# **클러스터종료및부트개요**

Sun Cluster cluster(1CL) shutdown 명령은 클러스터 서비스를 순서에 따라 중지하고 전체 클러스터를 종료합니다. 클러스터의 위치를 이동시킬 때 cluster shutdown 명령을 사용할 수 있습니다. 응용 프로그램 오류로 데이터 손상이 발생하는 경우에도 클러스터를 종료하기 위해 위의 명령을 사용할 수 있습니다.

**주 –** 전체 클러스터를 제대로 종료하려면 shutdown 또는 halt 명령 대신 cluster shutdown 명령을 사용하십시오. Solaris shutdown 명령이 clnode(1CL) evacuate 명령과 함께 사용되어 개별 노드를 종료합니다. 자세한 내용은 54 페이지 "[클러스터를 종료하는](#page-53-0) [방법](#page-53-0)" 또는 60 페이지 "[단일 클러스터 노드 종료 및 부트](#page-59-0)"을 참조하십시오.

cluster shutdown 명령은 다음의 작업을 수행하여 클러스터의 모든 노드를 중지합니다.

- 1. 실행하고 있는 모든 자원 그룹을 오프라인 상태로 만듭니다.
- 2. 모든 클러스터 파일 시스템을 마운트 해제합니다.
- 3. 현재 작동하는 장치의 서비스를 종료합니다.

<span id="page-53-0"></span>4. init 0을 실행하고 모든 노드를 SPARC 기반 시스템의 OpenBoot™ PROM ok 프롬프트나 x86 기반 시스템의 GRUB 메뉴로 가져옵니다. GRUB 메뉴는 **System Administration Guide: Basic Administration**의 11 장, "GRUB Based Booting (Tasks)"에 자세히 설명되어 있습니다.

**주 –** 필요하다면 노드가 클러스터 구성원에 포함되지 않도록 비클러스터 모드에서 노드를 부트할 수 있습니다. 클러스터 소프트웨어를 설치하거나 특정 관리 절차를 수행할 경우에는 비클러스터 모드가 유용합니다. 자세한 내용은 68 페이지 "[비클러스터](#page-67-0) [모드에서 클러스터 노드를 부트하는 방법](#page-67-0)"을 참조하십시오.

**표 3–1** 작업목록:클러스터종료및부트

| 작업                                                        | 지침                                 |
|-----------------------------------------------------------|------------------------------------|
| 클러스터를 중지합니다.                                              | 54 페이지 "클러스터를 종료하는<br>방법"을 참조하십시오. |
| cluster(1CL) shutdown을 사용합니다.                             |                                    |
| 모든 노드를 부트하여 클러스터를 시작합니다.                                  | 56 페이지 "클러스터를 부트하는                 |
| 클러스터 멤버쉽을 얻으려며 노드가 현재 클러스터 상호<br>여결에 여결되어 있어야 합니다.        | 방법"을 참조하십시오.                       |
| 클러스터를 재부트합니다.                                             | 57 페이지 "클러스터를 재부트하는                |
| cluster shutdown을 사용합니다.                                  | 방법"을 참조하십시오.                       |
| 계속하려면 임의 키를 누르십시오 메시지가 나타나면 키를<br>눌러 각각의 노드를 개별적으로 부트합니다. |                                    |
| 클러스터 멤버쉽을 얻으려면 노드가 현재 클러스터 상호<br>연결에 연결되어 있어야 합니다.        |                                    |

# ▼ **클러스터를종료하는방법**

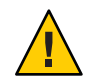

**주의 –** 클러스터 콘솔에서 send brk 명령을 사용하여 클러스터 노드를 종료하지 마십시오. 클러스터에서는 이 명령을 사용할 수 없습니다.

이 절차에서는 장문형 Sun Cluster 명령을 제공합니다. 대부분의 명령에는 단문형도 있습니다. 명령은 명령 이름이 장문형과 단문형인 것을 제외하면 동일합니다. 명령 및 단문형 명령의 목록을 보려면 [부록](#page-332-0) A를 참조하십시오.

**SPARC:클러스터에서Oracle Parallel Server또는Oracle Real Application Clusters(RAC)를 1 실행하는경우데이터베이스인스턴스를모두종료합니다.** 종료 절차에 대한 내용은 Oracle Parallel Server 또는 Oracle RAC 제품 설명서를 참조하십시오.

- **클러스터의모든노드에서수퍼유저또는**solaris.cluster.admin **RBAC인증을제공하는 2 역할로전환합니다.**
- **클러스터를즉시종료합니다. 3** 클러스터의 한 노드에서 다음 명령을 입력하십시오. # **cluster shutdown -g0 -y**
- **모든노드가SPARC기반시스템의**ok**프롬프트나x86기반시스템의GRUB메뉴를 4 나타내는지확인합니다.**

모든 클러스터 노드가 SPARC 기반 시스템의 ok 프롬프트 또는 x86 기반 시스템의 부트 하위 시스템에 있을 때까지 어떤 노드의 전원도 끄지 마십시오.

# **cluster status -t node**

**필요한경우노드의전원을끕니다. 5**

### SPARC:**클러스터종료 예3–1**

다음은 정상적인 클러스터 작업이 중지되고 모든 노드가 종료되어 ok 프롬프트가 나타나는 콘솔 출력의 예입니다. 여기서 -g 0 옵션을 사용하면 유예 기간이 0으로 설정되고, -y 옵션을 사용하면 묻는 메시지에 자동으로 yes로 답합니다. 클러스터에 있는 다른 노드의 콘솔에도 종료 메시지가 나타납니다.

#### # **cluster shutdown -g0 -y**

Wed Mar 10 13:47:32 phys-schost-1 cl runtime: WARNING: CMM monitoring disabled. phys-schost-1# INIT: New run level: 0 The system is coming down. Please wait. System services are now being stopped. /etc/rc0.d/K05initrgm: Calling scswitch -S (evacuate) The system is down. syncing file systems... done Program terminated ok

### x86:**클러스터종료 예3–2**

다음은 정상적인 클러스터 작업이 중지되고 모든 노드가 종료될 때 나타나는 콘솔 출력의 예입니다. 아래 예와 같이 ok 프롬프트는 모든 노드에 표시되지 않습니다. 여기서 -g 0 옵션을 사용하면 유예 기간이 0으로 설정되고, -y 옵션을 사용하면 묻는 메시지에 자동으로 yes로 답합니다. 클러스터에 있는 다른 노드의 콘솔에도 종료 메시지가 나타납니다.

<span id="page-55-0"></span># **cluster shutdown -g0 -y** May 2 10:32:57 phys-schost-1 cl runtime: WARNING: CMM: Monitoring disabled. root@phys-schost-1# INIT: New run level: 0 The system is coming down. Please wait. System services are now being stopped. /etc/rc0.d/K05initrgm: Calling scswitch -S (evacuate) failfasts already disabled on node 1 Print services already stopped. May 2 10:33:13 phys-schost-1 syslogd: going down on signal 15 The system is down. syncing file systems... done Type any key to continue

**참조** - 송료된 클러스터들 다시 시작하려면 56 페이지 "클러스터를 부트하는 방법"을 참조하십시오.

## ▼ **클러스터를부트하는방법**

이 절차에서는 노드가 종료되고, SPARC 시스템의 ok 프롬프트가 표시되거나 GRUB 기반의 x86 시스템의 **계속하려면 임의 키를 누르십시오** 메시지가 나타날 때 클러스터를 시작하는 방법을 설명합니다.

이 절차에서는 장문형 Sun Cluster 명령을 제공합니다. 대부분의 명령에는 단문형도 있습니다. 명령은 명령 이름이 장문형과 단문형인 것을 제외하면 동일합니다. 명령 및 단문형 명령의 목록을 보려면 [부록](#page-332-0) A를 참조하십시오.

#### **각노드를클러스터모드로부트하십시오. 1**

■ SPARC 기반 시스템에서는 다음을 수행합니다.

ok **boot**

■ x86 기반 시스템에서는 다음을 수행합니다.

GRUB 메뉴가 나타나면 적절한 Solaris 항목을 선택하고 Enter 키를 누르십시오. GRUB 메뉴가 다음과 같이 나타납니다.

GNU GRUB version 0.95 (631K lower / 2095488K upper memory) +-------------------------------------------------------------------------+ | Solaris 10 /sol\_10\_x86 | | Solaris failsafe | | | +-------------------------------------------------------------------------+ Use the  $\hat{ }$  and v keys to select which entry is highlighted. Press enter to boot the selected OS, 'e' to edit the commands before booting, or 'c' for a command-line.

<span id="page-56-0"></span>**주 –** 클러스터 멤버쉽을 얻으려면 클러스터 노드가 현재 클러스터 상호 연결에 연결되어 있어야 합니다.

GRUB 기반 부트에 대한 내용은 **System Administration Guide: Basic Administration**의 11 장, "GRUB Based Booting (Tasks)"을 참조하십시오.

#### **노드가오류없이부트되고온라인상태인지확인합니다. 2**

cluster(1CL) 상태 명령은 노드의 상태를 보고합니다.

# **cluster status -t node**

**주 –** 클러스터 노드의 /var 파일 시스템이 모두 차면 해당 노드에서 Sun Cluster를 다시 시작하지 못할 수도 있습니다. 이런 문제가 발생하면 71 [페이지](#page-70-0) "꽉 찬 /var 파일 [시스템을 복구하는 방법](#page-70-0)"을 참조하십시오.

### SPARC:**클러스터부트 예3–3**

다음은 phys-schost-1 노드를 클러스터로 부트할 때 표시되는 콘솔 출력의 예입니다. 클러스터에 있는 다른 노드의 콘솔에 유사한 메시지가 나타납니다.

```
ok boot
Rebooting with command: boot
...
Hostname: phys-schost-1
Booting as part of a cluster
NOTICE: Node phys-schost-1 with votecount = 1 added.
NOTICE: Node phys-schost-2 with votecount = 1 added.
NOTICE: Node phys-schost-3 with votecount = 1 added.
...
NOTICE: Node phys-schost-1: attempting to join cluster
...
NOTICE: Node phys-schost-2 (incarnation # 937690106) has become reachable.
NOTICE: Node phys-schost-3 (incarnation # 937690290) has become reachable.
NOTICE: cluster has reached quorum.
NOTICE: node phys-schost-1 is up; new incarnation number = 937846227.
NOTICE: node phys-schost-2 is up; new incarnation number = 937690106.
NOTICE: node phys-schost-3 is up; new incarnation number = 937690290.
NOTICE: Cluster members: phys-schost-1 phys-schost-2 phys-schost-3.
...
```
### ▼ 클러스터를 재부트하는 방법

cluster(1CL) shutdown 명령을 실행하여 클러스터를 종료한 다음, 각 노드에서 boot(1M) 명령을 실행하여 클러스터를 부트합니다.

3**장** • **클러스터종료및부트** 57

이 절차에서는 장문형 Sun Cluster 명령을 제공합니다. 대부분의 명령에는 단문형도 있습니다. 명령은 명령 이름이 장문형과 단문형인 것을 제외하면 동일합니다. 명령 및 단문형 명령의 목록을 보려면 [부록](#page-332-0) A를 참조하십시오.

**SPARC:클러스터에서Oracle Parallel Server또는Oracle RAC를실행하는경우데이터베이스 1 인스턴스를모두종료합니다.**

종료 절차에 대한 내용은 Oracle Parallel Server 또는 Oracle RAC 제품 설명서를 참조하십시오.

- **클러스터의모든노드에서수퍼유저또는**solaris.cluster.admin **RBAC인증을제공하는 2 역할로전환합니다.**
- **클러스터를종료합니다. 3**

클러스터의 한 노드에서 다음 명령을 입력하십시오.

# **cluster shutdown -g0 -y**

각 노드가 종료됩니다.

**주 –** 클러스터 멤버쉽을 얻으려면 클러스터 노드가 현재 클러스터 상호 연결에 연결되어 있어야 합니다.

**각노드를부트합니다. 4**

시스템 종료 사이에 구성을 변경하지 않으면 노드의 부트 순서는 중요하지 않습니다. 종료 중간에 구성을 변경하려면 먼저 최근 구성을 사용하여 노드를 시작하십시오.

■ SPARC 기반 시스템에서는 다음을 수행합니다.

ok **boot**

■ x86 기반 시스템에서는 다음을 수행합니다.

GRUB 메뉴가 나타나면 적절한 Solaris 항목을 선택하고 Enter 키를 누르십시오. GRUB 메뉴가 다음과 같이 나타납니다.

```
GNU GRUB version 0.95 (631K lower / 2095488K upper memory)
+-------------------------------------------------------------------------+
| Solaris 10 /sol_10_x86 |
| Solaris failsafe |
| |
+-------------------------------------------------------------------------+
Use the ^ and v keys to select which entry is highlighted.
Press enter to boot the selected OS, 'e' to edit the
commands before booting, or 'c' for a command-line.
```
**주 –** 클러스터 멤버쉽을 얻으려면 클러스터 노드가 현재 클러스터 상호 연결에 연결되어 있어야 합니다.

GRUB 기반 부트에 대한 내용은 **System Administration Guide: Basic Administration**의 11 장, "GRUB Based Booting (Tasks)"을 참조하십시오.

클러스터 구성 요소가 활성화되면 부트된 노드의 콘솔에 메시지가 나타납니다.

**노드가오류없이부트팅되고온라인상태인지확인합니다. 5** scstat 명령은 노드의 상태를 보고합니다.

# **cluster status -t node**

**주 –** 클러스터 노드의 /var 파일 시스템이 모두 차면 해당 노드에서 Sun Cluster를 다시 시작하지 못할 수도 있습니다. 이런 문제가 발생하면 71 [페이지](#page-70-0) "꽉 찬 /var 파일 [시스템을 복구하는 방법](#page-70-0)"을 참조하십시오.

### SPARC:**클러스터재부트 예3–4**

다음은 정상적인 클러스터 작업이 중지되고 모든 노드가 종료되어 ok 프롬프트가 나타난 다음 클러스터를 재시작하는 콘솔 출력의 예입니다. 여기서 -g 0 옵션을 사용하면 종료 시간이 0으로 설정되고, -y 옵션을 사용하면 묻는 메시지에 자동으로 yes로 답합니다. 시스템 종료 메시지는 클러스터에 있는 다른 노드의 콘솔에도 나타납니다.

# **cluster shutdown -g0 -y** Wed Mar 10 13:47:32 phys-schost-1 cl runtime: WARNING: CMM monitoring disabled. phys-schost-1# INIT: New run level: 0 The system is coming down. Please wait. ... The system is down. syncing file systems... done Program terminated ok **boot** Rebooting with command: boot ... Hostname: phys-schost-1 Booting as part of a cluster ... NOTICE: Node phys-schost-1: attempting to join cluster ... NOTICE: Node phys-schost-2 (incarnation # 937690106) has become reachable. NOTICE: Node phys-schost-3 (incarnation # 937690290) has become reachable. NOTICE: cluster has reached quorum.

```
...
NOTICE: Cluster members: phys-schost-1 phys-schost-2 phys-schost-3.
...
NOTICE: Node phys-schost-1: joined cluster
...
The system is coming up. Please wait.
checking ufs filesystems
...
reservation program successfully exiting
Print services started.
volume management starting.
The system is ready.
phys-schost-1 console login:
NOTICE: Node phys-schost-1: joined cluster
...
The system is coming up. Please wait.
checking ufs filesystems
...
reservation program successfully exiting
Print services started.
volume management starting.
The system is ready.
phys-schost-1 console login:
```
# **단일클러스터노드종료및부트**

**주 –** Solaris shutdown(1M) 명령과 함께 clnode(1CL) evacuate 명령을 사용하여 개별 노드를 종료합니다. 전체 클러스터를 종료하는 경우에만 cluster shutdown 명령을 사용합니다. 비전역 영역 종료 및 부트에 대한 자세한 내용은 **System Administration Guide: Solaris Containers-Resource Management and Solaris Zones**의 20 장, "Installing, Booting, Halting, Uninstalling, and Cloning Non-Global Zones (Tasks)"를 참조하십시오.

**표 3–2** 작업맵:클러스터노드종료및부트

| 작업         | 도구               | 지침                                                           |
|------------|------------------|--------------------------------------------------------------|
| 클러스터 노드 중지 | 및 shutdown 명령 사용 | clnode(1CL) evacuate 명령 61 페이지 "클러스터 노드를 종료하는<br><b>방법</b> " |

<span id="page-60-0"></span>

| 작업                                                                             | 도구                                                                                | 지침                                      |
|--------------------------------------------------------------------------------|-----------------------------------------------------------------------------------|-----------------------------------------|
| 노드 시작<br>클러스터 멤버쉽을<br>얻으려면 클러스터 노드에<br>클러스터 상호 연결에<br>대하여 작동하는 연결이<br>있어야 합니다. | boot 또는 b 명령 사용                                                                   | 63 페이지 "클러스터 노드를 부트하는<br>방법"            |
| 클러스터 노드를<br>중지시키고 다시<br>시작(재부트)                                                | clnode evacuate 및<br>shutdown 명령 사용                                               | 65 페이지 "클러스터 노드를 재부트하는<br>방법"           |
| 클러스터 멤버쉽을<br>얻으려면 클러스터 노드에<br>클러스터 상호 연결에<br>대하여 작동하는 연결이<br>있어야 합니다.          |                                                                                   |                                         |
| 노드가 클러스터 구성원에<br>포함되지 않도록 노드 부트                                                | clnode evacuate 및<br>shutdown 명령을 사용한 후<br>boot -x 또는 shutdown -g<br>-y -i0 명령 사용 | 68 페이지 "비클러스터 모드에서 클러스터<br>노드를 부트하는 방법" |

**표 3–2** 작업 맵: 클러스터 노드 종료 및 부트 *(***계속***)*

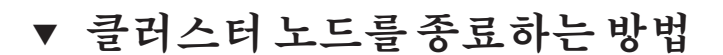

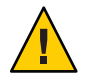

**주의 –** 클러스터 콘솔에서 send brk 명령을 사용하여 클러스터 노드를 종료하지 마십시오. 클러스터에서는 이 명령을 사용할 수 없습니다.

비전역 영역 종료에 대한 자세한 내용은 **System Administration Guide: Solaris Containers-Resource Management and Solaris Zones**의 20 장, "Installing, Booting, Halting, Uninstalling, and Cloning Non-Global Zones (Tasks)"를 참조하십시오.

이 절차에서는 장문형 Sun Cluster 명령을 제공합니다. 대부분의 명령에는 단문형도 있습니다. 명령은 명령 이름이 장문형과 단문형인 것을 제외하면 동일합니다. 명령 및 단문형 명령의 목록을 보려면 [부록](#page-332-0) A를 참조하십시오.

**SPARC:클러스터에서Oracle Parallel Server또는Oracle RAC를실행하는경우데이터베이스 1 인스턴스를모두종료합니다.**

종료 절차에 대한 내용은 Oracle Parallel Server 또는 Oracle RAC 제품 설명서를 참조하십시오.

**종료된클러스터에서수퍼유저또는**solaris.cluster.admin **RBAC인증을제공하는 2 역할로전환합니다.**

3**장** • **클러스터종료및부트** 61

#### **종료하는노드에서모든자원그룹,자원및장치그룹을다른클러스터구성원으로 3 전환합니다.**

종료할 노드에서 다음 명령을 입력하십시오. clnode evacuate 명령은 비전역 영역을 모두 포함하는 모든 자원 그룹 및 장치 그룹을 지정된 노드에서 다음 우선 순위 노드로 전환합니다.

#### # **clnode evacuate** *node*

*node* 전환할 자원 그룹 및 장치 그룹이 있는 노드를 지정합니다.

### **클러스터노드를종료합니다. 4**

종료할 노드에서 다음 명령을 입력하십시오.

# **shutdown -g0 -y -i0**

클러스터 노드가 SPARC 기반 시스템에서 ok 프롬프트를 나타내거나 x86 기반 시스템의 GRUB 메뉴에서 **계속하려면 임의 키를 누르십시오** 메시지를 나타내는지 확인합니다.

#### **필요한경우노드의전원을끕니다. 5**

### SPARC:**클러스터노드종료 예3–5**

다음은 phys-schost-1 노드가 종료될 때 나타나는 콘솔 출력의 예입니다. 여기서 -g0 옵션을 사용하면 유예 기간이 0으로 설정되고, -y 옵션을 사용하면 묻는 메시지에 자동으로 yes로 답합니다. 이 노드의 종료 메시지가 클러스터에 있는 다른 노드의 콘솔에 나타납니다.

```
# clnode evacuate -S -h phys-schost-1
# shutdown -T0 -y
Wed Mar 10 13:47:32 phys-schost-1 cl runtime:
WARNING: CMM monitoring disabled.
phys-schost-1#
INIT: New run level: 0
The system is coming down. Please wait.
Notice: rgmd is being stopped.
Notice: rpc.pmfd is being stopped.
Notice: rpc.fed is being stopped.
umount: /global/.devices/node@1 busy
umount: /global/phys-schost-1 busy
The system is down.
syncing file systems... done
Program terminated
ok
```
### <span id="page-62-0"></span>x86:**클러스터노드종료 예3–6**

다음은 phys-schost-1 노드가 종료될 때 나타나는 콘솔 출력의 예입니다. 여기서 -g0 옵션을 사용하면 유예 기간이 0으로 설정되고, -y 옵션을 사용하면 묻는 메시지에 자동으로 yes로 답합니다. 이 노드의 종료 메시지가 클러스터에 있는 다른 노드의 콘솔에 나타납니다.

# **clnode evacuate phys-schost-1** # **shutdown -T0 -y** Shutdown started. Wed Mar 10 13:47:32 PST 2004

Changing to init state 0 - please wait Broadcast Message from root (console) on phys-schost-1 Wed Mar 10 13:47:32... THE SYSTEM phys-schost-1 IS BEING SHUT DOWN NOW ! ! ! Log off now or risk your files being damaged

phys-schost-1# INIT: New run level: 0 The system is coming down. Please wait. System services are now being stopped. /etc/rc0.d/K05initrgm: Calling scswitch -S (evacuate) failfasts disabled on node 1 Print services already stopped. Mar 10 13:47:44 phys-schost-1 syslogd: going down on signal 15 umount: /global/.devices/node@2 busy umount: /global/.devices/node@1 busy The system is down. syncing file systems... done WARNING: CMM: Node being shut down. Type any key to continue

종료된 클러스터 노드를 다시 시작하려면 63 페이지 "클러스터 노드를 부트하는 방법"을 참조하십시오. **참조**

# ▼ **클러스터노드를부트하는방법**

클러스터의 다른 활성 노드를 종료하거나 재부트하려면 부트 중인 노드가 다음의 상태에 도달할 때까지 기다리십시오.

- SPARC: Solaris 9 OS가 실행 중인 경우 로그인 프롬프트를 기다립니다.
- Solaris 10 OS가 실행 중인 경우, multi-user-server 마일스톤이 온라인될 때까지 기다립니다.

그렇지 않으면 종료하거나 재부트하는 클러스터의 다른 노드에서 서비스를 인계할 수 없습니다. 비전역 영역 부트에 대한 자세한 내용은 **System Administration Guide: Solaris** **Containers-Resource Management and Solaris Zones**의 20 장, "Installing, Booting, Halting, Uninstalling, and Cloning Non-Global Zones (Tasks)"를 참조하십시오.

**주 –** 쿼럼 구성에 따라 클러스터 노드 시작 방법이 달라질 수 있습니다. 두 개의 노드로 구성된 클러스터에서는 클러스터의 총 쿼럼 계수가 3이 되도록 쿼럼 장치가 구성되어야 합니다. 즉, 각 노드에 대한 쿼럼 수가 하나씩 구성되고 쿼럼 장치에 대한 쿼럼 수 하나가 구성되어야 합니다. 이러한 경우에 첫 번째 노드가 종료되면 두 번째 노드가 계속 쿼럼 자격을 갖고 단일 클러스터 구성원으로 실행됩니다. 첫 번째 노드가 다시 클러스터에 포함되어 클러스터 노드로 실행되려면 두 번째 노드가 계속 실행되고 있어야 합니다. 또한 필요한 쿼럼 수(2)가 유지되어야 합니다.

이 절차에서는 장문형 Sun Cluster 명령을 제공합니다. 대부분의 명령에는 단문형도 있습니다. 명령은 명령 이름이 장문형과 단문형인 것을 제외하면 동일합니다. 명령 및 단문형 명령의 목록을 보려면 [부록](#page-332-0) A를 참조하십시오.

### **종료된클러스터노드를시작하려면노드를부트합니다. 1**

■ SPARC 기반 시스템에서는 다음을 수행합니다.

ok **boot**

■ x86 기반 시스템에서는 다음을 수행합니다. GRUB 메뉴가 나타나면 적절한 Solaris 항목을 선택하고 Enter 키를 누르십시오. GRUB 메뉴가 다음과 같이 나타납니다.

```
GNU GRUB version 0.95 (631K lower / 2095488K upper memory)
+-------------------------------------------------------------------------+
| Solaris 10 /sol_10_x86 |
| Solaris failsafe |
| |
              +-------------------------------------------------------------------------+
Use the ^ and v keys to select which entry is highlighted.
Press enter to boot the selected OS, 'e' to edit the
commands before booting, or 'c' for a command-line.
```
클러스터 구성 요소가 활성화되면 부트된 노드의 콘솔에 메시지가 나타납니다.

**주 –** 클러스터 멤버쉽을 얻으려면 클러스터 노드에 클러스터 상호 연결에 대하여 작동하는 연결이 있어야 합니다.

**노드가오류없이부트되고온라인상태인지확인합니다. 2**

cluster status 명령은 노드의 상태를 보고합니다.

```
# cluster status -t node
```
<span id="page-64-0"></span>**주 –** 클러스터 노드의 /var 파일 시스템이 모두 차면 해당 노드에서 Sun Cluster를 다시 시작하지 못할 수도 있습니다. 이런 문제가 발생하면 71 [페이지](#page-70-0) "꽉 찬 /var 파일 [시스템을 복구하는 방법](#page-70-0)"을 참조하십시오.

### SPARC:**클러스터노드부트 예3–7**

다음은 phys-schost-1 노드를 클러스터로 부트할 때 표시되는 콘솔 출력의 예입니다.

ok **boot** Rebooting with command: boot ... Hostname: phys-schost-1 Booting as part of a cluster ... NOTICE: Node phys-schost-1: attempting to join cluster ... NOTICE: Node phys-schost-1: joined cluster ... The system is coming up. Please wait. checking ufs filesystems ... reservation program successfully exiting Print services started. volume management starting. The system is ready. phys-schost-1 console login:

## ▼ **클러스터노드를재부트하는방법**

클러스터의 다른 활성 노드를 종료하거나 재부트하려면 재부트 중인 노드가 다음의 상태에 도달할 때까지 기다리십시오.

- SPARC: Solaris 9 OS가 실행 중인 경우 로그인 프롬프트를 기다립니다.
- Solaris 10 OS가 실행 중인 경우, multi-user-server 마일스톤이 온라인될 때까지 기다립니다.

그렇지 않으면 종료하거나 재부트하는 클러스터의 다른 노드에서 서비스를 인계할 수 없습니다. 비전역 영역 재부트에 대한 자세한 내용은 **System Administration Guide: Solaris Containers-Resource Management and Solaris Zones**의 20 장, "Installing, Booting, Halting, Uninstalling, and Cloning Non-Global Zones (Tasks)"을 참조하십시오.

이 절차에서는 장문형 Sun Cluster 명령을 제공합니다. 대부분의 명령에는 단문형도 있습니다. 명령은 명령 이름이 장문형과 단문형인 것을 제외하면 동일합니다. 명령 및 단문형 명령의 목록을 보려면 [부록](#page-332-0) A를 참조하십시오.

**SPARC:클러스터노드에서Oracle Parallel Server또는Oracle RAC를실행하는경우 1 데이터베이스인스턴스를모두종료합니다.**

종료 절차에 대한 내용은 Oracle Parallel Server 또는 Oracle RAC 제품 설명서를 참조하십시오.

- **종료된클러스터노드에서수퍼유저또는**solaris.cluster.admin **RBAC인증을제공하는 2 역할로전환합니다.**
- clnode evacuate **및** shutdown **명령을 사용하여 클러스터 노드를 종료합니다. 3** 종료할 노드에서 다음 명령을 입력합니다. clnode evacuate 명령은 지정된 노드에서 다음 우선 순위 노드로 모든 장치 그룹을 전환합니다. 또한, 이 명령은 지정된 노드의 전역 또는 비전역 영역에서 다른 노드의 다음 우선 순위 전역 또는 비전역 영역으로 모든 자원 그룹을 전환합니다.
	- SPARC 기반 시스템에서는 다음을 수행합니다.

```
# clnode evacuate node
# shutdown -g0 -y -i6
```
■ x86 기반 시스템에서는 다음을 수행합니다.

```
# clnode evacuate node
```
GRUB 메뉴가 나타나면 적절한 Solaris 항목을 선택하고 Enter 키를 누르십시오. GRUB 메뉴가 다음과 같이 나타납니다.

```
GNU GRUB version 0.95 (631K lower / 2095488K upper memory)
+-------------------------------------------------------------------------+
| Solaris 10 /sol_10_x86 |
| Solaris failsafe |
| |
+-------------------------------------------------------------------------+
Use the \hat{ } and v keys to select which entry is highlighted.
Press enter to boot the selected OS, 'e' to edit the
commands before booting, or 'c' for a command-line.
```
**주 –** 클러스터 멤버쉽을 얻으려면 클러스터 노드가 현재 클러스터 상호 연결에 연결되어 있어야 합니다.

**노드가오류없이부트되고온라인상태인지확인합니다. 4**

# **cluster status -t node**

### SPARC:**클러스터노드재부트 예3–8**

다음은 phys-schost-1 노드가 재부트될 때 나타나는 콘솔 출력의 예입니다. 이 노드의 종료와 시작을 알리는 메시지가 클러스터에 있는 다른 노드의 콘솔에도 표시됩니다.

```
# clnode evacuate phys-schost-1
# shutdown -g0 -y -i6
Shutdown started. Wed Mar 10 13:47:32 phys-schost-1 cl runtime:
WARNING: CMM monitoring disabled.
phys-schost-1#
INIT: New run level: 6
The system is coming down. Please wait.
System services are now being stopped.
Notice: rgmd is being stopped.
Notice: rpc.pmfd is being stopped.
Notice: rpc.fed is being stopped.
umount: /global/.devices/node@1 busy
umount: /global/phys-schost-1 busy
The system is down.
syncing file systems... done
rebooting...
Resetting ...
,,,
Sun Ultra 1 SBus (UltraSPARC 143MHz), No Keyboard
OpenBoot 3.11, 128 MB memory installed, Serial #5932401.
Ethernet address 8:8:20:99:ab:77, Host ID: 8899ab77.
...
Rebooting with command: boot
...
Hostname: phys-schost-1
Booting as part of a cluster
...
NOTICE: Node phys-schost-1: attempting to join cluster
...
NOTICE: Node phys-schost-1: joined cluster
...
The system is coming up. Please wait.
The system is ready.
phys-schost-1 console login:
```
### <span id="page-67-0"></span>x86:**클러스터노드재부트 예3–9**

다음은 phys-schost-1 노드를 재부트할 때 표시되는 콘솔 출력의 예입니다. 이 노드의 종료와 시작을 알리는 메시지가 클러스터에 있는 다른 노드의 콘솔에도 표시됩니다.

```
# clnode evacuate phys-schost-1
ok boot
Rebooting with command: boot
...
Hostname: phys-schost-1
Booting as part of a cluster
...
NOTICE: Node phys-schost-1: attempting to join cluster
...
NOTICE: Node phys-schost-1: joined cluster
...
The system is coming up. Please wait.
checking ufs filesystems
...
reservation program successfully exiting
Print services started.
volume management starting.
The system is ready.
phys-schost-1 console login:
```
# ▼ **비클러스터모드에서클러스터노드를부트하는 방법**

노드가 클러스터 구성원으로 참여하지 않도록 비클러스터 모드로 부트할 수 있습니다. 클러스터 소프트웨어를 설치하거나 노드 패치와 같은 특정 관리 절차를 수행할 경우에 비클러스터 모드가 유용합니다.

이 절차에서는 장문형 Sun Cluster 명령을 제공합니다. 대부분의 명령에는 단문형도 있습니다. 명령은 명령 이름이 장문형과 단문형인 것을 제외하면 동일합니다. 명령 및 단문형 명령의 목록을 보려면 [부록](#page-332-0) A를 참조하십시오.

**비클러스터모드에서시작한클러스터노드에서수퍼유저또는**solaris.cluster.admin **1 RBAC인증을제공하는역할로전환합니다.**

clnode evacuate **및** shutdown **명령을 사용하여 노드를 종료합니다. 2**

clnode evacuate 명령은 지정된 노드에서 다음 우선 순위 노드로 모든 장치 그룹을 전환합니다. 또한, 이 명령은 지정된 노드의 전역 또는 비전역 영역에서 다른 노드의 다음 우선 순위 전역 또는 비전역 영역으로 모든 자원 그룹을 전환합니다.

# **clnode evacuate** *node* # **shutdown -g0 -y**

- **노드가Solaris기반시스템에서**ok**프롬프트를나타내거나x86기반시스템의GRUB 3 메뉴에서 계속하려면 임의 키를 누르십시오 메시지를 나타내는지 확인하십시오.**
- **비클러스터모드로노드를부트합니다. 4**
	- SPARC 기반 시스템에서는 다음 명령을 수행하십시오.

phys-schost# **boot -xs**

■ x86 기반 시스템에서는 다음 명령을 수행하십시오.

phys-schost# **shutdown -g -y -i0**

Press any key to continue

**a. GRUB메뉴에서화살표키를사용하여적합한Solaris항목을선택하고**e**를입력하여 해당명령을편집합니다.**

GRUB 메뉴가 다음과 같이 나타납니다.

GNU GRUB version 0.95 (631K lower / 2095488K upper memory)

+-------------------------------------------------------------------------+ | Solaris 10 /sol\_10\_x86 |

| Solaris failsafe |

| | +-------------------------------------------------------------------------+

Use the  $\hat{ }$  and v keys to select which entry is highlighted. Press enter to boot the selected OS, 'e' to edit the commands before booting, or 'c' for a command-line.

GRUB 기반 부트에 대한 내용은 **System Administration Guide: Basic Administration**의 11 장, "GRUB Based Booting (Tasks)"을 참조하십시오.

**b. 부트매개변수화면에서화살표키를사용하여커널항목을선택하고**e**를입력하여 선택한항목을편집하십시오.**

다음과 같이 GRUB 부트 매개 변수 화면이 나타납니다.

GNU GRUB version 0.95 (615K lower / 2095552K upper memory)

+----------------------------------------------------------------------+  $|$  root ( $hd0.0.a$ ) | kernel /platform/i86pc/multiboot |

3**장** • **클러스터종료및부트** 69

```
| module /platform/i86pc/boot_archive |
+----------------------------------------------------------------------+
Use the \hat{ } and v keys to select which entry is highlighted.
Press 'b' to boot, 'e' to edit the selected command in the
boot sequence, 'c' for a command-line, 'o' to open a new line
after ('O' for before) the selected line, 'd' to remove the
selected line, or escape to go back to the main menu.
```
**c.** -x**를명령에추가하여시스템부트를비클러스터모드로지정합니다.**

[ Minimal BASH-like line editing is supported. For the first word, TAB lists possible command completions. Anywhere else TAB lists the possible completions of a device/filename. ESC at any time exits. ]

grub edit> kernel /platform/i86pc/multiboot -x

**d. Enter키를눌러변경사항을수락하고부트매개변수화면으로복귀합니다.** 화면에 편집된 명령이 표시됩니다.

GNU GRUB version 0.95 (615K lower / 2095552K upper memory) +----------------------------------------------------------------------+ | root  $(hd0, 0, a)$ | kernel /platform/i86pc/multiboot -x | | module /platform/i86pc/boot\_archive | +----------------------------------------------------------------------+ Use the  $\hat{ }$  and v keys to select which entry is highlighted. Press 'b' to boot, 'e' to edit the selected command in the boot sequence, 'c' for a command-line, 'o' to open a new line after ('O' for before) the selected line, 'd' to remove the selected line, or escape to go back to the main menu.-

#### **e.** b**를입력하여노드를비클러스터모드로부트합니다.**

**주 –** 커널 부트 매개 변수 명령에 대한 변경 사항은 시스템을 재부트하면 사라집니다. 다음에 노드를 재부트하면 클러스터 모드로 부트됩니다. 비클러스터 모드로 부트하려면, 이 단계를 다시 실행하여 -x 옵션을 커널 부트 매개 변수 명령에 추가합니다.

#### SPARC:**비클러스터모드에서클러스터노드부트 예3–10**

다음은 phys-schost-1 노드가 종료되고 비클러스터 모드에서 재시작될 때 나타나는 콘솔 출력의 예입니다. 여기서 -g0 옵션을 사용하면 유예 기간이 0으로 설정되고, -y 옵션을 사용하면 묻는 메시지에 자동으로 yes로 답하고, -i0 옵션을 사용하면 실행 수준 0을 호출합니다. 이 노드의 종료 메시지가 클러스터에 있는 다른 노드의 콘솔에 나타납니다.

```
# clnode evacuate phys-schost-1
# cluster shutdown -T0 -y
Shutdown started. Wed Mar 10 13:47:32 phys-schost-1 cl runtime:
WARNING: CMM monitoring disabled.
phys-schost-1#
...
rg name = schost-sa-1 ...
offline node = phys-schost-2 ...
num of node = 0 \ldotsphys-schost-1#
INIT: New run level: 0
The system is coming down. Please wait.
System services are now being stopped.
Print services stopped.
syslogd: going down on signal 15
...
The system is down.
syncing file systems... done
WARNING: node phys-schost-1 is being shut down.
Program terminated
ok boot -x
...
Not booting as part of cluster
...
The system is ready.
phys-schost-1 console login:
```
# **꽉찬**/var**파일시스템복구**

Solaris 소프트웨어와 Sun Cluster 소프트웨어는 모두 오류 메시지를 /var/adm/messages 파일에 쓰기 때문에 시간이 지나면 /var 파일 시스템이 가득 찰 수 있습니다. 클러스터 노드의 /var 파일 시스템이 모두 차면 해당 노드에서 Sun Cluster를 다시 시작하지 못할 수도 있습니다. 또한 노드에 로그인하지 못할 수도 있습니다.

# ▼ **꽉찬**/var**파일시스템을복구하는방법**

노드가 /var 파일 시스템이 완전히 찼다고 보고한 후에 계속 Sun Cluster 서비스를 실행하면 이 절차를 수행하여 채워진 파일 시스템을 지우십시오. 자세한 내용은 **System Administration Guide: Advanced Administration**의 "Viewing System Messages"를 참조하십시오.

이 절차에서는 장문형 Sun Cluster 명령을 제공합니다. 대부분의 명령에는 단문형도 있습니다. 명령은 명령 이름이 장문형과 단문형인 것을 제외하면 동일합니다. 명령 및 단문형 명령의 목록을 보려면 [부록](#page-332-0) A를 참조하십시오.

### **꽉찬**/var**파일시스템이있는클러스터노드에서수퍼유저로전환합니다. 1**

**꽉찬파일시스템을지웁니다. 2**

예를 들어, 파일 시스템에서 반드시 필요한 파일이 아니면 삭제하십시오.
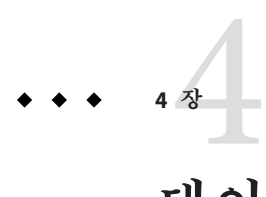

# **데이터복제접근방식**

이 장에서는 Sun Cluster에서 사용 가능한 데이터 복제 접근 방식에 대해 설명합니다. 사용 중인 클러스터에 최적인 복제 접근 방식의 조합을 선택하려면 먼저 호스트 기반 및 저장소 기반 데이터 복제에 대해 알아야 합니다.

본 Sun Cluster 릴리스는 다음과 같은 Sun Availability Suite 소프트웨어 릴리스를 지원합니다.

- Sun StorageTek Availability Suite 4
- Sun StorEdge Availability Suite 3.2.1

이 문서에서 Sun StorageTek Availability Suite 소프트웨어에 대한 참조 문서는 특별히 언급되지 않는 한 Sun StorEdge Availability Suite 소프트웨어에도 적용됩니다.

이 장의 내용은 다음과 같습니다.

- 73 페이지 "데이터 복제에 대하 이해"
- 74 페이지 "[호스트 기반 데이터 복제 사용](#page-73-0) "
- 75 페이지 "[저장소 기반 데이터 복제 사용](#page-74-0)"
- 79 페이지 "예: Sun StorEdge Availability Suite 또는 [Sun StorageTek Availability Suite](#page-78-0) [소프트웨어로 호스트 기반 데이터 복제 구성](#page-78-0)"

## **데이터복제에대한이해**

**데이터 복제**는 기본 저장소 장치의 데이터를 백업 또는 보조 장치로 복사하는 것입니다. 기본 장치가 실패할 경우, 보조 장치의 데이터를 사용할 수 있습니다. 이와 같이 데이터 복제를 통해 클러스터의 고가용성 및 재난 복구를 보장할 수 있습니다.

<span id="page-73-0"></span>Sun Cluster에서는 다음과 같은 데이터 복제 접근 방식이 지원됩니다.

- **호스트 기반 데이터 복제**는 지리적으로 분산된 노드 사이의 디스크 볼륨을 실시간으로 복제하기 위한 특수한 소프트웨어를 사용합니다. 원격 미러 복제로 기본 노드에 있는 마스터 볼륨의 데이터가 TCP/IP 연결을 통해 지리적으로 분산된 보조 노드에 있는 마스터 볼륨으로 복제될 수 있습니다. 원격 미러 비트맵에서는 기본 디스크의 마스터 볼륨과 보조 디스크의 마스터 볼륨 간의 차이를 추적합니다. 호스트 기반 데이터 복제는 저장소 어레이가 필요하지 않으므로 보다 적은 비용이 드는 데이터 복제 솔루션입니다. 호스트 기반 데이터 복제에는 로컬로 연결된 디스크가 사용됩니다. 그러나 호스트 기반 데이터 복제에는 데이터 복제를 수행하기 위해 호스트 자원이 사용되며 Oracle RAC과 같은 확장 가능 응용 프로그램이 지원되지 않습니다. 캠퍼스 클러스터 환경에서의 호스트 기반 데이터 복제 사용에 대한 내용은 74 페이지 "호스트 기반 데이터 복제 사용 "을 참조하십시오. 두 개 이상의 클러스터 간 호스트 기반 데이터 복제 사용에 대한 자세한 내용은 **Sun Cluster Geographic Edition Data Replication Guide for Hitachi TrueCopy**를 참조하십시오.
- 저**장소 기반 데이터 복제**는 데이터 복제 작업물을 클러스터 노드에서 저장소 장치로 이동하기 위해 특수한 소프트웨어를 사용합니다. 이러한 소프트웨어 재배치를 통해 일부 노드 처리 능력은 클러스터 요청을 수행하는 데 사용됩니다. 저장소 기반 데이터 복제는 확장 가능 응용 프로그램을 지원하고 호스트의 부하를 덜어주므로 캠퍼스 클러스터 구성에서 특히 중요할 수 있습니다. 또한, 저장소 기반 복제는 Oracle RAC와 같은 확장 가능 응용 프로그램을 지원합니다. 캠퍼스 클러스터 환경에서의 저장소 기반 데이터 복제 사용에 대한 내용은 75 페이지 "[저장소 기반 데이터 복제 사용](#page-74-0)"을 참조하십시오. 둘 이상의 클러스터 간 저장소 기반 복제와 프로세스를 자동화하는 Sun Cluster GeoEdition 제품에 대한 자세한 내용은 **Sun Cluster Geographic Edition Data Replication Guide for Sun StorageTek Availability Suite**를 참조하십시오.

Sun StorageTek Availability Suite 소프트웨어는 지리적으로 멀리 떨어져 있는 클러스터 간 호스트 기반 데이터 복제를 위한 메커니즘을 제공합니다. 이 장의 마지막 절인 79 [페이지](#page-78-0) "예: Sun StorEdge Availability Suite 또는 [Sun StorageTek Availability Suite](#page-78-0) 소프트웨어로 [호스트 기반 데이터 복제 구성](#page-78-0)"에서는 해당 클러스터 구성의 전체 예를 제공합니다.

# **호스트기반데이터복제사용**

이 절에서는 방이 두 개인 캠퍼스 클러스터의 호스트 기반 데이터 복제에 대해 설명합니다. 호스트 기반 데이터 복제를 사용하는 방이 두 개인 구성은 다음과 같이 정의됩니다.

- 분리된 두 개의 방
- 방마다 각각 노드 하나와 디스크 하위 시스템 설치
- 방의 디스크 하위 시스템 사이에 데이터 복제
- 최소 하나의 디스크 하위 시스템. 두 호스트에 연결되어 쿼럼 장치로 사용되고 두 개의 방 중 하나에 위치합니다.

<span id="page-74-0"></span>**주 –** 이 절의 예는 일반적인 캠퍼스 클러스터 구성을 설명한 것으로, 이러한 구성은 필요하거나 권장된 구성이 아닙니다. 간략하게 하기 위해, 다이어그램과 설명은 캠퍼스 클러스터링의 이해를 위한 특정 기능에만 집중되어 있습니다. 예를 들어, 공용 네트워크 이더넷 연결은 표시되어 있지 않습니다.

**이 구성에서 쿼럼 디스크가 손실될 경우, 시스템은 자동으로 복구되지**

**않습니다.**복구하려면 Sun 서비스 공급자의 도움을 받아야 합니다.

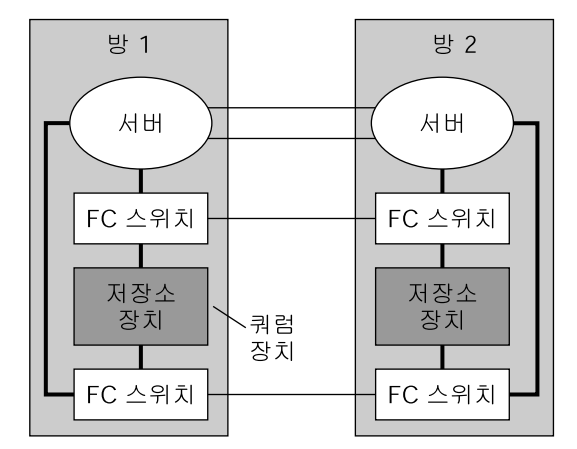

—— 단일 모드 광섬유

— 다중 모드 광섬유

**그림 4–1** 호스트 기반 데이터 복제를 사용하며 방이 두 개인 캠퍼스 클러스터(다중 경로 지정 없음)

그림 4–1은 표준 비캠퍼스 구성과 유사합니다. 캠퍼스 클러스터의 가장 큰 차이점은 복수 모드에서 단일 모두 광섬유로 전환시키기 위해 광섬유 채널 스위치가 추가된 것입니다.

## **저장소기반데이터복제사용**

저장소 기반 데이터 복제는 복제 관리를 위해 저장소 장치에 설치된 소프트웨어를 사용합니다. 이러한 소프트웨어는 사용 중인 특정 저장소 장치에 따라 다릅니다. 저장소 기반 데이터 복제를 구성할 때에는 저장소 장치와 함께 제공되는 문서를 항상 참조하십시오.

사용하는 소프트웨어에 따라 저장소 기반 데이터 복제를 사용한 자동 또는 수동 페일오버를 사용할 수 있습니다. Sun Cluster는 Hitachi TrueCopy 소프트웨어를 사용한 사본의 수동 및 자동 페일오버를 모두 지원합니다.

#### 4**장** • **데이터복제접근방식** 75

이 절에서는 캠퍼스 클러스터에서 사용되는 저장소 기반 데이터 복제에 대해 설명합니다. [그림](#page-76-0) 4–2는 데이터가 두 개의 저장소 어레이 간에 복제되는 방이 두 개인 구성의 예를 보여줍니다. 이 구성에서, 기본 저장소 어레이는 첫 번째 방에 있으며 이 어레이는 두 방의 노드에 데이터를 제공합니다. 기본 저장소 어레이는 복제된 데이터가 있는 보조 저장소 어레이도 제공합니다.

정상적인 클러스터 작업 중에는 클러스터에서 보조 저장소 어레이를 볼 수 없습니다. 그러나 기본 저장소 어레이를 사용할 수 없게 될 경우, Sun 서비스 공급자가 보조 저장소 어레이를 클러스터에 수동으로 구성할 수 있습니다.

**주 –** [그림](#page-76-0) 4–2에 표시된 바와 같이, 쿼럼 장치는 복제되지 않은 볼륨에 있습니다. 복제된 볼륨은 쿼럼 장치로 사용될 수 없습니다.

사용되는 응용 프로그램의 유형에 따라 저장소 기반 데이터 복제는 Sun Cluster 환경에서

<span id="page-76-0"></span>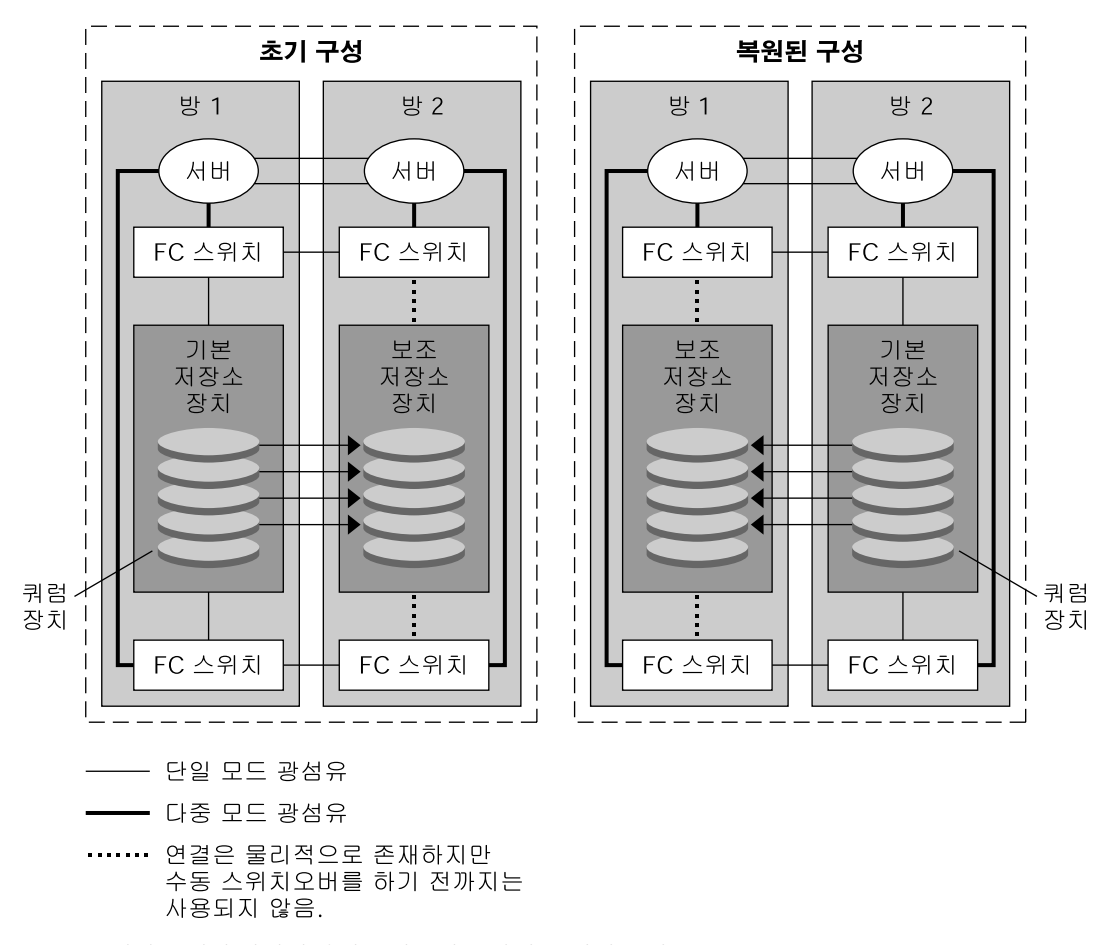

**그림 4–2** 저장소 기반 데이터 복제를 사용하는 방이 두 개인 구성

동기식 또는 비동기식으로 수행될 수 있습니다.

# **저장소기반데이터복제사용시요구사항및제한 사항**

데이터 무결성을 보장하려면 다중 경로 지정 및 적절한 RAID 패키지를 사용해야 합니다. 다음 목록에는 저장소 기반 데이터 복제를 사용하는 캠퍼스 클러스터 구성을 구현하는 데 필요한 고려 사항이 포함되어 있습니다.

- 노드 간 거리는 Sun Cluster Fibre Channel 및 상호 연결 하부구조에 의해 제한됩니다. 현재의 제한 사항 및 지원되는 기술에 대한 자세한 내용은 Sun 서비스 공급자에게 문의하십시오.
- 복제된 볼륨을 쿼럼 장치로 구성하지 마십시오. 복제되지 않은 볼륨의 쿼럼 장치를 모두 찾습니다.
- 클러스터 노드에서는 데이터의 기본 사본만 볼 수 있어야 합니다. 그렇지 않으면, 볼륨 관리자가 데이터의 기본 및 보조 사본에 모두 액세스를 시도할 수 있게 되고 보조 사본이 읽기 전용이므로 데이터가 손상될 수 있습니다.
- 복제된 장치를 사용하고 있는 디스크 그룹 또는 디스크 세트를 만들 때에는 디스크 그룹 또는 디스크 세트와 Hitachi TrueCopy 복제 쌍에 동일한 이름을 사용하십시오.
- \_ 데이터 사본의 가시성 제어에 대한 자세한 내용은 저장소 어레이와 함께 제공된 문서를 참조하십시오.
- 특정한 응용 프로그램 고유 데이터는 비동기식 데이터 복제에 적합하지 않을 수 있습니다. 사용 중인 응용 프로그램의 동작에 대한 이해를 바탕으로 응용 프로그램 고유의 데이터를 저장소 장치로 복제하는 최적의 방법을 결정합니다.
- 자동 페일오버를 위한 클러스터를 구성할 경우, 동기식 복제를 사용합니다. 복제된 볼륨의 자동 페일오버를 위한 클러스터 구성에 대한 지침은 122 [페이지](#page-121-0) "[저장소 기반의 복제된 장치 관리](#page-121-0)"를 참조하십시오.

# **저장소기반복제를사용하는자동페일오버의요구 사항및제한사항**

다음 제한 사항은 자동 장애 복구와 함께 저장소 기반 데이터 복제를 사용할 때 적용됩니다.

- Oracle RAC(Real Application Clusters)는 지원되지 않습니다.
- 동기식 모드만 지원됩니다.
- 복제된 장치는 쿼럼 장치가 될 수 없습니다.
- Sun Cluster용 CVM 및 Solaris Volume Manager가 지원되지 않습니다.

# <span id="page-78-0"></span>**저장소기반데이터복제사용시수동복구관련 사항**

모든 캠퍼스 클러스터와 마찬가지로, 저장소 기반 데이터 복제를 사용하는 클러스터는 단일 장애 발생 시 일반적으로 개입이 필요하지 않습니다. 그러나 수동 페일오버를 사용 중이고 기본 저장소 장치가 있는 방이 손실될 경우, [그림](#page-76-0) 4–2에서와 같이 2–노드 클러스터에 문제가 발생합니다. 나머지 노드는 쿼럼 장치를 예약할 수 없으며 클러스터 구성원으로 부트될 수 없습니다. 이러한 경우, 해당 클러스터에는 다음과 같은 수동 개입이 필요합니다.

- 1. Sun 서비스 공급자는 나머지 노드가 클러스터 구성원으로 부트되도록 재구성해야 합니다.
- 2. 사용자 또는 Sun 서비스 공급자는 보조 저장소 장치의 복제되지 않은 볼륨을 쿼럼 장치로 구성해야 합니다.
- 3. 사용자 또는 Sun 서비스 공급자는 나머지 노드가 보조 저장소 장치를 기본 저장소로 사용하도록 구성해야 합니다. 위와 같이 재구성할 경우, 볼륨 관리자 볼륨을 재구축하고 데이터를 복원하거나 저장소 볼륨과의 응용 프로그램 연결을 변경하게 될 수도 있습니다.

# **저장소기반데이터복제를위한TrueCopy사용용례**

저장소 기반 데이터 복제에 Hitachi TrueCopy 소프트웨어를 사용하는 장치 그룹을 설정할 때에는 다음 사용 용례를 참조하십시오.

- 항상 가장 높은 경계 레벨인 data를 사용하여 데이터의 기존 사본에 대한 페일오버를 방지하십시오.
- 각 자원 그룹에 Hitachi TrueCopy 장치 그룹을 하나씩 만듭니다. 클러스터 자원 그룹, 클러스터 장치 그룹, VxVM 디스크 그룹 및 Hitachi TrueCopy 장치 그룹 간에 일대일 관계가 존재해야 합니다.
- 전역 파일 시스템 볼륨 및 페일오버 파일 시스템 볼륨은 동일한 Hitachi TrueCopy 장치 그룹에 혼합될 수 없습니다.
- 모든 RAID 관리자 인스턴스는 항상 가동 및 실행되어야 합니다.

# **예: Sun StorEdge Availability Suite또는Sun StorageTek Availability Suite소프트웨어로호스트기반데이터복제 구성**

이 절에서는 Sun StorageTek Availability Suite 3.1 또는 3.2 소프트웨어나 Sun StorageTek Availability Suite 4.0 소프트웨어를 사용하여 클러스터 간 호스트 기반 데이터 복제를

<span id="page-79-0"></span>구성하는 전체 예를 제공합니다. 이 예에서는 NFS 응용 프로그램의 전체 클러스터 구성을 보여주어 개별 작업을 수행할 수 있는 방법을 알려줍니다. 모든 작업은 전역 영역에서 수행해야 합니다. 이 예에 다른 응용 프로그램이나 클러스터 구성에 필요한 단계가 모두 포함되어 있지는 않습니다.

수퍼유저 대신 역할 기반 액세스 제어(RBAC)를 사용하여 클러스터 노드에 액세스할 경우, 모든 Sun Cluster 명령에 대한 인증을 제공하는 RBAC 역할로 전환할 수 있어야 합니다. 사용자가 수퍼유저가 아닐 경우, 이러한 일련의 데이터 복제 절차에는 다음 Sun Cluster RBAC 인증이 필요합니다.

- solaris.cluster.modify
- solaris.cluster.admin
- solaris.cluster.read

RBAC 역할 사용에 대한 자세한 내용은 2 [장을](#page-44-0) 참조하십시오. 각 Sun Cluster 하위 명령에 필요한 RBAC 인증에 대해서는 Sun Cluster 매뉴얼 페이지를 참조하십시오.

# **클러스터의Sun StorageTek Availability Suite 소프트웨어이해**

이 절에서는 재난 복구를 소개하고 Sun StorageTek Availability Suite 소프트웨어에서 사용하는 데이터 복제 방법을 설명합니다.

재난 복구는 시스템에서 기본 클러스터가 실패하면 대체 클러스터에서 응용 프로그램을 복원하는 능력입니다. 재난 복구는 **데이터 복제** 및 **페일오버**를 기반으로 합니다. 페일오버는 기본 클러스터의 자원 그룹 또는 장치 그룹을 보조 클러스터로 자동 재배치하는 것입니다. 기본 클러스터가 실패하면 자동으로 보조 클러스터에서 응용 프로그램 및 데이터를 사용할 수 있습니다.

## **Sun StorageTek Availability Suite소프트웨어에서사용하는데이터 복제방법**

이 절에서는 Sun StorageTek Availability Suite 소프트웨어가 사용하는 원격 미러 복제 방법 및 포인트 인 타임 스냅샷 방법을 설명합니다. 이 소프트웨어에서는 sndradm(1RPC) 및 iiadm(1II) 명령을 사용하여 데이터를 복제합니다.

### **원격미러복제**

[그림](#page-80-0) 4–3은 원격 미러 복제를 보여 줍니다. 기본 디스크의 마스터 볼륨 데이터가 TCP/IP 연결을 통해 보조 디스크의 마스터 볼륨으로 복제됩니다. 원격 미러 비트맵이 1차 디스크의 마스터 볼륨과 2차 디스크의 마스터 볼륨 사이의 차이를 추적합니다.

<span id="page-80-0"></span>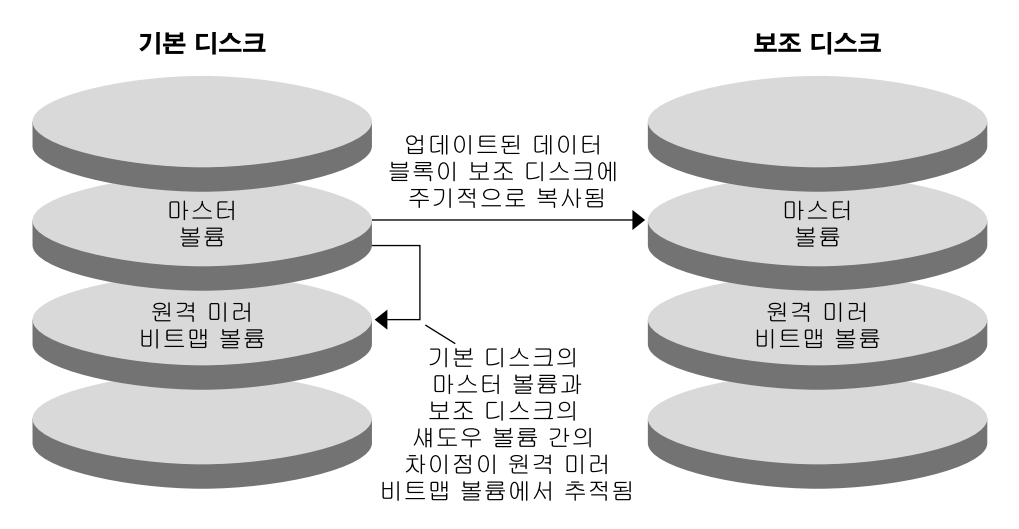

**그림 4–3** 원격미러복제

원격 미러 복제는 동기식 또는 비동기식으로 실시간 수행할 수 있습니다. 각 클러스터에 설정된 볼륨 각각은 동기식 복제나 비동기식 복제로 개별 구성될 수 있습니다.

- 동기식 데이터 복제에서는 원격 볼륨이 업데이트될 때까지 쓰기 작업이 완료된 것으로 확인되지 않습니다.
- 비동기식 데이터 복제에서는 원격 볼륨이 업데이트되기 전에 쓰기 작업이 완료된 것으로 확인됩니다. 비동기식 데이터 복제는 원거리 및 낮은 대역폭 환경에서 보다 융통성있게 활용할 수 있습니다.

### **포인트인타임스냅샷**

[그림](#page-81-0) 4–4는 포인트 인 타임 스냅샷을 나타냅니다. 각 디스크의 마스터 볼륨 데이터가 동일한 디스크의 섀도우 볼륨으로 복사됩니다. 포인트 인 타임 비트맵은 마스터 볼륨과 섀도우 볼륨 간의 차이점을 추적합니다. 섀도우 볼륨에 데이터가 복사되면 포인트 인 타임 비트맵이 다시 설정됩니다.

<span id="page-81-0"></span>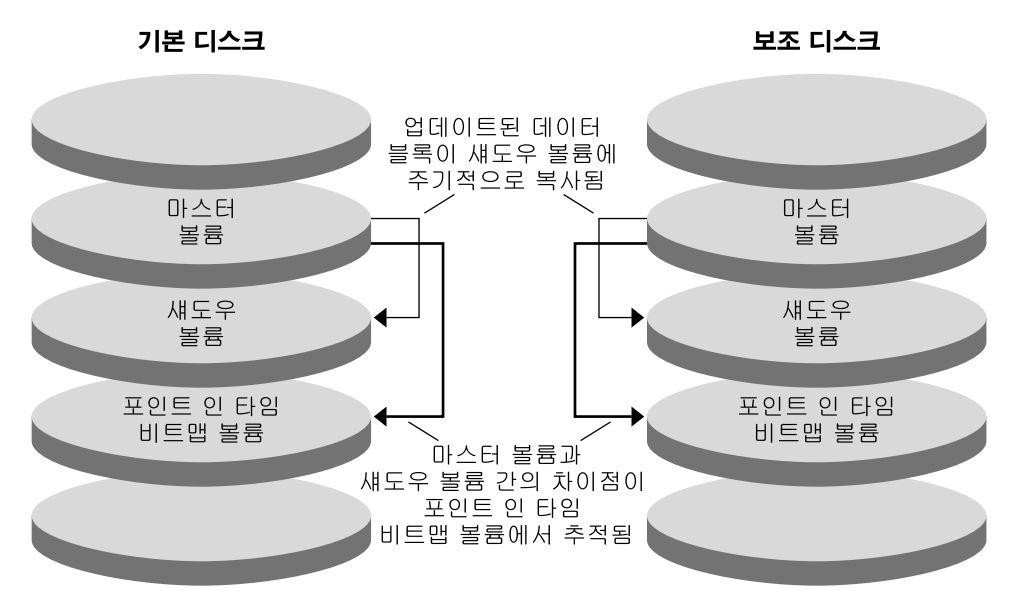

**그림 4–4** 포인트인타임스냅샷

## **구성예에서의복제**

[그림](#page-82-0) 4–5는 이 구성 예에서 원격 미러 복제 및 포인트 인 타임 스냅샷을 사용하는 방법을 보여줍니다.

<span id="page-82-0"></span>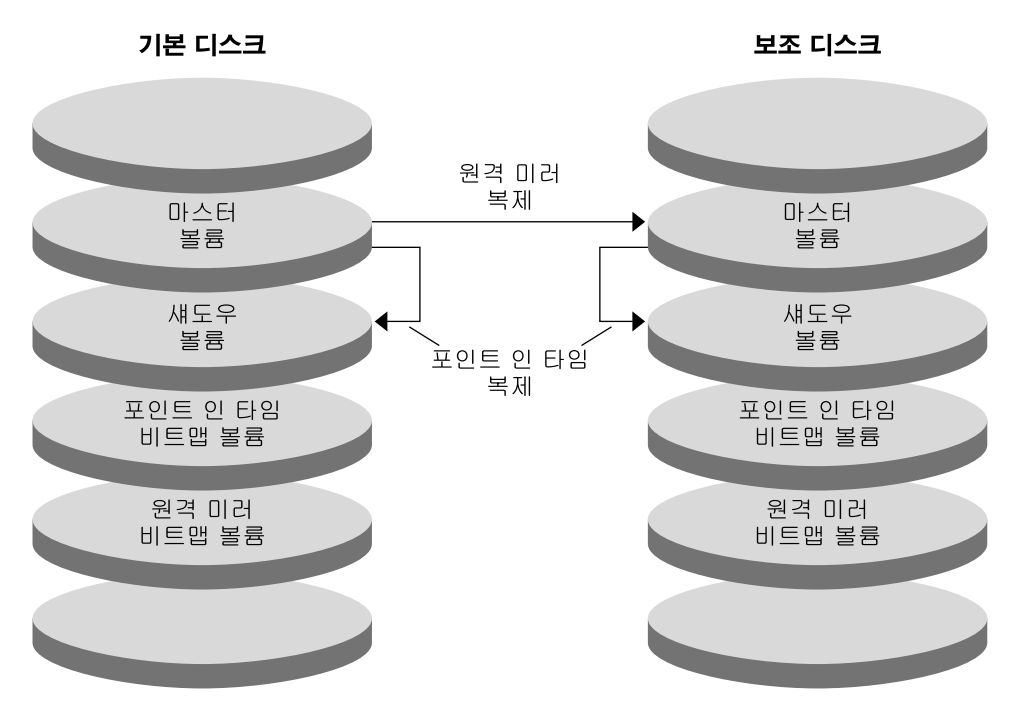

**그림 4–5** 구성예에서의복제

# **클러스터간호스트기반데이터복제구성지침**

이 절에서는 클러스터간 데이터 복제에 대한 지침을 제공합니다. 또한 복제 자원 그룹 및 응용 프로그램 자원 그룹 구성에 대한 팁을 제공합니다. 클러스터에서 데이터 복제를 구성할 때 이 지침을 사용합니다.

이 절은 다음 내용으로 구성되어 있습니다.

- 83 페이지 "복제 자원 그룹 구성"
- 84 페이지 "[응용 프로그램 자원 그룹 구성](#page-83-0)"
	- 85 페이지 "[페일오버 응용 프로그램에서 자원 그룹 구성](#page-84-0)"
	- 86 페이지 "[확장 가능 응용 프로그램에서 자원 그룹 구성](#page-85-0)"
- 87 페이지 "[페일오버 또는 스위치오버 관리 지침](#page-86-0)"

## **복제자원그룹구성**

복제 자원 그룹은 Sun StorageTek Availability Suite 소프트웨어 제어 하의 장치 그룹과 논리 호스트 이름 자원을 나란히 배열합니다. 복제 자원 그룹은 다음과 같은 특징을 가져야 합니다.

■ 페일오버 자원 그룹 만들기

4**장** • **데이터복제접근방식** 83

<span id="page-83-0"></span>페일오버 자원은 한 번에 한 노드에서만 실행할 수 있습니다. 페일오버가 발생하면 페일 오버 자원이 페일 오버에 참여합니다.

■ 논리 호스트 이름 자원 있음

논리 호스트 이름은 기본 클러스터에서 호스트해야 합니다. 페일오버나 스위치오버가 수행된 후에는 보조 클러스터에서 논리 호스트 이름을 호스트해야 합니다. DNS(Domain Name System)는 논리 호스트 이름과 클러스터를 연결시킬 때 사용합니다.

■ HAStoragePlus 자원 소유

HAStoragePlus 자원은 복제 자원 그룹이 스위치오버 또는 페일오버될 때 장치 그룹의 스위치오버를 적용합니다. Sun Cluster 소프트웨어 역시 장치 그룹이 스위치오버될 때 복제 자원 그룹의 스위치오버를 적용합니다. 이런 식으로 복제 자원 그룹과 장치 그룹은 항상 동일한 노드에서 나란히 배열되거나 마스터됩니다.

다음 확장 등록 정보가 HAStoragePlus 자원에 정의되어야 합니다.

- *GlobalDevicePaths*. 이 확장 등록 정보는 볼륨이 속한 장치 그룹을 정의합니다.
- *AffinityOn* **등록 정보** = True. 이 확장 등록 정보는 복제 자원 그룹이 스위치오버 또는 페일오버될 때 해당 자원 그룹을 스위치오버 또는 페일오버합니다. 이 기능을 **유사 스위치오버**라고 합니다.

HAStoragePlus에 대한 자세한 내용은 SUNW.HAStoragePlus(5) 매뉴얼 페이지를 참조하십시오.

- 이 나란히 배열된 장치 그룹의 이름을 지정하고 그 뒤에 -stor-ra를 붙입니다. 예를 들어, devgrp-stor-rg와 같습니다.
- 기본 클러스터 및 보조 클러스터 모두에서 온라인화

### **응용프로그램자원그룹구성**

가용성을 높이려면 응용 프로그램 자원 그룹의 자원으로 응용 프로그램을 관리해야 합니다. 응용 프로그램 자원 그룹은 페일오버 응용 프로그램이나 확장 가능 응용 프로그램으로 구성할 수 있습니다.

기본 클러스터에서 구성된 응용 프로그램 자원 및 응용 프로그램 자원 그룹은 보조 클러스터에서도 구성되어야 합니다. 또한 응용 프로그램 자원에서 액세스하는 데이터는 보조 클러스터에 복제되어야 합니다.

이 절에서는 다음 응용 프로그램 자원 그룹 구성에 대한 지침을 제공합니다.

- 85 페이지 "[페일오버 응용 프로그램에서 자원 그룹 구성](#page-84-0)"
- 86 페이지 "[확장 가능 응용 프로그램에서 자원 그룹 구성](#page-85-0)"

## <span id="page-84-0"></span>**페일오버응용프로그램에서자원그룹구성**

페일오버 응용 프로그램에서는 하나의 응용 프로그램이 한 번에 한 노드에서 실행됩니다. 해당 노드가 실패하면 응용 프로그램은 동일한 클러스터의 다른 노드로 페일오버됩니다. 페일오버 응용 프로그램의 자원 그룹은 다음과 같은 특징을 가져야 합니다.

■ 응용 프로그램 자원 그룹이 스위치오버 또는 페일오버될 때 장치 그룹 스위치오버를 적용할 HAStoragePlus 자원 소유

장치 그룹은 복제 자원 그룹 및 응용 프로그램 자원 그룹과 함께 나란히 배열됩니다. 따라서 응용 프로그램 자원 그룹이 스위치오버되면 장치 그룹 및 복제 자원 그룹도 스위치오버됩니다. 응용 프로그램 자원 그룹, 복제 자원 그룹 및 장치 그룹은 동일한 노드에서 마스터됩니다.

그러나 장치 그룹이나 복제 자원 그룹이 스위치오버 또는 페일오버되어도 응용 프로그램 자원 그룹이 스위치오버되거나 페일오버되지 않습니다.

- 응용 프로그램 데이터가 전역으로 마우트될 경우, 응용 프로그램 자원 그룹에 HAStoragePlus 자원이 반드시 있을 필요는 없지만, 있는 것이 좋습니다.
- 응용 프로그램 데이터가 로컬로 마운트될 경우, 응용 프로그램 자원 그룹에 HAStoragePlus 자원이 반드시 있어야 합니다.

HAStoragePlus 자원이 없으면 응용 프로그램 자원 그룹의 스위치오버나 페일오버가 복제 자원 그룹 및 장치 그룹의 스위치오버나 페일오버를 트리거하지 않습니다. 스위치오버나 페일오버가 수행된 후에는 응용 프로그램 자원 그룹, 복제 자원 그룹 및 장치 그룹이 동일한 노드에서 마스터되지 않습니다.

HAStoragePlus에 대한 자세한 내용은 SUNW.HAStoragePlus(5) 매뉴얼 페이지를 참조하십시오.

■ 기본 클러스터에서는 온라인, 보조 클러스터에서는 오프라인이어야 함

보조 클러스터가 기본 클러스터를 대신하는 경우 응용 프로그램 자원 그룹은 보조 클러스터에서 온라인화되어야 합니다.

[그림](#page-85-0) 4–6에서는 페일오버 응용 프로그램에서 응용 프로그램 자원 그룹과 복제 자원 그룹의 구성을 보여줍니다.

<span id="page-85-0"></span>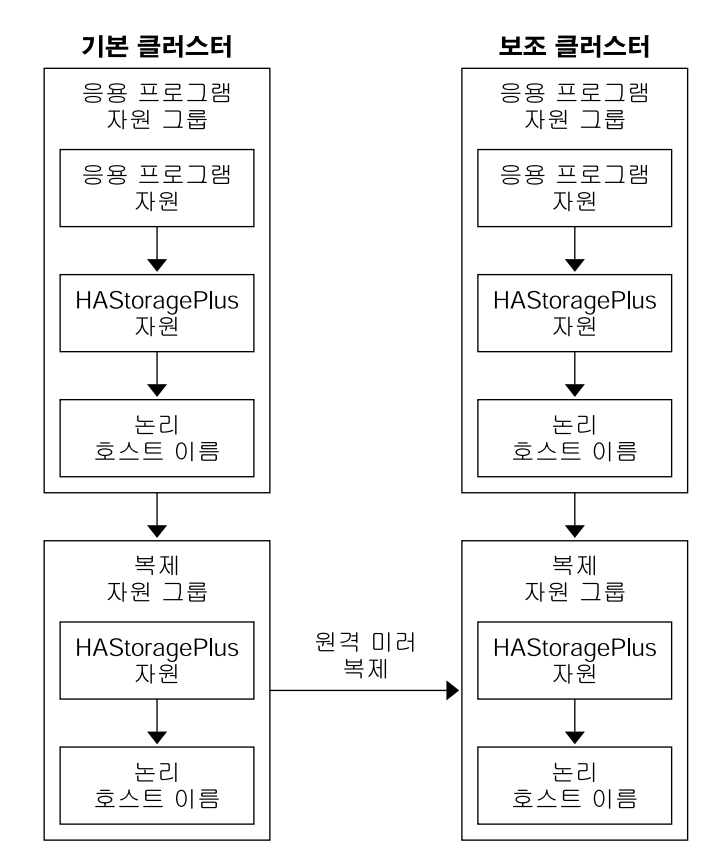

**그림 4–6** 페일오버응용프로그램에서자원그룹구성

### **확장가능응용프로그램에서자원그룹구성**

확장 가능 응용 프로그램에서는 하나의 응용 프로그램이 여러 노드에서 실행되어 단일한 논리 서비스를 만듭니다. 확장 가능 응용 프로그램을 실행하는 노드가 실패할 경우 페일오버가 발생하지 않습니다. 응용 프로그램은 다른 노드에서 계속 실행됩니다.

확장 가능 응용 프로그램이 응용 프로그램 자원 그룹의 자원으로 관리되는 경우 응용 프로그램 자원 그룹을 장치 그룹과 함께 배치할 필요는 없습니다. 따라서 응용 프로그램 자원 그룹에 대해 HAStoragePlus 자원을 만들지 않아도 됩니다.

확장 가능 응용 프로그램의 자원 그룹은 다음과 같은 특징을 가져야 합니다.

- 공유 주소 자원 그룹에 대한 종속성 임음
	- 확장 가능 응용 프로그램을 실행하는 노드는 들어오는 데이터를 분산하기 위해 공유 주소를 사용합니다.
- 기본 클러스터에서는 온라인, 보조 클러스터에서는 오프라인이어야 함

<span id="page-86-0"></span>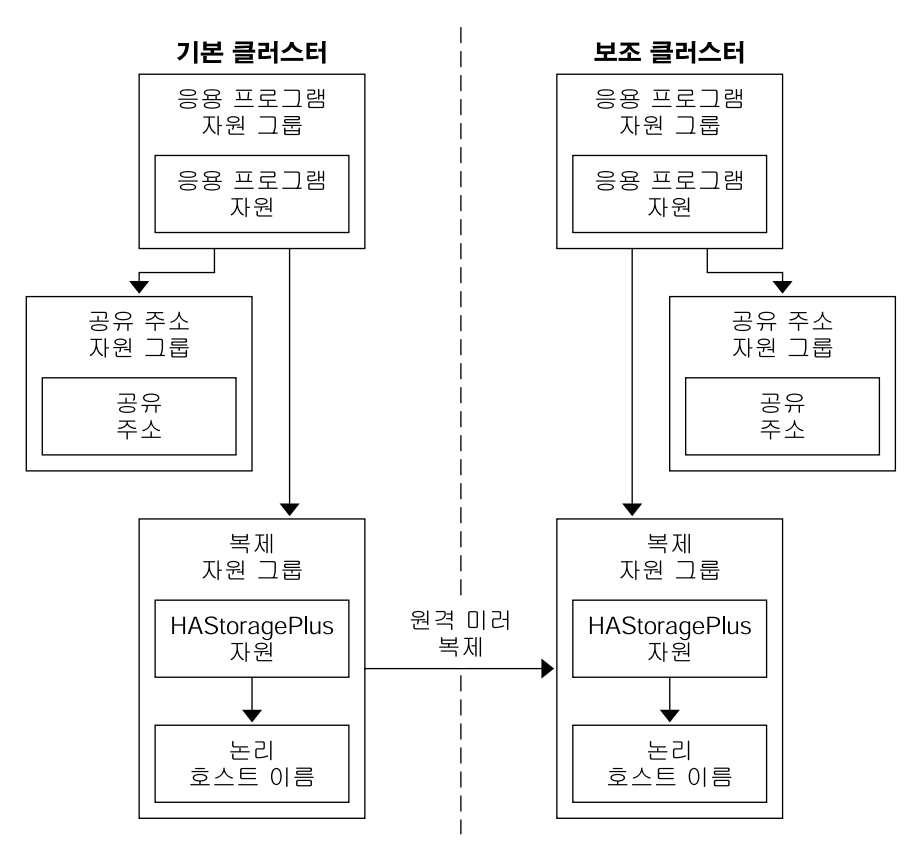

그림 4–7에서는 확장 가능 응용 프로그램에서의 자원 그룹 구성을 보여 줍니다.

**그림 4–7** 확장가능응용프로그램에서자원그룹구성

## **페일오버또는스위치오버관리지침**

기본 클러스터에 장애가 발생하면 응용 프로그램을 최대한 빨리 보조 클러스터로 스위치오버해야 합니다. 보조 클러스터로 스위치오버하려면 DNS를 업데이트해야 합니다.

DNS는 클라이언트를 응용 프로그램의 논리 호스트 이름과 연관시킵니다. 페일오버나 스위치오버를 수행한 후에는 기본 클러스터에 대한 DNS 매핑이 제거되고 보조 클러스터에 대한 DNS 매핑이 만들어져야 합니다. [그림](#page-87-0) 4–8에서는 DNS가 클라이언트를 클러스터에 매핑하는 방법을 보여 줍니다.

<span id="page-87-0"></span>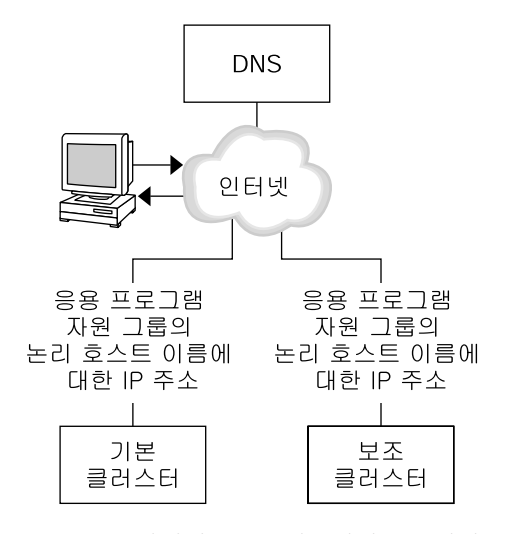

**그림 4–8** 클라이언트를클러스터에DNS매핑

DNS를 업데이트하려면 nsupdate 명령을 사용합니다. 자세한 내용은 nsupdate(1M) 매뉴얼 페이지를 참조하십시오. 페일오버 또는 스위치오버 관리 방법에 대한 예는 115 페이지 "[페일오버 또는 스위치오버 관리 방법의 예](#page-114-0)"를 참조하십시오.

복구한 후에 기본 클러스터를 다시 온라인 상태로 전환할 수 있습니다. 원래의 기본 클러스터로 다시 전환하려면 다음 작업을 수행합니다.

- 1. 기본 클러스터를 보조 클러스터와 동기화하여 기본 볼륨이 최신이 되게 합니다.
- 2. 클라이언트가 기본 클러스터의 응용 프로그램에 액세스할 수 있도록 DNS를 업데이트합니다.

## **작업맵:데이터복제구성의예**

표 4–1은 이번 예에서 NFS 응용 프로그램에 대해 Sun StorageTek Availability Suite 소프트웨어를 사용하여 데이터 복제를 구성하는 방법의 작업 목록입니다.

**표 4–1** 작업맵:데이터복제구성의예

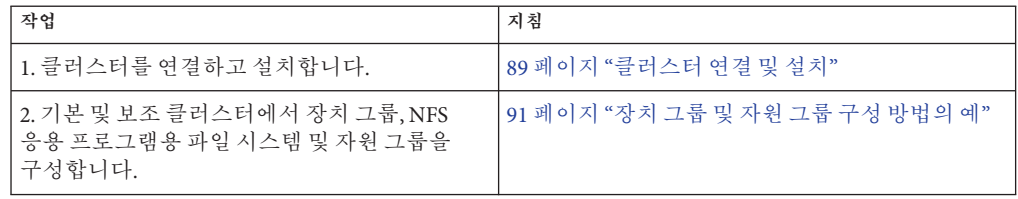

<span id="page-88-0"></span>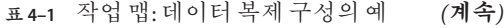

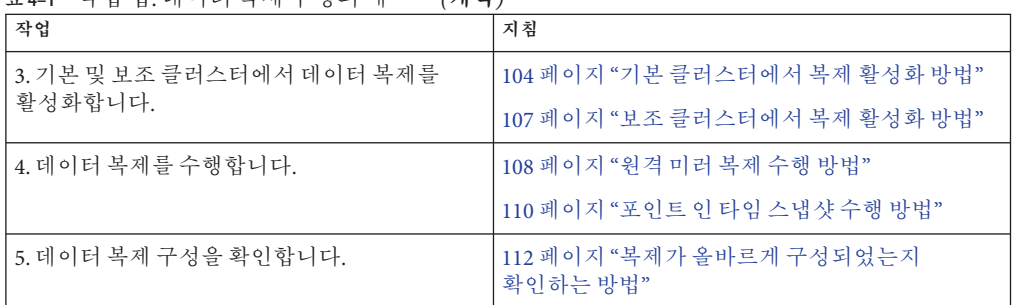

# **클러스터연결및설치**

그림 4–9는 구성 예에서 사용되는 클러스터 구성을 보여줍니다. 이 구성 예에서 보조 클러스터는 단일 노드를 포함하지만 다른 클러스터 구성도 사용할 수 있습니다.

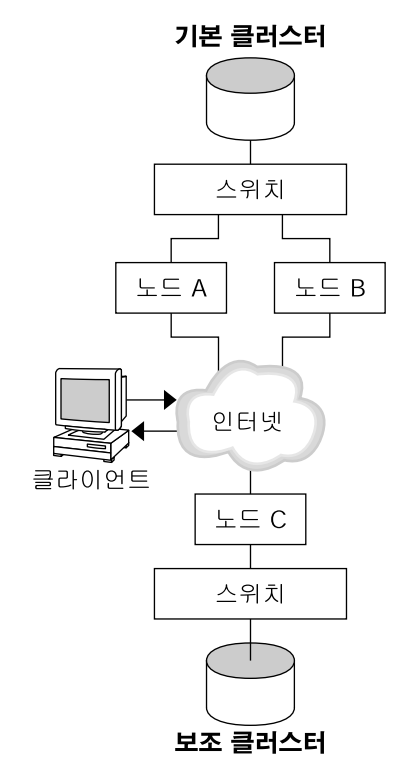

**그림 4–9** 클러스터구성예

표 4–2에는 구성 예에 필요한 하드웨어 및 소프트웨어가 요약되어 있습니다. Sun StorageTek Availability Suite 소프트웨어 및 패치를 설치하기 **전에** Solaris OS, Sun Cluster 소프트웨어 및 볼륨 관리자 소프트웨어를 클러스터 노드에 설치해야 합니다.

**표 4–2** 필수하드웨어및소프트웨어

| 하드웨어 또는 소프트웨어                                 | 요구 사항                                                                                                    |  |
|-----------------------------------------------|----------------------------------------------------------------------------------------------------|--|
| 노드 하드웨어                                       | Sun StorageTek Availability Suite 소프트웨어는 Solaris OS를 사용하는<br>모든 서버에서 지원됩니다.                                                                                                    |  |
|                                               | 사용할 하드웨어에 대한 정보는 Sun Cluster 3.1 - 3.2 Hardware<br>Administration Manual for Solaris OS를 참조하십시오.                                                                                                    |  |
| 디스크공간                                         | 약 15MB                                                                                                    |  |
| Solaris OS                                    | Sun Cluster 소프트웨어에서 지원하는 Solaris OS 릴리스                                                                                                    |  |
|                                               | 모든 노드는 같은 Solaris OS 버전을 사용해야 합니다.                                                                                                    |  |
|                                               | 설치 정보는 Solaris OS용 Sun Cluster 소프트웨어 설치 안내서를<br>참조하십시오.                                                                                                    |  |
| Sun Cluster 소프트웨어                             | Sun Cluster 3.2 소프트웨어                                                                                                    |  |
|                                               | 설치 정보는 Solaris OS용 Sun Cluster 소프트웨어 설치 안내서를<br>참조하십시오.                                                                                                    |  |
| 볼륨 관리자 소프트웨어                                  | Solstice DiskSuite 또는 Solaris Volume Manager 소프트웨어 또는<br>VERITAS Volume Manager(VxVM) 소프트웨어                                                                                                    |  |
|                                               | 모든 노드에서 동일한 버전의 볼륨 관리자 소프트웨어를 사용해야<br>합니다.                                                                                                    |  |
|                                               | 설치에 대한 자세한 내용은 Solaris OS용 Sun Cluster 소프트웨어 설치<br>안내서의 4장, "Solaris Volume Manager 소프트웨어 구성" 및 Solaris<br>OS용 Sun Cluster 소프트웨어 설치 안내서의 5장, "VERITAS Volume<br>Manager 설치 및 구성"을 참조하십시오.                                                                                                    |  |
| Sun StorageTek Availability Suite<br>소프트웨어    | 소프트웨어 설치 방법에 대한 자세한 내용은 해당 Sun StorageTek<br>Availability Suite 또는 Sun StorageTek Availability Suite 소프트웨어<br>릴리스의 설치 설명서를 참조하십시오.<br>Sun StorEdge Availability Suite 3.1 - Sun StorEdge Availability $\pm \lambda$<br>Sun StorEdge Availability Suite 3.2 - Sun StorEdge Availability 문서<br>Sun StorageTek Availability Suite 4.0 - Sun StorageTek Availability<br>Е<br>무서 |  |
| Sun StorageTek Availability Suite<br>소프트웨어 패치 | 최신 패치에 대한 자세한 내용은 http://www.sunsolve.com을<br>참조하십시오.                                                                                                    |  |

## <span id="page-90-0"></span>**장치그룹및자원그룹구성방법의예**

이 절에서는 NFS 응용 프로그램에서 장치 그룹 및 자원 그룹을 구성하는 방법에 대해 설명합니다. 자세한 내용은 83 페이지 "[복제 자원 그룹 구성](#page-82-0)" 및 84 페이지 "[응용 프로그램](#page-83-0) [자원 그룹 구성](#page-83-0)"을 참조하십시오.

이절은 다음 절차로 구성되어 있습니다.

- 92 페이지 "[기본 클러스터에서 장치 그룹을 구성하는 방법](#page-91-0)"
- 93 페이지 "[보조 클러스터에서 장치 그룹을 구성하는 방법](#page-92-0)"
- 93 페이지 "NFS [응용 프로그램에서 기본 클러스터 파일 시스템을 구성하는 방법](#page-92-0)"
- 95 페이지 "NFS [응용 프로그램에서 보조 클러스터 파일 시스템을 구성하는 방법](#page-94-0)"
- 96 페이지 "[기본 클러스터에서 복제 자원 그룹을 만드는 방법](#page-95-0)"
- 98 페이지 "[보조 클러스터에서 복제 자원 그룹을 만드는 방법](#page-97-0)"
- 99 페이지 "기본 클러스터에서 NFS 응용 프로그램 자원 그룹을 만드는 밧법"
- 101 페이지 "보조 클러스터에서 NFS [응용 프로그램 자원 그룹을 만드는 방법](#page-100-0)"
- 112 페이지 "[복제가 올바르게 구성되었는지 확인하는 방법](#page-111-0)"

다음 표에서는 구성 예에서 만든 그룹 및 자원의 이름 목록을 표시합니다.

| 그룹 또는 자원              | 이름                                   | 설명                                         |
|-----------------------|--------------------------------------|--------------------------------------------|
| 장치 그룹                 | devgrp                               | 장치 그룹                                      |
| 복제 자원 그룹 및 자원         | devgrp-stor-rg                       | 복제 자워 그룹                                   |
|                       | lhost-reprg-prim,<br>lhost-reprg-sec | 기본 및 보조 클러스터에서 복제 자원<br>그룹의 논리 호스트 이름      |
|                       | devgrp-stor                          | 복제 자원 그룹의 HAStoragePlus 자원                 |
| 응용 프로그램 자원<br>그룹 및 자원 | nfs-rg                               | 응용 프로그램 자원 그룹                              |
|                       | lhost-nfsrg-prim,<br>lhost-nfsrg-sec | 기본 및 보조 클러스터에서 응용<br>프로그램 자원 그룹의 논리 호스트 이름 |
|                       | $nfs-dq-rs$                          | 응용 프로그램의 HAStoragePlus 자원                  |
|                       | $nfs-rs$                             | NFS 자원                                     |

**표 4–3** 구성예의그룹및자원요약

devgrp-stor-rg 이외에 그룹 및 자원의 이름은 예로 든 것이며 필요한 경우 변경할 수 있습니다. 복제 자원 그룹의 이름은 *devicegroupname*-stor-rg 형식이어야 합니다.

이 구성 예에서는 VxVM 소프트웨어를 사용합니다. Solstice DiskSuite 또는 Solaris Volume Manager 소프트웨어에 대한 자세한 내용은 **Solaris OS용 Sun Cluster 소프트웨어 설치 안내서**의 4 장, "Solaris Volume Manager 소프트웨어 구성"을 참조하십시오.

다음 그림은 장치 그룹에서 만든 볼륨을 보여줍니다.

<span id="page-91-0"></span>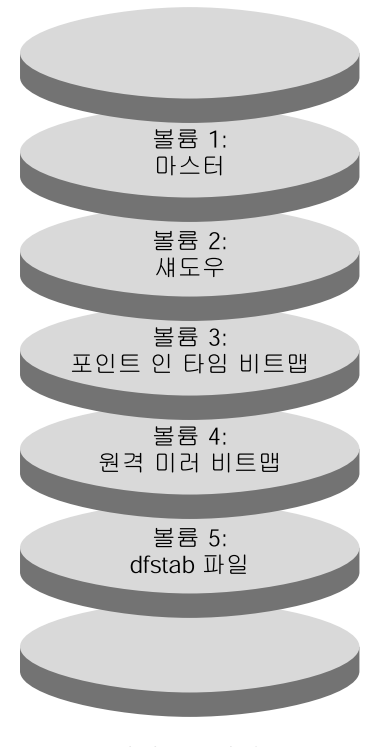

**그림 4–10** 장치그룹의볼륨

**주 –** 이 절차에서 정의된 볼륨에는 디스크 레이블 전용 영역(예: 실린더 0)이 포함될 수 없습니다. VxVM 소프트웨어는 이 제약 조건을 자동으로 관리합니다.

## ▼ **기본클러스터에서장치그룹을구성하는방법**

#### <mark>시작하기전에</mark> 다음 작업을 완료했는지 확인합니다.

- 다음 절의 지침 및 요구 사항을 읽습니다.
	- 80 페이지 "클러스터의 [Sun StorageTek Availability Suite](#page-79-0) 소프트웨어 이해"
	- 83 페이지 "[클러스터 간 호스트 기반 데이터 복제 구성 지침](#page-82-0)"
- 89 페이지 "[클러스터 연결 및 설치](#page-88-0)"에 설명된 대로 기본 및 보조 클러스터를 설정합니다.
- **수퍼유저또는**solaris.cluster.modify **RBAC인증을제공하는역할로**nodeA**에 1 액세스합니다.**

노드 nodeA는 기본 클러스터의 첫 번째 노드입니다. 어떤 노드가 nodeA인지 미리 알리려면 [그림](#page-88-0) 4–9를 참조하십시오.

- <span id="page-92-0"></span>**볼륨1,** vol01**에서볼륨4,** vol04**까지포함된**nodeA**에디스크그룹을만듭니다. 2** VxVM 소프트웨어를 사용하여 디스크 그룹을 구성하는 방법에 대한 자세한 내용은 **Solaris OS용 Sun Cluster 소프트웨어 설치 안내서**의 5 장, "VERITAS Volume Manager 설치 및 구성"을 참조하십시오.
- **디스크그룹을구성하여장치그룹을만듭니다. 3** nodeA# **cldevicegroup create -t vxvm -n nodeA nodeB devgrp** 장치 그룹의 이름은 devgrp입니다.
- **장치그룹의파일시스템을만듭니다. 4**

nodeA# **newfs /dev/vx/rdsk/devgrp/vol01 < /dev/null** nodeA# **newfs /dev/vx/rdsk/devgrp/vol02 < /dev/null**

vol03 또는 vol04에 대해서는 파일 시스템이 필요하지 않으며, 이 항목들은 원시 볼륨으로 대신 사용됩니다.

<mark>다음순서</mark> \_93 페이지 "보조 클러스터에서 장치 그룹을 구성하는 방법"으로 이농합니다.

## ▼ **보조클러스터에서장치그룹을구성하는방법**

<mark>시작하기전에</mark> 92 페이지 "[기본 클러스터에서 장치 그룹을 구성하는 방법](#page-91-0)" 절차를 완료합니다.

- **수퍼유저또는**solaris.cluster.modify **RBAC인증을제공하는역할로**nodeC**에 1 액세스합니다.**
- **다음4개의볼륨이있는**nodeC**에서디스크그룹을만듭니다.볼륨1,** vol01 **~볼륨4,** vol04 **2**
- **디스크그룹을구성하여장치그룹을만듭니다. 3** nodeC# **cldevicegroup create -t vxvm -n nodeC devgrp** 장치 그룹의 이름은 devgrp입니다.
- **장치그룹의파일시스템을만듭니다. 4** nodeC# **newfs /dev/vx/rdsk/devgrp/vol01 < /dev/null** nodeC# **newfs /dev/vx/rdsk/devgrp/vol02 < /dev/null**

```
vol03 또는 vol04에 대해서는 파일 시스템이 필요하지 않으며, 이 항목들은 원시
볼륨으로 대신 사용됩니다.
```
**다음순서 93** 페이지 "NFS 응용 프로그램에서 기본 클러스터 파일 시스템을 구성하는 방법"으로 이동합니다.

## ▼ **NFS응용프로그램에서기본클러스터파일시스템을구성하는방법**

<mark>시작하기전에</mark> 93 페이지 "보조 클러스터에서 장치 그룹을 구성하는 방법" 절차를 완료합니다.

4**장** • **데이터복제접근방식** 93

- nodeA**및**nodeB**에서수퍼유저또는**solaris.cluster.admin **RBAC인증을제공하는역할로 1 전환합니다.**
- nodeA**및**nodeB**에서NFS파일시스템을위한마운트지점디렉토리를만듭니다. 2** 예를 들면 다음과 같습니다.

nodeA# **mkdir /global/***mountpoint*

nodeA**및**nodeB**에서마스터볼륨이해당마운트지점에자동으로마운트되도록 3 구성합니다.**

nodeA 및 nodeB의 /etc/vfstab 파일에 다음 텍스트를 추가 또는 교체합니다. 텍스트는 한 줄이어야 합니다.

/dev/vx/dsk/devgrp/vol01 /dev/vx/rdsk/devgrp/vol01 \ /global/*mountpoint* ufs 3 no global,logging

장치 그룹에서 사용되는 볼륨 이름 및 볼륨 번호를 미리 알리려면 [그림](#page-91-0) 4–10을 참조하십시오.

nodeA**의Sun Cluster HA for NFS데이터서비스에서사용하는파일시스템정보에대한 4 볼륨을만듭니다.**

nodeA# **vxassist -g devgrp make vol05 120m** *disk1*

볼륨 5, vol05에는 Sun Cluster HA for NFS 데이터 서비스에서 사용하는 파일 시스템 정보가 들어 있습니다.

- nodeA**에서해당장치그룹을Sun Cluster소프트웨어와재동기화합니다. 5** nodeA# **cldevicegroup sync devgrp**
- nodeA**에서**vol05**용파일시스템을만듭니다. 6** nodeA# **newfs /dev/vx/rdsk/devgrp/vol05**
- nodeA**및**nodeB**에서**vol05**의마운트지점을만듭니다. 7** 다음은 /global/etc 마운트 지점을 만드는 예입니다. nodeA# **mkdir /global/etc**
- nodeA**및**nodeB**에서**vol05**가마운트지점에자동으로마운트되도록구성합니다. 8** nodeA 및 nodeB의 /etc/vfstab 파일에 다음 텍스트를 추가 또는 교체합니다. 텍스트는 한 줄이어야 합니다.

/dev/vx/dsk/devgrp/vol05 /dev/vx/rdsk/devgrp/vol05 \ /global/etc ufs 3 yes global,logging

vol05**를**nodeA**에마운트합니다. 9** nodeA# **mount /global/etc**

- <span id="page-94-0"></span>**원격시스템에서**vol05**에액세스할수있도록만듭니다. 10**
	- **a.** nodeA**에**/global/etc/SUNW.nfs**라는이름의디렉토리를만듭니다.** nodeA# **mkdir -p /global/etc/SUNW.nfs**
	- **b.** /global/etc/SUNW.nfs/dfstab.nfs-rs **파일을**nodeA**에만듭니다.** nodeA# **touch /global/etc/SUNW.nfs/dfstab.nfs-rs**
	- **c.** nodeA**의**/global/etc/SUNW.nfs/dfstab.nfs-rs **파일에다음행을추가합니다.** share -F nfs -o rw -d "HA NFS" /global/*mountpoint*
- <mark>다음순서 -</mark> 95 페이지 "NFS 응용 프로그램에서 보조 클러스터 파일 시스템을 구성하는 방법"으로 이동합니다.

## ▼ **NFS응용프로그램에서보조클러스터파일시스템을구성하는방법**

<mark>시작하기전에</mark> = 93 페이지 "NFS [응용 프로그램에서 기본 클러스터 파일 시스템을 구성하는 방법](#page-92-0)" 절차를 완료합니다.

- nodeC**에서수퍼유저또는**solaris.cluster.admin **RBAC인증을제공하는역할로 1 전환합니다.**
- nodeC**에NFS파일시스템의마운트지점디렉토리를만듭니다. 2** 예를 들면 다음과 같습니다. nodeC# **mkdir /global/***mountpoint*
- nodeC**에서마스터볼륨이마운트지점에자동으로마운트되도록구성합니다. 3**

nodeC의 /etc/vfstab 파일에서 다음 텍스트를 추가하거나 대체합니다. 텍스트는 한 줄이어야 합니다.

/dev/vx/dsk/devgrp/vol01 /dev/vx/rdsk/devgrp/vol01 \ /global/*mountpoint* ufs 3 no global,logging

nodeC**의Sun Cluster HA for NFS데이터서비스에서사용하는파일시스템정보에대한 4 볼륨을만듭니다.**

nodeC# **vxassist -g devgrp make vol05 120m** *disk1*

볼륨 5, vol05에는 Sun Cluster HA for NFS 데이터 서비스에서 사용하는 파일 시스템 정보가 들어 있습니다.

nodeC**에서장치그룹을Sun Cluster소프트웨어와재동기화합니다. 5**

nodeC# **cldevicegroup sync devgrp**

- <span id="page-95-0"></span>nodeC**에서**vol05**에대한파일시스템을만듭니다. 6** nodeC# **newfs /dev/vx/rdsk/devgrp/vol05**
- nodeC**에서**vol05**에대한마운트지점을만듭니다. 7** 다음은 /global/etc 마운트 지점을 만드는 예입니다. nodeC# **mkdir /global/etc**
- nodeC**에서**vol05**가마운트지점에자동으로마운트되도록구성합니다. 8** nodeC의 /etc/vfstab 파일에서 다음 텍스트를 추가하거나 대체합니다. 텍스트는 한 줄이어야 합니다. /dev/vx/dsk/devgrp/vol05 /dev/vx/rdsk/devgrp/vol05 \ /global/etc ufs 3 yes global,logging
- vol05**를**nodeC**에마운트합니다. 9** nodeC# **mount /global/etc**
- **원격시스템에서**vol05**에액세스할수있도록만듭니다. 10**
	- **a.** /global/etc/SUNW.nfs**라는디렉토리를**nodeC**에만듭니다.** nodeC# **mkdir -p /global/etc/SUNW.nfs**
	- **b.** nodeC**에**/global/etc/SUNW.nfs/dfstab.nfs-rs **파일을만듭니다.** nodeC# **touch /global/etc/SUNW.nfs/dfstab.nfs-rs**
	- **c.** nodeC**의**/global/etc/SUNW.nfs/dfstab.nfs-rs **파일에다음행을추가합니다.** share -F nfs -o rw -d "HA NFS" /global/*mountpoint*
- <mark>다음순서 \_ 96</mark> 페이지 "기본 클러스터에서 복제 자원 그룹을 만드는 방법"으로 이농합니다.

## ▼ **기본클러스터에서복제자원그룹을만드는방법**

- **시작하기전에 \_ 95** 페이지 "NFS [응용 프로그램에서 보조 클러스터 파일 시스템을 구성하는 방법](#page-94-0)" 절차를 완료합니다.
	- **수퍼유저또는**solaris.cluster.modify**,** solaris.cluster.admin**및 1** solaris.cluster.read **RBAC인증을제공하는역할로**nodeA**에액세스합니다.**
	- SUNW.HAStoragePlus**자원유형을등록합니다. 2** nodeA# **clresourcetype register SUNW.HAStoragePlus**
	- **장치그룹의복제자원그룹을만듭니다. 3** nodeA# **clresourcegroup create -n nodeA,nodeB devgrp-stor-rg**

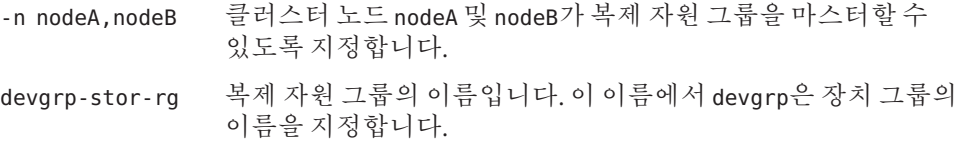

**복제자원그룹에**SUNW.HAStoragePlus**자원을추가합니다. 4**

```
nodeA# clresource create -g devgrp-stor-rg -t SUNW.HAStoragePlus \
-p GlobalDevicePaths=devgrp \
-p AffinityOn=True \
devgrp-stor
-g 자원을 추가할 자원 그룹을 지정합니다.
-p GlobalDevicePaths= Sun StorageTek Availability Suite 소프트웨어에서 사용하는
                     확장 등록 정보를 지정합니다.
```
-p AffinityOn=True SUNW.HAStoragePlus 자원이 -x GlobalDevicePaths=에 정의된 전역 장치 및 클러스터 파일 시스템에 대한 유사 스위치오버를 반드시 수행하도록 지정합니다. 따라서 복제 자원 그룹이 페일오버하거나 스위치오버되면 관련 장치 그룹도 스위치오버됩니다.

이러한 확장 등록 정보에 대한 자세한 내용은 SUNW.HAStoragePlus(5) 매뉴얼 페이지를 참조하십시오.

**복제자원그룹에논리호스트이름자원을추가합니다. 5**

nodeA# **clreslogicalhostname create -g devgrp-stor-rg lhost-reprg-prim** 기본 클러스터의 복제 자원 그룹에 대한 논리 호스트 이름은 lhost-reprg-prim입니다.

**자원을활성화하고자원그룹을관리및온라인화합니다. 6**

nodeA# **clresourcegroup online -e -M -n nodeA devgrp-stor-rg**

- -e 연결된 자원을 활성화합니다.
- -M 자원 그룹을 관리합니다.
- -n 자원 그룹을 온라인으로 전환할 노드를 지정합니다.
- **자원그룹이온라인상태인지확인합니다. 7**

#### nodeA# **clresourcegroup status devgrp-stor-rg**

자원 그룹 상태 필드를 검사하여 복제 자원 그룹이 nodeA에서 온라인 상태인지 확인합니다.

**다음순서** \_ 98 페이지 "[보조 클러스터에서 복제 자원 그룹을 만드는 방법](#page-97-0)"으로 이농합니다.

## ▼ **보조클러스터에서복제자원그룹을만드는방법**

<span id="page-97-0"></span><mark>시작하기전에</mark> 96 페이지 "기본 글러스터에서 목제 자원 그룹을 만드는 방법" 절차를 완료합니다.

- nodeC**에수퍼유저또는**solaris.cluster.modify**,** solaris.cluster.admin**및 1** solaris.cluster.read **RBAC인증을제공하는역할로액세스합니다.**
- SUNW.HAStoragePlus**를자원유형으로등록합니다. 2** nodeC# **clresourcetype register SUNW.HAStoragePlus**
- **장치그룹의복제자원그룹을만듭니다. 3**

nodeC# **clresourcegroup create -n nodeC devgrp-stor-rg**

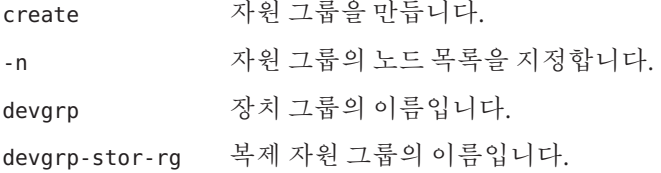

**복제자원그룹에**SUNW.HAStoragePlus**자원을추가합니다. 4**

```
nodeC# clresource create \
-t SUNW.HAStoragePlus \
-p GlobalDevicePaths=devgrp \
-p AffinityOn=True \
devgrp-stor
create 자원을 만듭니다.
-t 자원 유형을 지정합니다.
-p GlobalDevicePaths= Sun StorageTek Availability Suite 소프트웨어에서 사용하는
                  확장 등록 정보를 지정합니다.
-p AffinityOn=True SUNW.HAStoragePlus 자원이 -x GlobalDevicePaths=에
                  정의된 전역 장치 및 클러스터 파일 시스템에 대한 유사
                  스위치오버를 반드시 수행하도록 지정합니다. 따라서 복제
                  자원 그룹이 페일오버하거나 스위치오버되면 관련 장치
```
devgrp-stor 복제 자원 그룹의 HAStoragePlus 자원

이러한 확장 등록 정보에 대한 자세한 내용은 SUNW.HAStoragePlus(5) 매뉴얼 페이지를 참조하십시오.

그룹도 스위치오버됩니다.

**복제자원그룹에논리호스트이름자원을추가합니다. 5**

nodeC# **clreslogicalhostname create -g devgrp-stor-rg lhost-reprg-sec**

기본 클러스터에 있는 복제 자원 그룹의 논리 호스트 이름은 lhost-reprg-sec입니다.

<span id="page-98-0"></span>**자원을활성화하고자원그룹을관리및온라인화합니다. 6**

nodeC# **clresourcegroup online -e -M -n nodeC devgrp-stor-rg**

- online 온라인으로 전환합니다.
- -e 연결된 자원을 활성화합니다.
- -M 자원 그룹을 관리합니다.
- -n 자원 그룹을 온라인으로 전환할 노드를 지정합니다.
- **자원그룹이온라인상태인지확인합니다. 7**

#### nodeC# **clresourcegroup status devgrp-stor-rg**

자원 그룹 상태 필드를 검사하여 복제 자원 그룹이 nodeC에서 온라인 상태인지 확인합니다.

- <mark>다음순서 \_ 99</mark> 페이지 "기본 클러스터에서 NFS 응용 프로그램 자원 그룹을 만드는 방법"으로 이동합니다.
	- ▼ **기본클러스터에서NFS응용프로그램자원그룹을만드는방법** 이 절차에서는 NFS에서 응용 프로그램 자원 그룹을 만드는 방법에 대해 설명합니다. 이 절차는 이 응용 프로그램에만 해당되며, 다른 유형의 응용 프로그램에서는 사용할 수 없습니다.

<mark>시작하기전에</mark> 98 페이지 "[보조 클러스터에서 복제 자원 그룹을 만드는 방법](#page-97-0)" 절차를 완료합니다.

- **수퍼유저또는**solaris.cluster.modify**,** solaris.cluster.admin**및 1** solaris.cluster.read **RBAC인증을제공하는역할로**nodeA**에액세스합니다.**
- SUNW.nfs**를자원유형으로등록합니다. 2** nodeA# **clresourcetype register SUNW.nfs**
- SUNW.HAStoragePlus**가자원유형으로등록되지않았다면등록하십시오. 3** nodeA# **clresourcetype register SUNW.HAStoragePlus**
- **자원그룹**devgrp**의응용프로그램자원그룹을만듭니다. 4**

```
nodeA# clresourcegroup create \
-p Pathprefix=/global/etc \
-p Auto_start_on_new_cluster=False \
-p RG_dependencies=devgrp-stor-rg \
nfs-rg
```

```
Pathprefix=/global/etc
```
그룹의 자원에서 관리 파일을 기록할 수 있는 디렉토리를 지정합니다.

#### Auto start on new cluster=False

응용 프로그램 자원 그룹이 자동으로 시작되지 않도록 지정합니다.

RG\_dependencies=devgrp-stor-rg

응용 프로그램 자원 그룹이 종속되는 자원 그룹을 지정합니다. 이 예에서 응용 프로그램 자원 그룹은 복제 자원 그룹 devgrp-stor-rg에 의존합니다.

응용 프로그램 자원 그룹이 새로운 기본 노드로 스위치오버될 경우 복제 자원 그룹은 자동으로 스위치오버됩니다. 그러나 복제 자원 그룹이 새 기본 노드로 스위치오버될 경우 응용 프로그램 자원 그룹은 수동으로 스위치오버해야 합니다.

```
nfs-rg
 응용 프로그램 자원 그룹의 이름
```
**응용프로그램자원그룹에**SUNW.HAStoragePlus**자원을추가합니다. 5**

```
nodeA# clresource create -g nfs-rg \
-t SUNW.HAStoragePlus \
-p FileSystemMountPoints=/global/mountpoint \
-p AffinityOn=True \
nfs-dg-rs
```
create

자원을 만듭니다.

-g

```
자원이 추가되는 자원 그룹을 지정합니다.
```

```
-t SUNW.HAStoragePlus
  자원 유형을 SUNW.HAStoragePlus로 지정합니다.
```
- -p FileSystemMountPoints=/global/ 파일 시스템의 마운트 지점을 전역으로 지정합니다.
- -p AffinityOn=True

응용 프로그램 자원이 -p GlobalDevicePaths=에 정의된 전역 장치와 클러스터 파일 시스템에 대한 유사 스위치오버를 반드시 수행하도록 지정합니다. 따라서 응용 프로그램 자원 그룹이 페일오버하거나 스위치오버되면 관련 장치 그룹도 스위치오버됩니다.

nfs-dg-rs

NFS 응용 프로그램의 HAStoragePlus 자원 이름입니다.

이러한 확장 등록 정보에 대한 자세한 내용은 SUNW.HAStoragePlus(5) 매뉴얼 페이지를 참조하십시오.

<span id="page-100-0"></span>**논리호스트이름자원을응용프로그램자원그룹에추가합니다. 6**

nodeA# **clreslogicalhostname create -g nfs-rg** \ **lhost-nfsrg-prim**

기본 클러스터의 응용 프로그램 자원 그룹의 논리 호스트 이름은 lhost-nfsrg-prim입니다.

- **자원을활성화하고응용프로그램자원그룹을관리및온라인화합니다. 7**
	- **a. NFS응용프로그램의HAStoragePlus자원을활성화합니다.** nodeA# **clresource enable nfs-rs**
	- **b.** nodeA**에서응용프로그램자원그룹을온라인화합니다.** nodeA# **clresourcegroup online -e -M -n nodeA nfs-rg**
		- online 자원 그룹을 온라인 상태로 전환합니다.
		- -e 연결된 자원을 활성화합니다.
		- -M 자원 그룹을 관리합니다.
		- -n 자원 그룹을 온라인으로 전환할 노드를 지정합니다.

nfs-rg 자원 그룹의 이름입니다.

**응용프로그램자원그룹이온라인상태인지확인합니다. 8**

#### nodeA# **clresourcegroup status**

자원 그룹 상태 필드를 검사하여 응용 프로그램 자원 그룹이 nodeA 및 nodeB에서 온라인 상태인지 확인합니다.

**다음순서** \_ 101 페이지 "보조 클러스터에서 NFS 응용 프로그램 자원 그룹을 만드는 방법"으로 이동합니다.

### ▼ **보조클러스터에서NFS응용프로그램자원그룹을만드는방법**

- <mark>시작하기전에</mark> = 99 페이지 "기본 클러스터에서 NFS [응용 프로그램 자원 그룹을 만드는 방법](#page-98-0)" 절차를 완료합니다.
	- nodeC**에수퍼유저또는**solaris.cluster.modify**,** solaris.cluster.admin**및 1** solaris.cluster.read **RBAC인증을제공하는역할로액세스합니다.**
	- SUNW.nfs**를자원유형으로등록합니다. 2**

nodeC# **clresourcetype register SUNW.nfs**

SUNW.HAStoragePlus**가자원유형으로등록되지않았다면등록하십시오. 3** nodeC# **clresourcetype register SUNW.HAStoragePlus**

**장치그룹의응용프로그램자원그룹을만듭니다. 4**

```
nodeC# clresourcegroup create \
-p Pathprefix=/global/etc \
-p Auto_start_on_new_cluster=False \
-p RG_dependencies=devgrp-stor-rg \
nfs-rg
```
#### create

자원 그룹을 만듭니다.

-p

자원 그룹의 등록 정보를 지정합니다.

Pathprefix=/global/etc

그룹의 자원에서 관리 파일을 기록할 수 있는 디렉토리를 지정합니다.

Auto start on new cluster=False

응용 프로그램 자원 그룹이 자동으로 시작되지 않도록 지정합니다.

RG\_dependencies=devgrp-stor-rg

응용 프로그램 자원 그룹이 종속되는 자원 그룹을 지정합니다. 이 예에서 응용 프로그램 자원 그룹은 복제 자원 그룹에 의존합니다.

응용 프로그램 자원 그룹이 새로운 기본 노드로 스위치오버될 경우 복제 자원 그룹은 자동으로 스위치오버됩니다. 그러나 복제 자원 그룹이 새 기본 노드로 스위치오버될 경우 응용 프로그램 자원 그룹은 수동으로 스위치오버해야 합니다.

- nfs-rg 응용 프로그램 자원 그룹의 이름
- **응용프로그램자원그룹에**SUNW.HAStoragePlus**자원을추가합니다. 5**

```
nodeC# clresource create -g nfs-rg \
-t SUNW.HAStoragePlus \
-p FileSystemMountPoints=/global/mountpoint \
-p AffinityOn=True \
nfs-dg-rs
create
```
자원을 만듭니다.

-g 자원이 추가되는 자원 그룹을 지정합니다.

-t SUNW.HAStoragePlus 자원 유형을 SUNW.HAStoragePlus로 지정합니다. -p

자원의 등록 정보를 지정합니다.

#### FileSystemMountPoints=/global/

파일 시스템의 마운트 지점을 전역으로 지정합니다.

AffinityOn=True

응용 프로그램 자원이 -x GlobalDevicePaths=에 정의된 전역 장치와 클러스터 파일 시스템에 대한 유사 스위치오버를 반드시 수행하도록 지정합니다. 따라서 응용 프로그램 자원 그룹이 페일오버하거나 스위치오버되면 관련 장치 그룹도 스위치오버됩니다.

nfs-dg-rs

NFS 응용 프로그램의 HAStoragePlus 자원 이름입니다.

이러한 확장 등록 정보에 대한 자세한 내용은 SUNW.HAStoragePlus(5) 매뉴얼 페이지를 참조하십시오.

**논리호스트이름자원을응용프로그램자원그룹에추가합니다. 6**

```
nodeC# clreslogicalhostname create -g nfs-rg \
lhost-nfsrg-sec
```
보조 클러스터에 있는 응용 프로그램 자원 그룹의 논리 호스트 이름은 lhost-nfsrg-sec입니다.

**응용프로그램자원그룹에NFS자원을추가합니다. 7**

nodeC# **clresource create -g nfs-rg** \ **-t SUNW.nfs -p Resource\_dependencies=nfs-dg-rs nfs-rg**

nodeC**에서응용프로그램자원그룹이온라인화되지않도록합니다. 8**

nodeC# **clresource disable -n nodeC nfs-rs** nodeC# **clresource disable -n nodeC nfs-dg-rs** nodeC# **clresource disable -n nodeC lhost-nfsrg-sec** nodeC# **clresourcegroup online -n "" nfs-rg**

*Auto\_start\_on\_new\_cluster=False*이므로 재부트 후 자원 그룹은 오프라인 상태를 유지합니다.

**전역볼륨이기본클러스터에마운트되는경우보조클러스터에서전역볼륨을마운트 9 해제합니다.**

nodeC# **umount /global/***mountpoint*

보조 클러스터에 볼륨이 마운트되는 경우 동기화는 실패합니다.

104 페이지 "[데이터 복제 활성화 방법 예](#page-103-0)"로 이동합니다. **다음순서**

4**장** • **데이터복제접근방식** 103

## <span id="page-103-0"></span>**데이터복제활성화방법예**

이 절에서는 구성 예에서 데이터 복제가 활성화되는 방법에 대해 설명합니다. 이 절에서는 Sun StorageTek Availability Suite 소프트웨어 명령 sndradm 및 iiadm을 사용합니다. 이러한 명령에 대한 자세한 내용은 Sun StorageTek Availability 문서, 를 참조하십시오.

이절은 다음 절차로 구성되어 있습니다.

- 104 페이지 "기본 클러스터에서 복제 확성화 방법"
- 107 페이지 "[보조 클러스터에서 복제 활성화 방법](#page-106-0)"

## ▼ **기본클러스터에서복제활성화방법**

- **수퍼유저또는**solaris.cluster.read **RBAC인증을제공하는역할로**nodeA**에 1 액세스합니다.**
- **모든트랜잭션을비웁니다. 2** nodeA# **lockfs -a -f**
- **논리호스트이름**lhost-reprg-prim**과**lhost-reprg-sec**가온라인상태인지확인합니다. 3** nodeA# **clresourcegroup status** nodeC# **clresourcegroup status**

자원 그룹의 상태 필드를 검사합니다.

**기본클러스터에서보조클러스터로의원격미러복제를활성화합니다. 4**

이 단계에서는 기본 클러스터 마스터 볼륨에서 보조 클러스터 마스터 볼륨으로의 복제를 활성화합니다. 또한 이 단계에서는 vol04의 원격 미러 비트맵에 대한 복제도 활성화합니다.

- 기본 클러스터와 보조 클러스터가 비동기화되는 경우 다음 명령을 실행합니다.
	- Sun StorEdge Availability Suite 소프트웨어:

```
nodeA# /usr/opt/SUNWesm/sbin/sndradm -n -e lhost-reprg-prim \
/dev/vx/rdsk/devgrp/vol01 \
/dev/vx/rdsk/devgrp/vol04 lhost-reprg-sec \
/dev/vx/rdsk/devgrp/vol01 \
/dev/vx/rdsk/devgrp/vol04 ip sync
```
■ Sun StorageTek Availability Suite 소프트웨어:

```
nodeA# /usr/sbin/sndradm -n -e lhost-reprg-prim \
/dev/vx/rdsk/devgrp/vol01 \
/dev/vx/rdsk/devgrp/vol04 lhost-reprg-sec \
```
**/dev/vx/rdsk/devgrp/vol01** \ **/dev/vx/rdsk/devgrp/vol04 ip sync**

- 기본 클러스터와 보조 클러스터가 동기화되는 경우 다음 명령을 실행합니다.
	- Sun StorEdge Availability Suite 소프트웨어:

```
nodeA# /usr/opt/SUNWesm/sbin/sndradm -n -E lhost-reprg-prim \
/dev/vx/rdsk/devgrp/vol01 \
/dev/vx/rdsk/devgrp/vol04 lhost-reprg-sec \
/dev/vx/rdsk/devgrp/vol01 \
/dev/vx/rdsk/devgrp/vol04 ip sync
```
■ Sun StorageTek Availability Suite 소프트웨어:

```
nodeA# /usr/sbin/sndradm -n -E lhost-reprg-prim \
/dev/vx/rdsk/devgrp/vol01 \
/dev/vx/rdsk/devgrp/vol04 lhost-reprg-sec \
/dev/vx/rdsk/devgrp/vol01 \
/dev/vx/rdsk/devgrp/vol04 ip sync
```
**자동동기화를활성화합니다. 5**

■ Sun StorEdge Availability Suite 소프트웨어:

```
nodeA# /usr/opt/SUNWesm/sbin/sndradm -n -a on lhost-reprg-prim \
/dev/vx/rdsk/devgrp/vol01 \
/dev/vx/rdsk/devgrp/vol04 lhost-reprg-sec \
/dev/vx/rdsk/devgrp/vol01 \
/dev/vx/rdsk/devgrp/vol04 ip sync
```
■ Sun StorageTek Availability Suite 소프트웨어:

```
nodeA# /usr/sbin/sndradm -n -a on lhost-reprg-prim \
/dev/vx/rdsk/devgrp/vol01 \
/dev/vx/rdsk/devgrp/vol04 lhost-reprg-sec \
/dev/vx/rdsk/devgrp/vol01 \
/dev/vx/rdsk/devgrp/vol04 ip sync
```
이 단계에서는 자동 동기화를 활성화합니다. 자동 동기화 활성 상태가 on으로 설정될 때 시스템이 재부트하거나 장애가 발생하면 볼륨 세트가 재동기화됩니다.

#### **클러스터가로깅모드인지확인합니다. 6**

■ Sun StorEdge Availability Suite 소프트웨어:

nodeA# **/usr/opt/SUNWesm/sbin/sndradm -P**

■ Sun StorageTek Availability Suite 소프트웨어:

```
nodeA# /usr/sbin/sndradm -P
```
출력 내용이 다음과 같이 표시됩니다.

```
/dev/vx/rdsk/devgrp/vol01 ->
lhost-reprg-sec:/dev/vx/rdsk/devgrp/vol01
autosync: off, max q writes:4194304, max q fbas:16384, mode:sync,ctag:
devgrp, state: logging
```
로깅 모드에서 상태는 logging이고 자동 동기화의 활성 상태는 off입니다. 디스크의 데이터 볼륨에 기록될 때 동일한 디스크의 비트맵 파일이 업데이트됩니다.

#### **포인트인타임스냅샷을활성화합니다. 7**

■ Sun StorEdge Availability Suite 소프트웨어:

```
nodeA# /usr/opt/SUNWesm/sbin/iiadm -e ind \
/dev/vx/rdsk/devgrp/vol01 \
/dev/vx/rdsk/devgrp/vol02 \
/dev/vx/rdsk/devgrp/vol03
nodeA# /usr/opt/SUNWesm/sbin/iiadm -w \
/dev/vx/rdsk/devgrp/vol02
```
■ Sun StorageTek Availability Suite 소프트웨어:

```
nodeA# /usr/sbin/iiadm -e ind \
/dev/vx/rdsk/devgrp/vol01 \
/dev/vx/rdsk/devgrp/vol02 \
/dev/vx/rdsk/devgrp/vol03
nodeA# /usr/sbin/iiadm -w \
/dev/vx/rdsk/devgrp/vol02
```
이 단계에서는 기본 클러스터 마스터 볼륨을 동일한 클러스터의 섀도우 볼륨으로 복사할 수 있습니다. 마스터 볼륨, 섀도우 볼륨 및 포인트 인 타임 비트맵 볼륨은 동일한 장치 그룹에 있어야 합니다. 이 예에서 마스터 볼륨은 vol01, 섀도우 볼륨은 vol02, 포인트 인 타임 비트맵 볼륨은 vol03입니다.

- **포인트인타임스냅샷을원격미러세트에추가합니다. 8**
	- Sun StorEdge Availability Suite 소프트웨어:

```
nodeA# /usr/opt/SUNWesm/sbin/sndradm -I a \
/dev/vx/rdsk/devgrp/vol01 \
/dev/vx/rdsk/devgrp/vol02 \
/dev/vx/rdsk/devgrp/vol03
```
■ Sun StorageTek Availability Suite 소프트웨어:

```
nodeA# /usr/sbin/sndradm -I a \
/dev/vx/rdsk/devgrp/vol01 \
/dev/vx/rdsk/devgrp/vol02 \
/dev/vx/rdsk/devgrp/vol03
```
이 단계에서는 포인트 인 타임 스냅샷을 원격 미러 볼륨 세트와 연결합니다. Sun StorageTek Availability Suite 소프트웨어를 사용하면 원격 미러 복제가 발생하기 전에 포인트 인 타임 스냅샷이 수행됩니다.

<span id="page-106-0"></span><mark>다음순서</mark> \_ 107 페이지 "보조 클러스터에서 목제 활성화 방법"으로 이농합니다.

## ▼ **보조클러스터에서복제활성화방법**

- <mark>시작하기전에</mark> = 104 페이지 "기본 클러스터에서 목제 활성화 방법" 절차를 완료합니다.
	- **수퍼유저로**nodeC**에액세스합니다. 1**
	- **모든트랜잭션을비웁니다. 2** nodeC# **lockfs -a -f**
	- **기본클러스터에서보조클러스터로의원격미러복제를활성화합니다. 3**
		- Sun StorEdge Availability Suite 소프트웨어:

```
nodeC# /usr/opt/SUNWesm/sbin/sndradm -n -e lhost-reprg-prim \
/dev/vx/rdsk/devgrp/vol01 \
/dev/vx/rdsk/devgrp/vol04 lhost-reprg-sec \
/dev/vx/rdsk/devgrp/vol01 \
/dev/vx/rdsk/devgrp/vol04 ip sync
```
■ Sun StorageTek Availability Suite 소프트웨어:

```
nodeC# /usr/sbin/sndradm -n -e lhost-reprg-prim \
/dev/vx/rdsk/devgrp/vol01 \
/dev/vx/rdsk/devgrp/vol04 lhost-reprg-sec \
/dev/vx/rdsk/devgrp/vol01 \
/dev/vx/rdsk/devgrp/vol04 ip sync
```
기본 클러스터는 보조 클러스터를 감지하고 동기화를 시작합니다. 클러스터 상태에 대한 정보는 시스템 로그 파일 /var/opt/SUNWesm/ds.log(Sun StorEdge Availability Suite) 또는 /var/adm(Sun StorageTek Availability Suite)을 참조하십시오.

#### **독립포인트인타임스냅샷을활성화합니다. 4**

■ Sun StorEdge Availability Suite 소프트웨어:

```
nodeC# /usr/opt/SUNWesm/sbin/iiadm -e ind \
/dev/vx/rdsk/devgrp/vol01 \
/dev/vx/rdsk/devgrp/vol02 \
/dev/vx/rdsk/devgrp/vol03
nodeC# /usr/opt/SUNWesm/sbin/iiadm -w \
/dev/vx/rdsk/devgrp/vol02
```
<span id="page-107-0"></span>■ Sun StorageTek Availability Suite 소프트웨어:

```
nodeC# /usr/sbin/iiadm -e ind \
/dev/vx/rdsk/devgrp/vol01 \
/dev/vx/rdsk/devgrp/vol02 \
/dev/vx/rdsk/devgrp/vol03
nodeC# /usr/sbin/iiadm -w \
/dev/vx/rdsk/devgrp/vol02
```
- **포인트인타임스냅샷을원격미러세트에추가합니다. 5**
	- Sun StorEdge Availability Suite 소프트웨어:

```
nodeC# /usr/opt/SUNWesm/sbin/sndradm -I a \
/dev/vx/rdsk/devgrp/vol01 \
/dev/vx/rdsk/devgrp/vol02 \
/dev/vx/rdsk/devgrp/vol03
```
■ Sun StorageTek Availability Suite 소프트웨어:

```
nodeC# /usr/sbin/sndradm -I a \
/dev/vx/rdsk/devgrp/vol01 \
/dev/vx/rdsk/devgrp/vol02 \
/dev/vx/rdsk/devgrp/vol03
```
108 페이지 "데이터 복제 수행 방법의 예"로 이동합니다. **다음순서**

## **데이터복제수행방법의예**

이 절에서는 구성 예에서 데이터 복제가 수행되는 방법에 대해 설명합니다. 이 절에서는 Sun StorageTek Availability Suite 소프트웨어 명령 sndradm 및 iiadm을 사용합니다. 이러한 명령에 대한 자세한 내용은 Sun StorageTek Availability Suite 문서를 참조하십시오.

이절은 다음 절차로 구성되어 있습니다.

- 108 페이지 "워격 미러 복제 수행 방법"
- 110 페이지 "[포인트 인 타임 스냅샷 수행 방법](#page-109-0)"
- 112 페이지 "[복제가 올바르게 구성되었는지 확인하는 방법](#page-111-0)"

### ▼ **원격미러복제수행방법**

이 절차에서는 기본 디스크의 마스터 볼륨이 보조 디스크의 마스터 볼륨으로 복제됩니다. 마스터 볼륨은 vol01, 원격 미러 비트맵 볼륨은 vol04입니다.

- **수퍼유저로**nodeA**에액세스합니다. 1**
- **클러스터가로깅모드인지확인합니다. 2**
■ Sun StorEdge Availability Suite 소프트웨어:

```
nodeA# /usr/opt/SUNWesm/sbin/sndradm -P
```
■ Sun StorageTek Availability Suite 소프트웨어:

```
nodeA# /usr/sbin/sndradm -P
```
출력 내용이 다음과 같이 표시됩니다.

```
/dev/vx/rdsk/devgrp/vol01 ->
lhost-reprg-sec:/dev/vx/rdsk/devgrp/vol01
autosync: off, max q writes:4194304, max q fbas:16384, mode:sync,ctag:
devgrp, state: logging
```
로깅 모드에서 상태는 logging이고 자동 동기화의 활성 상태는 off입니다. 디스크의 데이터 볼륨에 기록될 때 동일한 디스크의 비트맵 파일이 업데이트됩니다.

**모든트랜잭션을비웁니다. 3**

nodeA# **lockfs -a -f**

- nodeC**에서[단계](#page-107-0)1 ~단계3을반복합니다. 4**
- nodeA**의마스터볼륨을**nodeC**의마스터볼륨으로복사합니다. 5**
	- Sun StorEdge Availability Suite 소프트웨어:

```
nodeA# /usr/opt/SUNWesm/sbin/sndradm -n -m lhost-reprg-prim \
/dev/vx/rdsk/devgrp/vol01 \
/dev/vx/rdsk/devgrp/vol04 lhost-reprg-sec \
/dev/vx/rdsk/devgrp/vol01 \
/dev/vx/rdsk/devgrp/vol04 ip sync
```
■ Sun StorageTek Availability Suite 소프트웨어:

```
nodeA# /usr/sbin/sndradm -n -m lhost-reprg-prim \
/dev/vx/rdsk/devgrp/vol01 \
/dev/vx/rdsk/devgrp/vol04 lhost-reprg-sec \
/dev/vx/rdsk/devgrp/vol01 \
/dev/vx/rdsk/devgrp/vol04 ip sync
```
- **복제가완료되고볼륨이동기화될때까지기다립니다. 6**
	- Sun StorEdge Availability Suite 소프트웨어:

```
nodeA# /usr/opt/SUNWesm/sbin/sndradm -n -w lhost-reprg-prim \
/dev/vx/rdsk/devgrp/vol01 \
/dev/vx/rdsk/devgrp/vol04 lhost-reprg-sec \
```

```
/dev/vx/rdsk/devgrp/vol01 \
/dev/vx/rdsk/devgrp/vol04 ip sync
```
■ Sun StorageTek Availability Suite 소프트웨어:

```
nodeA# /usr/sbin/sndradm -n -w lhost-reprg-prim \
/dev/vx/rdsk/devgrp/vol01 \
/dev/vx/rdsk/devgrp/vol04 lhost-reprg-sec \
/dev/vx/rdsk/devgrp/vol01 \
/dev/vx/rdsk/devgrp/vol04 ip sync
```
- **클러스터가복제모드에있는지확인합니다. 7**
	- Sun StorEdge Availability Suite 소프트웨어:

```
nodeA# /usr/opt/SUNWesm/sbin/sndradm -P
```
■ Sun StorageTek Availability Suite 소프트웨어:

```
nodeA# /usr/sbin/sndradm -P
```
출력 내용이 다음과 같이 표시됩니다.

```
/dev/vx/rdsk/devgrp/vol01 ->
lhost-reprg-sec:/dev/vx/rdsk/devgrp/vol01
autosync: on, max q writes:4194304, max q fbas:16384, mode:sync,ctag:
devgrp, state: replicating
```
복제 모드에서 상태는 replicating이고 자동 동기화의 활성 상태는 on입니다. 기본 볼륨을 쓸 경우 Sun StorageTek Availability Suite 소프트웨어에서 보조 볼륨이 업데이트됩니다.

<mark>다음순서</mark> \_ 110 페이지 "포인트 인 타임 스냅샷 수행 방법"으로 이농합니다.

### ▼ **포인트인타임스냅샷수행방법**

이 절차에서는 기본 클러스터의 섀도우 볼륨을 기본 클러스터의 마스터 볼륨으로 동기화하기 위해 포인트 인 타임 스냅샷이 사용됩니다. 마스터 볼륨은 vol01, 비트맵 볼륨은 vol04, 섀도우 볼륨은 vol02입니다.

- <mark>시작하기전에</mark> 108 페이지 "[원격 미러 복제 수행 방법](#page-107-0)" 절차를 완료합니다.
	- **수퍼유저또는**solaris.cluster.modify**및**solaris.cluster.admin **RBAC인증을 1 제공하는역할로**nodeA**에액세스합니다.**
	- nodeA**에서실행중인자원을비활성화합니다. 2**

nodeA# **clresource disable -n nodeA nfs-rs**

- **기본클러스터를로깅모드로변경합니다. 3**
	- Sun StorEdge Availability Suite 소프트웨어:

```
nodeA# /usr/sbin/sndradm -n -l lhost-reprg-prim \
/dev/vx/rdsk/devgrp/vol01 \
/dev/vx/rdsk/devgrp/vol04 lhost-reprg-sec \
/dev/vx/rdsk/devgrp/vol01 \
/dev/vx/rdsk/devgrp/vol04 ip sync
```
■ Sun StorageTek Availability Suite 소프트웨어:

```
nodeA# /usr/sbin/sndradm -n -l lhost-reprg-prim \
/dev/vx/rdsk/devgrp/vol01 \
/dev/vx/rdsk/devgrp/vol04 lhost-reprg-sec \
/dev/vx/rdsk/devgrp/vol01 \
/dev/vx/rdsk/devgrp/vol04 ip sync
```
디스크의 데이터 볼륨에 기록될 때 동일한 디스크의 비트맵 파일이 업데이트됩니다. 복제는 수행되지 않습니다.

#### **기본클러스터의섀도우볼륨을기본클러스터의마스터볼륨과동기화합니다. 4**

■ Sun StorEdge Availability Suite 소프트웨어:

nodeA# **/usr/opt/SUNWesm/sbin/iiadm -u s /dev/vx/rdsk/devgrp/vol02** nodeA# **/usr/opt/SUNWesm/sbin/iiadm -w /dev/vx/rdsk/devgrp/vol02**

■ Sun StorageTek Availability Suite 소프트웨어:

nodeA# **/usr/sbin/iiadm -u s /dev/vx/rdsk/devgrp/vol02** nodeA# **/usr/sbin/iiadm -w /dev/vx/rdsk/devgrp/vol02**

- **보조클러스터의섀도우볼륨을보조클러스터의마스터볼륨과동기화합니다. 5**
	- Sun StorEdge Availability Suite 소프트웨어:

nodeC# **/usr/opt/SUNWesm/sbin/iiadm -u s /dev/vx/rdsk/devgrp/vol02** nodeC# **/usr/opt/SUNWesm/sbin/iiadm -w /dev/vx/rdsk/devgrp/vol02**

■ Sun StorageTek Availability Suite 소프트웨어:

nodeC# **/usr/sbin/iiadm -u s /dev/vx/rdsk/devgrp/vol02** nodeC# **/usr/sbin/iiadm -w /dev/vx/rdsk/devgrp/vol02**

- nodeA**에서응용프로그램을다시시작합니다. 6** nodeA# **clresource enable -n nodeA nfs-rs**
- **보조볼륨을기본볼륨과재동기화합니다. 7**

■ Sun StorEdge Availability Suite 소프트웨어:

```
nodeA# /usr/opt/SUNWesm/sbin/sndradm -n -u lhost-reprg-prim \
/dev/vx/rdsk/devgrp/vol01 \
/dev/vx/rdsk/devgrp/vol04 lhost-reprg-sec \
/dev/vx/rdsk/devgrp/vol01 \
/dev/vx/rdsk/devgrp/vol04 ip sync
```
■ Sun StorageTek Availability Suite 소프트웨어:

```
nodeA# /usr/sbin/sndradm -n -u lhost-reprg-prim \
/dev/vx/rdsk/devgrp/vol01 \
/dev/vx/rdsk/devgrp/vol04 lhost-reprg-sec \
/dev/vx/rdsk/devgrp/vol01 \
/dev/vx/rdsk/devgrp/vol04 ip sync
```
<mark>다음순서</mark> \_ 112 페이지 "목제가 올바르게 구성되었는지 확인하는 방법"으로 이농합니다.

### ▼ **복제가올바르게구성되었는지확인하는방법**

- **시작하기전에** 110 페이지 "[포인트 인 타임 스냅샷 수행 방법](#page-109-0)" 절차를 완료합니다.
	- **수퍼유저또는**solaris.cluster.admin **RBAC인증을제공하는역할로**nodeA**및**nodeC**에 1 액세스합니다.**
	- **기본클러스터가복제모드에있고자동동기화가켜져있는지확인합니다. 2**
		- Sun StorEdge Availability Suite 소프트웨어:

```
nodeA# /usr/opt/SUNWesm/sbin/sndradm -P
```
■ Sun StorageTek Availability Suite 소프트웨어:

nodeA# **/usr/sbin/sndradm -P**

출력 내용이 다음과 같이 표시됩니다.

```
/dev/vx/rdsk/devgrp/vol01 ->
lhost-reprg-sec:/dev/vx/rdsk/devgrp/vol01
autosync: on, max q writes:4194304, max q fbas:16384, mode:sync,ctag:
devgrp, state: replicating
```

```
복제 모드에서 상태는 replicating이고 자동 동기화의 활성 상태는 on입니다. 기본
볼륨을 쓸 경우 Sun StorageTek Availability Suite 소프트웨어에서 보조 볼륨이
업데이트됩니다.
```
- **기본클러스터가복제모드에있지않으면복제모드로변경합니다. 3**
	- Sun StorEdge Availability Suite 소프트웨어:

<span id="page-112-0"></span>nodeA# **/usr/opt/SUNWesm/sbin/sndradm -n -u lhost-reprg-prim** \ **/dev/vx/rdsk/devgrp/vol01** \ **/dev/vx/rdsk/devgrp/vol04 lhost-reprg-sec** \ **/dev/vx/rdsk/devgrp/vol01** \ **/dev/vx/rdsk/devgrp/vol04 ip sync**

■ Sun StorageTek Availability Suite 소프트웨어:

```
nodeA# /usr/sbin/sndradm -n -u lhost-reprg-prim \
/dev/vx/rdsk/devgrp/vol01 \
/dev/vx/rdsk/devgrp/vol04 lhost-reprg-sec \
/dev/vx/rdsk/devgrp/vol01 \
/dev/vx/rdsk/devgrp/vol04 ip sync
```
- **클라이언트시스템에디렉토리를만듭니다. 4**
	- **a. 수퍼유저로클라이언트시스템에로그인합니다.** 다음과 같은 메시지가 표시됩니다. *client-machine*#
	- **b. 클라이언트시스템에디렉토리를만듭니다.** *client-machine*# **mkdir /***dir*
- **기본클러스터에서응용프로그램으로디렉토리를마운트하고마운트된디렉토리를 5 표시합니다.**
	- **a. 기본클러스터에서응용프로그램으로디렉토리를마운트합니다.** *client-machine*# **mount -o rw lhost-nfsrg-prim:/global/***mountpoint* **/***dir*
	- **b. 마운트된디렉토리를표시합니다.** *client-machine*# **ls /***dir*
- **보조클러스터에서응용프로그램으로디렉토리를마운트하고마운트된디렉토리를 6 표시합니다.**
	- **a. 디렉토리를기본클러스터의응용프로그램으로부터마운트해제합니다.** *client-machine*# **umount /***dir*
	- **b. 기본클러스터에서응용프로그램자원그룹을오프라인화합니다.**

nodeA# **clresource disable -n nodeA nfs-rs** nodeA# **clresource disable -n nodeA nfs-dg-rs** nodeA# **clresource disable -n nodeA lhost-nfsrg-prim** nodeA# **clresourcegroup online -n "" nfs-rg**

**c. 기본클러스터를로깅모드로변경합니다.**

■ Sun StorEdge Availability Suite 소프트웨어:

```
nodeA# /usr/sbin/sndradm -n -l lhost-reprg-prim \
/dev/vx/rdsk/devgrp/vol01 \
/dev/vx/rdsk/devgrp/vol04 lhost-reprg-sec \
/dev/vx/rdsk/devgrp/vol01 \
/dev/vx/rdsk/devgrp/vol04 ip sync
```
■ Sun StorageTek Availability Suite 소프트웨어:

```
nodeA# /usr/sbin/sndradm -n -l lhost-reprg-prim \
/dev/vx/rdsk/devgrp/vol01 \
/dev/vx/rdsk/devgrp/vol04 lhost-reprg-sec \
/dev/vx/rdsk/devgrp/vol01 \
/dev/vx/rdsk/devgrp/vol04 ip sync
```
디스크의 데이터 볼륨에 기록될 때 동일한 디스크의 비트맵 파일이 업데이트됩니다. 복제는 수행되지 않습니다.

- **d.** PathPrefix**디렉토리를사용할수있는지확인합니다.** nodeC# **mount | grep /global/etc**
- **e. 보조클러스터에서응용프로그램자원그룹을온라인화합니다.** nodeC# **clresourcegroup online -n nodeC nfs-rg**
- **f. 수퍼유저로클라이언트시스템에액세스합니다.** 다음과 같은 메시지가 표시됩니다. *client-machine*#
- **g. [단계](#page-112-0)4에서만든디렉토리를보조클러스터의응용프로그램에마운트합니다.** *client-machine*# **mount -o rw lhost-nfsrg-sec:/global/***mountpoint* **/***dir*
- **h. 마운트된디렉토리를표시합니다.** *client-machine*# **ls /***dir*
- **[단계](#page-112-0)5에서표시되는디렉토리가[단계](#page-112-0)6에서표시되는디렉토리와동일해야합니다. 7**
- **기본클러스터의응용프로그램을마운트된디렉토리로반환합니다. 8**
	- **a. 보조클러스터에서응용프로그램자원그룹을오프라인화합니다.**

nodeC# **clresource disable -n nodeC nfs-rs** nodeC# **clresource disable -n nodeC nfs-dg-rs** nodeC# **clresource disable -n nodeC lhost-nfsrg-sec** nodeC# **clresourcegroup online -n "" nfs-rg**

- <span id="page-114-0"></span>**b. 전역볼륨이보조클러스터에서마운트해제되도록합니다.** nodeC# **umount /global/***mountpoint*
- **c. 기본클러스터에서응용프로그램자원그룹을온라인화합니다.** nodeA# **clresourcegroup online -n nodeA nfs-rg**
- **d. 기본클러스터를복제모드로변경합니다.**
	- Sun StorEdge Availability Suite 소프트웨어:

```
nodeA# /usr/opt/SUNWesm/sbin/sndradm -n -u lhost-reprg-prim \
/dev/vx/rdsk/devgrp/vol01 \
/dev/vx/rdsk/devgrp/vol04 lhost-reprg-sec \
/dev/vx/rdsk/devgrp/vol01 \
/dev/vx/rdsk/devgrp/vol04 ip sync
```
■ Sun StorageTek Availability Suite 소프트웨어:

```
nodeA# /usr/sbin/sndradm -n -u lhost-reprg-prim \
/dev/vx/rdsk/devgrp/vol01 \
/dev/vx/rdsk/devgrp/vol04 lhost-reprg-sec \
/dev/vx/rdsk/devgrp/vol01 \
/dev/vx/rdsk/devgrp/vol04 ip sync
```

```
기본 볼륨을 쓸 경우 Sun StorageTek Availability Suite 소프트웨어에서 보조 볼륨이
업데이트됩니다.
```
#### 115 페이지 "페일오버 또는 스위치오버 관리 방법의 예" **참조**

### **페일오버또는스위치오버관리방법의예**

이 절에서는 스위치오버를 호출하는 방법과 응용 프로그램을 보조 클러스터로 전송하는 방법에 대해 설명합니다. 스위치오버 또는 페일오버 이후 DNS 항목을 업데이트합니다. 자세한 내용은 87 페이지 "[페일오버 또는 스위치오버 관리 지침](#page-86-0)"을 참조하십시오.

이절은 다음 절차로 구성되어 있습니다.

- 115 페이지 "스위치오버 호출 방법"
- 117 페이지 "DNS [항목 업데이트 방법](#page-116-0)"

### ▼ **스위치오버호출방법**

- **수퍼유저또는**solaris.cluster.admin **RBAC인증을제공하는역할로**nodeA**및**nodeC**에 1 액세스합니다.**
- **기본클러스터를로깅모드로변경합니다. 2**

■ Sun StorEdge Availability Suite 소프트웨어:

```
nodeA# /usr/opt/SUNWesm/sbin/sndradm -n -l lhost-reprg-prim \
/dev/vx/rdsk/devgrp/vol01 \
/dev/vx/rdsk/devgrp/vol04 lhost-reprg-sec \
/dev/vx/rdsk/devgrp/vol01 \
/dev/vx/rdsk/devgrp/vol04 ip sync
```
■ Sun StorageTek Availability Suite 소프트웨어:

```
nodeA# /usr/sbin/sndradm -n -l lhost-reprg-prim \
/dev/vx/rdsk/devgrp/vol01 \
/dev/vx/rdsk/devgrp/vol04 lhost-reprg-sec \
/dev/vx/rdsk/devgrp/vol01 \
/dev/vx/rdsk/devgrp/vol04 ip sync
```
디스크의 데이터 볼륨을 쓸 경우 동일한 장치 그룹의 비트맵 볼륨이 업데이트됩니다. 복제는 수행되지 않습니다.

- **기본클러스터와보조클러스터가로깅모드에있고자동동기화가꺼져있는지 3 확인합니다.**
	- **a.** nodeA**에서모드및설정을확인합니다.**
		- Sun StorEdge Availability Suite 소프트웨어:

nodeA# **/usr/opt/SUNWesm/sbin/sndradm -P**

■ Sun StorageTek Availability Suite 소프트웨어:

nodeA# **/usr/sbin/sndradm -P**

출력 내용이 다음과 같이 표시됩니다.

```
/dev/vx/rdsk/devgrp/vol01 ->
lhost-reprg-sec:/dev/vx/rdsk/devgrp/vol01
autosync:off, max q writes:4194304,max q fbas:16384,mode:sync,ctag:
devgrp, state: logging
```
**b.** nodeC**에서모드및설정을확인합니다.**

■ Sun StorEdge Availability Suite 소프트웨어:

nodeC# **/usr/opt/SUNWesm/sbin/sndradm -P**

■ Sun StorageTek Availability Suite 소프트웨어:

```
nodeC# /usr/sbin/sndradm -P
```
<span id="page-116-0"></span>출력 내용이 다음과 같이 표시됩니다.

/dev/vx/rdsk/devgrp/vol01 < lhost-reprg-prim:/dev/vx/rdsk/devgrp/vol01 autosync:off, max q writes:4194304,max q fbas:16384,mode:sync,ctag: devgrp, state: logging

nodeA와 nodeC의 경우 상태는 logging이고 자동 동기화의 활성 상태는 off가 되어야 합니다.

- **보조클러스터가기본클러스터를대신할준비가되어있는지확인합니다. 4** nodeC# **fsck -y /dev/vx/rdsk/devgrp/vol01**
- **보조클러스터로스위치오버합니다. 5** nodeC# **clresourcegroup switch -n nodeC nfs-rg**
- <mark>다음순서</mark> \_ 117 페이지 "DNS 항목 업데이트 방법"으로 이농합니다.

### ▼ **DNS항목업데이트방법**

DNS가 클라이언트를 클러스터에 매핑하는 방법에 대해서는 [그림](#page-87-0) 4–8을 참조하십시오.

115 페이지 "[스위치오버 호출 방법](#page-114-0)" 절차를 완료합니다. **시작하기전에**

- nsupdate**명령을시작합니다. 1** 자세한 내용은 nsupdate(1M) 매뉴얼 페이지를 참조하십시오.
- **두클러스터모두에서응용프로그램자원그룹의논리호스트이름과클러스터IP 2 주소간의현재DNS매핑을제거합니다.**

```
> update delete lhost-nfsrg-prim A
> update delete lhost-nfsrg-sec A
> update delete ipaddress1rev.in-addr.arpa ttl PTR lhost-nfsrg-prim
> update delete ipaddress2rev.in-addr.arpa ttl PTR lhost-nfsrg-sec
ipaddress1rev 기본 클러스터의 IP 주소(역방향)
ipaddress2rev 보조 클러스터의 IP 주소(역방향)
ttl 지속 시간(초)기본값은 3600입니다.
```
#### **두클러스터모두에서응용프로그램자원그룹의논리호스트이름과클러스터IP 3 주소간에새로운DNS매핑을만듭니다.**

기본 논리 호스트 이름을 보조 클러스터의 IP 주소로 매핑하고, 보조 논리 호스트 이름을 기본 클러스터의 IP 주소로 매핑합니다.

> **update add lhost-nfsrg-prim** *ttl* **A** *ipaddress2fwd*

> **update add lhost-nfsrg-sec** *ttl* **A** *ipaddress1fwd*

> **update add** *ipaddress2rev***.in-addr.arpa** *ttl* **PTR lhost-nfsrg-prim**

> **update add** *ipaddress1rev***.in-addr.arpa** *ttl* **PTR lhost-nfsrg-sec**

*ipaddress2fwd* 보조 클러스터의 IP 주소(전방향)

*ipaddress1fwd* 기본 클러스터의 IP 주소(전방향)

**5 장**

# **전역장치**,**디스크경로모니터링및 클러스터파일시스템관리**  $\sqrt{\frac{1}{3}}$

이 장에서는 전역 장치, 디스크 경로 모니터링 및 클러스터 파일 시스템 관리 절차를 소개합니다.

- 119 페이지 "전역 장치 및 전역 이름 공간 관리 개요"
- 122 페이지 "[저장소 기반의 복제된 장치 관리](#page-121-0)"
- 133 페이지 "[클러스터 파일 시스템 관리 개요](#page-132-0)"
- 135 페이지 "[장치 그룹 관리](#page-134-0)"
- 171 페이지 "[저장소 장치에 대한](#page-170-0) SCSI 프로토콜 설정 관리"
- 174 페이지 "[클러스터 파일 시스템 관리](#page-173-0)"
- 180 페이지 "디스크 경로 모니터링 과리"

이 장에서 설명하는 절차에 대한 자세한 내용은 표 [5–3](#page-134-0)을 참조하십시오.

전역 장치, 전역 이름 공간, 장치 그룹, 디스크 경로 모니터링 및 클러스터 파일 시스템에 관한 자세한 내용은 **Sun Cluster Concepts Guide for Solaris OS** 를 참조하십시오.

## **전역장치및전역이름공간관리개요**

Sun Cluster 장치 그룹을 관리하는 방법은 클러스터에 설치된 볼륨 관리자에 따라 다릅니다. Solaris Volume Manager는 "클러스터를 인식"하므로 Solaris Volume Manager metaset(1M) 명령을 사용하여 장치 그룹을 추가하고 등록하고 제거할 수 있습니다. VERITAS Volume Manager (VxVM)를 사용하는 경우 VxVM 명령을 사용하여 디스크 그룹을 만듭니다. clsetup 유틸리티를 사용하여 Sun Cluster 디스크 그룹을 장치 그룹으로 등록합니다. VxVM 장치 그룹을 제거할 때는 clsetup 명령과 VxVM 명령을 모두 사용합니다.

**주 –** Solaris 10 OS에서 전역 장치는 비전역 영역에서 직접적으로 액세스할 수 없습니다.

Sun Cluster 소프트웨어는 자동으로 클러스터의 각 디스크와 테이프 장치에 대한 원시 디스크 장치 그룹을 만듭니다. 그러나 사용자가 클러스터 장치 그룹을 전역 장치로

액세스할 때까지 클러스터 장치 그룹이 오프라인 상태를 유지합니다. 장치 그룹이나 볼륨 관리자 디스크 그룹을 관리할 때는 사용자가 그룹의 기본 노드인 클러스터 노드에 있어야 합니다.

일반적으로 전역 장치 이름 공간은 관리할 필요가 없습니다. 전역 이름 공간은 설치 과정에서 자동으로 설정되고 Solaris OS 재부트 과정에서 자동으로 업데이트됩니다. 그러나 전역 이름 공간을 업데이트해야 하는 경우에는 아무 클러스터 노드에서나 cldevice populate 명령을 실행하면 됩니다. 이 명령을 실행하면 나중에 클러스터에 포함될 노드뿐 아니라 다른 모든 클러스터 노드 구성원에서 전역 이름 공간이 업데이트됩니다.

# **Solaris Volume Manager에대한전역장치사용권한**

Solaris Volume Manager 및 디스크 장치의 경우 전역 장치 사용 권한에 대한 변경 사항은 클러스터의 모든 노드에 자동으로 전달되지 않습니다. 전역 장치에 대한 사용 권한을 변경하려면 클러스터의 모든 노드에서 직접 사용 권한을 변경해야 합니다. 예를 들면, 전역 장치에서 /dev/global/dsk/d3s0의 권한을 644로 변경하려는 경우 클러스터의 모든 노드에서 다음 명령을 실행해야 합니다.

#### # **chmod 644 /dev/global/dsk/d3s0**

VxVM은 chmod 명령을 지원하지 않습니다. VxVM에서 전역 장치 사용 권한을 변경하려면 VxVM 관리 안내서를 참조하십시오.

### **전역장치동적재구성**

클러스터에서 디스크 및 테이프 장치에 대한 DR(동적 재구성) 작업을 완료하려면 다음과 같은 사항을 고려해야 합니다.

- Solaris DR 기능에 대하여 문서화된 요구 사항, 절차 및 제한이 Sun Cluster DR 지원에도 모두 적용됩니다. 운영 체제의 작동이 정지된 경우만은 예외입니다. 따라서 Sun Cluster 소프트웨어에서 DR 기능을 사용하려면 **먼저** Solaris DR 기능에 대한 설명서를 참조하십시오. 특히 DR 연결 종료 작업 중에 비네트워크 IO 장치에 영향을 주는 문제를 확인해야 합니다.
- Sun Cluster에서는 기본 노드에서 현재 작동하는 장치에 대한 보드 제거 DR 작업을 할 수 없습니다. DR 작업은 기본 노드의 현재 작동하지 않는 장치와 보조 노드의 모든 장치에 대해 수행할 수 있습니다.
- DR 작업이 끝나면 작업 이전과 마찬가지로 클러스터 데이터 액세스가 계속됩니다.
- Sun Cluster에서는 쿼럼 장치의 가용성에 영향을 주는 DR 작업을 할 수 없습니다. 자세한 내용은 191 페이지 "[쿼럼 장치 동적 재구성](#page-190-0)"을 참조하십시오.

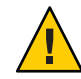

**주의 –** 보조 노드에 대한 DR 작업을 수행할 때 현재 기본 노드에 장애가 발생하면 클러스터 가용성이 영향을 받습니다. 새로운 보조 노드가 제공될 때까지 기본 노드를 페일오버할 수 없습니다.

전역 장치에 대하여 DR 작업을 수행하려면 다음 단계를 순서대로 완료하십시오.

**표 5–1** 작업 맵: 디스크 및 테이프 장치 동적 재구성

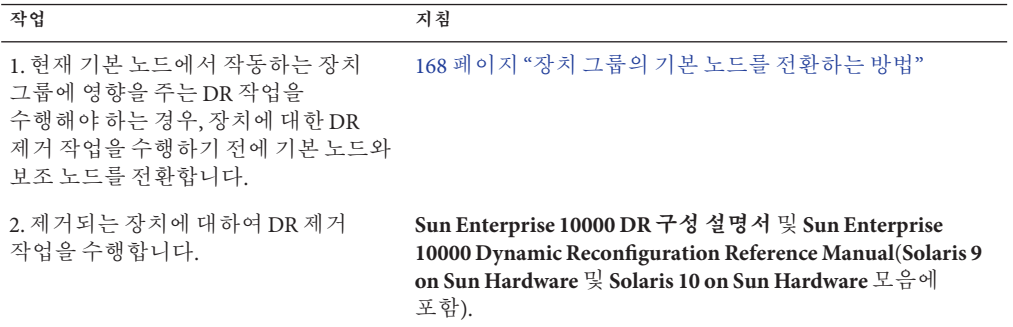

### **SPARC: VERITAS Volume Manager를사용하여관리할 때고려할사항**

■ Sun Cluster에서 VxVM 이름 공간을 유지 관리하려면 VxVM 디스크 그룹 또는 볼륨 변경 사항을 Sun Cluster 장치 그룹 구성 변경 사항으로 등록해야 합니다. 이러한 변경 사항을 등록하면 모든 클러스터 노드의 이름 공간이 업데이트됩니다. 이름 공간에 영향을 주는 구성 변경으로는 볼륨을 추가하거나 제거하거나 볼륨 이름을 변경하는 작업이 있습니다. 볼륨 사용 권한, 소유자 또는 그룹 ID를 변경해도 이름 공간에 영향을 줍니다.

**주 –** 디스크 그룹이 클러스터에 Sun Cluster 장치 그룹으로 등록된 후에는 VxVM 명령을 사용하여 VxVM 디스크 그룹을 가져오거나 이동시키지 마십시오. 디스크 그룹을 가져오거나 이동시켜야 하는 경우를 모두 Sun Cluster 소프트웨어가 처리합니다.

■ 각 VxVM 디스크 그룹에는 전체 클러스터에서 고유한 부 번호가 있어야 합니다. 기본적으로 디스크 그룹이 만들어질 때 VxVM이 임의의 1000의 배수를 해당 디스크 그룹의 기본 부 번호로 선택합니다. 디스크 그룹의 수가 적은 구성에서는 대부분 부 번호만으로도 고유한 번호를 지정할 수 있습니다. 새로 만드는 디스크 그룹의 부 번호가 다른 노드에 가져온 기존 디스크 그룹의 부 번호와 충돌할 수 있습니다.

5**장** • **전역장치**,**디스크경로모니터링및클러스터파일시스템관리** 121

<span id="page-121-0"></span>이러한 경우에는 Sun Cluster 장치 그룹을 등록할 수 없습니다. 이 문제를 해결하려면 새 디스크 그룹에 고유한 새 부 번호를 지정한 다음, Sun Cluster 장치 그룹으로 등록해야 합니다.

- 미러된 볼륨을 설정하는 경우에 DRL (Dirty Region Logging)을 사용하면 노드 장애가 발생한 후에 볼륨 복구 시간을 단축할 수 있습니다. DRL을 사용할 경우 I/O 처리량이 저하될 수 있지만, 그래도 DRL을 사용할 것을 강력히 권장합니다.
- VxVM은 chmod 명령을 지원하지 않습니다. VxVM에서 전역 장치 사용 권한을 변경하려면 VxVM 관리 안내서를 참조하십시오.
- Sun Cluster 3.2 소프트웨어는 동일한 노드의 다중 경로에 대한 VxVM DMP 관리를 지원하지 않습니다.
- VxVM을 사용하여 Oracle Parallel Server 또는 Oracle RAC를 위한 공유 디스크 그룹을 설치하는 경우에는 **VERITAS Volume Manager Administrator's Reference Guide**에서 설명하는 VxVM의 클러스터 기능을 사용하십시오. Oracle Parallel Server 또는 Oracle RAC에 대한 공유 디스크 그룹을 생성하는 방법은 다른 디스크 그룹을 생성하는 방법과는 다릅니다. Oracle Parallel Server 또는 Oracle RAC 공유 디스크 그룹은 vxdg -s 명령을 사용하여 가져와야 합니다. Oracle Parallel Server 또는 Oracle RAC 공유 디스크 그룹은 클러스터 프레임워크에 등록하지 마십시오. 다른 VxVM 디스크 그룹을 생성하려면 145 페이지 "SPARC: [디스크를 초기화할 때 새 디스크 그룹을 만드는](#page-144-0) 방법[\(VERITAS Volume Manager\)"](#page-144-0)을 참조하십시오.

## **저장소기반의복제된장치관리**

저장소 기반 복제로 복제된 장치를 포함하는 Sun Cluster 장치 그룹을 구성할 수 있습니다. Sun Cluster는 저장소 기반 복제를 위해 Hitachi TrueCopy 소프트웨어를 지원합니다.

Hitachi TrueCopy 소프트웨어를 사용하여 데이터를 복제하기 전에 Hitachi TrueCopy 문서에 익숙하고 Hitachi TrueCopy 제품 및 최신 Hitachi TrueCopy 패치가 사용자 시스템에 설치되어 있어야 합니다. Hitachi TrueCopy 소프트웨어 설치에 대한 정보는 Hitachi TrueCopy 제품 설명서를 참조하십시오.

Hitachi TrueCopy 소프트웨어는 기본 복제본 장치 및 보조 복제본 장치로 된 한 쌍의 장치를 복제본으로 구성합니다. 어느 경우이든, 한 노드 세트에 연결된 장치가 기본 복제본이 됩니다. 그 외 다른 노드 세트에 연결된 장치는 보조 복제본이 됩니다.

Sun Cluster에서 기본 복제본은 복제본이 속한 Sun Cluster 장치 그룹이 이동할 때마다 자동으로 이동합니다. 따라서, horcmtakeover 명령을 실행하여 기본 복제본이 Sun Cluster에서 이동할 수 없도록 해야 합니다. 하지만 그보다는 관련 Sun Cluster 장치 그룹을 옮겨서 이동시키는 것이 좋습니다.

다음 표는 저장소 기반 복제 장치를 설정하기 위해 수행해야 할 작업의 목록입니다.

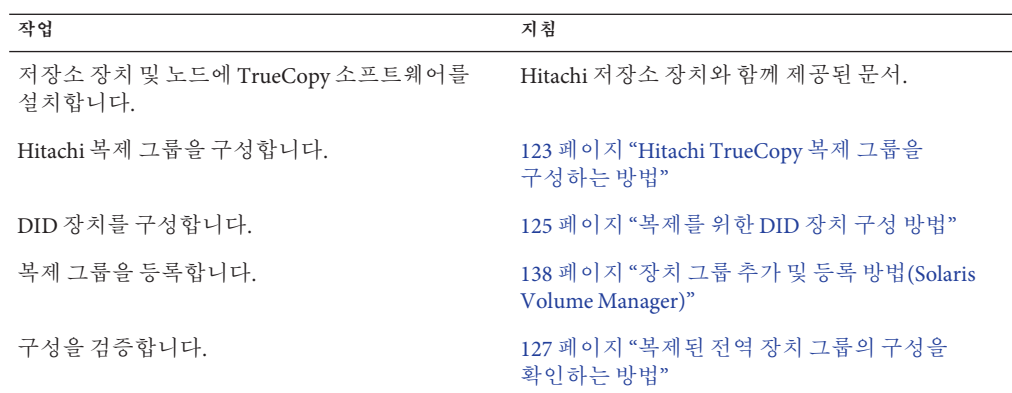

<span id="page-122-0"></span>**표 5–2** 작업맵:저장소기반복제장치관리

# ▼ **Hitachi TrueCopy복제그룹을구성하는방법**

- 먼저 기본 클러스터의 공유 디스크에서 Hitachi TrueCopy 장치 그룹을 구성합니다. 이 등록 정보는 Hitachi 어레이에 액세스하는 각 클러스터 노드의 /etc/horcm.conf 파일에 지정합니다. /etc/horcm.conf 파일을 구성하는 방법에 대한 자세한 내용은 **Sun StorEdge SE 9900 V Series Command and Control Interface User and Reference Guide**를 참조하십시오. **시작하기전에**
	- **저장소어레이에연결된노드에서수퍼유저또는**solaris.cluster.modify **RBAC인증을 1 제공하는역할로전환합니다.**
	- horcm**항목을**/etc/services**파일에추가합니다. 2** horcm 9970/udp 새 항목에 대하여 포트 번호 및 프로토콜 이름을 지정합니다.
	- /etc/horcm.conf**파일의HitachiTrueCopy장치그룹구성정보를지정합니다. 3** 지침은 TrueCopy 소프트웨어와 함께 제공된 문서를 참조하십시오.
	- **모든노드에서**horcmstart.sh**명령을실행하여TrueCopy CCI데몬을시작합니다. 4** # /usr/bin/horcmstart.sh
	- **복제본쌍을아직생성하지않았으면지금생성합니다. 5** 원하는 경계 레벨의 복제본 쌍을 생성하려면 paircreate 명령을 사용합니다. 복제본 쌍 생성에 대한 지침은 TrueCopy 문서를 참조하십시오.

**복제장치가구성된각노드에서**pairdisplay**명령을사용하여데이터복제가올바로 6 설정되었는지확인합니다.**

# pairdisplay -g *group-name* Group PairVol(L/R) (Port#,TID,LU),Seq#,LDEV#,P/S,Status,Fence,Seq#,P-LDEV# M *group-name* pair1(L) (CL1-C , 0, 9) 54321 58..P-VOL PAIR DATA ,12345 29 *group-name* pair1(R) (CL1-A , 0, 29)12345 29..S-VOL PAIR DATA ,----- 58 -

- **모든노드가복제그룹을마스터할수있는지확인합니다. 7**
	- **a.** pairdisplay**명령을사용하여기본복제본이포함되는노드및보조복제본이 포함되는노드를판별합니다.**

# pairdisplay -g *group-name* Group PairVol(L/R) (Port#,TID,LU),Seq#,LDEV#,P/S,Status,Fence,Seq#,P-LDEV# M *group-name* pair1(L) (CL1-C , 0, 9) 54321 58..P-VOL PAIR DATA ,12345 29 *group-name* pair1(R) (CL1-A , 0, 29)12345 29..S-VOL PAIR DATA ,----- 58 -

P-VOL 상태인 로컬(L) 장치가 있는 노드는 기본 복제본을 포함하고 S-VOL 상태인 로컬(L) 장치가 있는 노드는 보조 복제본을 포함합니다.

**b. 보조복제본을포함하는노드에서**horctakeover**명령을실행하여보조노드를 마스터로만듭니다.**

# horctakeover -g *group-name*

다음 단계로 가기 전, 초기 데이터 복사가 완료되기를 기다립니다.

**c.** horctakeover**명령을수행한노드에**P-VOL**상태의로컬(L)장치가있는지확인합니다.**

# pairdisplay -g *group-name* Group PairVol(L/R) (Port#,TID,LU),Seq#,LDEV#,P/S,Status,Fence,Seq#,P-LDEV# M *group-name* pair1(L) (CL1-C , 0, 9) 54321 58..S-VOL PAIR DATA ,12345 29 *group-name* pair1(R) (CL1-A , 0, 29)12345 29..P-VOL PAIR DATA ,----- 58 -

**d. 기본복제본이원래있던노드에서**horctakeover**명령을실행합니다.**

# horctakeover -g *group-name*

**e.** pairdisplay**명령을사용하여기본노드가원래구성으로변경되는지확인합니다.**

# pairdisplay -g *group-name* Group PairVol(L/R) (Port#,TID,LU),Seq#,LDEV#,P/S,Status,Fence,Seq#,P-LDEV# M *group-name* pair1(L) (CL1-C , 0, 9) 54321 58..P-VOL PAIR DATA ,12345 29 *group-name* pair1(R) (CL1-A , 0, 29)12345 29..S-VOL PAIR DATA ,----- 58 -

**다음순서** \_ 125 페이지 "복제를 위한 DID [장치 구성 방법](#page-124-0)"의 지침에 따라 복제된 장치의 구성을 계속합니다.

### ▼ **복제를위한DID장치구성방법**

<span id="page-124-0"></span><mark>시작하기전에</mark> - 목제된 장치를 위한 장치 그룹을 구성한 후, 목제된 장치가 사용하는 DID를 구성해야 합니다.

> 이 절차에서는 장문형 Sun Cluster 명령을 제공합니다. 대부분의 명령에는 단문형도 있습니다. 명령은 명령 이름이 장문형과 단문형인 것을 제외하면 동일합니다. 명령 및 단문형 명령의 목록을 보려면 [부록](#page-332-0) A를 참조하십시오.

- **클러스터의아무노드에서나수퍼유저또는**solaris.cluster.modify **RBAC인증을 1 제공하는역할로전환합니다.**
- **모든노드에서**horcm**데몬이실행되고있는지확인합니다. 2**

# /usr/bin/horcmstart.sh

pairdisplay**명령을실행하여어느노드에보조복제본이있는지판별합니다. 3**

# pairdisplay -g *group-name* Group PairVol(L/R) (Port#,TID,LU),Seq#,LDEV#,P/S,Status,Fence,Seq#,P-LDEV# M *group-name* pair1(L) (CL1-C , 0, 9) 54321 58..P-VOL PAIR DATA ,12345 29 *group-name* pair1(R) (CL1-A , 0, 29)12345 29..S-VOL PAIR DATA ,----- 58 -

S-VOL 상태인 로컬(L) 장치가 있는 노드에 보조 복제본이 포함되어 있습니다.

**보조복제본이있는노드(이전단계에서판별한)에서저장소기반복제를사용하기위한 4 DID장치를구성합니다.**

이 명령은 장치 복제본 쌍의 분리된 DID 인스턴스 두 개를 단일 논리 DID 인스턴스로 결합합니다. 단일 인스턴스는 양쪽 노드에서 볼륨 관리 소프트웨어가 사용할 장치를 활성화합니다.

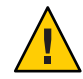

**주의 –** 여러 노드가 보조 복제본에 연결된 경우, 노드 중 하나에서만 이 명령을 실행합니다.

# **cldevice replicate -D** *primary-replica-nodename* **-S** *secondary replica-nodename*

*primary-replica-nodename*

기본 복제본을 포함하는 원격 노드의 이름을 지정합니다.

-S

현재 노드가 아닌 소스 노드를 지정합니다.

*secondary replica-nodename*

보조 복제본을 포함하는 원격 노드의 이름을 지정합니다.

**주 –** 기본적으로 현재 노드는 소스 노드입니다. 다른 소스 노드를 지정하려면 -S 옵션을 사용합니다.

- **DID인스턴스가결합되었는지확인합니다. 5** # **cldevice list -v** *device*
- **TrueCopy복제가설정되었는지확인합니다. 6**

# **cldevice show** *device |*

**DID재매핑을수행해도모든복제장치가성공적으로결합되지않으면수동으로각복제 7 장치를결합합니다.**

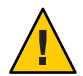

**주의 –** 수동으로 DID 인스턴스를 결합할 때에는 특별한 주의가 필요합니다. 장치 재매핑이 잘못되면 데이터 손상이 발생할 수 있습니다.

**a. 보조 복제본을 포함하는 노드에서** cldevice combine **명령을 실행합니다. 이 노드는 로컬에있어야합니다.**

# **cldevice combine -d** *destination-instance source-instance*

-d 기본 복제본에 해당하는 원격 DID 인스턴스.

*destination-instance*

*source-instance* 보조 복제본에 해당하는 로컬 DID 인스턴스.

**b. DID재매핑이성공적으로이루어졌는지확인합니다.**

# **cldevice list** *desination-instance source-instance*

DID 인스턴스 중 하나는 나열되지 않습니다.

**모든노드에서,결합된모든DID인스턴스에대한DID장치를액세스할수있는지 8 확인합니다.**

# **cldevice list -v**

- **다음순서** 복제된 장치 그룹의 구성을 완료하려면 다음 절차의 단계를 수행합니다.
	- 138 페이지 "[장치 그룹 추가 및 등록 방법](#page-137-0)(Solaris Volume Manager)" 또는 150 [페이지](#page-149-0) "SPARC: [디스크 그룹을 장치 그룹으로 등록하는 방법](#page-149-0)(VERITAS Volume Manager)" 장치 그룹을 등록할 때, TrueCopy 복제 그룹과 동일한 이름을 사용하십시오.
	- 127 페이지 "[복제된 전역 장치 그룹의 구성을 확인하는 방법](#page-126-0)"

### ▼ 복제된 저역 장치 그룹의 구성을 확인하는 방법

<span id="page-126-0"></span><mark>시작하기전에</mark> 전역 장치 그룹을 확인하기 전에 먼저 전역 장치 그룹을 생성합니다. Solstice DiskSuite 또는 Solaris Volume Manager 장치 그룹 생성에 대한 자세한 내용은 138 페이지 "[장치 그룹](#page-137-0) 추가 및 등록 방법[\(Solaris Volume Manager\)"](#page-137-0)을 참조하십시오. VERITAS Volume Manager 장치 그룹 생성에 대한 자세한 내용은 146 페이지 "SPARC: [디스크를 캡슐화할 때 새](#page-145-0) 디스크 그룹을 만드는 방법[\(VERITAS Volume Manager\)"](#page-145-0)을 참조하십시오.

이 절차에서는 장문형 Sun Cluster 명령을 제공합니다. 대부분의 명령에는 단문형도 있습니다. 명령은 명령 이름이 장문형과 단문형인 것을 제외하면 동일합니다. 명령 및 단문형 명령의 목록을 보려면 [부록](#page-332-0) A를 참조하십시오.

**기본장치그룹이기본복제본을포함하는노드와동일한노드에해당하는지확인합니다. 1** # **pairdisplay -g** *group-name*

# **cldevicegroup status -n** *nodename group-name*

**장치그룹이올바로구성되고복제본이양노드사이에서이동할수있는지확인하려면 2 시험적으로스위치오버를수행해봅니다.**

장치 그룹이 오프라인이면 온라인으로 전환합니다.

# **cldevicegroup switch -n** *nodename group-name*

-n *nodename* 장치 그룹이 전환되는 노드. 이 노드는 새 기본 노드가 됩니다.

**다음명령의출력을비교하여스위치오버가성공적으로이루어졌는지확인합니다. 3**

# **pairdisplay -g** *group-name* # **cldevicegroup status -n** *nodename group-name*

### **예: Sun Cluster용TrueCopy복제그룹구성**

이 예제에서는 클러스터에서 TrueCopy 복제 설정에 필요한 Sun Cluster 특정 단계를 완료합니다. 이 예제는 다음 작업이 이미 수행된 것으로 가정합니다.

- Hitachi LUN 설정
- 저장소 장치 및 클러스터 노드에 TrueCopy 소프트웨어 설치
- 클러스터 노드에 복제 쌍 구성

복제 쌍 구성에 대한 지침은 123 페이지 "Hitachi TrueCopy [복제 그룹을 구성하는](#page-122-0) [방법](#page-122-0)"을 참조하십시오.

이 예에는 TrueCopy를 사용하는 3 노드 클러스터가 필요합니다. 클러스터는 두 원격 사이트에 걸쳐 있으며 한 사이트에 두 개의 노드, 그리고 다른 한 사이트에 하나의 노드가 있습니다. 각 사이트에는 자체의 Hitachi 저장소 장치가 있습니다.

```
다음 예제는 각 노드의 TrueCopy /etc/horcm.conf 구성 파일을 나타냅니다.
예 5–1 노드1의TrueCopy구성파일
HORCM_DEV
#dev group dev name port# TargetID LU# MU#
VG01 pair1 CL1-A 0 29
VG01 pair2 CL1-A 0 30
VG01 pair3 CL1-A 0 31
HORCM_INST
#dev group ip address service
VG01 node-3 horcm
예 5–2 노드2의TrueCopy구성파일
HORCM_DEV
#dev group dev name port# TargetID LU# MU#
VG01 pair1 CL1-A 0 29
VG01 pair2 CL1-A 0 30
VG01 pair3 CL1-A 0 31
HORCM_INST
#dev_group ip_address service
VG01 node-3 horcm
예 5–3 노드3의TrueCopy구성파일
HORCM_DEV
#dev_group dev_name port# TargetID LU# MU#
VG01 pair1 CL1-C 0 09
VG01 pair2 CL1-C 0 10
VG01 pair3 CL1-C 0 11
HORCM_INST
#dev group ip address service
VG01 node-1 horcm
VG01 node-2 horcm
위 예제에서 세 개의 LUN은 두 사이트 사이에서 복제됩니다. LUN은 모두 VG01라는
이름의 복제 그룹에 있습니다. pairdisplay 명령은 이 정보를 확인하고 노드 3에 기본
복제본이 있음을 보여줍니다.
```
**예 5–4** 노드1의pairdisplay명령출력

```
# pairdisplay -g VG01
Group PairVol(L/R) (Port#,TID,LU),Seq#,LDEV#.P/S,Status,Fence, Seq#,P-LDEV# M
VG01 pair1(L) (CL1-A , 0, 29)61114 29..S-VOL PAIR DATA ,----- 58 -
```
**예 5–4** 노드1의pairdisplay 명령출력 *(***계속***)*

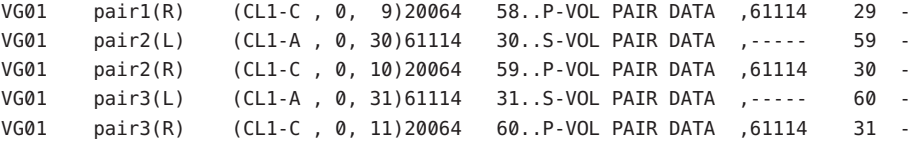

**예 5–5** 노드2의pairdisplay명령출력

#### # pairdisplay -g VG01

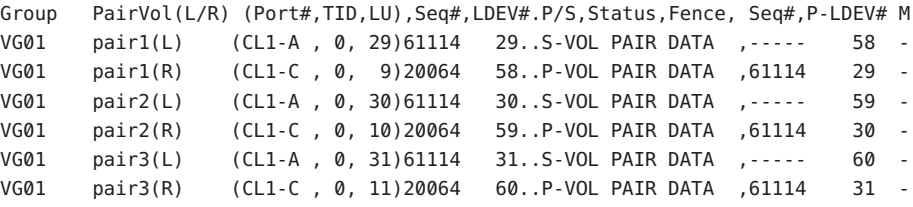

**예 5–6** 노드3의pairdisplay명령출력

#### # pairdisplay -g VG01

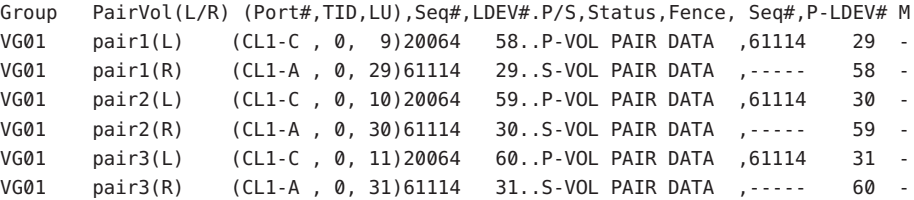

사용되는 디스크를 보려면 다음 예와 같이 pairdisplay 명령의 -fd 옵션을 사용합니다.

**예 5–7** 노드 1의 pairdisplay 명령 출력, 사용되는 디스크를 보여줌.

```
# pairdisplay -fd -g VG01
```
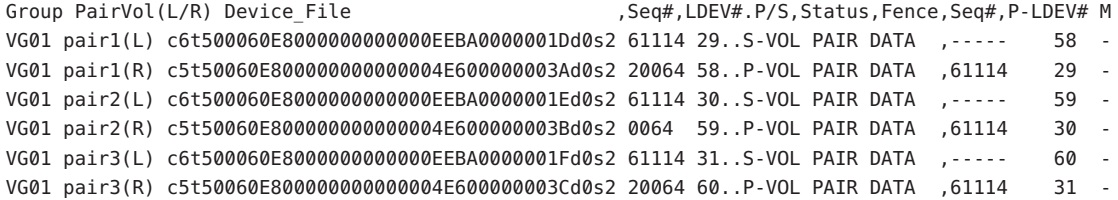

**저장소기반의복제된장치관리**

**예 5–8** 노드 2의 pairdisplay 명령 출력, 사용되는 디스크를 보여줌.

# pairdisplay -fd -g VG01 Group PairVol(L/R) Device File , Sequel , Sequel, LDEV#.P/S, Status, Fence, Seq#, P-LDEV# M VG01 pair1(L) c5t500060E8000000000000EEBA0000001Dd0s2 61114 29..S-VOL PAIR DATA ,----- 58 - VG01 pair1(R) c5t50060E800000000000004E600000003Ad0s2 20064 58..P-VOL PAIR DATA ,61114 29 - VG01 pair2(L) c5t500060E8000000000000EEBA0000001Ed0s2 61114 30..S-VOL PAIR DATA ,----- 59 - VG01 pair2(R) c5t50060E800000000000004E600000003Bd0s2 20064 59..P-VOL PAIR DATA ,61114 30 - VG01 pair3(L) c5t500060E8000000000000EEBA0000001Fd0s2 61114 31..S-VOL PAIR DATA ,----- 60 - VG01 pair3(R) c5t50060E800000000000004E600000003Cd0s2 20064 60..P-VOL PAIR DATA ,61114 31 -

**예 5–9** 노드 3의 pairdisplay 명령 출력, 사용되는 디스크를 보여줌.

```
# pairdisplay -fd -g VG01
Group PairVol(L/R) Device File , Seque , Seque , Seque , Seque , Seque , Seque , Seque , Seque , Seque , Seque , Seque , Seque , Seque , Seque , Seque , Seque , Seque , Seque , Seque , Seque , Seque , Seque , Seque , Seque
VG01 pair1(L) c5t50060E800000000000004E600000003Ad0s2 20064 58..P-VOL PAIR DATA ,61114 29 -
VG01 pair1(R) c6t500060E8000000000000EEBA0000001Dd0s2 61114 29..S-VOL PAIR DATA ,----- 58 -
VG01 pair2(L) c5t50060E800000000000004E600000003Bd0s2 20064 59..P-VOL PAIR DATA ,61114 30 -
VG01 pair2(R) c6t500060E8000000000000EEBA0000001Ed0s2 61114 30..S-VOL PAIR DATA ,----- 59 -
VG01 pair3(L) c5t50060E800000000000004E600000003Cd0s2 20064 60..P-VOL PAIR DATA ,61114 31 -
VG01 pair3(R) c6t500060E8000000000000EEBA0000001Fd0s2 61114 31..S-VOL PAIR DATA ,----- 60 -
```
이 예제는 다음 디스크를 사용하고 있음을 보여줍니다.

- 노드 1의 경우
	- c6t500060E80000000000000EEBA0000001Dd0s2
	- c6t500060E80000000000000EEBA0000001Ed0s2
	- c6t500060E80000000000000EEBA0000001Fd0s
- 노드 2의 경우
	- c5t500060E80000000000000EEBA0000001Dd0s2
	- c5t500060E80000000000000EEBA0000001Ed0s2
	- c5t500060E80000000000000EEBA0000001Fd0s2
- 노드 3의 경우
	- c5t50060E8000000000000004E600000003Ad0s2
	- c5t50060E8000000000000004E600000003Bd0s2
	- c5t50060E8000000000000004E600000003Cd0s2

이들 디스크에 해당하는 DID 장치를 보려면 다음 예제와 같이 cldevice list 명령을 사용합니다.

**예 5–10** 사용되는디스크에해당하는DID표시

#### # **cldevice list -v**

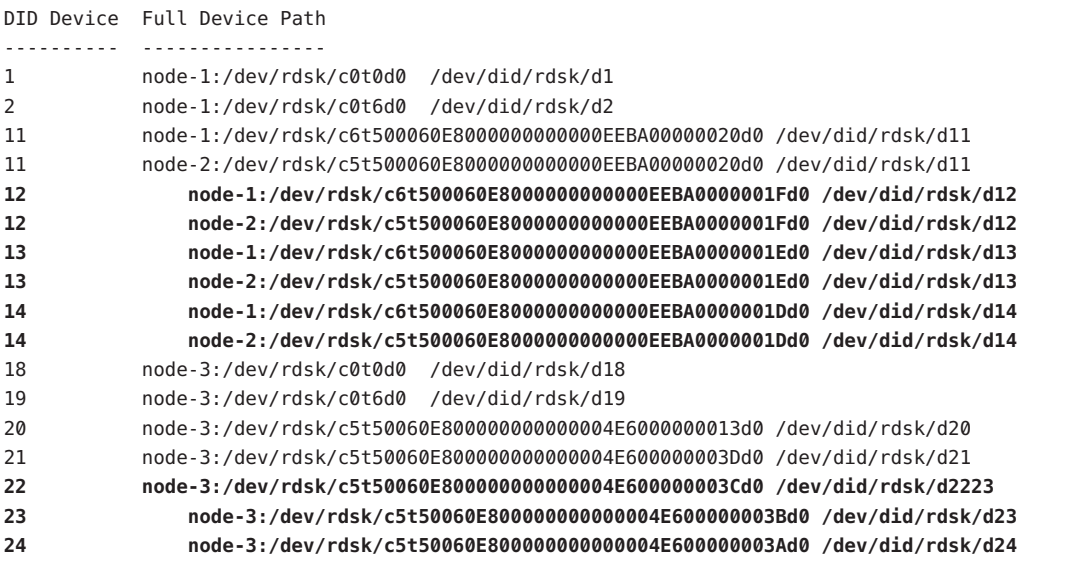

각 복제된 장치 쌍에 대한 DID 인스턴스를 결합할 때, cldevice list는 DID 인스턴스 12와 22, 인스턴스 13과 23 및 인스턴스 14와 24를 결합합니다. 노드 3에 기본 복제본이 있으므로 노드 1 또는 노드 2에서 cldevice -T 명령을 실행합니다. 항상 보조 복제본이 있는 노드에서 인스턴스를 결합하십시오. 양쪽 노드가 아닌 단일 노드에서만 이 명령을 실행하십시오.

다음 예제는 노드 1에서 명령을 실행하여 DID 인스턴스를 결합할 때의 출력입니다.

**예 5–11** DID인스턴스결합

#### # **cldevice replicate -D node-3**

Remapping instances for devices replicated with node-3... VG01 pair1 L node-1:/dev/rdsk/c6t500060E8000000000000EEBA0000001Dd0 VG01 pair1 R node-3:/dev/rdsk/c5t50060E800000000000004E600000003Ad0 Combining instance 14 with 24 VG01 pair2 L node-1:/dev/rdsk/c6t500060E8000000000000EEBA0000001Ed0 VG01 pair2 R node-3:/dev/rdsk/c5t50060E800000000000004E600000003Bd0 Combining instance 13 with 23 VG01 pair3 L node-1:/dev/rdsk/c6t500060E8000000000000EEBA0000001Fd0 VG01 pair3 R node-3:/dev/rdsk/c5t50060E800000000000004E600000003Cd0 Combining instance 12 with 22

cldevice list 출력을 확인해보면 두 사이트의 LUN에 동일한 DID 인스턴스가 있는 것을 알 수 있습니다. 다음 예제와 같이, 동일한 DID 인스턴스가 있어 각 복제본 쌍이 단일 DID 장치처럼 보입니다.

**예 5–12** 결합된DID표시

```
# cldevice list -v
DID Device Full Device Path
---------- ----------------
1 node-1:/dev/rdsk/c0t0d0 /dev/did/rdsk/d1
2 node-1:/dev/rdsk/c0t6d0 /dev/did/rdsk/d2
11 node-1:/dev/rdsk/c6t500060E8000000000000EEBA00000020d0 /dev/did/rdsk/d11
11 node-2:/dev/rdsk/c5t500060E8000000000000EEBA00000020d0 /dev/did/rdsk/d11
18 node-3:/dev/rdsk/c0t0d0 /dev/did/rdsk/d18
19 node-3:/dev/rdsk/c0t6d0 /dev/did/rdsk/d19
20 node-3:/dev/rdsk/c5t50060E800000000000004E6000000013d0 /dev/did/rdsk/d20
21 node-3:/dev/rdsk/c5t50060E800000000000004E600000003Dd0 /dev/did/rdsk/d21
22 node-1:/dev/rdsk/c6t500060E8000000000000EEBA0000001Fd0 /dev/did/rdsk/d1222
22 node-2:/dev/rdsk/c5t500060E8000000000000EEBA0000001Fd0 /dev/did/rdsk/d12
22 node-3:/dev/rdsk/c5t50060E800000000000004E600000003Cd0 /dev/did/rdsk/d22
23 node-1:/dev/rdsk/c6t500060E8000000000000EEBA0000001Ed0 /dev/did/rdsk/d13
23 node-2:/dev/rdsk/c5t500060E8000000000000EEBA0000001Ed0 /dev/did/rdsk/d13
23 node-3:/dev/rdsk/c5t50060E800000000000004E600000003Bd0 /dev/did/rdsk/d23
24 node-1:/dev/rdsk/c6t500060E8000000000000EEBA0000001Dd0 /dev/did/rdsk/d24
24 node-2:/dev/rdsk/c5t500060E8000000000000EEBA0000001Dd0 /dev/did/rdsk/d24
24 node-3:/dev/rdsk/c5t50060E800000000000004E600000003Ad0 /dev/did/rdsk/d24
```
다음은 볼륨 관리자 장치 그룹을 생성하는 단계입니다. 기본 복제본이 있는 노드, 이 예제의 경우 노드 3에서 이 명령을 실행합니다. 다음 예제와 같이 장치 그룹의 이름을 복제 그룹과 동일하게 합니다.

```
예 5–13 Solaris Volume Manager장치그룹의생성
```

```
# metaset -s VG01 -ah phys-deneb-3
# metaset -s VG01 -ah phys-deneb-1
# metaset -s VG01 -ah phys-deneb-2
# metaset -s VG01 -a /dev/did/rdsk/d22
# metaset -s VG01 -a /dev/did/rdsk/d23
# metaset -s VG01 -a /dev/did/rdsk/d24
# metaset
Set name = VG01, Set number = 1
```

```
Host Owner
 phys-deneb-3 Yes
 phys-deneb-1
 phys-deneb-2
```
<span id="page-132-0"></span>**예 5–13** Solaris Volume Manager장치그룹의생성 *(***계속***)* Drive Dbase d22 Yes d23 Yes d24 Yes 이 시점에서는 장치 그룹을 사용할 수 있고, 메타 장치를 생성할 수 있으며, 장치 그룹을 세 노드 중 하나로 이동할 수 있습니다. 그러나, 보다 효율적인 스위치오버 및 페일오버를 위해 cldevicegroup set 명령을 실행하여 클러스터 구성에 복제된 장치 그룹을 표시합니다. **예 5–14** 효율적인스위치오버및페일오버 # cldevicegroup sync VG01 # cldevicegroup show VG01 === Device Groups=== Device Group Name VG01 Type: SVM failback: no Node List: phys-deneb-3, phys-deneb-1, phys-deneb-2 preferenced: yes numsecondaries: 1 device names: VG01 Replication type: truecopy

복제 그룹의 구성은 이 단계로 완료됩니다. 성공적으로 구성되었는지 확인하려면 127 페이지 "[복제된 전역 장치 그룹의 구성을 확인하는 방법](#page-126-0)"의 단계를 수행합니다.

# **클러스터파일시스템관리개요**

클러스터 파일 시스템 관리에는 특별한 Sun Cluster 명령이 필요하지 않습니다. 다른 Solaris 파일 시스템을 관리하는 경우와 마찬가지로 mount 및 newfs 등의 표준 Solaris 파일 시스템 명령을 사용하여 클러스터 파일 시스템을 관리합니다. 클러스터 파일 시스템을 마운트할 때는 mount 명령에 -g 옵션을 지정합니다. 또한 부트할 때 클러스터 파일 시스템이 자동으로 마운트될 수도 있습니다. 클러스터 파일 시스템은 전역 영역에서만 표시됩니다. 비전역 영역에서 클러스터 파일 시스템 데이터에 액세스해야 하는 경우, zoneadm(1M)zoneadm 또는 HAStoragePlus를 사용하여 데이터를 비전역 영역에 매핑합니다.

**주 –** 클러스터 파일 시스템이 파일을 읽을 때는 파일 시스템이 해당 파일에 대한 액세스 시간을 업데이트하지 않습니다.

### **클러스터파일시스템제한사항**

클러스터 파일 시스템 관리에 적용되는 제한 사항은 다음과 같습니다.

- 비어있지 않은 디렉토리에서는 unlink(1M) 명령이 지원되지 않습니다.
- lockfs -d 명령은 지원되지 않습니다. 해결 방법으로 lockfs -n을 사용하십시오.
- 다시 마운트할 때 추가된 directio 마운트 옵션을 사용하여 클러스터 파일 시스템을 다시 마운트할 수 없습니다.
- directio ioctl을 사용하여 단일 파일에 directio 마운트 옵션을 설정할 수 없습니다.

### **SPARC: VxFS지원을위한설명**

다음 VxFS 기능은 Sun Cluster 3.2 클러스터 파일 시스템에서 지원되지 않습니다. 그러나 로컬 파일 시스템에서는 지원됩니다.

- 고속 I/O
- 스냅샷
- 저장소 체크포인트
- VxFS-전용 마운트 옵션:
	- convosync (Convert O\_SYNC)
	- mincache
	- qlog, delaylog, tmplog
- VERITAS 클러스터 파일 시스템(VxVM 클러스터 기능 및 VERITAS Cluster Server 필요)

캐시 보고(이 기능은 사용할 수는 있지만 적용 결과는 지정된 노드에서만 볼 수 있습니다.)

클러스터 파일 시스템에서 지원되는 다른 모든 VxFS 기능과 옵션은 Sun Cluster 3.2 소프트웨어에서 지원됩니다. 클러스터 구성에서 지원되는 VxFS 옵션에 대한 자세한 내용은 VxFS 설명서를 참조하십시오.

고가용성의 클러스터 파일 시스템을 생성하기 위해 VxFS를 사용하는 다음의 안내 사항은 Sun Cluster 3.2 구성에 해당하는 내용입니다.

■ VxFS 문서의 다음 절차에 따라 VxFS 파일 시스템을 생성합니다.

- <span id="page-134-0"></span>■ VxFS 파일 시스템 마운트 및 마운트 해제 작업은 기본 노드에서 하십시오. 기본 노드가 VxFS 파일 시스템이 있는 디스크를 마스터합니다. 보조 노드에서 VxFS 파일 시스템 마운트 또는 마운트 해제 작업을 하면 실패할 수 있습니다.
- VxFS 클러스터 파일 시스템의 기본 노드에서 모든 VxFS 관리 명령을 수행하십시오.

VxFS 클러스터 파일 시스템을 관리하기 위한 다음의 안내 사항은 Sun Cluster 3.2에 해당하는 내용이 아닙니다. 그러나 이 방법은 UFS 클러스터 파일 시스템을 관리하는 방법과 다릅니다.

- 클러스터의 어느 노드에서나 VxFS 클러스터 파임 시스템의 파임을 과리할 수 있습니다. ioctls는 예외적인 경우로 기본 노드에서만 실행할 수 있습니다. 관리 명령에 ioctls 명령이 포함되는지 확실하게 알 수 없으면 기본 노드에서 명령을 실행하십시오.
- VxFS 클러스터 파일 시스템이 보조 노드로 페일오버되면 페일오버 중에 진행되던 모든 표준 시스템 호출 작업이 새 기본 노드에서 투명하게 다시 실행됩니다. 그러나 페일오버 중에 진행되던 ioctl 관련 작업은 모두 실패하게 됩니다. VxFS 클러스터 파일 시스템 페일오버 후에 클러스터 파일 시스템의 상태를 확인합니다. 페일오버 이전의 기본 노드에서 실행된 관리 명령에 수정해야 할 부분이 있을 수 있습니다. 자세한 내용은 VxFS 설명서를 참조하십시오.

### **장치그룹관리**

클러스터 요구 사항이 변경됨에 따라 클러스터에서 장치 그룹의 추가, 제거 또는 수정이 필요할 수 있습니다. Sun Cluster에는 이러한 변경을 위해 clsetup라는 대화식 인터페이스가 제공됩니다. clsetup은 cluster 명령을 생성합니다. 몇 가지 절차 뒤에 다음과 같은 생성된 명령의 예가 나옵니다. 다음 표는 장치 그룹 관리에 대한 작업을 나열하고 이 절의 해당 절차에 대한 링크를 제공합니다.

**주 –** Sun Cluster 소프트웨어는 자동으로 클러스터의 각 디스크와 테이프 장치에 대한 원시 디스크 장치 그룹을 만듭니다. 그러나 사용자가 클러스터 장치 그룹을 전역 장치로 액세스할 때까지 클러스터 장치 그룹이 오프라인 상태를 유지합니다.

**표 5–3** 작업맵:장치그룹관리

| 작업                                                                              | 지침                                                    |
|---------------------------------------------------------------------------------|-------------------------------------------------------|
| cldevice populate 명령을 사용하여<br>재구성 재부트 없이 전역 장치의 이름<br>공간을 업데이트합니다.              | 137 페이지 "전역 장치 이름 공간을 업데이트하는 방법"                      |
| metaset 명령을 사용하여 Solaris Volume<br>Manager 디스크 세트를 추가하고 이<br>세트를 장치 그룹으로 등록합니다. | 138 페이지 "장치 그룹 추가 및 등록 방법(Solaris Volume<br>Manager)" |

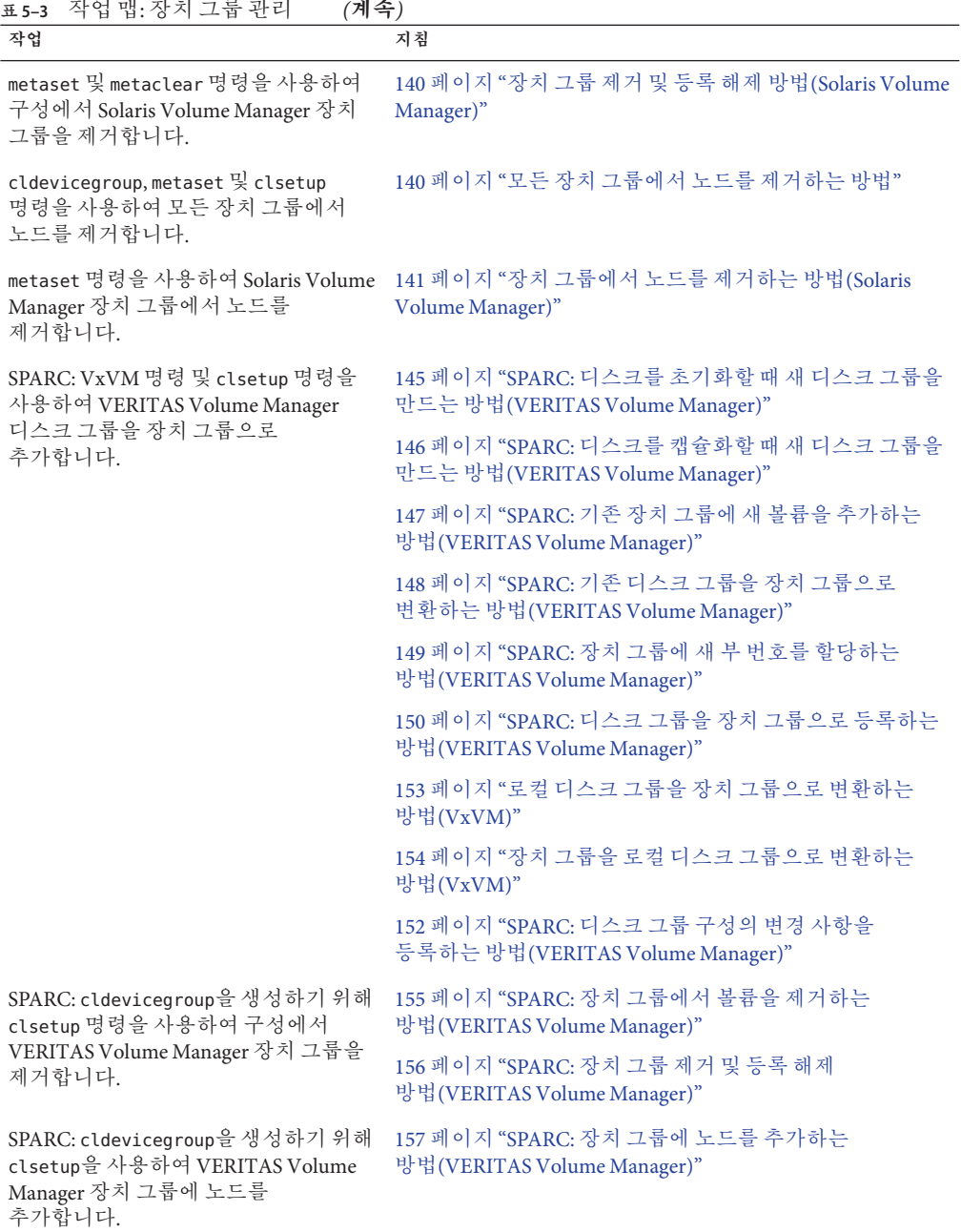

<span id="page-136-0"></span>**표 5–3** 작업맵:장치그룹관리 *(***계속***)*

| 작업                                                                                             | 지침                                                              |
|------------------------------------------------------------------------------------------------|-----------------------------------------------------------------|
| SPARC: cldevicegroup을 생성하기 위해<br>clsetup을 사용하여 VERITAS Volume<br>Manager 장치 그룹에서 노드를<br>제거합니다. | 158 페이지 "SPARC: 장치 그룹에서 노드를 제거하는<br>방법(VERITAS Volume Manager)" |
| cldevicegroup 명령을 사용하여 원시<br>디스크 장치 그룹에서 노드를<br>제거합니다.                                         | 160 페이지 "워시 디스크 장치 그룹에서 노드를 제거하는<br>방법"                         |
| cldevicegroup을 생성하는 clsetup<br>명령을 사용하여 장치 그룹의 등록<br>정보를 변경합니다.                                | 162 페이지 "장치 그룹의 등록 정보 변경 방법"                                    |
| cldevicegroup show 명령을 사용하여<br>장치 그룹 및 등록 정보를 표시합니다.                                           | 166 페이지 "장치 그룹 구성 목록을 표시하는 방법"                                  |
| cldevicegroup을 생성하기 위해<br>clsetup을 사용하여 장치 그룹에 대해<br>원하는 보조 노드 수로 변경합니다.                       | 163 페이지 "장치 그룹에 대한 보조 노드의 수 설정 방법"                              |
| cldevicegroup switch 명령을 사용하여<br>장치 그룹에 대한 기본 노드로<br>전환합니다.                                    | 168 페이지 "장치 그룹의 기본 노드를 전환하는 방법"                                 |
| 그룹을 유지 보수 상태로 둡니다.                                                                             | metaset 또는 vxdg 명령을 사용하여 장치 169 페이지 "장치 그룹을 유지 보수 상태로 만드는 방법"   |

### ▼ 전역장치 이름 공간을 업데이트하는 방법

새 전역 장치를 추가할 때 cldevice populate 명령을 실행하여 수동으로 전역 장치의 이름 공간을 업데이트합니다.

**주 –** cldevice populate 명령을 실행하는 노드가 현재 클러스터 구성원이 아니면 명령이 적용되지 않습니다. /global/.devices/node@*nodeID* 파일 시스템이 마운트되지 않은 경우에도 명령이 적용되지 않습니다.

이 절차에서는 장문형 Sun Cluster 명령을 제공합니다. 대부분의 명령에는 단문형도 있습니다. 명령은 명령 이름이 장문형과 단문형인 것을 제외하면 동일합니다. 명령 및 단문형 명령의 목록을 보려면 [부록](#page-332-0) A를 참조하십시오.

**클러스터의아무노드에서나수퍼유저또는**solaris.cluster.modify **RBAC인증을 1 제공하는역할로전환합니다.**

<span id="page-137-0"></span>**이름공간을재구성합니다. 2** # **cldevice populate**

### **전역장치이름공간업데이트 예5–15**

다음은 성공적으로 cldevice populate 명령을 실행한 경우 생성되는 출력의 예입니다.

# **cldevice populate** Configuring the /dev/global directory (global devices)... obtaining access to all attached disks

reservation program successfully exiting

# ▼ **장치그룹추가및등록방법(Solaris Volume Manager)**

Solaris Volume Manager 디스크 세트를 만든 후 Sun Cluster 장치 그룹으로 등록하려면 metaset 명령을 사용하십시오. 디스크 세트를 등록하면 디스크 세트에 지정한 이름이 자동으로 장치 그룹에 할당됩니다.

이 절차에서는 장문형 Sun Cluster 명령을 제공합니다. 대부분의 명령에는 단문형도 있습니다. 명령은 명령 이름이 장문형과 단문형인 것을 제외하면 동일합니다. 명령 및 단문형 명령의 목록을 보려면 [부록](#page-332-0) A를 참조하십시오.

- **디스크세트를생성할디스크에연결된노드중하나에서수퍼유저또는 1** solaris.cluster.modify **RBAC인증을제공하는역할로전환합니다.**
- **SPARC: Solaris 9전용:구성에필요한Solstice DiskSuite메타장치또는Solaris Volume 2 Manager볼륨의이름수를계산한다음각노드에서**/kernel/drv/md.conf**파일을 수정합니다. Solaris 10을실행하는경우이단계는필요하지않습니다.**

**Solaris OS용 Sun Cluster 소프트웨어 설치 안내서**의 "메타 장치 또는 볼륨 이름 및 디스크 세트 수를 설정하는 방법"을 참조하십시오.

metaset**(1M)명령을사용하여Solaris Volume Manager디스크세트를추가하고이디스크 3 세트를Sun Cluster에장치그룹으로등록합니다.복수소유자디스크그룹을만들려면**–M **옵션을사용합니다.**

# **metaset -s** *diskset* -a -M -h *nodelist* -s *diskset* 만들 디스크 세트를 지정합니다. -a -h *nodelist* 디스크 세트를 마스터할 수 있는 노드 목록을 추가합니다. -M 디스크 그룹의 소유자를 여러 명으로 지정합니다.

138 Solaris OS**용**Sun Cluster**시스템관리안내서** • 2007**년**5**월**,**개정판**A

**주 –** metaset 명령을 실행하여 클러스터에 Solstice DiskSuite/Solaris Volume Manager 장치 그룹을 설치하면 해당 장치 그룹에 포함된 노드 수에 관계 없이 기본적으로 보조 노드 수가 하나가 됩니다. 장치 그룹이 생성된 후 clsetup 유틸리티를 사용하여 원하는 보조 노드의 수를 변경할 수 있습니다. 디스크 페일오버에 대한 자세한 내용은 163 [페이지](#page-162-0) "[장치 그룹에 대한 보조 노드의 수 설정 방법](#page-162-0)"을 참조하십시오.

## **복제된디스크그룹을구성하는경우,장치그룹에대한복제등록정보를설정합니다. 4**

# **cldevicegroup sync** *devicegroup*

**장치그룹이추가되었는지확인합니다. 5**

장치 그룹 이름은 metaset로 지정한 디스크 세트 이름과 일치합니다.

# **cldevicegroup list**

**DID매핑을나열하십시오. 6**

# **cldevice show | grep Device**

- 디스크 세트를 마스터하거나 마스터할 수도 있는 클러스터 노드가 공유하는 드라이브를 선택하십시오.
- 디스크 세트에 드라이브를 추가할 때 /dev/did/rdsk/dN 형식의 전체 DID 장치 이름을 사용합니다.

다음 예에서 DID 장치 /dev/did/rdsk/d3에 대한 항목은 드라이브가 phys-schost-1 및 phys-schost-2에 의해 공유됨을 나타냅니다.

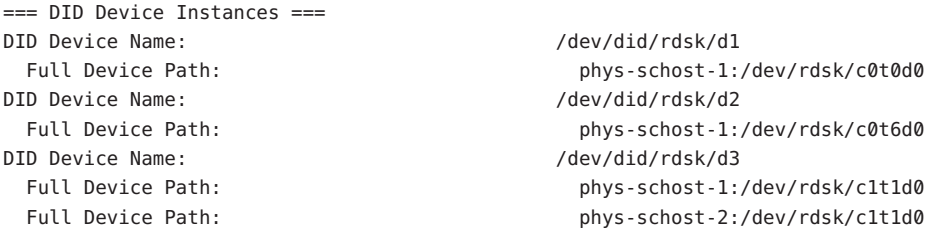

**디스크세트에드라이브를추가하십시오. 7**

...

전체 DID 경로 이름을 사용합니다. # **metaset -s** *setname* **-a /dev/did/rdsk/d***N* -s *setname* 디스크 세트 이름을 장치 그룹 이름과 동일하게 지정합니다. -a 디스크 세트에 드라이브를 추가합니다.

<span id="page-139-0"></span>**주 –** 드라이브를 디스크 세트에 추가할 때는 하위 수준 장치 이름(c*N*t*X*d*Y*)을 사용하지 **마십시오**. 하위 레벨 장치 이름은 로컬 이름이므로 전체 클러스터에서 고유하지 않기 때문에 이 이름을 사용하면 메타 세트가 전환되지 않을 수도 있습니다.

**디스크세트와드라이브의상태를확인하십시오. 8**

```
# metaset -s setname
```
Solaris Volume Manager**디스크그룹추가 예5–16**

다음 예는 디스크 드라이브 /dev/did/rdsk/d1 및 /dev/did/rdsk/d2가 있는 디스크 세트 및 장치 그룹을 생성하고 장치 그룹의 생성을 확인하는 방법을 보여줍니다.

# **metaset -s dg-schost-1 -a -h phys-schost-1**

```
# cldevicegroup list
dg-schost-1
metaset -s dg-schost-1 -a /dev/did/rdsk/d1 /dev/did/rdsk/d2
```
# **장치그룹제거및등록해제방법(Solaris Volume Manager)**

장치 그룹은 Sun Cluster에 등록된 Solaris Volume Manager 디스크 세트입니다. Solaris Volume Manager 장치 그룹을 제거하려면 metaclear 및 metaset 명령을 사용합니다. 이 명령은 동일한 이름의 장치 그룹을 제거하고 Sun Cluster 장치 그룹에서 디스크 그룹의 등록을 해제합니다.

디스크 세트를 제거하는 단계는 Solaris Volume Manager 설명서를 참조하십시오.

### ▼ **모든장치그룹에서노드를제거하는방법**

잠재적 기본 노드 목록에 노드를 나열하는 모든 장치 그룹에서 클러스터 노드를 제거하려면 다음 절차를 수행하십시오.

이 절차에서는 장문형 Sun Cluster 명령을 제공합니다. 대부분의 명령에는 단문형도 있습니다. 명령은 명령 이름이 장문형과 단문형인 것을 제외하면 동일합니다. 명령 및 단문형 명령의 목록을 보려면 [부록](#page-332-0) A를 참조하십시오.

**제거할노드(모든장치그룹의잠재적기본노드)에서수퍼유저또는 1** solaris.cluster.modify **RBAC인증을제공하는역할로전환합니다.**

- <span id="page-140-0"></span>**장치그룹또는제거할노드의그룹이구성원인지판별합니다. 2** 각 장치 그룹에 대한 Device group node list에서 노드의 이름을 찾습니다. # **cldevicegroup list -v**
- **단계2에서식별된장치그룹이**SVM**장치그룹유형인경우,각장치그룹유형에대하여 3 141페이지"장치그룹에서노드를제거하는방법(Solaris Volume Manager)"의단계를 수행합니다.**
- **단계2에서식별된장치그룹이**VxVM**장치그룹유형인경우,각장치그룹유형에대하여 4 158페이지"SPARC:[장치그룹에서노드를제거하는방법](#page-157-0)(VERITAS Volume Manager)"의 단계를수행합니다.**
- **제거할노드가속한원시디스크장치그룹이구성원인지확인합니다. 5** # **cldevicegroup list -v**
- **단계5에나열된장치그룹이**Disk**또는**Local\_Disk**장치그룹유형인경우,각장치그룹에 6 대하여160페이지"[원시디스크장치그룹에서노드를제거하는방법](#page-159-0)"의단계를 수행합니다.**
- **모든장치그룹의잠재적인기본노드목록에서노드가제거되었는지확인합니다. 7** 해당 노드가 장치 그룹의 잠재적인 기본 노드로서 목록에 포함되어 있지 않으면 명령을 실행해도 아무것도 반환되지 않습니다.
	- # **cldevicegroup list -v** *nodename*

# ▼ **장치그룹에서노드를제거하는방법(Solaris Volume Manager)**

Solaris Volume Manager 장치 그룹의 잠재적인 기본 노드 목록에서 클러스터 노드를 제거하려면 이 절차를 따릅니다. 제거할 노드가 있는 각 장치 그룹에 대하여 metaset 명령을 반복합니다.

이 절차에서는 장문형 Sun Cluster 명령을 제공합니다. 대부분의 명령에는 단문형도 있습니다. 명령은 명령 이름이 장문형과 단문형인 것을 제외하면 동일합니다. 명령 및 단문형 명령의 목록을 보려면 [부록](#page-332-0) A를 참조하십시오.

**노드가여전히장치그룹에속해있는지와장치그룹이Solaris Volume Manager장치 1 그룹인지를확인합니다.**

장치 그룹 유형 SDS/SVM은 Solaris Volume Manager 장치 그룹을 나타냅니다.

phys-schost-1% **cldevicegroup show** *devicegroup*

- **어느노드가현재장치그룹의기본노드인지확인합니다. 2** # **cluster status -t** *devicegroup*
- **현재수정할장치그룹이있는노드에서수퍼유저로전환합니다. 3**
- **장치그룹에서노드의호스트이름을삭제합니다. 4**

# **metaset -s** *setname* **-d -h** *nodelist*

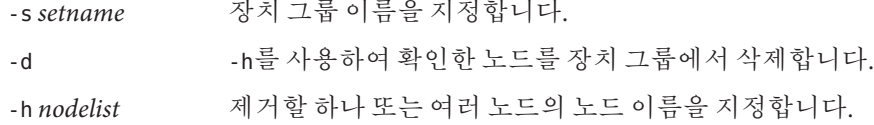

**주 –** 업데이트를 완료하는 데 몇 분이 걸릴 수 있습니다.

명령이 실패하면 명령에 -f(강제 실행) 옵션을 추가합니다.

# **metaset -s** *setname* **-d -f -h** *nodelist*

- **제거할잠재적인기본노드에서각장치그룹에대해단계4를반복합니다. 5**
- **노드가장치그룹에서제거되었는지확인합니다. 6** 장치 그룹 이름은 metaset로 지정한 디스크 세트 이름과 일치합니다. phys-schost-1% **cldevicegroup list -v** *devicegroup*

### **장치그룹에서노드제거**(Solaris Volume Manager) **예5–17**

다음은 장치 그룹 구성에서 호스트 이름 phys-schost-2를 제거하는 예입니다. 이 예에서는 지정된 장치 그룹의 잠재적인 기본 노드인 phys-schost-2를 제거합니다. cldevicegroup show 명령을 실행하여 노드가 제거되었는지 확인합니다. 제거된 노드가 더 이상 화면의 텍스트에 표시되지 않는지 확인하십시오.

```
[Determine the Solaris Volume Manager
device group for the node:]
# cldevicegroup show dg-schost-1
=== Device Groups ===
```
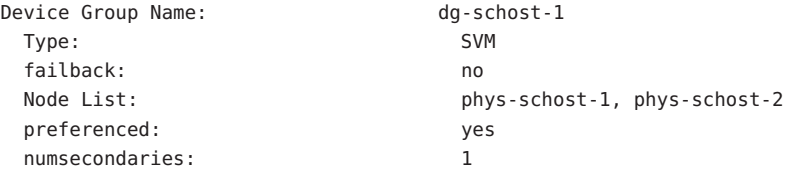

```
diskset name: diskset name: diskset name:
[Determine which node is the current primary for the device group:]
# cldevicegroup status dg-schost-1
=== Cluster Device Groups ===
--- Device Group Status ---
Device Group Name Primary Secondary Status
----------------- ------- --------- ------
dg-schost-1 phys-schost-1 phys-schost-2 Online
[Become superuser on the node that currently owns the device group.]
[Remove the host name from the device group:]
# metaset -s dg-schost-1 -d -h phys-schost-2
[Verify removal of the node:]
phys-schost-1% cldevicegroup list -v dg-schost-1
=== Cluster Device Groups ===
--- Device Group Status ---
Device Group Name Primary Secondary Status
----------------- ------- --------- ------
dg-schost-1 phys-schost-1 - Online
```
## ▼ 하나의클러스터에 네 개 이상의 디스크 세트를 **만드는방법**

Solaris 9를 실행하고 있고 클러스터에 세 개 이상의 디스크 세트를 만들려면 디스크 세트를 만들기 전에 다음 단계를 수행합니다. Solaris 10을 실행하는 경우 본 절차는 필요하지 않습니다. 디스크 세트 설치가 처음인 경우 또는 완전하게 구성된 클러스터에 디스크 세트를 더 추가하려는 경우 다음 단계를 따릅니다.

이 절차에서는 장문형 Sun Cluster 명령을 제공합니다. 대부분의 명령에는 단문형도 있습니다. 명령은 명령 이름이 장문형과 단문형인 것을 제외하면 동일합니다. 명령 및 단문형 명령의 목록을 보려면 [부록](#page-332-0) A를 참조하십시오.

- md\_nsets**변수의값을충분히크게설정해야합니다.이값은클러스터에만들총디스크 1 세트수에맞춰야합니다.**
	- **a. 클러스터의노드에서**/kernel/drv/md.conf**파일에있는**md\_nsets**변수의값을 확인하십시오.**
- **b. 클러스터에있는디스크세트수가기존의**md\_nsets**값에서1을뺀값보다크면각 노드에서**md\_nsets**의값을늘리십시오.** 디스크 세트의 허용되는 최대 수는 md\_nsets 값에서 1을 뺀 수입니다. md\_nsets 변수에 설정할 수 있는 최대값은 32입니다.
- **c. 클러스터의각노드에서**/kernel/drv/md.conf**파일이동일한지확인하십시오.**

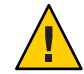

**주의 –** 이 설명을 따르지 않으면 심각한 Solaris Volume Manager 오류가 발생하여 데이터를 잃을 수 있습니다.

**d. 하나의노드에서클러스터를종료하십시오.**

# **cluster shutdown -g0 -y**

- **e. 클러스터의각노드를재부트하십시오.**
	- SPARC 기반 시스템에서는 다음을 수행합니다.

ok **boot**

■ x86 기반 시스템에서는 다음을 수행합니다. GRUB 메뉴가 나타나면 적절한 Solaris 항목을 선택하고 Enter 키를 누르십시오. GRUB 메뉴가 다음과 같이 나타납니다.

```
GNU GRUB version 0.95 (631K lower / 2095488K upper memory)
    +-------------------------------------------------------------------------+
| Solaris 10 /sol_10_x86 |
| Solaris failsafe |
| |
+-------------------------------------------------------------------------+
Use the \hat{ } and v keys to select which entry is highlighted.
Press enter to boot the selected OS, 'e' to edit the
commands before booting, or 'c' for a command-line.
```
- **클러스터의각노드에서**devfsadm**(1M)명령을실행하십시오. 2** 클러스터의 모든 노드에서 동시에 이 명령을 실행할 수 있습니다.
- **클러스터의 한 노드에서** cldevice populate **명령을 실행합니다. 3**
<span id="page-144-0"></span>**디스크 세트를 만들기 전에 각 노드에서** cldevice populate **명령이 완료되었는지 4 확인합니다.**

cldevice 명령이 단 하나의 노드에서 실행될 경우에도 이 명령은 모든 노드에 있는 동일한 명령을 원격으로 호출합니다. cldevice populate 명령이 프로세스를 완료했는지 확인하려면 클러스터의 각 노드에서 다음 명령을 실행합니다.

# **ps -ef | grep scgdevs**

# ▼ **SPARC:디스크를초기화할때새디스크그룹을 만드는방법(VERITAS Volume Manager)**

**주 –** 이 절차는 디스크를 초기화하는 데만 사용됩니다. 디스크를 캡슐화하려면 146 [페이지](#page-145-0) "SPARC: [디스크를 캡슐화할 때 새 디스크 그룹을 만드는 방법](#page-145-0)(VERITAS Volume [Manager\)"](#page-145-0)의 절차를 사용합니다.

VxVM 디스크 그룹을 추가한 후에 장치 그룹을 등록해야 합니다.

VxVM을 사용하여 Oracle Parallel Server 또는 Oracle RAC를 위한 공유 디스크 그룹을 설치하는 경우에는 **VERITAS Volume Manager Administrator's Reference Guide**에서 설명하는 VxVM의 클러스터 기능을 사용하십시오.

- **추가되는디스크그룹을구성하는디스크에물리적으로연결된클러스터노드에서 1 수퍼유저로전환합니다.**
- **VxVM디스크그룹과볼륨을만듭니다. 2**

원하는 방법을 사용하여 디스크 그룹과 볼륨을 만드십시오.

**주 –** 미러된 볼륨을 설정하는 경우에는 DRL (Dirty Region Logging)을 사용하여 노드 장애 발생 후의 볼륨 복구 시간을 단축하십시오. 그러나 DRL을 사용하면 I/O 처리량이 줄어들 수 있습니다.

이 단계를 완료하기 위한 절차에 대한 내용은 VERITAS Volume Manager 설명서를 참조하십시오.

**VxVM디스크그룹을Sun Cluster장치그룹으로등록합니다. 3**

150 페이지 "SPARC: [디스크 그룹을 장치 그룹으로 등록하는 방법](#page-149-0)(VERITAS Volume [Manager\)"](#page-149-0)을 참조하십시오.

Oracle Parallel Server 또는 Oracle RAC 공유 디스크 그룹은 클러스터 프레임워크에 등록하지 마십시오.

# <span id="page-145-0"></span>▼ **SPARC:디스크를캡슐화할때새디스크그룹을 만드는방법(VERITAS Volume Manager)**

**주 –** 이 절차는 디스크 캡슐화 전용입니다. 디스크를 초기화하려면 145 페이지 ["SPARC:](#page-144-0) [디스크를 초기화할 때 새 디스크 그룹을 만드는 방법](#page-144-0)(VERITAS Volume Manager)"의 절차를 사용합니다.

먼저 루트가 아닌 디스크를 VxVM 디스크 그룹으로 캡슐화한 다음 디스크 그룹을 Sun Cluster 장치 그룹으로 등록하여 Sun Cluster 장치 그룹으로 변환할 수 있습니다.

디스크 캡슐화는 VxVM 디스크 그룹을 처음 만들 때만 지원됩니다. VxVM 디스크 그룹이 만들어지고 Sun Cluster 장치 그룹으로 등록되고 나면 초기화될 수 있는 디스크만 디스크 그룹에 추가해야 합니다.

VxVM을 사용하여 Oracle Parallel Server 또는 Oracle RAC를 위한 공유 디스크 그룹을 설치하는 경우에는 **VERITAS Volume Manager Administrator's Reference Guide**에서 설명하는 VxVM의 클러스터 기능을 사용하십시오.

이 절차에서는 장문형 Sun Cluster 명령을 제공합니다. 대부분의 명령에는 단문형도 있습니다. 명령은 명령 이름이 장문형과 단문형인 것을 제외하면 동일합니다. 명령 및 단문형 명령의 목록을 보려면 [부록](#page-332-0) A를 참조하십시오.

- **클러스터의아무노드에서나수퍼유저또는**solaris.cluster.modify **RBAC인증을 1 제공하는역할로전환합니다.**
- **캡슐화되는 디스크의 파일 시스템 항목이** /etc/vfstab **파일에 있으면** mount at boot **2 옵션이**no**로설정되어야합니다.** 디스크가 캡슐화되고 Sun Cluster 장치 그룹으로 등록된 후에 다시 이 옵션을 yes로 설정합니다.
- **디스크를캡슐화합니다. 3**

vxdiskadm 메뉴나 그래픽 사용자 인터페이스(GUI)를 사용하여 디스크를 캡슐화합니다. VxVM을 사용하려면 디스크 시작 부분이나 끝 부분에 할당되지 않은 실린더가 있어야 하고 두 개의 빈 분할 영역이 있어야 합니다. 또한 전체 디스크에 슬라이스 2가 설정되어야 합니다. 자세한 내용은 vxdiskadm 매뉴얼 페이지를 참조하십시오.

**노드를종료하고다시시작합니다. 4**

clnode evacuate 명령은 지정된 노드의 비전역 영역을 포함하여 모든 자원 그룹 및 장치 그룹을 다음 우선 순위의 기본 노드로 전환합니다. shutdown 명령을 사용하여 노드를 종료하고 다시 시작하십시오.

# **clnode evacuate** *node[,...]* # **shutdown -g0 -y -i6**

**필요에따라,모든자원그룹과장치그룹을원래노드로다시전환합니다. 5**

처음에 자원 그룹과 장치 그룹이 기본 노드로 페일백하도록 구성되었으면 이 단계가 필요없습니다.

# **cldevicegroup switch -n** *node devicegroup*

# **clresourcegroup switch** *-z zone* **-n** *node resourcegroup*

*node* 노드의 이름입니다.

*zone* 자원 그룹을 마스터할 수 있는 *node*에 있는 비전역 영역의 이름입니다. 자원 그룹을 생성할 때 비전역 영역을 지정한 경우에만 *zone*을 지정하십시오.

**VxVM디스크그룹을Sun Cluster장치그룹으로등록합니다. 6**

150 페이지 "SPARC: [디스크 그룹을 장치 그룹으로 등록하는 방법](#page-149-0)(VERITAS Volume [Manager\)"](#page-149-0)을 참조하십시오.

Oracle Parallel Server 또는 Oracle RAC 공유 디스크 그룹은 클러스터 프레임워크에 등록하지 마십시오.

**[단계](#page-145-0) 2에서** mount at boot **옵션을** no**로 설정한 경우 다시** yes**로 설정합니다. 7**

## ▼ **SPARC:기존장치그룹에새볼륨을추가하는 방법(VERITAS Volume Manager)**

새 볼륨을 기존 VxVM 장치 그룹에 추가할 때 온라인 장치 그룹의 기본 노드에서 다음 절차를 수행합니다.

**주 –** 볼륨을 추가한 다음 152 페이지 "SPARC: [디스크 그룹 구성의 변경 사항을 등록하는](#page-151-0) 방법[\(VERITAS Volume Manager\)"](#page-151-0)의 절차를 사용하여 구성 변경 사항을 등록해야 합니다.

이 절차에서는 장문형 Sun Cluster 명령을 제공합니다. 대부분의 명령에는 단문형도 있습니다. 명령은 명령 이름이 장문형과 단문형인 것을 제외하면 동일합니다. 명령 및 단문형 명령의 목록을 보려면 [부록](#page-332-0) A를 참조하십시오.

- **클러스터의아무노드에서나수퍼유저또는**solaris.cluster.read**및 1** solaris.cluster.administer **RBAC인증을제공하는역할로전환합니다.**
- **새볼륨을추가할장치그룹의기본노드를판별합니다. 2** # **cldevicegroup status**
- **장치그룹이오프라인상태이면장치그룹을온라인상태로전환합니다. 3**

```
# cldevicegroup switch -n nodename devicegroup
```
*nodename* 장치 그룹을 전환할 노드의 이름을 지정합니다. 이 노드가 새 기본 노드가 됩니다.

*devicegroup* 전환할 장치 그룹을 지정합니다.

- **기본노드(현재장치그룹을마스터하는노드)에서디스크그룹에VxVM볼륨을만듭니다. 4** VxVM 볼륨을 만드는 데 사용하는 절차는 VERITAS Volume Manager 설명서를 참조하십시오.
- **VxVM디스크그룹변경사항을동기화하여전역이름공간을업데이트합니다. 5** DPM

152 페이지 "SPARC: [디스크 그룹 구성의 변경 사항을 등록하는 방법](#page-151-0)(VERITAS Volume [Manager\)".](#page-151-0)

## ▼ **SPARC:기존디스크그룹을장치그룹으로변환하는 방법(VERITAS Volume Manager)**

디스크 그룹을 현재 노드로 가져온 다음 Sun Cluster 장치 그룹으로 등록하여 기존 VxVM 디스크 그룹을 Sun Cluster 장치 그룹으로 변환할 수 있습니다.

- **클러스터의노드에서수퍼유저로전환합니다. 1**
- **VxVM디스크그룹을현재노드로가져옵니다. 2**

# **vxdg import** *diskgroup*

**VxVM디스크그룹을Sun Cluster장치그룹으로등록합니다. 3** 150 페이지 "SPARC: [디스크 그룹을 장치 그룹으로 등록하는 방법](#page-149-0)(VERITAS Volume [Manager\)"](#page-149-0)을 참조하십시오.

## <span id="page-148-0"></span>▼ **SPARC:장치그룹에새부번호를할당하는 방법(VERITAS Volume Manager)**

부 번호가 다른 디스크 그룹과 충돌하여 장치 그룹 등록이 실패한 경우 새 디스크 그룹에 사용하지 않은 새로운 부 번호를 할당해야 합니다. 새 부 번호를 할당한 후에 절차를 다시 실행하여 디스크 그룹을 Sun Cluster 장치 그룹으로 등록합니다.

- **임의의클러스터의노드에서수퍼유저로전환합니다. 1**
- **사용하는부번호를확인하십시오. 2**

# **ls -l /global/.devices/***node@nodeid***/dev/vx/dsk/\***

- **사용하지않는다른1000의배수를새디스크그룹의기본부번호로선택합니다. 3**
- **새부번호를디스크그룹에할당합니다. 4**

# **vxdg reminor** *diskgroup base-minor-number*

**VxVM디스크그룹을Sun Cluster장치그룹으로등록합니다. 5** 150 페이지 "SPARC: [디스크 그룹을 장치 그룹으로 등록하는 방법](#page-149-0)(VERITAS Volume [Manager\)"](#page-149-0)을 참조하십시오.

#### SPARC:**장치그룹에새부번호를할당하는방법 예5–18**

이 예에서는 부 번호 16000-16002 및 4000-4001을 사용합니다. vxdg reminor 명령을 사용하면 기본 부 번호 5000을 새 장치 그룹에 할당할 수 있습니다.

# **ls -l /global/.devices/***node@nodeid***/dev/vx/dsk/\*** /global/.devices/*node@nodeid*/dev/vx/dsk/dg1 root 56,16000 Oct 7 11:32 dg1v1 brw------- 1 root root 56,16001 Oct 7 11:32 dg1v2 brw------- 1 root root 56,16002 Oct 7 11:32 dg1v3 /global/.devices/*node@nodeid*/dev/vx/dsk/dg2 brw------- 1 root root 56,4000 Oct 7 11:32 dg2v1 brw------- 1 root root 56,4001 Oct 7 11:32 dg2v2 # **vxdg reminor dg3 5000**

## <span id="page-149-0"></span>▼ **SPARC:디스크그룹을장치그룹으로등록하는 방법(VERITAS Volume Manager)**

이 절차에서는 clsetup 유틸리티를 사용하여 관련된 VxVM 디스크 그룹을 Sun Cluster 장치 그룹으로 등록합니다.

**주 –** 장치 그룹이 클러스터에 등록된 후에는 VxVM 명령을 사용하여 VxVM 디스크 그룹을 가져오거나 내보내지 마십시오. VxVM 디스크 그룹이나 볼륨을 변경하는 경우, 152 페이지 "SPARC: [디스크 그룹 구성의 변경 사항을 등록하는 방법](#page-151-0)(VERITAS Volume [Manager\)"](#page-151-0)의 절차에 따라 장치 그룹 구성 변경을 등록합니다. 다음 절차를 수행하면 전역 이름 공간이 올바른 상태로 유지됩니다.

이 절차에서는 장문형 Sun Cluster 명령을 제공합니다. 대부분의 명령에는 단문형도 있습니다. 명령은 명령 이름이 장문형과 단문형인 것을 제외하면 동일합니다. 명령 및 단문형 명령의 목록을 보려면 [부록](#page-332-0) A를 참조하십시오.

<mark>시작하기전에 \_ VxVM</mark> 장치 그룹을 등록하기 전에 다음의 필수 조건이 완료되었는지 확인합니다.

- 클러스터의 노드에 대한 수퍼유저 권한
- 장치 그룹으로 등록할 VxVM 디스크 그룹의 이름
- 장치 그룹을 마스터하기 위한 기본 노드 순서
- 장치 그룹에 필요한 보조 노드의 수

기본 설정 순서를 정의할 때, 노드가 실패하고 나중에 클러스터로 복귀한 경우, 장치 그룹을 우선 순위가 높은 기본 노드로 다시 전환할지 여부도 지정해야 합니다.

노드 기본 설정 및 장애 복구 옵션에 대한 자세한 내용은 cldevicegroup(1CL)을 참조하십시오.

노드 기본 설정 순서에 따라 기본이 아닌 (예비) 클러스터 노드가 보조 노드로 전환됩니다. 장치 그룹에 대한 보조 노드의 기본 개수는 일반적으로 1로 설정됩니다. 이 기본 설정은 정상 작동 중에 여러 보조 노드의 기본 검사점 작업으로 인하여 성능이 저하되는 것을 최소화합니다. 예를 들어, 노드가 네 개인 클러스터에서는 기본적으로 기본 노드 하나, 보조 노드 하나, 예비 노드 두 개를 구성합니다. 또한, 163 [페이지](#page-162-0) "장치 [그룹에 대한 보조 노드의 수 설정 방법](#page-162-0)"을 참조하십시오.

#### **클러스터의아무노드에서나수퍼유저또는**solaris.cluster.modify **RBAC인증을 1 제공하는역할로전환합니다.**

clsetup**유틸리티를시작합니다. 2**

#### # **clsetup**

주 메뉴가 표시됩니다.

- **VxVM장치그룹작업을하려면장치그룹및볼륨옵션에해당하는번호를입력합니다. 3** 장치 그룹 메뉴가 표시됩니다.
- **VxVM장치그룹에등록하려면, VxVM디스크그룹을장치그룹으로등록하는옵션에 4 해당하는번호를입력합니다.**

지시에 따라 Sun Cluster 장치 그룹으로 등록될 VxVM 디스크 그룹의 이름을 입력합니다.

장치 그룹이 제어기 기반 복제를 사용하여 복제된 경우, 이름은 TrueCopy 복제 그룹 이름과 같아야 합니다.

Oracle Parallel Server/Oracle RAC용 공유 디스크 그룹을 설정하기 위해 VxVM를 사용하는 경우, 클러스터 프레임워크에 공유 디스크 그룹을 등록하지 마십시오. **VERITAS Volume Manager Administrator's Reference Guide**의 설명에 따라 VxVM의 클러스터 기능을 사용하십시오.

#### **장치그룹을등록하려고할때다음오류가발생하면장치그룹의부번호를다시 5 지정합니다.**

scconf: Failed to add device group - in use

장치 그룹의 부 번호를 다시 지정하려면 149 페이지 "SPARC: [장치 그룹에 새 부 번호를](#page-148-0) 할당하는 방법[\(VERITAS Volume Manager\)"](#page-148-0)의 절차를 수행합니다. 이 절차를 수행하면 기존 장치 그룹이 사용하는 부 번호와 충돌하지 않도록 부 번호를 새로 지정할 수 있습니다.

- **복제된디스크그룹을구성하는경우,장치그룹에대한복제등록정보를설정합니다. 6** # **cldevicegroup sync** *devicegroup*
- **장치그룹이등록되고온라인상태인지확인합니다. 7**

장치 그룹이 올바로 등록되면 다음 명령을 사용할 때 새 장치 그룹에 대한 정보가 표시됩니다.

# **cldevicegroup status** *devicegroup*

**주 –** VxVM 디스크 그룹이나 볼륨에 대한 구성 정보를 변경할 경우에는 clsetup을 사용하여 장치 그룹을 동기화해야 합니다. 이러한 구성 변경에는 그룹, 소유자 또는 기존 볼륨 사용 권한뿐 아니라 볼륨 추가나 제거도 포함됩니다. 구성을 변경한 후에 다시 등록하면 전역 이름 공간이 올바른 상태가 됩니다. 137 페이지 "[전역 장치 이름 공간을](#page-136-0) [업데이트하는 방법](#page-136-0)"을 참조하십시오.

#### SPARC: VERITAS Volume Manager**장치그룹등록 예5–19**

다음 예는 VxVM 장치 그룹(dg1)을 등록할 때 clsetup 명령에 의해 생성된 cldevicegroup 명령과 확인 단계를 보여줍니다. 이 예에서는 전에 VxVM 디스크 그룹 및 볼륨을 만들었다고 가정합니다.

5**장** • **전역장치**,**디스크경로모니터링및클러스터파일시스템관리** 151

<span id="page-151-0"></span># **clsetup # cldevicegroup create -t vxvm -n phys-schost-1,phys-schost-2 -p failback=true dg1** # **cldevicegroup status dg1** === Cluster Device Groups === --- Device Group Status --- Device Group Name Primary Secondary Status ----------------- ------- --------- ----- dg1 phys-schost-1 phys-schost-2 Online

VxVM 장치 그룹에 클러스터 파일 시스템을 생성하려면 174 페이지 "[클러스터 파일](#page-173-0) **참조** [시스템을 추가하는 방법](#page-173-0)"을 참조하십시오.

부 번호에 문제가 있으면 149 페이지 "SPARC: [장치 그룹에 새 부 번호를 할당하는](#page-148-0) 방법[\(VERITAS Volume Manager\)"](#page-148-0)을 참조하십시오.

# ▼ **SPARC:디스크그룹구성의변경사항을등록하는 방법(VERITAS Volume Manager)**

VxVM 디스크 그룹이나 볼륨에 대한 구성 정보를 변경할 경우 Sun Cluster 장치 그룹에 대한 구성 변경 사항을 등록해야 합니다. 변경 후에 등록하면 전역 이름 공간이 올바른 상태로 유지됩니다.

이 절차에서는 장문형 Sun Cluster 명령을 제공합니다. 대부분의 명령에는 단문형도 있습니다. 명령은 명령 이름이 장문형과 단문형인 것을 제외하면 동일합니다. 명령 및 단문형 명령의 목록을 보려면 [부록](#page-332-0) A를 참조하십시오.

- **클러스터의아무노드에서나수퍼유저또는**solaris.cluster.modify **RBAC인증을 1 제공하는역할로전환합니다.**
- clsetup**유틸리티를시작합니다. 2**

#### # **clsetup**

주 메뉴가 표시됩니다.

**VxVM장치그룹작업을하려면장치그룹및볼륨옵션에해당하는번호를입력합니다. 3** 장치 그룹 메뉴가 표시됩니다.

**구성변경을등록하려면VxVM장치그룹에대한볼륨정보를동기화하는옵션에 4 해당하는번호를입력합니다.**

지시에 따라 구성이 변경된 VxVM 디스크 그룹의 이름을 입력합니다.

#### SPARC: VERITAS Volume Manager**디스크그룹구성변경등록 예5–20**

다음 예는 변경된 VxVM 장치 그룹(dg1)을 등록할 때 clsetup 명령에 의해 생성된 cldevicegroup 명령을 나타냅니다. 이 예에서는 전에 VxVM 디스크 그룹 및 볼륨을 만들었다고 가정합니다.

#### # **clsetup**

**cldevicegroup sync dg1**

## ▼ **로컬디스크그룹을장치그룹으로변환하는 방법(VxVM)**

로컬 VxVM 디스크 그룹을 전역 액세스 가능한 VxVM 장치 그룹으로 변경하려면 이 절차를 수행합니다.

- **클러스터의노드에서수퍼유저로전환합니다. 1**
- clsetup**유틸리티를시작합니다. 2**

# **clsetup**

- localonly**등록정보를설정해제합니다. 3**
	- **a. 메뉴항목에서장치그룹및볼륨을선택합니다.**
	- **b. 메뉴항목에서로컬VxVM디스크그룹을VxVM장치그룹으로재설정을선택합니다.**
	- **c.** localonly**등록정보설정을해제하려면다음지침을따릅니다.**
- **디스크그룹을마스터할수있는노드를지정합니다. 4**
	- **a.** clsetup**유틸리티의주메뉴로복귀합니다.**
	- **b. 메뉴항목에서장치그룹및볼륨을선택합니다.**
	- **c. 메뉴항목에서디스크그룹등록을선택합니다.**
- **d. 지침을따라디스크그룹을마스터할수있는노드를지정합니다.**
- **e. 구성이완료되면**clsetup**유틸리티를종료합니다.**
- **장치그룹이구성되었는지확인합니다. 5**

phys-schost# **cldevicegroup show**

# ▼ 장치 그**룸을 로**컬 디스크 그룹으로 변화하는 **방법(VxVM)**

VxVM 장치 그룹을 Sun Cluster 소프트웨어가 관리하지 않는 로컬 VxVM 디스크 그룹으로 변경하려면 다음 절차를 수행합니다. 로컬 디스크 그룹의 노드 목록에 두 개 이상의 노드가 있을 수 있지만 한 번에 한 노드만 로컬 디스크 그룹을 마스터할 수 있습니다.

- **클러스터의노드에서수퍼유저로전환합니다. 1**
- **장치그룹을오프라인으로전환합니다. 2** phys-schost# **cldevicegroup offline** *devicegroup*
- **장치그룹의등록을해제합니다. 3**
	- **a.** clsetup**유틸리티를시작합니다.** phys-schost# **clsetup**
	- **b. 메뉴항목에서장치그룹및볼륨을선택합니다.**
	- **c. 메뉴항목에서VxVM디스크그룹등록해제를선택합니다.**
	- **d. 지침을따라Sun Cluster소프트웨어에서등록해제할VxVM디스크그룹을 지정합니다.**
	- **e.** clsetup**유틸리티를종료합니다.**
- **Sun Cluster소프트웨어에디스크그룹이더이상등록되지않았는지확인합니다. 4** phys-schost# **cldevicegroup status** 등록 해제된 장치 그룹은 명령 출력에 더 이상 나타나지 않습니다.
- **디스크그룹을가져옵니다. 5** phys-schost# **vxdg import** *diskgroup*
- **디스크그룹의**localonly**등록정보를설정합니다. 6**
	- **a.** clsetup**유틸리티를시작합니다.** phys-schost# **clsetup**
	- **b. 메뉴항목에서장치그룹및볼륨을선택합니다.**
	- **c. 메뉴항목에서VxVM디스크그룹을로컬디스크그룹으로설정을선택합니다.**
	- **d. 지침을따라**localonly**구성정보를설정하고디스크그룹을독점적으로마스터하는 단일노드를지정합니다.**
	- **e. 구성이완료되면**clsetup**유틸리티를종료합니다.**
- **디스크그룹이로컬디스크그룹으로성공적으로구성되었는지확인합니다. 7** phys-schost# **vxdg list** *diskgroup*

## ▼ **SPARC:장치그룹에서볼륨을제거하는 방법(VERITAS Volume Manager)**

**주 –** 장치 그룹에서 볼륨을 제거한 후 152 페이지 "SPARC: [디스크 그룹 구성의 변경 사항을](#page-151-0) 등록하는 방법[\(VERITAS Volume Manager\)"](#page-151-0)의 절차를 수행하여 구성 변경 사항을 장치 그룹에 등록해야 합니다.

이 절차에서는 장문형 Sun Cluster 명령을 제공합니다. 대부분의 명령에는 단문형도 있습니다. 명령은 명령 이름이 장문형과 단문형인 것을 제외하면 동일합니다. 명령 및 단문형 명령의 목록을 보려면 [부록](#page-332-0) A를 참조하십시오.

- **클러스터의아무노드에서나수퍼유저또는**solaris.cluster.read**및 1** solaris.cluster.modify **RBAC인증을제공하는역할로전환합니다.**
- **장치그룹에대한기본노드와상태를판별합니다. 2** # **cldevicegroup status** *devicegroup*
- **장치그룹이오프라인이면온라인으로전환합니다. 3** # **cldevicegroup online** *devicegroup*

**기본노드(현재장치그룹을마스터하는노드)에서디스크그룹에있는VxVM볼륨을 4 제거합니다.**

# **vxedit -g** *diskgroup* **-rf rm** *volume*

-g *diskgroup* 볼륨을 포함하는 VxVM 디스크 그룹을 지정합니다.

-rf rm *volume* 지정된 볼륨을 제거합니다. -r 옵션은 작업을 순환시킵니다. -f 옵션은 사용 가능한 볼륨을 제거합니다.

clsetup**유틸리티를사용하여장치그룹구성변경을전역이름공간에등록합니다. 5** 152 페이지 "SPARC: [디스크 그룹 구성의 변경 사항을 등록하는 방법](#page-151-0)(VERITAS Volume [Manager\)"](#page-151-0)을 참조하십시오.

## ▼ **SPARC:장치그룹제거및등록해제방법(VERITAS Volume Manager)**

Sun Cluster 장치 그룹을 제거하면 VxVM 해당 디스크 그룹이 완전 삭제되지 않고 내보내기됩니다. 그러나 VxVM 디스크 그룹이 계속 남아 있어도 다시 등록하지 않으면 클러스터에서 사용할 수 없습니다.

이 절차에서는 clsetup 유틸리티를 사용하여 VxVM 디스크 그룹을 제거하고 Sun Cluster 장치 그룹을 등록 해제합니다.

이 절차에서는 장문형 Sun Cluster 명령을 제공합니다. 대부분의 명령에는 단문형도 있습니다. 명령은 명령 이름이 장문형과 단문형인 것을 제외하면 동일합니다. 명령 및 단문형 명령의 목록을 보려면 [부록](#page-332-0) A를 참조하십시오.

- **클러스터의아무노드에서나수퍼유저또는**solaris.cluster.modify **RBAC인증을 1 제공하는역할로전환합니다.**
- **장치그룹을오프라인으로전환합니다. 2**

# **cldevicegroup offline** *devicegroup*

clsetup**유틸리티를시작합니다. 3**

# **clsetup**

주 메뉴가 표시됩니다.

**VxVM장치그룹작업을하려면장치그룹및볼륨옵션에해당하는번호를입력합니다. 4** 장치 그룹 메뉴가 표시됩니다.

**VxVM디스크그룹을등록해제하려면, VxVM장치그룹을등록해제하는옵션에해당하는 5 번호를입력합니다.**

지침에 따라 등록 해제할 VxVM 디스크 그룹의 이름을 입력합니다.

#### SPARC: VERITAS Volume Manager**장치그룹제거및등록해제 예5–21**

다음 예에서는 오프라인으로 전환된 VxVM 장치 그룹 dg1과 장치 그룹을 제거하고 등록 해제할 때 clsetup에 의해 생성되는 cldevicegroup 명령을 보여줍니다.

#### # **cldevicegroup offline dg1**

# **clsetup**

**cldevicegroup delete dg1**

# ▼ **SPARC:장치그룹에노드를추가하는방법(VERITAS Volume Manager)**

이 절차에서는 clsetup 유틸리티를 사용하여 장치 그룹에 노드를 추가합니다.

VxVM 장치 그룹에 노드를 추가하기 위한 필수 조건은 다음과 같습니다.

- 클러스터의 노드에 대한 수퍼유저 권한
- 노드를 추가할 VxVM 장치 그룹의 이름
- 추가할 노드의 이름 또는 노드 ID

이 절차에서는 장문형 Sun Cluster 명령을 제공합니다. 대부분의 명령에는 단문형도 있습니다. 명령은 명령 이름이 장문형과 단문형인 것을 제외하면 동일합니다. 명령 및 단문형 명령의 목록을 보려면 [부록](#page-332-0) A를 참조하십시오.

- **클러스터의아무노드에서나수퍼유저또는**solaris.cluster.read**및 1** solaris.cluster.modify **RBAC인증을제공하는역할로전환합니다.**
- clsetup**유틸리티를시작합니다. 2**

# **clsetup**

주 메뉴가 표시됩니다.

- **VxVM장치그룹작업을하려면장치그룹및볼륨옵션에해당하는번호를입력합니다. 3** 장치 그룹 메뉴가 표시됩니다.
- **VxVM장치그룹에노드를추가하려면, VxVM장치그룹에노드를추가하는옵션에 4 해당하는번호를입력합니다.** 지침에 따라 장치 그룹 및 노드 이름을 입력합니다.

5**장** • **전역장치**,**디스크경로모니터링및클러스터파일시스템관리** 157

```
노드가추가되었는지확인합니다.
5
     다음 명령을 실행하여 장치 그룹 정보에 새 디스크가 표시되는지 확인하십시오.
     # cldevicegroup show devicegroup
SPARC: VERITAS Volume Manager장치그룹에노드추가
예5–22
      다음 예는 VxVM 장치 그룹(dg1 )에 노드(phys-schost-3)를 추가할 때 clsetup 명령에
      의해 생성되는 scconf 명령과 확인 단계를 보여줍니다.
```

```
# clsetup
cldevicegroup add-node -n phys-schost-3 dg1
# cldevicegroup show dg1
=== Device Groups ===
Device Group Name: dg1
 Type: VxVM
 failback: yes
 Node List: phys-schost-1, phys-schost-3
 preferenced: no
 numsecondaries: 1
 diskgroup names: diskgroup names:
```
## ▼ **SPARC:장치그룹에서노드를제거하는 방법(VERITAS Volume Manager)**

VERITAS Volume Manager(VxVM) 장치 그룹(디스크 그룹)의 기본 노드 목록에서 클러스터 노드를 제거하려면 다음 절차를 수행합니다.

이 절차에서는 장문형 Sun Cluster 명령을 제공합니다. 대부분의 명령에는 단문형도 있습니다. 명령은 명령 이름이 장문형과 단문형인 것을 제외하면 동일합니다. 명령 및 단문형 명령의 목록을 보려면 [부록](#page-332-0) A를 참조하십시오.

- **노드가아직그룹의구성원인지그리고그룹이VxVM장치그룹인지를확인합니다. 1** 장치 그룹 유형이 VxVM이면 VxVM 장치 그룹임을 나타냅니다. phys-schost-1% **cldevicegroup show** *devicegroup*
- **현재 클러스터 구성원 노드에서 수퍼유저 또는** solaris.cluster.read **및 2** solaris.cluster.modify **RBAC인증을제공하는역할로전환합니다.**
- clsetup**유틸리티를시작합니다. 3**
	- # **clsetup**

주 메뉴가 표시됩니다.

- **장치그룹을재구성하려면,장치그룹및볼륨옵션에해당하는번호를입력합니다. 4**
- **VxVM장치그룹에서노드를제거하려면VxVM장치그룹에서노드를제거하는옵션에 5 해당하는번호를입력합니다.** 화면의 메시지에 따라 장치 그룹에서 클러스터 노드를 제거한니다. 다음 정보를 묻는 메시지가 나타납니다.
	- VxVM 장치 그룹
	- 노드 이름
- **하나또는여러VxVM장치그룹에서노드가제거되었는지확인합니다. 6**

# **cldevicegroup show** *devicegroup*

SPARC:**장치그룹에서노드제거**(VxVM) **예5–23**

이 예에서는 phys-schost-1 노드를 dg1 VxVM 장치 그룹에서 제거하는 것을 보여줍니다.

[**Determine the VxVM device group for the node:**] # **cldevicegroup show dg1**

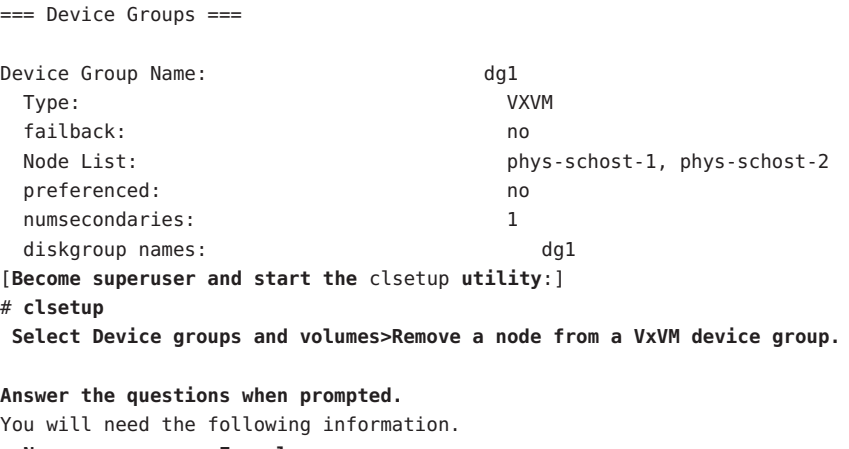

**Name: Example:** VxVM device group name dg1 node names phys-schost-1

[**Verify that the cldevicegroup command executed properly:**] **cldevicegroup remove-node -n phys-schost-1 dg1**

<span id="page-159-0"></span>Command completed successfully. **Dismiss the** clsetup **Device Groups Menu and Main Menu.** [**Verify that the node was removed:**] # **cldevicegroup show dg1** === Device Groups === Device Group Name: dg1 Type: VXVM failback: no Node List: phys-schost-2 preferenced: no numsecondaries: 1 device names: dg1

## ▼ **워시 디스크 장치 그룹에서 노드를 제거하는 방법**

원시 디스크 장치 그룹의 잠재적인 기본 노드 목록에서 클러스터 노드를 제거하려면 다음 절차를 수행합니다.

이 절차에서는 장문형 Sun Cluster 명령을 제공합니다. 대부분의 명령에는 단문형도 있습니다. 명령은 명령 이름이 장문형과 단문형인 것을 제외하면 동일합니다. 명령 및 단문형 명령의 목록을 보려면 [부록](#page-332-0) A를 참조하십시오.

- **클러스터의제거할노드이외의노드에서수퍼유저또는**solaris.cluster.read**및 1** solaris.cluster.modify **RBAC인증을제공하는역할로전환합니다.**
- **제거할노드와연결된장치그룹을식별하고,원시디스크장치그룹을판별합니다. 2** # **cldevicegroup show -n** *nodename* **-t rawdisk +**
- Local\_Disk**원시디스크장치그룹각각의**localonly**등록정보를비활성화합니다. 3** # **cldevicegroup set -p localonly=false** *devicegroup*

localonly 등록 정보에 대한 자세한 내용은 cldevicegroup(1CL) 매뉴얼 페이지를 참조하십시오.

**제거할노드에연결된모든원시디스크장치그룹의**localonly**등록정보를 4 비활성화해야합니다.**

Disk 장치 그룹 유형은 해당 원시 디스크 장치 그룹에 대하여 localonly 등록 정보가 비활성화된 것을 나타냅니다.

# **cldevicegroup show -n** *nodename* **-t rawdisk -v +**

**[단계](#page-159-0)2에서식별한모든원시디스크장치에서노드를제거합니다. 5** 제거할 노드가 연결된 각 원시 디스크 장치 그룹에 대하여 이 단계를 완료해야 합니다.

# **cldevicegroup remove-node -n** *nodename devicegroup*

#### SPARC:**원시장치그룹에서노드제거 예5–24**

이 예에서는 원시 디스크 장치 그룹에서 노드(phys-schost-2)를 제거하는 방법을 설명합니다. 모든 명령이 클러스터의 다른 노드(phys-schost-1)에서 실행됩니다.

[**Identify the device groups connected to the node being removed, and determine which are raw-disk device groups:**] phys-schost-1# **cldevicegroup show -n phys-schost-2 -t rawdisk -v +**

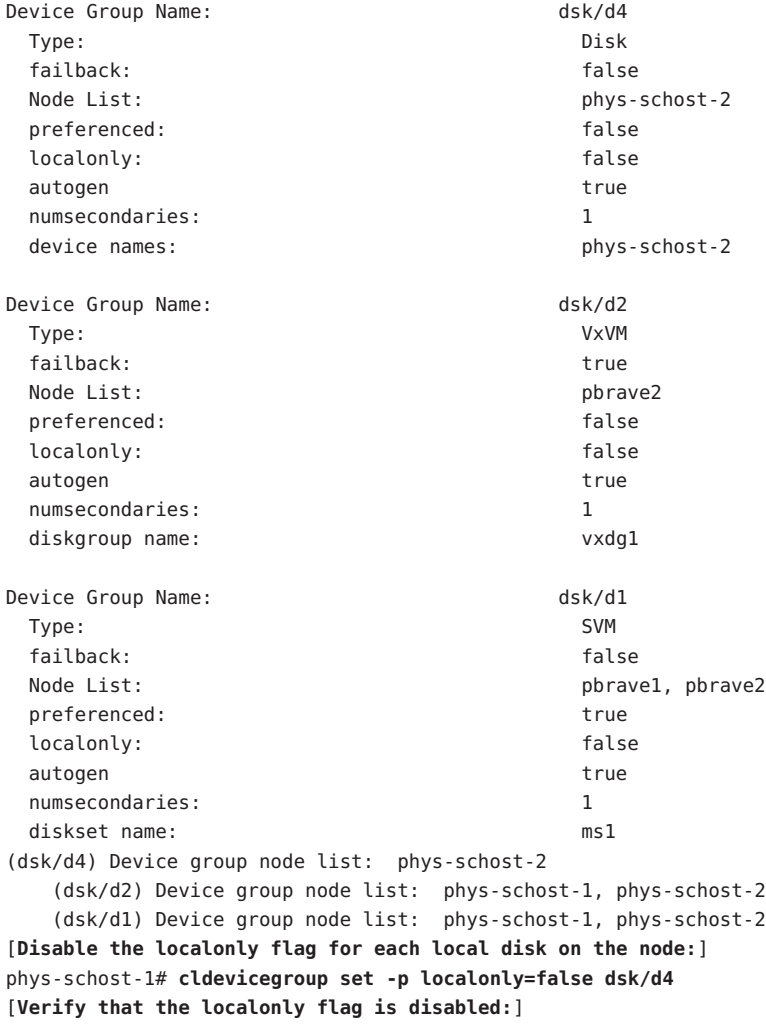

**장치그룹관리**

```
phys-schost-1# cldevicegroup show -n phys-schost-2 -t rawdisk +
(dsk/d4) Device group type: Disk
(dsk/d8) Device group type: Local_Disk
[Remove the node from all raw-disk device groups:]
```
phys-schost-1# **cldevicegroup remove-node -n phys-schost-2 dsk/d4** phys-schost-1# **cldevicegroup remove-node -n phys-schost-2 dsk/d2** phys-schost-1# **cldevicegroup remove-node -n phys-schost-2 dsk/d1**

### ▼ 장치 그룸의 등록 정보 **변경 방**법

장치 그룹의 기본 소유권 설정 방식은 preferenced라는 소유권 기본 설정 속성을 기반으로 합니다. 이 속성이 설정되지 않은 경우에는 다른 노드가 소유하지 않은 장치 그룹의 디스크에 처음으로 액세스를 시도하는 노드가 해당 그룹을 소유하게 됩니다. 그러나 이 속성이 설정되면 노드가 소유권을 얻기 위해 시도하는 순서를 지정해야 합니다.

preferenced 속성을 비활성화하면 failback 속성도 자동으로 비활성화됩니다. 그러나 preferenced 속성을 활성화하거나 재활성화하려는 경우 failback 속성을 활성화하거나 비활성화하도록 선택할 수 있습니다.

preferenced 속성이 활성화되거나 다시 활성화되면 기본 소유권 순위 목록에서 노드 순서를 다시 지정해야 합니다.

이 절차에서는 Solaris Volume Manager 또는 VxVM 장치 그룹에 대한 preferenced 속성 및 failback 속성을 설정 또는 설정을 해제하기 위해 clsetup 명령을 사용합니다.

이 절차에서는 장문형 Sun Cluster 명령을 제공합니다. 대부분의 명령에는 단문형도 있습니다. 명령은 명령 이름이 장문형과 단문형인 것을 제외하면 동일합니다. 명령 및 단문형 명령의 목록을 보려면 [부록](#page-332-0) A를 참조하십시오.

<mark>시작하기전에</mark> - 이 절차들 수행하려면 속성 값을 변경할 장치 그룹의 이름이 필요합니다.

이 절차에서는 장문형 Sun Cluster 명령을 제공합니다. 대부분의 명령에는 단문형도 있습니다. 명령은 명령 이름이 장문형과 단문형인 것을 제외하면 동일합니다. 명령 및 단문형 명령의 목록을 보려면 [부록](#page-332-0) A를 참조하십시오.

- **클러스터의아무노드에서나수퍼유저또는**solaris.cluster.read**및 1** solaris.cluster.modify **RBAC인증을제공하는역할로전환합니다.**
- clsetup**유틸리티를시작합니다. 2**

#### # **clsetup**

주 메뉴가 표시됩니다.

- <span id="page-162-0"></span>**장치그룹작업을하려면장치그룹및볼륨옵션에해당하는번호를입력합니다. 3** 장치 그룹 메뉴가 표시됩니다.
- **장치그룹의키등록정보를변경하려면VxVM또는Solaris Volume Manager장치그룹의키 4 등록정보를변경하는옵션에해당하는번호를입력합니다.** 주요 등록 정보 변경 메뉴가 표시됩니다.
- **장치그룹의등록정보를변경하려면기본설정및/또는장애복구등록정보를변경하는 5 옵션에해당하는번호를입력합니다.** 지시에 따라 장치 그룹에 대한 preferenced 및 failback 옵션을 설정하십시오.
- **장치그룹속성이변경되었는지확인하십시오. 6** 다음 명령을 실행하여 장치 그룹 정보가 표시되는지 확인합니다. # **cldevicegroup show -v** *devicegroup*

### **장치그룹의등록정보변경 예5–25**

다음은 장치 그룹(dg-schost-1)에 대한 속성 값을 설정할 때 clsetup에 의해 생성된 cldevicegroup 명령을 보여줍니다.

# **cldevicegroup set -p preferenced=true -p failback=true -p numsecondaries=1 \ -p nodelist=phys-schost-1,phys-schost-2 dg-schost-1** # **cldevicegroup show dg-schost-1**

=== Device Groups ===

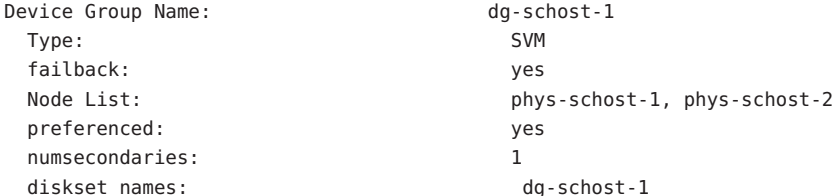

# ▼ 장치 그룸에 대한 보조 노드의 수 설정 방법

numsecondaries 등록 정보는 기본 노드가 실패할 경우 그룹을 마스터할 수 있는 장치 그룹 내의 노드 수를 지정합니다. 장치 서비스를 위한 보조 노드의 기본 개수는 1입니다. 값은 1부터 장치 그룹에서 작동하는 기본 이외의 공급자 노드 수까지, 정수로 설정할 수 있습니다.

이 설정은 클러스터의 성능과 가용성 사이에 균형을 맞추는 데 중요한 역할을 하는 값입니다. 예를 들어, 보조 노드 수를 증가시키면 클러스터에서 동시에 여러 번 장애가 발생할 경우에도 장치 그룹이 작동할 확률이 높아집니다. 또한 보조 노드 수를 증가시키면 정상 작동 중에 주기적으로 성능이 떨어집니다. 일반적으로 보조 노드 수가 적을수록 성능은 좋아지지만 가용성은 떨어집니다. 그러나 보조 노드 수가 많다고 해서 문제가 발생하는 파일 시스템이나 장치 그룹의 가용성이 항상 높아지는 것은 아닙니다. 자세한 내용은 **Sun Cluster Concepts Guide for Solaris OS**의 3 장, "Key Concepts for System Administrators and Application Developers"을 참조하십시오.

numsecondaries 등록 정보가 변경되면, 실제 보조 노드 수와 원하는 개수가 맞지 않을 경우에 보조 노드가 장치 그룹에 추가되거나 장치 그룹에서 제거됩니다.

이 절차에서는 장치 그룹의 모든 유형에 대하여 numsecondaries 등록 정보를 설정하기 위해 clsetup 유틸리티를 사용합니다. 장치 그룹을 구성할 때 장치 그룹 옵션에 대한 자세한 내용은 cldevicegroup(1CL)을 참조하십시오.

이 절차에서는 장문형 Sun Cluster 명령을 제공합니다. 대부분의 명령에는 단문형도 있습니다. 명령은 명령 이름이 장문형과 단문형인 것을 제외하면 동일합니다. 명령 및 단문형 명령의 목록을 보려면 [부록](#page-332-0) A를 참조하십시오.

- **클러스터의아무노드에서나수퍼유저또는**solaris.cluster.read**및 1** solaris.cluster.modify **RBAC인증을제공하는역할로전환합니다.**
- clsetup**유틸리티를시작합니다. 2**

#### # **clsetup**

주 메뉴가 표시됩니다.

- **장치그룹작업을하려면장치그룹및볼륨이라는레이블이붙은옵션을선택합니다. 3** 장치 그룹 메뉴가 표시됩니다.
- **장치그룹의키등록정보를변경하려면장치그룹에서키등록정보변경이라는 4 레이블이붙은옵션을선택합니다.** 주요 등록 정보 변경 메뉴가 표시됩니다.
- **보조노드의수를변경하려면**numsecondaries**등록정보를변경하는옵션에해당하는 5 번호를입력합니다.** 지시에 따라 장치 그룹에 대하여 구성할 보조 노드의 수를 입력합니다. 그러면 해당하는 cldevicegroup 명령이 실행되고 로그가 인쇄되고 유틸리티는 이전 메뉴로 복귀합니다.
- **장치그룹구성을검증합니다. 6**

# **cldevicegroup show dg-schost-1** === Device Groups ===

```
Device Group Name: dg-schost-1
 Type: VxVm This might also be SDS or Local_Disk.
 failback: yes
 Node List: phys-schost-1, phys-schost-2 phys-schost-3
 preferenced: yes
 numsecondaries: 1
 diskgroup names: diskgroup names: diskgroup names: diskgroup of the disk of the disk of the disk of the disk o
```
**주 –** 클러스터에 등록된 VxVM 디스크 그룹 또는 볼륨에 대한 구성 정보를 변경하는 경우 clsetup 명령을 사용하여 장치 그룹을 다시 등록해야 합니다. 이러한 구성 변경에는 그룹, 소유자 또는 기존 볼륨 사용 권한뿐 아니라 볼륨 추가나 제거도 포함됩니다. 구성을 변경한 후에 다시 등록하면 전역 이름 공간이 올바른 상태가 됩니다. 137 [페이지](#page-136-0) "전역 [장치 이름 공간을 업데이트하는 방법](#page-136-0)"을 참조하십시오.

#### **장치그룹속성이변경되었는지확인합니다. 7**

다음 명령을 실행하여 표시되는 장치 그룹 정보를 확인합니다.

# **cldevicegroup show -v** *devicegroup*

#### **필요한보조노드수변경**(Solstice DiskSuite**또는**Solaris Volume Manager) **예5–26**

다음 예에서는 장치 그룹(dg-schost-1)에 대한 보조 노드의 수를 구성할 때 clsetup에 의해 생성된 cldevicegroup 명령을 나타냅니다. 이 예에서는 전에 디스크 그룹과 볼륨을 만들었다고 가정합니다.

# **cldevicegroup set -p numsecondaries=1 dg-schost-1** # **cldevicegroup show -v dg-schost-1**

=== Device Groups ===

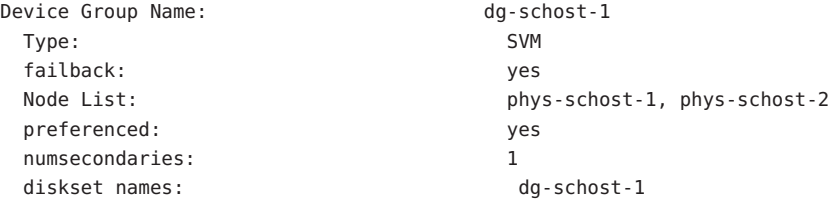

#### SPARC:**필요한보조노드수설정**(VERITAS Volume Manager) **예5–27**

다음 예에서는 장치 그룹(dg-schost-1)에 대한 보조 노드의 수를 2로 설정할 때 clsetup에 의해 생성된 cldevicegroup 명령을 보여줍니다. 장치 그룹을 생성한 후 보조 노드의 수를 변경하는 방법에 대한 자세한 내용은 163 페이지 "[장치 그룹에 대한 보조](#page-162-0) [노드의 수 설정 방법](#page-162-0)"을 참조하십시오.

```
# cldevicegroup set -p numsecondaries=2 dg-schost-1
# cldevicegroup show dg-schost-1
=== Device Groups ===
Device Group Name: dg-schost-1
 Type: VxVM
 failback: yes
 Node List: phys-schost-1, phys-schost-2
 preferenced: yes
 numsecondaries: 1
 diskgroup names: diskgroup names:
```
#### **원하는보조노드의수를기본값으로설정 예5–28**

다음은 null 문자열 값을 사용하여 보조 노드의 기본 개수를 구성하는 예입니다. 기본값이 변경될 경우에도 장치 그룹이 기본값을 사용하도록 구성됩니다.

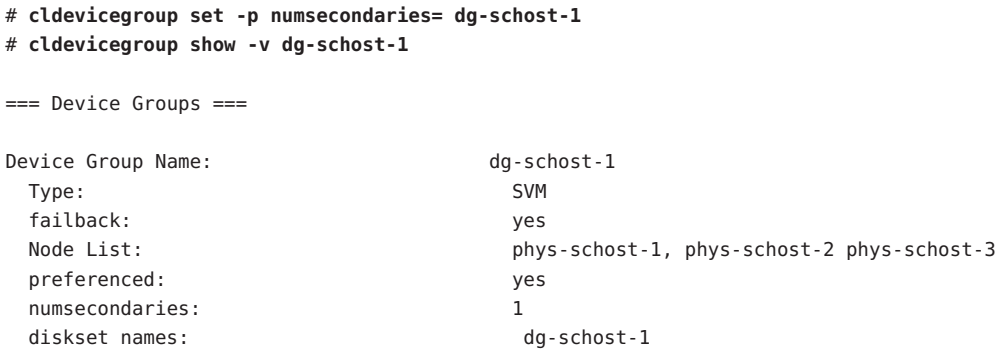

## ▼ **장치그룹구성목록을표시하는방법**

구성 목록을 표시하기 위해 수퍼유저로 전환할 필요는 없습니다. 그러나, solaris.cluster.read 인증이 필요합니다.

이 절차에서는 장문형 Sun Cluster 명령을 제공합니다. 대부분의 명령에는 단문형도 있습니다. 명령은 명령 이름이 장문형과 단문형인 것을 제외하면 동일합니다. 명령 및 단문형 명령의 목록을 보려면 [부록](#page-332-0) A를 참조하십시오.

#### **다음방법중하나를사용합니다.** ●

Sun Cluster Manger GUI 자세한 내용은 Sun Cluster Manager 온라인 도움말을 참조하십시오.

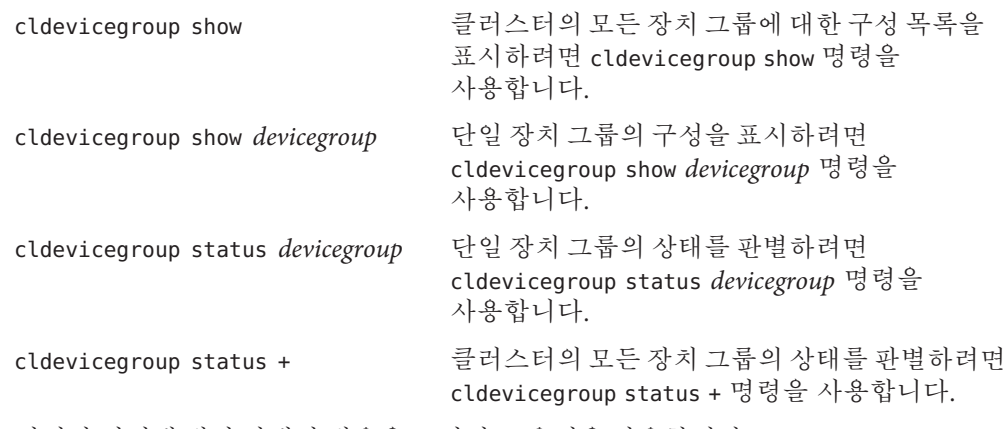

이러한 명령에 대한 자세한 내용을 보려면 -v 옵션을 사용합니다.

### **모든장치그룹의상태표시 예5–29**

#### # **cldevicegroup status +**

=== Cluster Device Groups ===

--- Device Group Status ---

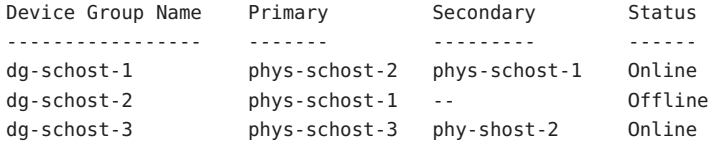

### **특정장치그룹의구성표시 예5–30**

# **cldevicegroup show dg-schost-1**

=== Device Groups === Device Group Name:  $dg$ -schost-1 Type: SVM failback:  $yes$ Node List: phys-schost-2, phys-schost-3 preferenced: yes numsecondaries: 1 diskset names: diskset names:

### ▼ 장치 그룹의 기본 노드를 저화하는 방법

다음 절차를 수행하면 비활성 장치 그룹을 시작(온라인으로 전환)할 수도 있습니다.

Sun Cluster Manager GUI를 사용하여 비활성 장치 그룹을 온라인으로 전환하거나 장치 그룹에 대한 기본 노드를 전환할 수도 있습니다. 자세한 내용은 Sun Cluster Manager 온라인 도움말을 참조하십시오.

이 절차에서는 장문형 Sun Cluster 명령을 제공합니다. 대부분의 명령에는 단문형도 있습니다. 명령은 명령 이름이 장문형과 단문형인 것을 제외하면 동일합니다. 명령 및 단문형 명령의 목록을 보려면 [부록](#page-332-0) A를 참조하십시오.

- **클러스터의아무노드에서나수퍼유저또는**solaris.cluster.modify **RBAC인증을 1 제공하는프로파일로전환합니다.**
- **기본 장치 그룹을 전환하려면** cldevicegroup switch**를 사용합니다. 2**

# **cldevicegroup switch -n** *nodename devicegroup*

-n *nodename* 전환할 대상 노드의 이름을 지정합니다. 이 노드가 새 기본 노드가 됩니다. *devicegroup* 전환할 장치 그룹을 지정합니다.

**장치그룹이새로운기본노드로전환되었는지확인합니다. 3** 장치 그룹이 올바로 등록되면 다음 명령을 사용할 때 새 장치 그룹에 대한 정보가 표시됩니다.

# **cldevice status** *devicegroup*

#### **장치그룹에대한기본노드전환 예5–31**

다음 예는 장치 그룹에 대한 기본 노드를 전환하는 방법과 변경을 확인하는 방법입니다.

# **cldevicegroup switch -n phys-schost-1 dg-schost-1**

# **cldevicegroup status dg-schost-1**

=== Cluster Device Groups ===

--- Device Group Status ---

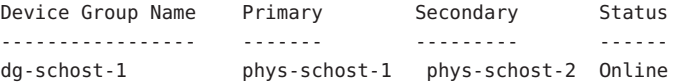

### ▼ 장치 그룹을 유지 보수 상태로 만드는 방법

장치 그룹을 유지 보수 상태로 두면 장치 중 하나가 액세스되더라도 장치 그룹이 온라인으로 자동 전환되지 않습니다. 복구 절차를 완료하기 위하여 모든 I/O 작업을 중단해야 하는 경우에는 복구가 완료될 때까지 장치 그룹을 유지 보수 상태로 바꿔야 합니다. 장치 그룹을 유지 보수 상태로 만들면 한 노드에서 디스크 세트나 디스크 그룹이 복구되는 동안 다른 노드에서 디스크 그룹이 온라인 상태가 되지 않도록 하여 데이터 손실을 방지합니다.

**주 –** 디스크 그룹을 유지 보수 상태로 만들려면 먼저 장치에 대한 모든 액세스를 중단하고 관련 파일 시스템의 마운트를 모두 해제해야 합니다.

이 절차에서는 장문형 Sun Cluster 명령을 제공합니다. 대부분의 명령에는 단문형도 있습니다. 명령은 명령 이름이 장문형과 단문형인 것을 제외하면 동일합니다. 명령 및 단문형 명령의 목록을 보려면 [부록](#page-332-0) A를 참조하십시오.

- **장치그룹을유지보수상태로만듭니다. 1**
	- **a. 장치그룹이활성화되어있으면비활성화합니다.**
		- # **cldevicegroup disable** *devicegroup*
	- **b. 장치그룹을오프라인으로전환합니다.**
		- # **cldevicegroup offline** *devicegroup*
- **복구절차를수행하기위해디스크세트나디스크그룹에대한소유권이필요한경우 2 직접해당디스크세트나디스크그룹을가져옵니다.**

Solaris Volume Manager의 경우:

# **metaset -C take -f -s** *diskset*

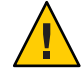

**주의 –** Solaris Volume Manager 디스크 세트에 대한 소유권을 받는 경우에는 장치 그룹이 유지 보수 상태에 있을 때 metaset -C take 명령을 **반드시** 사용해야 합니다. metaset -t 명령을 사용하면 소유권을 받을 때 장치 그룹이 온라인 상태로 전환됩니다. VxVM 디스크 그룹을 가져올 경우에는 디스크 그룹을 가져올 때 -t 플래그를 사용해야 합니다. -t 플래그를 사용하면 이 노드가 재부트될 때 자동으로 디스크 그룹을 가져오지 않습니다.

VERITAS Volume Manager의 경우:

# **vxdg -t import** *disk-group-name*

**수행해야할복구절차를완료합니다. 3**

**디스크세트나디스크그룹에대한소유권을해제합니다. 4**

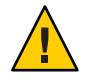

**주의 –** 장치 그룹을 유지 보수 상태에서 해제하기 전에 디스크 세트나 디스크 그룹에 대한 소유권을 해제해야 합니다. 소유권 해제가 실패하면 데이터 손실이 일어날 수 있습니다.

- Solaris Volume Manager의 경우:
	- # **metaset -C release -s** *diskset*
- VERITAS Volume Manager의 경우:

# **vxdg deport** *diskgroupname*

**장치그룹을온라인으로전환합니다. 5**

# **cldevicegroup online** *devicegroup* # **cldevicegroup enable** *devicegroup*

#### **장치그룹을유지보수상태로만들기 예5–32**

이 예에서는 장치 그룹 dg-schost-1을 유지 보수 상태로 만들고 유지 보수 상태에서 장치 그룹을 제거하는 방법을 보여줍니다.

```
[Place the device group in maintenance state.]
# cldevicegroup disable dg-schost-1
# cldevicegroup offline dg-schost-1
[If needed, manually import the disk set or disk group.]
For Solaris Volume Manager:
 # metaset -C take -f -s dg-schost-1
For VERITAS Volume Manager:
 # vxdg -t import dg1
```
[**Complete all necessary repair procedures.**]

[**Release ownership.**] **For Solaris Volume Manager:** # **metaset -C release -s dg-schost-1 For VERITAS Volume Manager:** # **vxdg deport dg1**

```
[Bring the device group online.]
# cldevicegroup online dg-schost-1
# cldevicegroup enable dg-schost-1
```
## **저장소장치에대한SCSI프로토콜설정관리**

Sun Cluster 소프트웨어를 설치하면 모든 저장소 장치에 SCSI 예약이 자동으로 할당됩니다. 다음 절차에 따라 장치 설정을 확인하고 필요에 따라 장치 설정을 겹쳐 씁니다.

- 171 페이지 "모든 저장소 장치에 대한 기본 전역 SCSI 프로토콜 설정을 표시하는 방법"
- 172 페이지 "단일 저장수 장치의 SCSI 프로토콜 표시 방법"
- 172 페이지 "[모든 저장소 장치에 대한 기본 전역](#page-171-0) SCSI 프로토콜 설정을 변경하는 방법 ["](#page-171-0)
- 173 페이지 "단일 저장소 장치에 대한 SCSI [프로토콜을 변경하는 방법](#page-172-0)"

# ▼ **모든저장소장치에대한기본전역SCSI프로토콜 설정을표시하는방법**

이 절차에서는 장문형 Sun Cluster 명령을 제공합니다. 대부분의 명령에는 단문형도 있습니다. 명령은 명령 이름이 장문형과 단문형인 것을 제외하면 동일합니다. 명령 및 단문형 명령의 목록을 보려면 [부록](#page-332-0) A를 참조하십시오.

- **수퍼유저또는**solaris.cluster.read **RBAC인증을제공하는역할로전환합니다. 1**
- **모든노드에현재기본전역SCSI프로토콜설정을표시합니다. 2**

#### # **cluster show -t global**

자세한 내용은 cluster(1CL) 매뉴얼 페이지를 참조하십시오.

### **모든저장소장치에대한기본전역**SCSI**프로토콜설정표시 예5–33**

다음 예에서는 클러스터의 모든 저장소 장치에 대한 SCSI 프로토콜 설정을 표시합니다.

#### # **cluster show -t global**

 $==$  Cluster  $==$ 

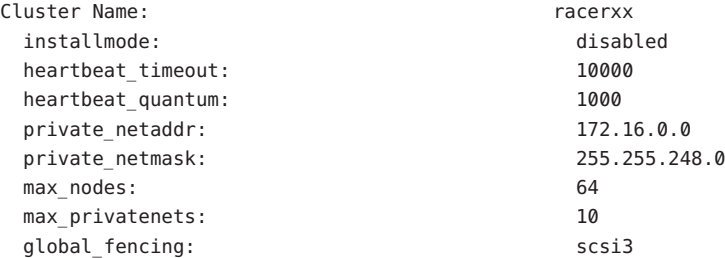

Node List: phys-racerxx-1, phys-racerxx-2

### <span id="page-171-0"></span>▼ **단일저장소장치의SCSI프로토콜표시방법**

이 절차에서는 장문형 Sun Cluster 명령을 제공합니다. 대부분의 명령에는 단문형도 있습니다. 명령은 명령 이름이 장문형과 단문형인 것을 제외하면 동일합니다. 명령 및 단문형 명령의 목록을 보려면 [부록](#page-332-0) A를 참조하십시오.

- **수퍼유저또는**solaris.cluster.read **RBAC인증을제공하는역할로전환합니다. 1**
- **모든노드에저장소장치의SCSI프로토콜을표시합니다. 2**

# **cldevice show** *device*

*device* 장치 경로 이름 또는 장치 이름.

자세한 정보는 cldevice(1CL)매뉴얼 페이지를 참조하십시오.

#### **단일장치의**SCSI**프로토콜표시 예5–34**

다음 예에서는 장치 /dev/rdsk/c4t8d0에 대한 SCSI 프로토콜을 표시합니다.

# **cldevice show /dev/rdsk/c4t8d0**

=== DID Device Instances ===

Replication: none default fencing:  $q$ lobal

DID Device Name: /dev/did/rdsk/d3 Full Device Path: phappy1:/dev/rdsk/c4t8d0 Full Device Path: phappy2:/dev/rdsk/c4t8d0

# ▼ **모든저장소장치에대한기본전역SCSI프로토콜 설정을변경하는방법**

단일 저장소 장치의 기본 경계 설정은 장치의 기본 경계가 pathcount 또는 scsi3으로 설정될 때 전역 설정으로 대체됩니다. 저장소 장치의 기본 경계 설정이 global인 경우 저장소 장치는 전역 설정을 사용하게 됩니다. 예를 들어, 저장소 장치의 기본 설정이 pathcount인 경우에는 이 절차를 따라 전역 SCSI 프로토콜 설정을 scsi3으로 변경해도 설정이 변경되지 않습니다. 단일 장치의 기본 설정을 변경하려면 173 [페이지](#page-172-0) "단일 저장소 장치에 대한 SCSI [프로토콜을 변경하는 방법](#page-172-0)"을 사용해야 합니다.

<span id="page-172-0"></span>쿼럼 장치에 대한 기본 경계 설정을 변경하려면 장치의 구성을 해제하고, 설정을 변경한 다음 쿼럼 장치를 재구성해야 합니다.

이 절차에서는 장문형 Sun Cluster 명령을 제공합니다. 대부분의 명령에는 단문형도 있습니다. 명령은 명령 이름이 장문형과 단문형인 것을 제외하면 동일합니다. 명령 및 단문형 명령의 목록을 보려면 [부록](#page-332-0) A를 참조하십시오.

- **수퍼유저또는**solaris.cluster.modify **RBAC인증을제공하는역할로전환합니다. 1**
- **쿼럼장치가아닌모든저장소장치에대한SCSI프로토콜을설정합니다. 2**

cluster set -p global\_fencing={scsi3 | pathcount}

-p global\_fencing 모든 공유 장치에 대하여 현재 기본 경계 알고리즘을 설정합니다.

scsi3 SCSI-3 프로토콜을 사용합니다.

pathcount 공유 장치에 첨부된 DID 경로의 수로 경계 프로토콜을 판별합니다.

#### **모든저장소장치에대한기본전역**SCSI**프로토콜설정표시 예5–35**

다음 예에서는 클러스터의 모든 저장소 장치에 대한 SCSI 프로토콜을 SCSI-3으로 설정합니다.

# **cluster set -p global\_fencing=scsi3**

### ▼ **단일저장소장치에대한SCSI프로토콜을변경하는 방법**

쿼럼 장치에 대한 기본 경계 설정을 변경하려면 장치를 재구성해야 합니다.

이 절차에서는 장문형 Sun Cluster 명령을 제공합니다. 대부분의 명령에는 단문형도 있습니다. 명령은 명령 이름이 장문형과 단문형인 것을 제외하면 동일합니다. 명령 및 단문형 명령의 목록을 보려면 [부록](#page-332-0) A를 참조하십시오.

- **수퍼유저또는**solaris.cluster.modify **RBAC인증을제공하는역할로전환합니다. 1**
- **저장소장치에대한SCSI프로토콜을설정합니다. 2**

# **cldevice set -p default\_fencing ={pathcount | scsi3 | global}** *device*

-p 장치 등록 정보를 수정합니다.

pathcount 공유 장치에 첨부된 DID 경로의 수로 경계 프로토콜을 판별합니다.

scsi3 SCSI-3 프로토콜을 사용합니다.

5**장** • **전역장치**,**디스크경로모니터링및클러스터파일시스템관리** 173

<span id="page-173-0"></span>전역 기본 경계 설정으로 전역을 사용합니다.

*device* 장치 경로의 이름 또는 장치 이름을 지정합니다.

자세한 내용은 cluster(1CL) 매뉴얼 페이지를 참조하십시오.

### **단일장치의**SCSI**프로토콜설정 예5–36**

다음 예에서는 장치 11을 장치 번호에 의해 지정된 SCSI-3 프로토콜로 설정합니다.

# **cldevice set -p default\_fencing=scsi3 5**

## **클러스터파일시스템관리**

클러스터 파일 시스템은 클러스터의 모든 노드에서 읽고 액세스할 수 있는 전역적으로 사용 가능한 파일 시스템입니다.

**표 5–4** 작업맵:클러스터파일시스템관리

| 작업                                                                       | 지침                               |
|--------------------------------------------------------------------------|----------------------------------|
| newfs(1M) 및 mkdir 명령을 사용하여<br>Sun Cluster 초기 설치 후 클러스터 파일<br>시스템을 추가합니다. | 174 페이지 "클러스터 파일 시스템을 추가하는 방법"   |
| fuser(1M) 및 umount(1M)를 사용하여<br>클러스터 파일 시스템을 제거합니다.                      | 178 페이지 "클러스터 파일 시스템을 제거하는 방법"   |
| 노드를 지나는 일관성을 위해서<br>sccheck(1M)를 사용하여 클러스터의<br>전역 마운트 지점을 확인합니다.         | 180 페이지 "클러스터에서 전역 마운트를 확인하는 방법" |

## ▼ 클러스터 파일 시스템을 추가하는 방법

처음 Sun Cluster를 설치한 후에 만드는 각 클러스터 파일 시스템에 대하여 이 작업을 수행하십시오.

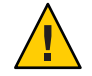

**주의 –** 정확한 디스크 장치 이름을 지정해야 합니다. 클러스터 파일 시스템을 만들면 디스크에 있는 데이터가 모두 삭제됩니다. 잘못된 장치 이름을 지정하면 지우려고 하지 않은 데이터가 삭제됩니다.

다음의 필수 조건은 추가적인 클러스터 파일 시스템을 추가하기 전에 완료되어야 함을 확인하십시오.

■ 클러스터에서 수퍼유저 권한은 노드에서 설정합니다.

- 클러스터에 볼륨 관리자 소프트웨어를 설치하고 구성합니다.
- 클러스터 파일 시스템을 생성하는 클러스터 파일 장치 그룹(Solaris Volume Manager 장치 그룹 또는 VxVM 장치 그룹) 또는 블록 디스크 슬라이스가 나타납니다.

Sun Cluster Manager를 사용하여 데이터 서비스를 설치한 경우에 클러스터 파일 시스템을 만들 충분한 공유 디스크가 있었으면 이미 하나 이상의 클러스터 파일 시스템이 있습니다.

이 절차에서는 장문형 Sun Cluster 명령을 제공합니다. 대부분의 명령에는 단문형도 있습니다. 명령은 명령 이름이 장문형과 단문형인 것을 제외하면 동일합니다. 명령 및 단문형 명령의 목록을 보려면 [부록](#page-332-0) A를 참조하십시오.

**임의의클러스터의노드에서수퍼유저로전환합니다. 1**

**정보 –** 더 빨리 파일 시스템을 만들려면 파일 시스템을 만드는 전역 장치 기본에서 수퍼유저로 전환합니다.

newfs**명령을사용하여파일시스템을생성합니다. 2**

**주 –** newfs 명령은 새 UFS 파일 시스템을 만드는 데만 사용합니다. 새 VxFS 파일 시스템을 만들려면 VxFS 문서에 있는 절차를 수행하십시오.

#### # **newfs** *raw-disk-device*

다음 표는 *raw-disk-device* 인자 이름의 예입니다. 이름 지정 규칙은 볼륨 관리자마다 다릅니다.

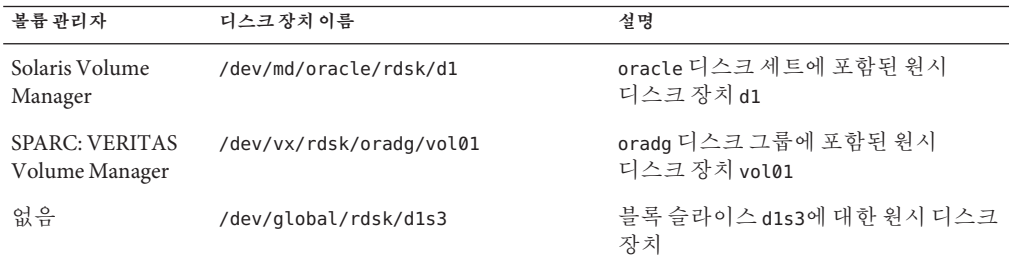

**클러스터의각노드에서클러스터파일시스템에대한마운트지점디렉토리를만듭니다. 3** 해당 노드에서 클러스터 파일 시스템에 액세스하지 않더라도 **각 노드**에 마운트 지점이 필요합니다.

**정보 –** 관리를 쉽게 하기 위해서는 /global/*devicegroup* 디렉토리에 마운트 지점을 작성하십시오. 이 위치를 사용하면 로컬 파일 시스템에서 전역으로 사용하는 클러스터 파일 시스템을 쉽게 구별할 수 있습니다.

# **mkdir -p /global/***devicegroup mountpoint*

*devicegroup* 장치를 포함하는 장치 그룹의 이름에 해당되는 디렉토리 이름 *mountpoint* 클러스터 파일 시스템을 마운트할 디렉토리의 이름

- **클러스터의각노드에서**/etc/vfstab**파일에마운트포인트에대한항목을 4 추가하십시오.**
	- **a. 다음필수마운트옵션을사용하십시오.**

**주 –** 모든 클러스터 파일 시스템에 로깅이 필요합니다.

■ **Solaris UFS logging –** qlobal, logging 마운트 옵션을 사용합니다. UFS 마운트 옵션에 대한 자세한 내용은 mount\_ufs(1M) 매뉴얼 페이지를 참조하십시오.

**주 –** UFS 클러스터 파일 시스템에는 syncdir 마운트 옵션을 지정할 필요가 없습니다. syncdir 옵션을 지정하면 파일 시스템이 POSIX와 호환되도록 작동합니다. 이 옵션을 지정하지 않으면 UFS 파일 시스템과 동일하게 작동합니다. syncdir 옵션을 지정하지 않으면 데이터를 파일에 추가하는 경우 디스크 블록을 할당하는 쓰기 성능이 크게 향상됩니다. 그러나 어떤 경우에는 syncdir을 사용하지 않으면 파일을 닫을 때까지 공간 부족 상태가 발견되지 않을 수 있습니다. syncdir 옵션을 지정하지 않아서 문제가 발생하는 경우는 거의 없습니다. syncdir(및 POSIX 호환 작동)을 사용하면 파일을 닫기 전에 공간 부족 상태가 발견됩니다.

■ **Solaris Volume Manager 트랜잭션 볼륨 –로깅** 마운트 옵션을 사용하지 말고 **전역** 마운트 옵션을 사용하십시오. 트랜스 메타 장치 설정 방법은 Solaris Volume Manager 문서를 참조하십시오.

**주 –** 이후의 Solaris 소프트웨어 릴리스에서는 트랜잭션 볼륨이 Solaris OS에서 없어질 예정입니다. Solaris UFS는 시스템 관리 요구 사항과 오버헤드는 줄이면서 기능은 동일하지만 보다 우수한 성능을 제공합니다.

■ **VxFS 로깅 –** global 및 log 마운트 옵션을 사용합니다. 자세한 내용은 VxFS 소프트웨어와 함께 제공된 mount\_vxfs 매뉴얼 페이지를 참조하십시오.

- **b. 클러스터 파일 시스템을 자동으로 마운트하려면** mount at boot **필드를** yes**로 설정하십시오.**
- **c. 각클러스터파일시스템에대해각노드에있는**/etc/vfstab**항목의정보가동일한지 확인하십시오.**
- **d. 각노드의**/etc/vfstab**파일에있는장치항목순서가동일한지확인하십시오.**
- **e. 파일시스템의부트순서종속성을확인하십시오.**

예를 들어, phys-schost-1이 /global/oracle의 디스크 장치 d0을 마운트하고 phys-schost-2가 /global/oracle/logs의 디스크 장치 d1을 마운트한다고 가정합니다. 이러한 구성에서는 phys-schost-1이 부트되어 /global/oracle을 마운트한 후에만 phys-schost-2가 부트하여 /global/oracle/logs를 마운트할 수 있습니다.

자세한 내용은 vfstab(4) 매뉴얼 페이지를 참조하십시오.

**클러스터의노드에마운트지점이있는지와**/etc/vfstab**파일항목이클러스터의모든 5 노드에대해올바른지확인하십시오.**

# **sccheck**

오류가 발생하지 않으면 아무 것도 반환되지 않습니다.

**클러스터의임의의노드에서클러스터파일시스템을마운트합니다. 6**

# **mount /global/***devicegroup mountpoint*

**클러스터의각노드에서클러스터파일시스템이마운트되는지확인합니다. 7**

df 또는 mount 명령을 사용하여 마운트된 파일 시스템을 표시할 수 있습니다.

Sun Cluster 환경에서 VxFS 클러스터 파일 시스템을 관리하려면 VxFS 클러스터 파일 시스템이 마운트된 기본 노드에서만 관리 명령을 실행하십시오.

#### **클러스터파일시스템추가 예5–37**

다음 예에서는 Solaris Volume Manager 메타 장치 또는 볼륨 /dev/md/oracle/rdsk/d1에 UFS 클러스터 파일 시스템을 만듭니다.

# **newfs /dev/md/oracle/rdsk/d1** ... [**on each node:**] # **mkdir -p /global/oracle/d1** # **vi /etc/vfstab** #device device mount FS fsck mount mount <span id="page-177-0"></span>#to mount to fsck point type pass at boot options # **/dev/md/oracle/dsk/d1 /dev/md/oracle/rdsk/d1 /global/oracle/d1 ufs 2 yes global,logging**

[**save and exit**]

[**on one node:**] # **sccheck** # **mount /dev/md/oracle/dsk/d1 /global/oracle/d1** # **mount** ...

/global/oracle/d1 on /dev/md/oracle/dsk/d1 read/write/setuid/global/logging/largefiles on Sun Oct 3 08:56:16 2001

## ▼ 클러스터 파일 시스템을 제거하는 방법

클러스터 파일 시스템을 마운트 해제하여 **제거합니다**. 또한, 데이터를 제거하거나 삭제하려면 시스템에서 주요 디스크 장치(또는 메타 장치나 볼륨)을 제거하십시오.

**주 –** cluster shutdown 명령을 실행하여 전체 클러스터를 중지시키면 시스템이 종료될 때 클러스터 파일 시스템이 자동으로 마운트 해제됩니다. 단일 노드를 중지하기 위해 shutdown 명령을 실행하면 클러스터 파일 시스템이 마운트되지 않습니다. 그러나 디스크에 연결된 노드가 현재 종료되는 노드 하나뿐인 경우에는 해당 디스크에 있는 클러스터 파일 시스템에 액세스하려고 하면 오류가 발생합니다.

다음의 필수 조건은 클러스터 파일 시스템을 마운트 해제하기 전에 완료되어야 함을 확인하십시오.

- 클러스터에서 수퍼유저 권한은 노드에서 설정합니다.
- 파일 시스템은 사용 중이 아닙니다. 사용자가 디렉토리에서 작업 중이거나 프로그램이 파일 시스템에서 열려 있다면 해당 파일 시스템이 사용 중인 것으로 간주됩니다. 사용자 또는 프로그램이 클러스터의 어느 노드에서나 실행할 수 있습니다.
- **임의의클러스터의노드에서수퍼유저로전환합니다. 1**
- **마운트할클러스터파일시스템을결정합니다. 2**

# **mount -v**

**각노드에서클러스터파일시스템을사용하는모든프로세스를표시하십시오.그러면 3 중지시킬프로세스를알수있습니다.**

# **fuser -c** [ **-u** ] *mountpoint*

-c 파일 시스템의 마운트 지점인 파일과 마운트된 파일 시스템 내의 모든 파일에 대하여 보고합니다. -u (옵션) 각 프로세스 ID에 대한 사용자 로그인 이름을 표시합니다.

*mountpoint* 프로세스를 중지시킬 클러스터 파일 시스템의 이름을 지정합니다.

**각노드에서클러스터파일시스템에대한모든프로세스를중지시킵니다. 4**

원하는 방법을 사용하여 프로세스를 중지시키십시오. 필요한 경우 다음 명령을 사용하여 클러스터 파일 시스템과 관련된 프로세스를 강제로 종료하십시오.

```
# fuser -c -k mountpoint
```
클러스터 파일 시스템을 사용하는 각 프로세스에 SIGKILL 명령이 전달됩니다.

**각노드에서파일시스템을사용하는프로세스가없는지확인합니다. 5**

# **fuser -c** *mountpoint*

**한노드에서만파일시스템을마운트해제합니다. 6**

# **umount** *mountpoint*

*mountpoint* 마운트를 해제할 클러스터 파일 시스템의 이름을 지정합니다. 이것은 클러스터 파일 시스템이 마운트되는 디렉토리 이름 또는 파일 시스템의 장치 이름 경로일 수 있습니다.

**(옵션)** /etc/vfstab**파일을편집하여제거되는클러스터파일시스템에대한항목을 7 삭제합니다.**

/etc/vfstab 파일에 이 클러스터 파일 시스템에 대한 항목이 있는 각 클러스터 노드에서 이 단계를 수행하십시오.

**(옵션)디스크장치**group/metadevice/volume/plex**를제거합니다. 8**

자세한 내용은 볼륨 관리자 설명서를 참조하십시오.

#### **클러스터파일시스템제거 예5–38**

다음 예에서는 Solaris Volume Manager 메타 장치 또는 볼륨 /dev/md/oracle/rdsk/d1에 마운트된 UFS 클러스터 파일 시스템을 제거합니다.

```
# mount -v
...
/global/oracle/d1 on /dev/md/oracle/dsk/d1 read/write/setuid/global/logging/largefiles
# fuser -c /global/oracle/d1
/global/oracle/d1: 4006c
# fuser -c -k /global/oracle/d1
/global/oracle/d1: 4006c
# fuser -c /global/oracle/d1
```

```
/global/oracle/d1:
# umount /global/oracle/d1
(On each node, remove the highlighted entry:)
# vi /etc/vfstab
#device device mount FS fsck mount mount
#to mount to fsck point type pass at boot options
#
/dev/md/oracle/dsk/d1 /dev/md/oracle/rdsk/d1 /global/oracle/d1 ufs 2 yes global,logging
```
**[Save and exit.**]

클러스터 파일 시스템의 데이터를 제거하려면 하부 장치를 제거하십시오. 자세한 내용은 볼륨 관리자 설명서를 참조하십시오.

### ▼ 클러스터에서 저역 마우트를 확인하는 방법

sccheck(1M) 유틸리티는 /etc/vfstab 파일에서 클러스터 파일 시스템의 항목에 대한 구문을 검증합니다. 오류가 발생하지 않으면 아무 것도 반환되지 않습니다.

**주 –** 장치나 볼륨 관리 구성 요소에 영향을 미친 클러스터 파일 시스템을 제거하는 등 클러스터 구성을 변경한 후에는 sccheck를 실행합니다.

- **임의의클러스터의노드에서수퍼유저로전환합니다. 1**
- **클러스터전역마운트를확인합니다. 2**

# **sccheck**

# **디스크경로모니터링관리**

디스크 경로 모니터링(DPM) 관리 명령을 사용하면 보조 디스크 경로 오류에 대한 알림을 받을 수 있습니다. 디스크 경로 모니터링과 관련된 관리 작업을 수행하려면 이 절의 절차를 수행하십시오. 디스크 경로 모니터링 데몬에 대한 개념 정보는 **Sun Cluster Concepts Guide for Solaris OS**의 3 장, "Key Concepts for System Administrators and Application Developers"을 참조하십시오. scdpm 명령 옵션 및 관련 명령 설명에 대한 자세한 내용은 cldevice(1CL) 매뉴얼 페이지를 참조하십시오. 데몬이 보고하는 로그 오류에 관한 자세한 내용은 syslogd(1M) 매뉴얼 페이지를 참조하십시오.
**주 –** cldevice 명령을 사용하여 노드에 I/O 장치를 추가할 때 모니터된 모니터링 목록에 디스크 경로가 자동으로 추가됩니다. Sun Cluster 명령을 사용하여 노드에서 장치를 제거할 경우에도 디스크 경로가 자동으로 모니터 해제됩니다.

**표 5–5** 작업맵:디스크경로모니터링관리

| 작업                                                                                  | 지침                                                       |
|-------------------------------------------------------------------------------------|----------------------------------------------------------|
| cldevice monitor 명령을 사용하여<br>디스크 경로를 모니터합니다.                                        | 181 페이지 "디스크 경로를 모니터하는 방법"                               |
| cldevice unmonitor 명령을 사용하여<br>디스크 경로의 모니터를 해제합니다.                                  | 183 페이지 "디스크 경로 모니터링을 해제하는 방법"                           |
| cldevice status 명령을 사용하여<br>노드에 대한 잘못된 디스크 경로의<br>상태를 인쇄합니다.                        | 184 페이지 "오류 디스크 경로를 인쇄하는 방법"                             |
| cldevice 명령을 사용하여 파일에서<br>디스크 경로를 모니터합니다.                                           | 184 페이지 "파일의 디스크 경로 모니터링 방법"                             |
| 모니터된 모든 디스크 경로가 실패될 때<br>clnode set 명령을 사용하여 노드의<br>자동 재부트를 활성화하거나<br>비활성화할 수 있습니다. | 186 페이지 "모니터된 모든 디스크 경로가 실패할 때 노드의<br>자동 재부트를 활성화하는 방법"  |
|                                                                                     | 187 페이지 "모니터된 모든 디스크 경로가 실패할 때 노드의<br>자동 재부트를 비활성화하는 방법" |

다음 절의 절차에서는 디스크 경로 인수를 포함하는 cldevice 명령을 실행합니다. 디스크 경로 인수는 노드 이름 및 디스크 이름으로 구성됩니다. 노드 이름은 필수 항목이 아니며 노드 이름을 지정하지 않은 경우 기본적으로 all로 설정됩니다.

## ▼ **디스크경로를모니터하는방법**

클러스터의 디스크 경로를 모니터하려면 이 작업을 수행하십시오.

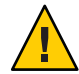

**주의 –** DPM은 Sun Cluster 3.1 10/03 소프트웨어보다 먼저 릴리스된 버전을 실행하는 노드에서는 지원되지 않습니다. 순환 업그레이드가 진행되는 동안에는 DPM 명령을 사용하지 마십시오. 모든 노드를 업그레이드한 후 DPM 명령을 사용하려면 노드가 온라인 상태여야 합니다.

이 절차에서는 장문형 Sun Cluster 명령을 제공합니다. 대부분의 명령에는 단문형도 있습니다. 명령은 명령 이름이 장문형과 단문형인 것을 제외하면 동일합니다. 명령 및 단문형 명령의 목록을 보려면 [부록](#page-332-0) A를 참조하십시오.

5**장** • **전역장치**,**디스크경로모니터링및클러스터파일시스템관리** 181

- **클러스터의아무노드에서나수퍼유저또는**solaris.cluster.modify **RBAC인증을 1 제공하는역할로전환합니다.**
- **디스크경로를모니터합니다. 2** # **cldevice monitor -n** *node disk*
- **디스크경로가모니터되는지확인합니다. 3** # **cldevice status** *device*

## **단일노드의디스크경로모니터링 예5–39**

다음 예에서는 단일 노드의 schost-1:/dev/did/rdsk/d1 디스크 경로를 모니터합니다. schost-1 노드의 DPM 데몬에서만 /dev/did/dsk/d1 디스크에 대한 경로를 모니터합니다.

# **cldevice monitor -n schost-1 /dev/did/dsk/d1** # **cldevice status d1**

Device Instance Node Status --------------- ---- ------ /dev/did/rdsk/d1 phys-schost-1 Ok

## **모든노드의디스크경로모니터링 예5–40**

다음 예에서는 모든 노드의 schost-1:/dev/did/dsk/d1 디스크 경로를 모니터합니다. /dev/did/dsk/d1이 유효한 경로인 모든 노드에서 DPM이 시작됩니다.

# **cldevice monitor /dev/did/dsk/d1** # **cldevice status /dev/did/dsk/d1**

Device Instance Node 5tatus --------------- ---- ------ /dev/did/rdsk/d1 phys-schost-1 Ok

## CCR**의디스크구성다시읽기 예5–41**

다음 예에서는 데몬이 CCR의 디스크 구성을 다시 읽어서 모니터된 디스크 경로를 상태와 함께 인쇄합니다.

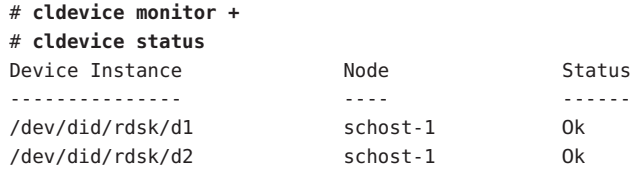

<span id="page-182-0"></span>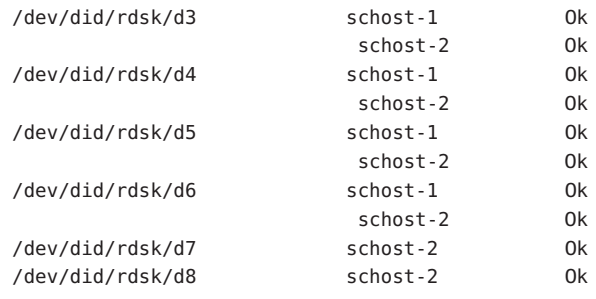

## ▼ 디스크 경로 모니터링을 해제하는 방법

디스크 경로의 모니터를 해제하려면 다음 절차를 수행합니다.

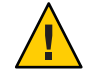

**주의 –** DPM은 Sun Cluster 3.1 10/03 소프트웨어보다 먼저 릴리스된 버전을 실행하는 노드에서는 지원되지 않습니다. 순환 업그레이드가 진행되는 동안에는 DPM 명령을 사용하지 마십시오. 모든 노드를 업그레이드한 후 DPM 명령을 사용하려면 노드가 온라인 상태여야 합니다.

이 절차에서는 장문형 Sun Cluster 명령을 제공합니다. 대부분의 명령에는 단문형도 있습니다. 명령은 명령 이름이 장문형과 단문형인 것을 제외하면 동일합니다. 명령 및 단문형 명령의 목록을 보려면 [부록](#page-332-0) A를 참조하십시오.

- **클러스터의아무노드에서나수퍼유저또는**solaris.cluster.modify **RBAC인증을 1 제공하는역할로전환합니다.**
- **모니터링을해제할디스크경로의상태를확인합니다. 2** # **cldevice status** *device*
- **각노드에서해당하는디스크경로의모니터링을해제합니다. 3**
	- # **cldevice unmonitor -n** *node disk*

## **디스크경로모니터링취소 예5–42**

다음 예에서는 schost-2:/dev/did/rdsk/d1 디스크 경로에 대한 모니터링을 해제하고 디스크 경로를 전체 클러스터 상태와 함께 인쇄합니다.

# **cldevice unmonitor -n schost2 /dev/did/rdsk/d1** # **cldevice status -n schost2 /dev/did/rdsk/d1**

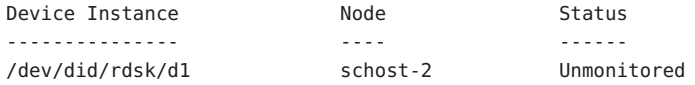

5**장** • **전역장치**,**디스크경로모니터링및클러스터파일시스템관리** 183

## <span id="page-183-0"></span>▼ **오류디스크경로를인쇄하는방법**

클러스터의 오류 디스크 경로를 인쇄하려면 다음 절차를 사용하십시오.

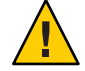

**주의 –** DPM은 Sun Cluster 3.1 10/03 소프트웨어보다 먼저 릴리스된 버전을 실행하는 노드에서는 지원되지 않습니다. 순환 업그레이드가 진행되는 동안에는 DPM 명령을 사용하지 마십시오. 모든 노드를 업그레이드한 후 DPM 명령을 사용하려면 노드가 온라인 상태여야 합니다.

- **임의의클러스터의노드에서수퍼유저로전환합니다. 1**
- **클러스터에서오류가발생한디스크경로를인쇄합니다. 2** # **cldevice status -s fail**

#### **오류디스크경로인쇄 예5–43**

다음 예에서는 전체 클러스터에서 오류가 발생한 디스크 경로를 인쇄합니다.

#### # **cldevice status -s fail**

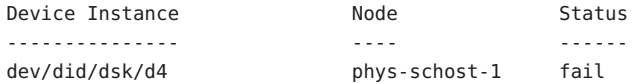

## ▼ 파일의 디스크 경로 모니터링 방법

파일의 디스크 경로를 모니터링 또는 모니터링 해제하려면 다음 절차를 수행하십시오.

파일을 사용하여 클러스터 구성을 변경하려면 맨 먼저 현재 구성을 내보내야 합니다. 본 작업에서는 변경할 구성 항목을 설정하기 위해 수정할 수 있는 XML 파일을 생성합니다. 이 절차의 지침은 전체 프로세스를 설명합니다.

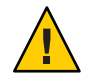

**주의 –** DPM은 Sun Cluster 3.1 10/03 소프트웨어보다 먼저 릴리스된 버전을 실행하는 노드에서는 지원되지 않습니다. 순환 업그레이드가 진행되는 동안에는 DPM 명령을 사용하지 마십시오. 모든 노드를 업그레이드한 후 DPM 명령을 사용하려면 노드가 온라인 상태여야 합니다.

이 절차에서는 장문형 Sun Cluster 명령을 제공합니다. 대부분의 명령에는 단문형도 있습니다. 명령은 명령 이름이 장문형과 단문형인 것을 제외하면 동일합니다. 명령 및 단문형 명령의 목록을 보려면 [부록](#page-332-0) A를 참조하십시오.

**클러스터의아무노드에서나수퍼유저또는**solaris.cluster.modify **RBAC인증을 1 제공하는역할로전환합니다.**

- **장치구성을XML파일로내보냅니다. 2** # **cldevice export -o** *configurationfile* -o *configurationfile* XML 파일의 파일 이름을 지정합니다.
- **구성파일을수정하여장치경로를모니터합니다. 3** 모니터할 장치 경로를 찾고 monitored 속성을 true로 설정합니다.
- **장치경로를모니터합니다. 4** # **cldevice monitor -i** *configurationfile* -i *configurationfile* 수정된 XML 파일의 이름을 지정합니다.
- **이제장치경로가모니터되는지확인합니다. 5** # **cldevice status**

# **파일을사용한디스크경로모니터 예5–44**

다음은 노드 phys-schost–2 및 장치 d3 사이의 장치 경로를 XML 파일을 사용하여 모니터하는 예입니다.

맨 처음 현재 클러스터 구성을 내보냅니다.

#### # **cldevice export -o deviceconfig**

```
deviceconfig XML 파일은 phys-schost–2와 d3 간의 경로가 현재 모니터되고 있지
않음을 나타냅니다.
```

```
<?xml version="1.0"?>
<!DOCTYPE cluster SYSTEM "/usr/cluster/lib/xml/cluster.dtd">
<cluster name="brave_clus">
.
.
.
   <deviceList readonly="true">
    <device name="d3" ctd="c1t8d0">
      <devicePath nodeRef="phys-schost-1" monitored="true"/>
     <devicePath nodeRef="phys-schost-2" monitored="false"/>
    </device>
 </deviceList>
</cluster>
```
경로를 모니터 하려면 다음과 같이 monitored 속성을 true로 설정합니다.

```
<?xml version="1.0"?>
<!DOCTYPE cluster SYSTEM "/usr/cluster/lib/xml/cluster.dtd">
```

```
<cluster name="brave_clus">
.
.
.
  <deviceList readonly="true">
   <device name="d3" ctd="c1t8d0">
     <devicePath nodeRef="phys-schost-1" monitored="true"/>
     <devicePath nodeRef="phys-schost-2" monitored="true"/>
   </device>
 </deviceList>
</cluster>
파일을 읽고 모니터링을 시작하려면 cldevice 명령을 사용합니다.
```
# cldevice monitor -i deviceconfig

장치가 지금 모니터되고 있는지 확인하려면 cldevice 명령을 사용합니다.

# cldevice status

클러스터 구성 내보내기 및 XML 파일 결과를 클러스터 구성 설정에 사용하는 데 대한 **참조** 자세한 내용은 cluster(1CL) 및 clconfiguration(5CL) 매뉴얼 페이지를 참조하십시오.

## ▼ **모니터된모든디스크경로가실패할때노드의자동 재부트를활성화하는방법**

이 기능을 활성화한 상태에서는 다음 조건이 충족될 경우 노드가 자동으로 재부트됩니다.

- 노드의 모니터되는 모든 디스크 경로가 실패합니다.
- 최소 하나의 디스크가 클러스터의 다른 노드에서 액세스할 수 있습니다.

노드를 재부트하면 해당 노드에서 마스터되는 모든 자원 그룹 및 장치 그룹이 다른 노드에서 재시작됩니다.

노드가 자동으로 재부트된 후 노드의 모든 모니터된 디스크 경로가 액세스할 수 없는 상태로 된 경우, 노드는 다시 자동으로 재부트되지 않습니다. 그러나, 노드가 재부트된 후 디스크 경로가 사용 가능한 상태로 되었다가 실패한 경우 노드가 다시 자동으로 재부트됩니다.

**클러스터의아무노드에서나수퍼유저또는**solaris.cluster.modify **RBAC인증을 1 제공하는역할로전환합니다.**

<span id="page-186-0"></span>**클러스터의모든노드는모니터된모든디스크가실패할때노드를자동으로 2 재부트합니다.**

# **clnode set -p reboot\_on\_path\_failure=enabled +**

▼ **모니터된모든디스크경로가실패할때노드의자동 재부트를비활성화하는방법**

자동 재부트를 비활성화한 상태에서 노드의 모니터된 모든 디스크 경로가 실패하면 노드가 자동으로 재부트되지 **않습니다**.

- **클러스터의아무노드에서나수퍼유저또는**solaris.cluster.modify **RBAC인증을 1 제공하는역할로전환합니다.**
- **클러스터의모든노드에대해,모니터된모든디스크경로가실패할경우자동재부트를 2 비활성화합니다.**

# **clnode set -p reboot\_on\_path\_failure=disabled +**

**6 장**

**쿼럼관리**  $\sqrt{\frac{1}{6}}$ 

이 장에서는 Sun Cluster에서 쿼럼을 관리하는 절차를 설명합니다. 쿼럼의 개념에 대한 자세한 내용은 **Sun Cluster Concepts Guide for Solaris OS** 의 "Quorum and Quorum Devices"를 참조하십시오.

- 189 페이지 "쿼럼 관리 개요"
- 191 페이지 "[쿼럼 장치 추가](#page-190-0)"
- 200 페이지 "[쿼럼 장치 제거 또는 교체](#page-199-0)"
- 203 페이지 "[쿼럼 장치 유지 보수](#page-202-0)"

이 장에 있는 예에서는 대부분 세 개의 노드로 구성된 클러스터를 기준으로 설명합니다.

# **쿼럼관리개요**

clquorum(1CL) 명령을 사용하여 모든 쿼럼 관리 절차를 실행할 수 있습니다. 또한 clsetup(1CL) 대화식 유틸리티나 Sun Cluster Manager GUI를 사용하여 일부 절차를 수행할 수 있습니다. 이 장에서는 가능하면 clsetup 유틸리티를 사용하는 쿼럼 절차에 대하여 설명합니다. Sun Cluster Manager 온라인 도움말에서는 GUI를 사용하여 쿼럼 절차를 수행하는 방법을 설명합니다. 쿼럼 장치로 작업할 때 다음의 안내 사항을 숙지하십시오.

- Solaris 10 OS가 실행 중인 경우, 모든 쿼럼 명령은 전역 영역에서 실행되어야 합니다.
- 모든 쿼럼 관련 clquorum 명령이 중단되거나 실패하면 클러스터 구성 데이터베이스에서 쿼럼 구성 정보가 일치하지 않을 수 있습니다. 이러한 불일치가 발생하는 경우, 위의 명령을 재실행하거나 clquorum reset 명령을 실행하여 쿼럼 구성을 재설정합니다.
- 클러스터의 고가용성을 위해, 쿼럼 장치에 의해 분배된 총 투표수가 노드에 의해 분배된 총 투표수보다 적은지 확인하십시오. 그렇지 않은 경우 모든 쿼럼 장치를 사용할 수 없으면 모든 노드가 작동하고 있더라도 노드가 클러스터를 형성할 수 없습니다.

■ 현재 쿼럼 장치로서 구성된 디스크를 Solaris ZFS 저장소 풀에 추가하지 마십시오. 구성된 쿼럼 장치를 Solaris ZFS 저장소 풀에 추가하면 디스크는 EFI 디스크로 레이블이 다시 붙고 쿼럼 구성 정보가 손실되어 디스크는 클러스터에 더 이상의 쿼럼 투표를 제공하지 않습니다. 일단 디스크가 저장소 풀에 들어가면 해당 디스크를 쿼럼 장치로 구성할 수 있습니다. 또는 디스크 구성을 취소하고 저장소 풀에 추가한 후 디스크를 쿼럼 장치로서 다시 구성할 수 있습니다.

**주 –** clsetup 명령은 다른 Sun Cluster 명령과의 대화형 인터페이스입니다. clsetup을 실행하면 clquorum 명령과 같은 적절한 특정 명령이 생성됩니다. 절차 끝에 이렇게 실행되는 명령의 예가 있습니다.

쿼럼 구성을 보려면 clquorum show를 사용하십시오. 클러스터에서 clquorum list 명령은 쿼럼 장치의 이름을 표시합니다. clquorum status 명령은 상태 및 투표 수 정보를 제공합니다.

**표 6–1** 작업목록:쿼럼관리

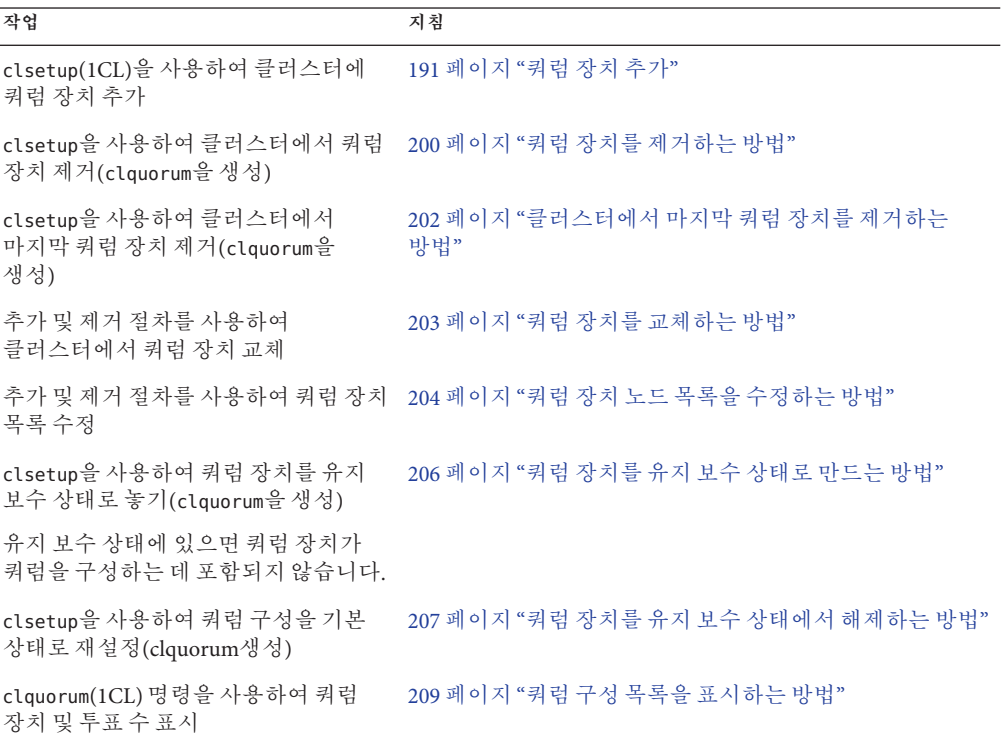

## <span id="page-190-0"></span>**쿼럼장치동적재구성**

클러스터의 쿼럼 장치에 대한 DR(동적 재구성) 작업을 수행할 경우 몇 가지 문제점을 고려해야 합니다.

- Solaris DR 기능에 대하여 문서화된 요구 사항, 절차 및 제한은 운영 체제의 작동이 정지된 경우를 제외하고는 Sun Cluster DR 지원에도 모두 적용됩니다. 따라서 Sun Cluster 소프트웨어에서 DR 기능을 사용하려면 **먼저** Solaris DR 기능에 대한 설명서를 참조하십시오. 특히 DR 연결 종료 작업 중에 비네트워크 IO 장치에 영향을 주는 문제를 확인해야 합니다.
- Sun Cluster에서는 쿼럼 장치를 위해 구성된 인터페이스가 있으면 보드 제거 DR 작업을 할 수 없습니다.
- DR 작업이 현재 작동하는 장치에 영향을 줄 경우에는 Sun Cluster가 작업을 거부하고 작업의 영향을 받을 장치를 확인합니다.

쿼럼 장치를 제거하려면 제시된 순서에 따라 다음 단계를 수행합니다.

**표 6–2** 작업맵:쿼럼장치동적재구성

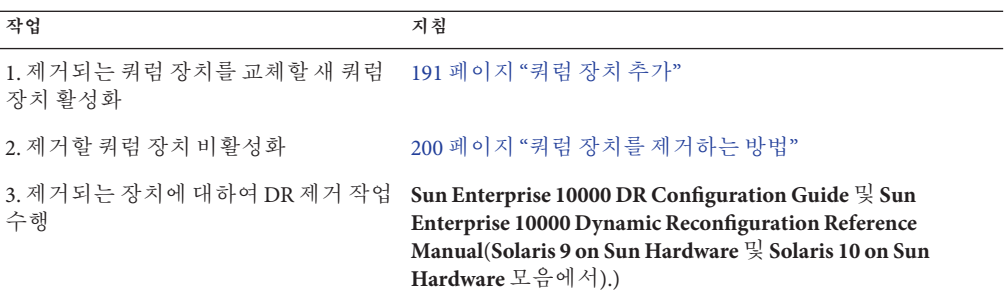

# **쿼럼장치추가**

이 절에서는 쿼럼 장치를 추가하는 절차에 대해 설명합니다. 클러스터, 권장 쿼럼 구성 및 장애 차단에 필요한 쿼럼 투표 수의 개수를 결정하는 방법에 대한 자세한 내용은 **Sun Cluster Concepts Guide for Solaris OS** 의 "Quorum and Quorum Devices"를 참조하십시오.

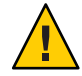

**주의 –** 현재 쿼럼 장치로서 구성된 디스크를 Solaris ZFS 저장소 풀에 추가하지 마십시오. 구성된 쿼럼 장치를 Solaris ZFS 저장소 풀에 추가하면 디스크는 EFI 디스크로 레이블이 다시 붙고 쿼럼 구성 정보가 손실되어 디스크는 클러스터에 더 이상의 쿼럼 투표를 제공하지 않습니다. 일단 디스크가 저장소 풀에 들어가면 해당 디스크를 쿼럼 장치로 구성할 수 있습니다. 또는 디스크 구성을 취소하고 저장소 풀에 추가한 후 디스크를 쿼럼 장치로서 다시 구성할 수 있습니다.

Sun Cluster는 SCSI, Network Appliance(NetApp) NAS 및Sun Cluster Quorum Server와 같은 유형의 쿼럼 장치를 지원합니다. 이 장치를 추가하는 절차는 다음 절에서 설명합니다.

- 192 페이지 "SCSI 쿼럼 장치를 추가하는 방법"
- 194 페이지 ["Network Appliance NAS\(Network-Attached Storage\)](#page-193-0) 쿼럼 장치를 추가하는 [방법](#page-193-0)"
- 196 페이지 "[쿼럼 서버 쿼럼 장치를 추가하는 방법](#page-195-0)"

**주 –** 복제된 디스크를 쿼럼 장치로 구성할 수 없습니다. 복제된 디스크를 쿼럼 장치로 추가하면 명령이 오류 코드로 종료되어 다음의 오류 메시지를 수신하게 됩니다.

*Disk-name* is a replicated device. Replicated devices cannot be configured as quorum devices.

Sun Cluster Manager GUI를 사용하여 이 절차를 완료할 수도 있습니다. 자세한 내용은 Sun Cluster Manager 온라인 도움말을 참조하십시오.

다음 절차에 사용된 명령에 관한 정보는 clsetup(1CL) 및 clquorum(1CL) 매뉴얼 페이지를 참조하십시오.

## ▼ **SCSI쿼럼장치를추가하는방법**

이 절차를 완료하려면 노드가 공유하는 디스크 드라이브를 장치 ID(DID)로 식별합니다. cldevice show 명령을 사용하여 DID 이름의 목록을 보십시오. 자세한 내용은 cldevice(1CL) 매뉴얼 페이지를 참조하십시오.

이 절차에서는 장문형 Sun Cluster 명령을 제공합니다. 대부분의 명령에는 단문형도 있습니다. 명령은 명령 이름이 장문형과 단문형인 것을 제외하면 동일합니다. 명령 및 단문형 명령의 목록을 보려면 [부록](#page-332-0) A를 참조하십시오.

- **클러스터의아무노드에서나수퍼유저또는**solaris.cluster.modify **RBAC인증을 1 제공하는역할로전환합니다.**
- clsetup**유틸리티를시작합니다. 2**

# **clsetup**

clsetup 주 메뉴가 표시됩니다.

- **쿼럼옵션에해당하는번호를입력합니다. 3** 쿼럼 메뉴가 표시됩니다.
- **쿼럼장치를추가하는옵션에해당하는번호를입력한다음,** clsetup**유틸리티에서쿼럼 4 장치추가에대한확인을요청하면yes를입력합니다.**

clsetup 유틸리티에서 추가할 쿼럼 장치 유형을 묻습니다.

**SCSI쿼럼장치옵션에해당하는번호를입력합니다. 5** clsetup 유틸리티에서 사용할 전역 장치를 묻습니다.

- **사용중인전역장치를입력합니다. 6** clsetup 유틸리티에서 새 쿼럼 장치를 지정된 전역 장치에 추가할 것을 확인하도록 요청합니다.
- **계속해서새쿼럼장치를추가하려면yes를입력합니다. 7** 새 쿼럼 장치가 성공적으로 추가되면 clsetup 유틸리티는 추가된 장치를 보여주는 메시지를 표시합니다.
- **쿼럼장치가추가되었는지확인합니다. 8**

# **clquorum list -v**

## SCSI**쿼럼장치추가 예6–1**

다음은 SCSI 쿼럼 장치를 추가할 때 clsetup에 의해 생성되는 clquorum 명령과 확인 단계를 나타냅니다.

**Become superuser or assume a role that provides solaris.cluster.modify RBAC authorization on any cluster node.**

[**Start the clsetup utility:**] # **clsetup** [**Select Quorum>Add a quorum device**] [**Answer the questions when prompted.**] [**You will need the following information.**] [**Information: Example:**] [**SCSI device scsi**] [**Global device d20**]

[**Verify that the clquorum command was completed successfully:**] **clquorum add d20**

Command completed successfully. [**Quit the clsetup Quorum Menu and Main Menu.**] [**Verify that the quorum device is added:**] # **clquorum list -v**

Quorums Type ------- --- d20 scsi scphyshost-1 node scphyshost-2 node

## <span id="page-193-0"></span>**Network Appliance NAS(Network-Attached Storage) 쿼럼장치를추가하는방법**

NetApp(Network Appliance) NAS(Network-Attached Storage) 장치를 쿼럼 장치로 사용하려면 다음을 수행해야 합니다.

- NetApp의 iSCSI 라이센스를 설치해야 합니다.
- 쿼럼 장치로 사용할 iSCSI LUN을 클러스터된 파일러에서 구성해야 합니다.
- NTP를 사용하여 시간을 동기화하려면 NetApp NAS 장치를 구성해야 합니다.
- 클러스터된 파일러로 사용할 최소 하나 이상의 NTP 서버가 Sun Cluster 노드의 NTP 서버이어야 합니다.
- 클러스터를 부트할 때는 반드시 클러스터 노드보다 NAS 장치를 먼저 부트합니다. 장치를 잘못된 순서로 부트하면 노드에서 쿼럼 장치를 찾을 수 없습니다. 이런 상황에서 노드에 장애가 발생하면 클러스터도 작동하지 않을 수 있습니다. 서비스 중단이 나타나는 경우 전체 클러스터를 재부트하거나 NetApp NAS 쿼럼 장치를 제거한 다음 다시 추가합니다.
- 클러스터에서는 NAS 장치를 다일 쿼럼 장치로만 사용할 수 있습니다.

추가 쿼럼 장치가 필요한 경우 다른 공유 저장소를 구성할 수 있습니다. 동일한 NAS 장치를 사용하는 추가 클러스터에서는 해당 장치에 있는 별도의 LUN을 쿼럼 장치로 사용할 수 있습니다.

네트워크 어플라이언스 NAS 장치 및 LUN을 만들고 설정하는 데 대한 자세한 내용은 다음의 네트워크 어플라이언스 NAS 설명서를 참조하십시오. 다음 설명서는 <http://now.netapp.com>에 있습니다.

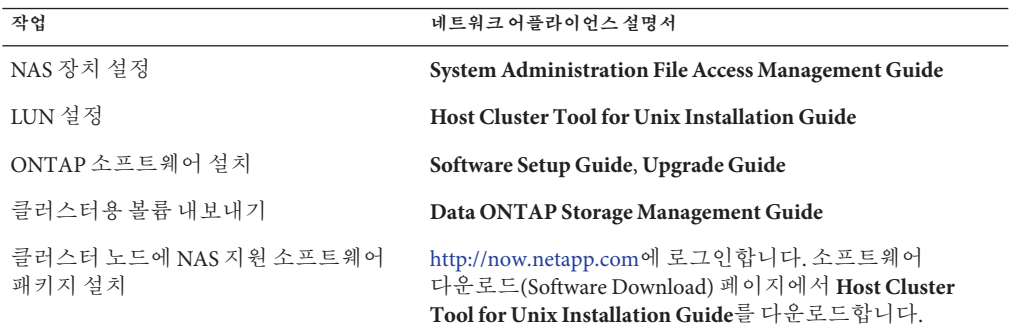

Sun Cluster 환경에서 NetApp NAS 저장소 장치를 설치하는 방법에 대한 자세한 내용은 다음의 Sun Cluster 문서를 참조하십시오. **Sun Cluster 3.1 - 3.2 With Network-Attached Storage Devices Manual for Solaris OS** .

이 절차에서는 장문형 Sun Cluster 명령을 제공합니다. 대부분의 명령에는 단문형도 있습니다. 명령은 명령 이름이 장문형과 단문형인 것을 제외하면 동일합니다. 명령 및 단문형 명령의 목록을 보려면 [부록](#page-332-0) A를 참조하십시오.

- **모든Sun Cluster노드가온라인상태이고NetApp클러스터된파일러와통신할수 1 있는지를확인합니다.**
- **클러스터의아무노드에서나수퍼유저또는**solaris.cluster.modify **RBAC인증을 2 제공하는역할로전환합니다.**
- clsetup**유틸리티를시작합니다. 3**

#### # **clsetup**

clsetup 주 메뉴가 표시됩니다.

- **쿼럼옵션에해당하는번호를입력합니다. 4** 쿼럼 메뉴가 표시됩니다.
- **쿼럼장치를추가하는옵션에해당하는번호를입력합니다.그런다음,쿼럼장치추가를 5 확인하기위해yes를입력합니다.** clsetup 유틸리티에서 추가할 쿼럼 장치 유형을 묻습니다.
- **netapp\_nas쿼럼장치옵션에해당하는번호를입력합니다.그런다음, netapp\_nas쿼럼 6 장치추가를확인하기위해yes를입력합니다.**

clsetup 유틸리티에서 새 쿼럼 장치의 이름을 입력할 것을 요청합니다.

**추가할쿼럼장치의이름을입력합니다. 7**

임의로 선택한 이름을 쿼럼 장치 이름으로 사용할 수 있습니다. 이름은 이후의 관리 명령을 처리할 때만 사용됩니다.

clsetup 유틸리티에서 새 쿼럼 장치의 파일러 이름을 입력할 것을 요청합니다.

**새쿼럼장치의파일러이름을입력합니다. 8**

이 이름은 네트워크에 액세스할 수 있는 파일러 이름 또는 주소입니다. clsetup 유틸리티에서 파일러에 LUN ID를 입력할 것을 요청합니다.

**파일러에쿼럼장치LUN의ID를입력합니다. 9**

clsetup 유틸리티에서 새 쿼럼 장치를 파일러에 추가할 것을 요청합니다.

**계속해서새쿼럼장치를추가하려면yes를입력합니다. 10**

새 쿼럼 장치가 성공적으로 추가되면 clsetup 유틸리티는 추가된 장치를 보여주는 메시지를 표시합니다.

6**장** • **쿼럼관리** 195

<span id="page-195-0"></span>**쿼럼장치가추가되었는지확인합니다. 11**

```
# clquorum list -v
```
NetApp NAS**쿼럼장치추가 예6–2**

다음 예는 NetApp NAS 쿼럼 장치를 추가할 때 clsetup에 의해 생성되는 clquorum 명령을 보여줍니다. 이 예는 확인 단계도 나타냅니다.

**Become superuser or assume a role that provides solaris.cluster.modify RBAC authorization on any cluster node.**

```
[Start the clsetup utility:]
# clsetup
[Select Quorum>Add a quorum device]
[Answer the questions when prompted.]
[You will need the following information.]
 [Information: Example:]
 [Quorum Device Netapp_nas quorum device]
 [Name: qd1]
 [Filer: nas1.sun.com]
 [LUN ID: 0]
```

```
[Verify that the clquorum command was completed successfully:]
clquorum add -t netapp_nas -p filer=nas1.sun.com,-p lun_id=0 qd1
```
Command completed successfully. [**Quit the clsetup Quorum Menu and Main Menu.**] [**Verify that the quorum device is added:**] # **clquorum list -v**

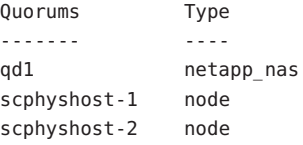

# ▼ 쿼럼서버쿼럼 장치를 추가하는 방법

쿼럼 장치로서 Sun Cluster Quorum Server를 추가하려면 Sun Cluster Quorum Server 소프트웨어가 호스트 시스템에 설치되어 있어야 하며 쿼럼 서버가 시작 및 실행 중이어야 합니다. 쿼럼 서버 설치 및 시작에 대한 자세한 정보는 **Sun Cluster Quorum Server User's Guide** 를 참조하십시오. **시작하기전에**

> 이 절차에서는 장문형 Sun Cluster 명령을 제공합니다. 대부분의 명령에는 단문형도 있습니다. 명령은 명령 이름이 장문형과 단문형인 것을 제외하면 동일합니다. 명령 및 단문형 명령의 목록을 보려면 [부록](#page-332-0) A를 참조하십시오.

- **클러스터의아무노드에서나수퍼유저또는**solaris.cluster.modify **RBAC인증을 1 제공하는역할로전환합니다.**
- **Sun Cluster노드가온라인상태이고Sun Cluster Quorum Server와통신할수있는지를 2 확인합니다.**
	- **a. 클러스터노드와바로연결되는네트워크스위치가다음조건중하나를충족하는지 확인합니다.**
		- 이 스위치는 RSTP(Rapid Spanning Tree Protocol)를 지원합니다.
		- 스위치에 고속 포트 모드가 활성화되어 있습니다.

이 기능 중 하나는 클러스터 노드와 쿼럼 서버 사이의 즉각적인 통신을 확인하는 데 필요합니다. 스위치에 의해 이 통신이 두드러지게 지연되는 경우 클러스터는 이러한 통신 장애를 쿼럼장치의 손실로 해석합니다.

**b. 공용네트워크가CIDR(Classless Inter-Domain Routing)이라고도불리는가변길이 서브넷을사용할경우,각노드의다음파일을수정합니다.**

RFC 791에 정의된 Classful 서브넷을 사용하는 경우에는 본 단계를 수행할 필요가 없습니다.

- **i. 클러스터가사용하는각공용서브넷의항목을**/etc/inet/netmasks**파일에 추가합니다.** 다음은 공용 네트워크 IP 주소 및 넷마스크를 포함하는 항목의 예입니다. 10.11.30.0 255.255.255.0
- **ii. 각** /etc/hostname.*adapter* **파일의 호스트 이름 항목에** netmask + broadcast +**를 추가합니다.**

*nodename* **netmask + broadcast +**

**c. 클러스터의각노드에서쿼럼서버호스트이름을**/etc/inet/hosts**파일또는** /etc/inet/ipnodes**파일에추가하십시오.**

다음과 같이 호스트 이름 대 주소 매핑을 파일에 추가합니다.

*ipaddress qshost1*

*ipaddress* 쿼럼 서버를 실행 중인 컴퓨터 IP 주소

*qshost1* 쿼럼 서버를 실행 중인 컴퓨터 IP 주소

- **d. 이름지정서비스를사용하는경우,쿼럼서버호스트의이름대주소매핑을이름 서비스데이터베이스에추가합니다.**
- clsetup**유틸리티를시작합니다. 3**

# **clsetup**

clsetup 주 메뉴가 표시됩니다.

- **쿼럼옵션에해당하는번호를입력합니다. 4** 쿼럼 메뉴가 표시됩니다.
- **쿼럼장치를추가하는옵션에해당하는번호를입력합니다.그런다음,쿼럼장치추가를 5 확인하기위해yes를입력합니다.**

clsetup 유틸리티에서 추가할 쿼럼 장치 유형을 묻습니다.

- **quorum-server쿼럼장치옵션에해당하는번호를입력합니다.그런다음, quorum-server 6 쿼럼장치추가를확인하기위해yes를입력합니다.** clsetup 유틸리티에서 새 쿼럼 장치의 이름을 입력할 것을 요청합니다.
- **추가할쿼럼장치의이름을입력합니다. 7**

임의로 선택한 이름을 쿼럼 장치 이름으로 사용할 수 있습니다. 이름은 이후의 관리 명령을 처리할 때만 사용됩니다.

clsetup 유틸리티에서 새 쿼럼 장치의 파일러 이름을 입력할 것을 요청합니다.

**쿼럼서버의호스트이름을입력합니다. 8**

이 이름은 네트워크에서 쿼럼 서버가 실행되는 시스템의 IP 주소 또는 시스템의 호스트 이름을 지정합니다.

호스트의 IPv4 또는 IPv6 구성에 따라, 시스템의 IP 주소를 /etc/hosts 파일, /etc/inet/ipnodes 파일 또는 양쪽 파일 모두에 지정해야 합니다.

**주 –** 지정하는 시스템은 모든 클러스터 노드로 연결할 수 있어야 하고 쿼럼 서버를 실행해야 합니다.

clsetup 유틸리티에서 쿼럼 서버의 포트 번호를 입력할 것을 요청합니다.

- **클러스터노드와통신할수있도록쿼럼서버에서사용하는포트번호를입력하십시오. 9** clsetup 유틸리티에서 새 쿼럼 장치를 추가할 것을 확인하도록 요청합니다.
- **계속해서새쿼럼장치를추가하려면yes를입력합니다. 10**

새 쿼럼 장치가 성공적으로 추가되면 clsetup 유틸리티는 추가된 장치를 보여주는 메시지를 표시합니다.

**쿼럼장치가추가되었는지확인합니다. 11**

# **clquorum list** -v

#### 예6–3 쿼럼 서버 쿼럼 장치 주가

다음은 쿼럼 서버 쿼럼 장치를 추가할 때 clsetup에 의해 생성되는 clquorum 명령을 나타내는 예입니다. 이 예는 확인 단계도 나타냅니다.

**Become superuser or assume a role that provides solaris.cluster.modify RBAC authorization on any cluster node.**

```
[Start the clsetup utility:]
# clsetup
[Select Quorum>Add a quorum device]
[Answer the questions when prompted.]
[You will need the following information.]
 [Information: Example:]
 [Quorum Device quorum_server quorum device]
 [Name: qd1]
 [Host Machine Name: 10.11.124.84]
 [Port Number: 9001]
[Verify that the clquorum command was completed successfully:]
clquorum add -t quorum_server -p qshost=10.11.124.84,-p port=9001 qd1
   Command completed successfully.
[Quit the clsetup Quorum Menu and Main Menu.]
[Verify that the quorum device is added:]
# clquorum list -v
Quorums Type
------- ----
qd1 quorum server
scphyshost-1 node
scphyshost-2 node
-- Quorum Summary --
 Quorum votes possible: 5
 Quorum votes needed: 3
 Quorum votes present: 5
-- Quorum Votes by Node --
                Node Name Present Possible Status
                 --------- ------- -------- ------
 Node votes: phys-schost-1 1 1 Online
 Node votes: phys-schost-2 1 1 0nline
```
-- Quorum Votes by Device --

<span id="page-199-0"></span>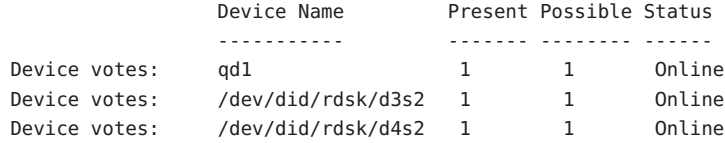

## **쿼럼장치제거또는교체**

이 절에서는 쿼럼 장치를 제거하거나 교체하기 위한 절차를 다음과 같이 설명합니다.

- 200 페이지 "쿼럼 장치를 제거하는 방법"
- 202 페이지 "[클러스터에서 마지막 쿼럼 장치를 제거하는 방법](#page-201-0)"
- 203 페이지 "[쿼럼 장치를 교체하는 방법](#page-202-0)"

## ▼ 쿼럼 장치를 제거하는 방법

Sun Cluster Manager GUI를 사용하여 이 절차를 수행할 수도 있습니다. 자세한 내용은 Sun Cluster Manager 온라인 도움말을 참조하십시오.

제거된 쿼럼 장치는 쿼럼을 구성하는 투표에 더 이상 관여되지 않습니다. 2 노드 클러스터에도 하나 이상의 쿼럼 장치가 구성되어야 합니다. 클러스터에 있는 마지막 쿼럼 장치의 경우 clquorum(1CL) 명령을 실행해도 구성에서 장치가 제거되지 않습니다.

**주 –** 제거할 장치가 클러스터에 있는 마지막 쿼럼 장치인 경우 202 페이지 "[클러스터에서](#page-201-0) [마지막 쿼럼 장치를 제거하는 방법](#page-201-0)"의 절차를 참조하십시오.

이 절차에서는 장문형 Sun Cluster 명령을 제공합니다. 대부분의 명령에는 단문형도 있습니다. 명령은 명령 이름이 장문형과 단문형인 것을 제외하면 동일합니다. 명령 및 단문형 명령의 목록을 보려면 [부록](#page-332-0) A를 참조하십시오.

- **클러스터의아무노드에서나수퍼유저또는**solaris.cluster.modify **RBAC인증을 1 제공하는역할로전환합니다.**
- **제거할쿼럼장치를결정합니다. 2** # **clquorum list -v**
- clsetup**(1CL)유틸리티를실행합니다. 3**

# **clsetup**

주 메뉴가 표시됩니다.

- **쿼럼옵션에해당하는번호를입력합니다. 4**
- **쿼럼장치를제거하는옵션에해당하는번호를입력합니다. 5** 제거 프로세스 동안 표시되는 질문에 응답하십시오.
- clsetup**을종료합니다. 6**
- **쿼럼장치가제거되었는지확인합니다. 7**
	- # **clquorum list -v**

**쿼럼장치제거 예6–4**

이 예는 두 개 이상의 쿼럼 장치가 구성된 클러스터에서 쿼럼 장치를 제거하는 방법입니다.

**Become superuser or assume a role that provides solaris.cluster.modify RBAC authorization on any cluster node.**

[**Determine the quorum device to be removed:**] # **clquorum list -v** [**Start the clsetup utility:**] # **clsetup** [**Select Quorum>Remove a quorum device**] [**Answer the questions when prompted.**] [**Quit the clsetup Quorum Menu and Main Menu.**] [**Verify that the quorum device is removed:**] # **clquorum list -v**

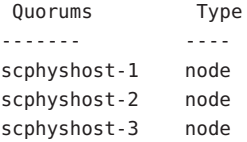

<mark>일반오류</mark> - 쿼럼 서버 쿼럼 장치들 제거하는 농안 클러스터와 쿼럼 서버 호스트 간의 통신이 끊어지는 경우 쿼럼 서버 호스트의 부실 구성 정보를 정리해야 합니다. 본 정리에 대한 수행 지침은 **Sun Cluster Quorum Server User's Guide** 를 참조하십시오.

## <span id="page-201-0"></span>▼ 클러스터에서 마지막 쿼럼 장치를 제거하는 방법

이 절차에서는 클러스터에서 마지막 쿼럼 장치를 제거합니다. 2 노드 클러스터가 있고 노드 중 하나를 제거할 경우에만 이 절차가 필요합니다. 제거하려는 장치가 2 노드 클러스터에서 마지막 쿼럼 장치가 아닌 경우, 이전 절차인 200 페이지 "[쿼럼 장치를](#page-199-0) [제거하는 방법](#page-199-0)"을 따릅니다.

**주 –** 두 개의 노드로 구성된 클러스터에도 하나 이상의 쿼럼 장치가 구성되어야 합니다. 두 개의 노드 클러스터에서 마지막 쿼럼 장치인 경우에는 clquorum(1CL)을 사용하여 장치를 구성에서 제거하기 전에 클러스터를 설치 모드에 두어야 합니다. 클러스터에서 노드가 제거되는 경우에만 이 작업을 해야 합니다.

이 절차에서는 장문형 Sun Cluster 명령을 제공합니다. 대부분의 명령에는 단문형도 있습니다. 명령은 명령 이름이 장문형과 단문형인 것을 제외하면 동일합니다. 명령 및 단문형 명령의 목록을 보려면 [부록](#page-332-0) A를 참조하십시오.

- **클러스터의아무노드에서나수퍼유저또는**solaris.cluster.modify **RBAC인증을 1 제공하는역할로전환합니다.**
- **제거할노드를유지보수상태로전환합니다. 2** 243 페이지 "[노드를 유지 보수 상태로 만드는 방법](#page-242-0)"을 참조하십시오.
- **클러스터를설치모드로전환합니다. 3** # **cluster set -p installmode=enabled**
- clquorum**명령을사용하여쿼럼장치를제거합니다. 4** 클러스터가 설치 모드에 있는 동안에는 clsetup(1CL) 클러스터 관리 메뉴 옵션을 사용할 수 없습니다.

# **clquorum remove qd1**

**쿼럼장치가제거되었는지확인합니다. 5**

# **clquorum list -v**

#### **마지막쿼럼장치제거 예6–5**

이 예는 클러스터 구성에 마지막으로 남아 있는 쿼럼 장치를 제거하는 방법입니다.

[**Become superuser or assume a role that provides solaris.cluster.modify RBAC authorization on any cluster node.**] [**Place the cluster in install mode:**]

# **cluster set -p installmode=enabled**

```
[Remove the quorum device:]
# clquorum remove d3
[Verify that the quorum device has been removed:]
# clquorum list -v
Quorums Type
------- ----
scphyshost-1 node
scphyshost-2 node
scphyshost-3 node
```
## ▼ 쿼럼 장치를 교체하는 방법

이 절차를 사용하여 기존의 쿼럼 장치를 다른 쿼럼 장치로 교체합니다. 쿼럼 장치는 NAS 장치를 다른 NAS 장치로 교체하는 것처럼 유사한 장치 유형으로 교체하거나, NAS 장치를 공유 디스크로 교체하는 것처럼 다른 장치로 교체할 수 있습니다.

이 절차에서는 장문형 Sun Cluster 명령을 제공합니다. 대부분의 명령에는 단문형도 있습니다. 명령은 명령 이름이 장문형과 단문형인 것을 제외하면 동일합니다. 명령 및 단문형 명령의 목록을 보려면 [부록](#page-332-0) A를 참조하십시오.

**새쿼럼장치를구성합니다. 1**

이전 장치를 대신하도록 하려면 먼저 구성에 새 쿼럼 장치를 추가해야 합니다. 새 쿼럼 장치를 클러스터에 추가하려면 191 페이지 "[쿼럼 장치 추가](#page-190-0)"를 참조하십시오.

#### **교체할쿼럼장치를제거합니다. 2**

구성에서 기존 쿼럼 장치를 제거하려면 200 페이지 "[쿼럼 장치를 제거하는 방법](#page-199-0)"을 참조하십시오.

**쿼럼장치가오류가있는디스크인경우에는디스크를교체합니다. 3**

**Sun Cluster 3.1 - 3.2 Hardware Administration Manual for Solaris OS**의 디스크 외장 장치에 대한 하드웨어 절차를 참조하십시오.

# **쿼럼장치유지보수**

이 절에서는 쿼럼 장치를 유지 보수하기 위한 절차를 다음과 같이 설명합니다.

- 204 페이지 "[쿼럼 장치 노드 목록을 수정하는 방법](#page-203-0)"
- 206 페이지 "[쿼럼 장치를 유지 보수 상태로 만드는 방법](#page-205-0)"
- 207 페이지 "[쿼럼 장치를 유지 보수 상태에서 해제하는 방법](#page-206-0)"
- 209 페이지 "[쿼럼 구성 목록을 표시하는 방법](#page-208-0)"
- 210 페이지 "[쿼럼 장치를 복구하는 방법](#page-209-0)"

## <span id="page-203-0"></span>▼ 쿼럼 장치 노드 목록을 수정하는 방법

clsetup(1CL) 유틸리티를 사용하여 노드를 추가하거나 기존 쿼럼 장치의 노드 목록에서 노드를 제거할 수 있습니다. 쿼럼 장치의 노드 목록을 변경하려면 쿼럼 장치를 제거하고 제거한 쿼럼 장치에 대한 노드의 물리적 연결을 수정한 후에 쿼럼 장치를 다시 클러스터 구성에 추가해야 합니다. 쿼럼 장치가 추가되면 clquorum(1CL)가 디스크에 연결된 모든 노드에 대하여 노드와 디스크 사이의 경로를 자동으로 구성합니다.

이 절차에서는 장문형 Sun Cluster 명령을 제공합니다. 대부분의 명령에는 단문형도 있습니다. 명령은 명령 이름이 장문형과 단문형인 것을 제외하면 동일합니다. 명령 및 단문형 명령의 목록을 보려면 [부록](#page-332-0) A를 참조하십시오.

- **클러스터의아무노드에서나수퍼유저또는**solaris.cluster.modify **RBAC인증을 1 제공하는역할로전환합니다.**
- **변경하는쿼럼장치의이름을확인합니다. 2**

# **clquorum list -v**

clsetup**유틸리티를시작합니다. 3**

# **clsetup**

주 메뉴가 표시됩니다.

- **쿼럼옵션에해당하는번호를입력합니다. 4** 쿼럼 메뉴가 표시됩니다.
- **쿼럼장치를제거하는옵션에해당하는번호를입력합니다. 5** 지침을 따릅니다. 제거할 디스크의 이름을 묻는 메시지가 표시됩니다.
- **쿼럼장치에대한물리적노드연결을추가하거나삭제합니다. 6**
- **쿼럼장치추가옵션에해당하는번호를입력합니다. 7** 지침을 따릅니다. 쿼럼 장치로 사용할 디스크의 이름을 묻는 메시지가 표시됩니다.
- **쿼럼장치가추가되었는지확인합니다. 8** # **clquorum list -v**

#### **쿼럼장치노드목록수정 예6–6**

다음은 clsetup 유틸리티를 사용하여 쿼럼 장치 노드 목록에 노드를 추가하거나 목록에서 노드를 제거하는 방법입니다. 이 예에서는 쿼럼 장치 이름이 d2이고, 절차가 완료되면 쿼럼 장치 노드 목록에 다른 노드가 추가됩니다.

[**Become superuser or assume a role that provides solaris.cluster.modify RBAC authorization on any node in the cluster.**] [**Determine the quorum device name:**] # **clquorum list -v** Quorums Type ------- ---- d2 scsi sc-phys-schost-1 node sc-phys-schost-2 node sc-phys-schost-3 node [**Start the clsetup utility:**] # **clsetup** [**Type the number that corresponds with the quorum option.**] . [**Type the number that corresponds with the option to remove a quorum device.**] . [**Answer the questions when prompted.**] [**You will need the following information:**] **Information: Example:** Quorum Device Name: d2 [**Verify that the clquorum command completed successfully:**] **clquorum remove d2** Command completed successfully. [**Type the number that corresponds with the Quorum option.**] . [**Type the number that corresponds with the option to add a quorum device.**] . [**Answer the questions when prompted.**] [**You will need the following information:**] **Information Example:** quorum device name d2 [**Verify that the clquorum command was completed successfully:**] **clquorum add d2** Command completed successfully. **Quit the clsetup utility.** [**Verify that the correct nodes have paths to the quorum device. In this example, note that phys-schost-3 has been added to the enabled hosts list.**]

<span id="page-205-0"></span>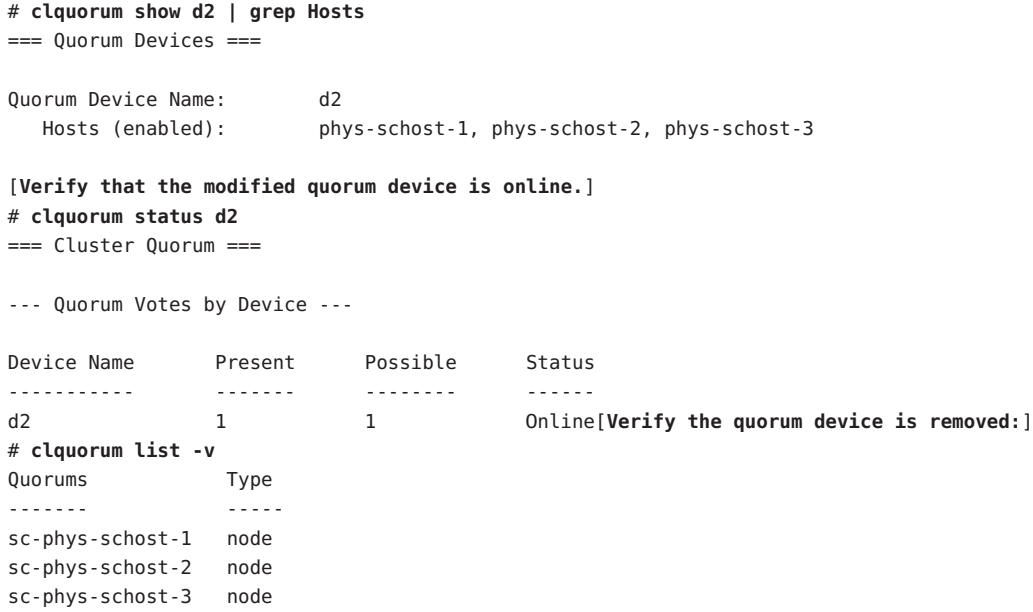

## ▼ 쿼럼 장치를 유지 보수 상태로 만드는 방법

쿼럼 장치를 유지 보수 상태로 만들려면 clquorum(1CL) 명령을 사용합니다. 현재 clsetup(1CL) 유틸리티에는 이 기능이 없습니다. Sun Cluster Manager GUI를 사용하여 이 절차를 수행할 수도 있습니다. 자세한 내용은 Sun Cluster Manager 온라인 도움말을 참조하십시오.

오랜 시간 동안 쿼럼 장치를 서비스에서 제외할 경우에는 쿼럼 장치를 유지 보수 상태로 만드십시오. 이 방법으로 쿼럼 장치의 쿼럼 투표 수는 0으로 설정되며 해당 장치가 서비스되는 중에는 쿼럼 수에 포함되지 않습니다. 쿼럼 장치의 구성 정보는 유지 보수 상태에 있는 동안에도 보존됩니다.

**주 –** 두 개의 노드로 구성된 클러스터에도 하나 이상의 쿼럼 장치가 구성되어야 합니다. 유지 보수 상태로 만들 장치가 두 개의 노드로 구성된 클러스터에 남은 마지막 쿼럼 장치인 경우에는 clquorum을 실행해도 장치가 유지 보수 상태로 전환되지 않습니다.

클러스터 노드를 유지 보수 상태로 만들려면 243 페이지 "[노드를 유지 보수 상태로](#page-242-0) [만드는 방법](#page-242-0)"을 참조하십시오.

<span id="page-206-0"></span>이 절차에서는 장문형 Sun Cluster 명령을 제공합니다. 대부분의 명령에는 단문형도 있습니다. 명령은 명령 이름이 장문형과 단문형인 것을 제외하면 동일합니다. 명령 및 단문형 명령의 목록을 보려면 [부록](#page-332-0) A를 참조하십시오.

- **클러스터의아무노드에서나수퍼유저또는**solaris.cluster.modify **RBAC인증을 1 제공하는역할로전환합니다.**
- **쿼럼장치를유지보수상태로만듭니다. 2**

# **clquorum disable** *device*

*device* 변경할 디스크 장치의 DID 이름을 지정합니다. 예를 들면, d4입니다.

**쿼럼장치가현재유지보수상태에있는지확인합니다. 3** 유지 보수 상태로 만든 장치의 출력은 쿼럼 장치 투표가 0이 되어야 합니다. # **clquorum status** *device*

#### **쿼럼장치를유지보수상태로만들기 예6–7**

다음 예는 쿼럼 장치를 유지 보수 상태로 만들고 결과를 확인하는 방법입니다.

# **clquorum disable d20** # **clquorum status d20** === Cluster Quorum === --- Quorum Votes by Device --- Device Name Present Possible Status ----------- ------- -------- ----- d20 1 1 1 Offline

쿼럼 장치를 다시 활성화하려면 207 페이지 "쿼럼 장치를 유지 보수 상태에서 해제하는 방법"을 참조하십시오. **참조**

노드를 유지 보수 상태로 만들려면 243 페이지 "[노드를 유지 보수 상태로 만드는 방법](#page-242-0)"을 참조하십시오.

## ▼ 쿼럼 장치를 유지 보수 상태에서 해제하는 방법

쿼럼 장치를 유지 보수 상태에서 해제하고 쿼럼 투표 수를 기본값으로 다시 설정할 때마다 이 절차를 실행합니다.

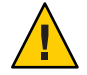

**주의 –** globaldev 또는 node 옵션을 지정하지 않으면 쿼럼 계수가 전체 클러스터에 대해 재설정됩니다.

쿼럼 장치를 구성할 때 Sun Cluster 소프트웨어는 *N*-1의 투표 수를 쿼럼 장치에 할당합니다. 여기서 *N*은 쿼럼 장치와 연결된 투표 수입니다. 예를 들어, 투표 수가 0이 아닌 두 노드에 연결된 쿼럼 장치는 쿼럼이 1입니다(2 - 1).

- 클러스터 노드와 관련 쿼럼 장치를 유지 보수 장치에서 해제하려면 244 [페이지](#page-243-0) "[노드의 유지 보수 상태를 해제하는 방법](#page-243-0)"을 참조하십시오.
- 쿼럼 투표 수에 대한 자세한 정보는 **Sun Cluster Concepts Guide for Solaris OS** 의 "About Quorum Vote Counts"를 참조하십시오.

이 절차에서는 장문형 Sun Cluster 명령을 제공합니다. 대부분의 명령에는 단문형도 있습니다. 명령은 명령 이름이 장문형과 단문형인 것을 제외하면 동일합니다. 명령 및 단문형 명령의 목록을 보려면 [부록](#page-332-0) A를 참조하십시오.

- **클러스터의아무노드에서나수퍼유저또는**solaris.cluster.modify **RBAC인증을 1 제공하는역할로전환합니다.**
- **쿼럼계수를다시설정합니다. 2**
	- # **clquorum enable** *device*

*device* 다시 설정할 쿼럼 장치의 DID 이름을 지정합니다. 예를 들면, d4입니다.

- **노드가유지보수상태에있었기때문에쿼럼계수를초기화하려면노드를재부트합니다. 3**
- **쿼럼투표수를확인하십시오. 4**

# **clquorum show +**

## **쿼럼투표수재설정**(**쿼럼장치**) **예6–8**

다음 예에서는 쿼럼 장치에 대한 쿼럼 수를 다시 기본값으로 초기화하고 결과를 확인합니다.

# **clquorum enable d20** # **clquorum show +** === Cluster Nodes === Node Name: phys-schost-2 Node ID: 2008 12: 2009 12: 2009 12: 2009 12: 2009 12: 2009 12: 2009 12: 2009 12: 2009 12: 2009 12: 2009 12: 20 Quorum Vote Count: 1 Reservation Key: 0x43BAC41300000001

<span id="page-208-0"></span>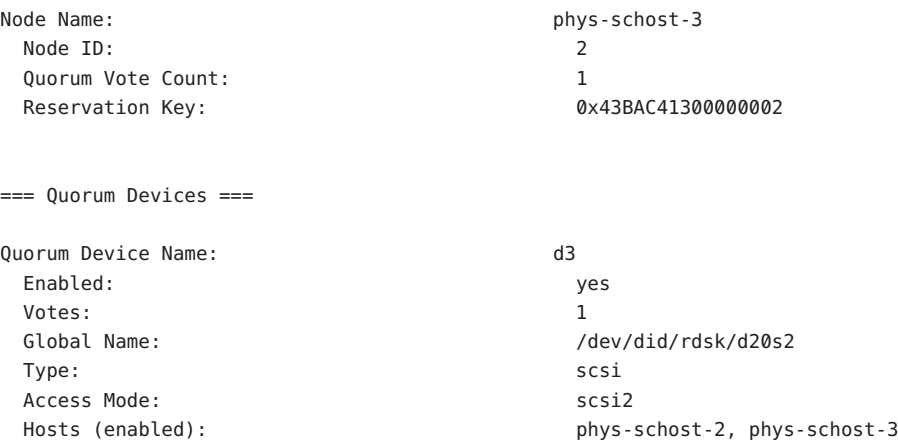

# ▼ 쿼럼 구성 목록을 표시하는 방법

Sun Cluster Manager GUI를 사용하여 이 절차를 완료할 수도 있습니다. 자세한 내용은 Sun Cluster Manager 온라인 도움말을 참조하십시오.

쿼럼 구성을 표시하기 위해 수퍼유저로 전환할 필요는 없습니다. solaris.cluster.read RBAC 인증을 제공하는 역할은 모두 가능합니다.

**주 –** 쿼럼 장치에 대한 노드 연결 수를 늘리거나 줄일 경우 쿼럼 투표 수가 자동으로 재계산되지 않습니다. 모든 쿼럼 장치를 제거한 다음 다시 구성에 추가하면 올바른 쿼럼 투표 수를 다시 설정할 수 있습니다. 2 노드 클러스터의 경우 원래 쿼럼 장치를 제거했다가 다시 추가하기 전에 새 쿼럼 장치를 임시로 추가합니다. 그런 다음 임시 쿼럼 장치를 제거합니다.

이 절차에서는 장문형 Sun Cluster 명령을 제공합니다. 대부분의 명령에는 단문형도 있습니다. 명령은 명령 이름이 장문형과 단문형인 것을 제외하면 동일합니다. 명령 및 단문형 명령의 목록을 보려면 [부록](#page-332-0) A를 참조하십시오.

**쿼럼구성목록을표시하려면**clquorum**(1CL)를사용하십시오.** ●

# **clquorum show +**

#### **쿼럼구성표시 예6–9**

# **clquorum show +**

=== Cluster Nodes ===

6**장** • **쿼럼관리** 209

<span id="page-209-0"></span>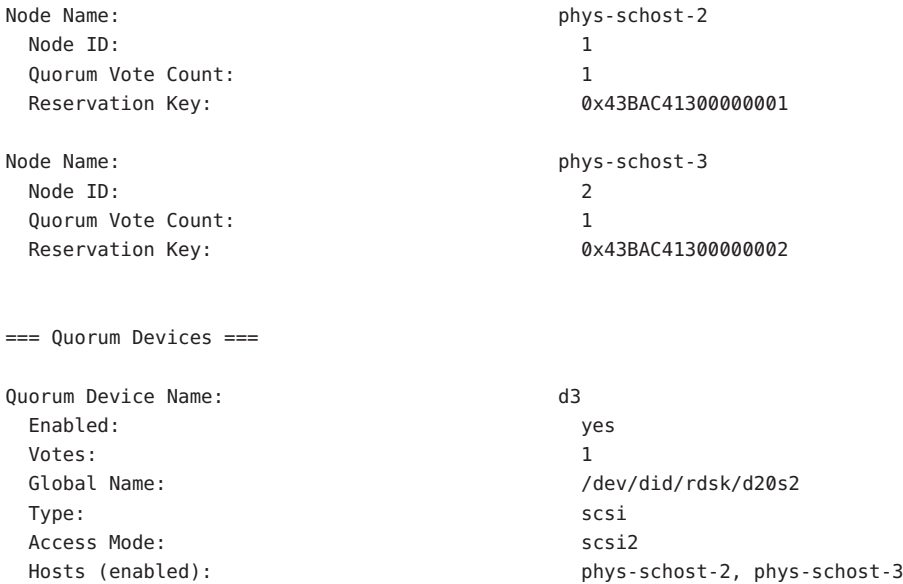

## ▼ 쿼럼 장치를 복구하는 방법

이 절차를 사용하여 오작동하는 쿼럼 장치를 교체합니다.

이 절차에서는 장문형 Sun Cluster 명령을 제공합니다. 대부분의 명령에는 단문형도 있습니다. 명령은 명령 이름이 장문형과 단문형인 것을 제외하면 동일합니다. 명령 및 단문형 명령의 목록을 보려면 [부록](#page-332-0) A를 참조하십시오.

#### **교체할쿼럼장치를제거합니다. 1**

**주 –** 제거할 장치가 마지막 쿼럼 장치인 경우 먼저 다른 디스크를 새 쿼럼 장치로 추가하는 것이 좋습니다. 이 단계를 수행하면 교체 절차 중에 장애가 발생할 경우 쿼럼 장치가 유효한지를 확인할 수 있습니다. 새 쿼럼 장치를 클러스터에 추가하려면 191 페이지 "[쿼럼 장치 추가](#page-190-0)"를 참조하십시오.

쿼럼 장치인 디스크 장치를 제거하려면 200 페이지 "[쿼럼 장치를 제거하는 방법](#page-199-0)"을 참조하십시오.

**디스크장치를교체합니다. 2**

디스크 장치를 교체하려면 **Sun Cluster 3.1 - 3.2 Hardware Administration Manual for Solaris OS** 의 디스크 외장 장치에 대한 하드웨어 절차를 참조하십시오.

**교체된디스크를새쿼럼장치로추가합니다. 3** 디스크를 새 쿼럼 장치로 추가하려면 191 페이지 "[쿼럼 장치 추가](#page-190-0)"를 참조하십시오.

**주 –** [단계](#page-209-0) 1에서 추가 쿼럼 장치를 추가한 경우에는 지금 제거하는 것이 안전합니다. 쿼럼 장치를 제거하려면 200 페이지 "[쿼럼 장치를 제거하는 방법](#page-199-0)"을 참조하십시오.

**7 장**

# **클러스터상호연결및공용네트워크관리**  $\begin{array}{c}\n\frac{1}{3}\n\end{array}$

이 장에서는 Sun Cluster 상호 연결 및 공용 네트워크를 관리하는 소프트웨어 절차를 설명합니다.

클러스터 상호 연결 및 공용 네트워크 관리는 하드웨어 및 소프트웨어 절차로 구성됩니다. 일반적으로 클러스터를 처음 설치하고 구성할 때 IP (Internet Protocol) Network Multipathing 그룹을 포함하여 클러스터 상호 연결과 공용 네트워크를 구성합니다. 클러스터 상호 연결 네트워크 구성을 나중에 변경해야 할 경우에는 이 장에 있는 소프트웨어 절차를 사용할 수 있습니다. 클러스터에서 IP Network Multipathing 그룹을 구성하는 방법에 대한 자세한 내용은 228 페이지 "[공용 네트워크 관리](#page-227-0)" 절을 참조하십시오.

이 장에서는 다음의 항목에 대한 정보 및 절차를 설명합니다.

- 213 페이지 "클러스터 상호 연결 관리"
- 228 페이지 "공용 네트워크 과리"

이 장에서 설명하는 절차에 대한 자세한 내용은 표 [7–1](#page-213-0) 및 표 [7–3](#page-228-0)을 참조하십시오.

클러스터 상호 연결 및 공용 네트워크에 대한 배경 및 개요 정보는 **Sun Cluster Concepts Guide for Solaris OS** 를 참조하십시오.

## **클러스터상호연결관리**

이 절에서는 클러스터 전송 어댑터 및 전송 케이블과 같은 클러스터 상호 연결을 재구성하는 절차를 설명합니다. 이 절차를 수행하려면 Sun Cluster 소프트웨어를 설치해야 합니다.

대부분의 경우, clsetup 유틸리티를 사용하여 클러스터 상호 연결에 대한 클러스터 전송을 관리할 수 있습니다. 자세한 내용은 clsetup(1CL) 매뉴얼 페이지를 참조하십시오. Solaris 10 OS를 실행 중인 경우, 모든 클러스터 상호 연결 명령은 전역 영역에서 실행해야 합니다.

<span id="page-213-0"></span>클러스터 소프트웨어 설치 절차에 대한 내용은 **Solaris OS용 Sun Cluster 소프트웨어 설치 안내서**를 참조하십시오. 클러스터 하드웨어 구성 요소 서비스 절차에 대한 내용은 **Sun Cluster 3.1 - 3.2 Hardware Administration Manual for Solaris OS** 를 참조하십시오.

**주 –** 기본 포트 이름이 필요할 경우에는 일반적으로 클러스터 상호 연결 절차에서 기본 포트 이름을 사용하도록 선택할 수 있습니다. 기본 포트 이름은 케이블 끝에 있는 어댑터를 호스트하는 내부 노드 ID 번호와 동일합니다. 그러나 SCI와 같은 특정 어댑터 유형에 대해서는 기본 포트 이름을 사용할 수 없습니다.

#### **표 7–1** 작업목록:클러스터상호연결관리

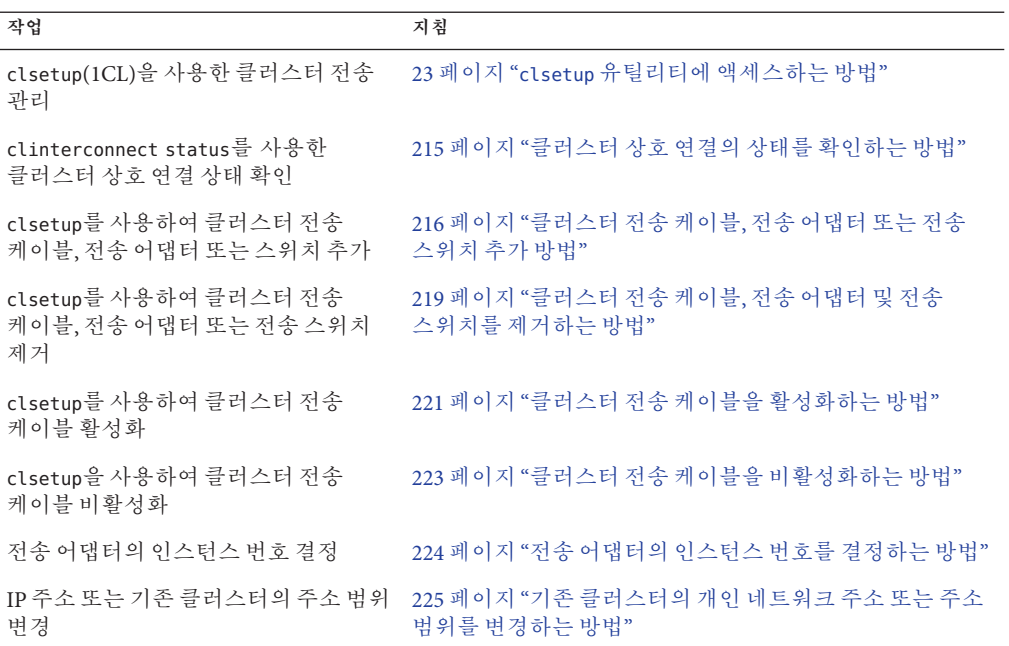

## **클러스터상호연결동적재구성**

클러스터 상호 연결에 대한 DR(동적 재구성) 작업을 수행할 경우 고려해야 할 몇 가지 문제점이 있습니다.

■ Solaris DR 기능에 대하여 문서화된 요구 사항, 절차 및 제학이 Sun Cluster DR 지원에도 모두 적용됩니다(운영 체제의 작동이 정지된 경우 제외). 따라서 Sun Cluster 소프트웨어에서 DR 기능을 사용하려면 **먼저** Solaris DR 기능에 대한 설명서를 참조하십시오. 특히 DR 연결 종료 작업 중에 비네트워크 IO 장치에 영향을 주는 문제를 확인해야 합니다.

- <span id="page-214-0"></span>■ Sun Cluster에서는 현재 작동하는 개인용 상호 연결 인터페이스에서 수행되는 보드 제거 DR 작업은 처리할 수 없습니다.
- 보드 제거 DR 작업이 현재 작동하는 개인용 상호 연결 인터페이스에 영향을 줄 경우에는 Sun Cluster가 작업을 거부하고 작업의 영향을 받을 인터페이스를 확인합니다.

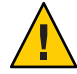

**주의 –** Sun Cluster에서는 각 클러스터 노드에서 다른 모든 클러스터 노드에 대하여 하나 이상의 경로가 작동하고 있어야 합니다. 다른 클러스터 노드에 대한 마지막 경로를 지원하는 독립 상호 연결 인터페이스를 비활성화하면 안됩니다.

공용 네트워크 인터페이스에 대하여 DR 작업을 수행할 경우에는 다음 절차를 순서대로 완료하십시오.

**표 7–2** 작업맵:공용네트워크인터페이스동적재구성

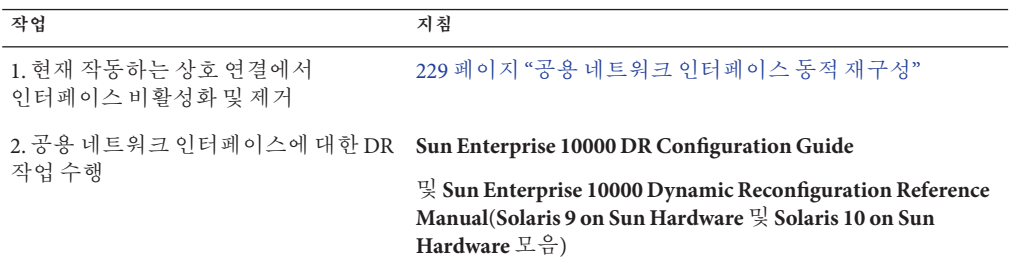

## ▼ **클러스터상호연결의상태를확인하는방법**

Sun Cluster Manager GUI를 사용하여 이 절차를 수행할 수도 있습니다. 자세한 내용은 Sun Cluster Manager 온라인 도움말을 참조하십시오.

이 절차에서는 장문형 Sun Cluster 명령을 제공합니다. 대부분의 명령에는 단문형도 있습니다. 명령은 명령 이름이 장문형과 단문형인 것을 제외하면 동일합니다. 명령 및 단문형 명령의 목록을 보려면 [부록](#page-332-0) A를 참조하십시오.

이 절차를 수행하기 위해 수퍼유저로 전환할 필요는 없습니다.

**클러스터상호연결의상태를확인합니다. 1**

# clinterconnect status

**일반적인상태메시지는다음표를참조하십시오. 2**

<span id="page-215-0"></span>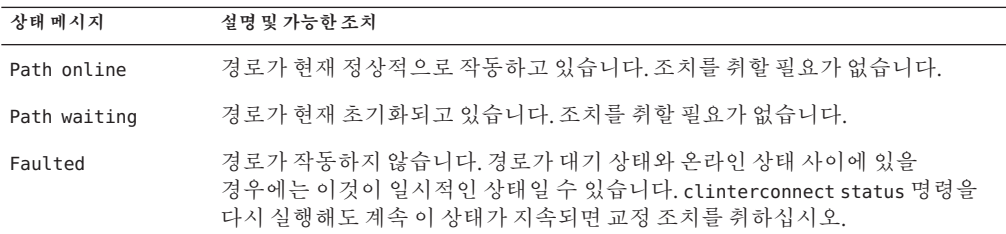

## **클러스터상호연결상태확인 예7–1**

다음은 작동하는 클러스터 상호 연결의 상태를 표시하는 예입니다.

#### # **clinterconnect status**

-- Cluster Transport Paths --

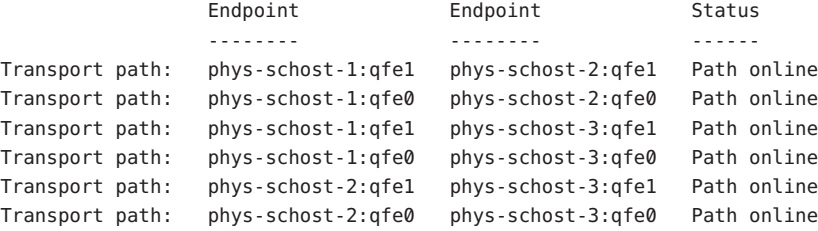

# ▼ **클러스터전송케이블,전송어댑터또는전송 스위치추가방법**

클러스터 개별 전송의 요구 사항에 대한 자세한 내용은 **Sun Cluster 3.1 - 3.2 Hardware Administration Manual for Solaris OS**의 "Interconnect Requirements and Restrictions"을 참조하십시오.

Sun Cluster Manager GUI를 사용하여 이 절차를 수행할 수도 있습니다. 자세한 내용은 Sun Cluster Manager 온라인 도움말을 참조하십시오.

이 절차에서는 장문형 Sun Cluster 명령을 제공합니다. 대부분의 명령에는 단문형도 있습니다. 명령은 명령 이름이 장문형과 단문형인 것을 제외하면 동일합니다. 명령 및 단문형 명령의 목록을 보려면 [부록](#page-332-0) A를 참조하십시오.

- **물리적인전송케이블이설치되어있는지확인합니다. 1** 클러스터 전송 케이블 설치 절차에 대한 내용은 **Sun Cluster 3.1 - 3.2 Hardware Administration Manual for Solaris OS** 를 참조하십시오.
- **임의의클러스터의노드에서수퍼유저로전환합니다. 2**
- clsetup**유틸리티를시작합니다. 3**
	- # **clsetup**

주 메뉴가 표시됩니다.

**클러스터상호연결메뉴를표시하는옵션에해당하는번호를입력합니다. 4**

**주 –** 구성에 SCI 어댑터를 사용하는 경우에는 이 절차의 "추가" 단계에서 어댑터 연결(포트 이름)을 물을 때 기본값을 그대로 사용하지 마십시오. 노드가 **물리적** 케이블로 연결된 돌핀 스위치에서 포트 이름(0, 1, 2 또는 3)을 찾아서 입력하십시오.

- **전송케이블을추가하는옵션에해당하는번호를입력합니다. 5** 지시에 따라 요청하는 정보를 입력하십시오.
- **노드에전송어댑터를추가하는옵션에해당하는번호를입력합니다. 6** 지시에 따라 요청하는 정보를 입력하십시오.
- **전송스위치를추가하는옵션에해당하는번호를입력합니다. 7** 지시에 따라 요청하는 정보를 입력하십시오.
- **클러스터전송케이블,전송어댑터또는전송스위치가추가되었는지확인합니다. 8**

# **clinterconnect show** *node:adapter,adapternode* # **clinterconnect show** *node:adapter* # **clinterconnect show** *node:switch*

## **클러스터전송케이블**,**전송어댑터또는전송스위치추가 예7–2**

다음 예는 clsetup 유틸리티를 사용하여 노드에 전송 케이블, 전송 어댑터 또는 전송 스위치를 추가하는 방법입니다.

```
[Ensure that the physical cable is installed.]
[Start the clsetup utility:]
# clsetup
[Select Cluster interconnect]
```
[**Select either Add a transport cable, Add a transport adapter to a node, or Add a transport switch.**} [**Answer the questions when prompted.**] [**You Will Need:** ] [**Information: Example:**[ node names phys-schost-1 adapter names qfe2 switch names hub2

```
transport type dlpi
[Verify that the clinterconnect
command completed successfully:]Command completed successfully.
Quit the clsetup Cluster Interconnect Menu and Main Menu.
[Verify that the cable, adapter, and switch are added:]
# clinterconnect show phys-schost-1:qfe2,hub2
 ===Transport Cables ===
Transport Cable: phys-schost-1:qfe2@0,hub2
 Endpoint1: phys-schost-2:qfe0@0
 Endpoint2: ethernet-1@2 ???? Should this be hub2?
 State: Enabled
# clinterconnect show phys-schost-1:qfe2
=== Transport Adepters for qfe2
 Adapter State: Enabled
 Adapter Transport Type: dlpi
 Adapter Property (device_name): ce
 Adapter Property (device_instance): 0
 Adapter Property (lazy_free): 1
```
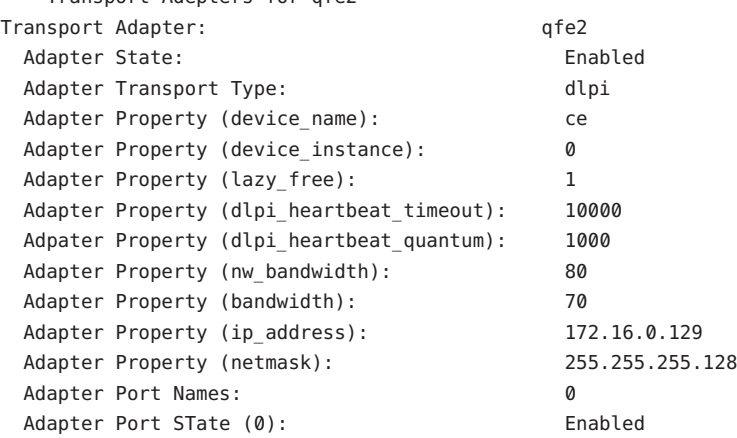

#### # **clinterconnect show phys-schost-1:hub2**

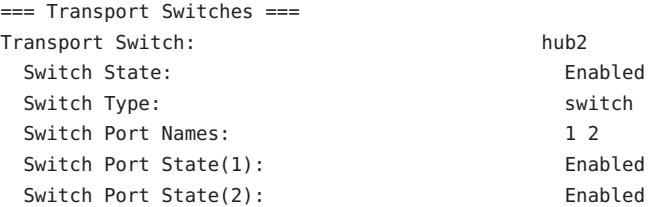

<mark>다음순서</mark> \_ 클러스터 전송 케이블의 상호 연결 상태를 확인하려면 215 페이지 "[클러스터 상호](#page-214-0) [연결의 상태를 확인하는 방법](#page-214-0)"을 참조하십시오.

# <span id="page-218-0"></span>▼ **클러스터전송케이블,전송어댑터및전송 스위치를제거하는방법**

Sun Cluster Manager GUI를 사용하여 이 절차를 수행할 수도 있습니다. 자세한 내용은 Sun Cluster Manager 온라인 도움말을 참조하십시오.

다음 절차에 따라 노드 구성에서 클러스터 전송 케이블, 전송 어댑터 및 전송 스위치를 제거합니다. 케이블이 비활성화되어도 케이블의 두 종점은 계속 구성되어 있습니다. 전송 케이블에서 어댑터를 계속 종점으로 사용하면 어댑터를 제거할 수 없습니다.

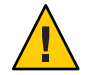

**주의 –** 각 클러스터 노드에서 다른 모든 클러스터 노드에 대하여 하나 이상의 전송 경로가 작동하고 있어야 합니다. 어떤 노드도 두 노드 사이가 끊어지면 안됩니다. 케이블을 비활성화하기 전에 항상 노드의 클러스터 상호 연결 상태를 확인하십시오. 여분의 연결이 가능한지 확인한 후에 케이블 연결을 비활성화하십시오. 즉, 다른 연결을 사용할 수 있는지 먼저 확인해야 합니다. 노드에서 작동하는 마지막 케이블까지 비활성화하면 노드가 클러스터 구성원에서 제외됩니다.

이 절차에서는 장문형 Sun Cluster 명령을 제공합니다. 대부분의 명령에는 단문형도 있습니다. 명령은 명령 이름이 장문형과 단문형인 것을 제외하면 동일합니다. 명령 및 단문형 명령의 목록을 보려면 [부록](#page-332-0) A를 참조하십시오.

- **임의의클러스터의노드에서수퍼유저로전환합니다. 1**
- **남은클러스터전송경로의상태를확인합니다. 2**

# **clinterconnect status**

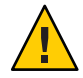

**주의 –** 2 노드 클러스터에서 노드 하나를 제거하려고할때"path faulted"와 같은 오류 메시지가 나타나면 문제가 있는지 조사한 후에 이 절차를 계속하십시오. 이러한 문제가 발생하면 노드 경로를 사용하지 못할 수도 있습니다. 남은 작동 경로를 제거하면 노드가 클러스터 구성원에서 제외되어 클러스터가 재구성될 수도 있습니다.

clsetup**유틸리티를시작합니다. 3**

# **clsetup**

주 메뉴가 표시됩니다.

- **클러스터상호연결메뉴에액세스하는옵션에해당하는번호를입력합니다. 4**
- **전송케이블을비활성화하는옵션에해당하는번호를입력합니다. 5**

지시에 따라 요청하는 정보를 입력하십시오. 적용할 수 있는 노드 이름, 어댑터 이름 및 스위치 이름을 알아야 합니다.

7**장** • **클러스터상호연결및공용네트워크관리** 219

#### **전송케이블을제거하는옵션에해당하는번호를입력합니다. 6**

지시에 따라 요청하는 정보를 입력하십시오. 적용할 수 있는 노드 이름, 어댑터 이름 및 스위치 이름을 알아야 합니다.

**주 –** 물리적인 케이블을 제거할 경우에는 포트와 대상 장치 사이의 케이블 연결을 끊 여성치 인

#### **노드에서전송어댑터를제거하는옵션에해당하는번호를입력합니다. 7**

지시에 따라 요청하는 정보를 입력하십시오. 적용할 수 있는 노드 이름, 어댑터 이름 및 스위치 이름을 알아야 합니다.

**주 –** 노드에서 물리적 어댑터를 제거하려는 경우 **Sun Cluster 3.1 - 3.2 Hardware Administration Manual for Solaris OS**의 하드웨어 서비스 절차를 참조하십시오.

#### **전송스위치를제거하는옵션에해당하는번호를입력합니다. 8**

지시에 따라 요청하는 정보를 입력하십시오. 적용할 수 있는 노드 이름, 어댑터 이름 및 스위치 이름을 알아야 합니다.

**주 –** 전송 케이블에서 포트를 종점으로 사용하고 있으면 스위치를 제거할 수 없습니다.

**케이블,어댑터또는스위치가제거되었는지확인합니다. 9**

# **clinterconnect show node:adapter,adapternode** # **clinterconnect show node:adapter** # **clinterconnect show node:switch**

이 명령을 실행했을 때 해당 노드에서 제거된 전송 케이블이나 어댑터가 나타나면 안 됩니다.

## **전송케이블**,**전송어댑터또는전송스위치제거 예7–3**

다음 예에서는 clsetup 명령을 사용하여 전송 케이블, 전송 어댑터 또는 전송 스위치를 제거하는 방법을 보여줍니다.

```
[Become superuser on any node in the cluster.]
[Start the utility:]
# clsetup
[Select Cluster interconnect.[
[Select either Remove a transport cable,
Remove a transport adapter to a node,
or Remove a transport switch.[
[Answer the questions when prompted.[
  You Will Need:
Information Example:
```

```
node names phys-schost-1
  adapter names qfe1
  switch names hub1
[Verify that the clinterconnect
command was completed successfully:]
Command completed successfully.
[Quit the clsetup utility Cluster Interconnect Menu and Main Menu.]
[Verify that the cable, adapter, or switch is removed:]
# clinterconnect show phys-schost-1:qfe2,hub2
===Transport Cables ===
Transport Cable: phys-schost-2:qfe2@0,hub2
 Cable Endpoint1: phys-schost-2:qfe0@0
 Cable Endpoint2: ethernet-1@2 ??? Should this be hub2???
 Cable State: Enabled
# clinterconnect show phys-schost-1:qfe2
=== Transport Adepters for qfe2
Transport Adapter: qfe2
 Adapter State: Enabled
 Adapter Transport Type: dlpi
 Adapter Property (device name): ce
 Adapter Property (device instance): 0
 Adapter Property (lazy free): 1
 Adapter Property (dlpi heartbeat timeout): 10000
 Adpater Property (dlpi heartbeat quantum): 1000
 Adapter Property (nw bandwidth): 80
 Adapter Property (bandwidth): 70
 Adapter Property (ip address): 172.16.0.129
 Adapter Property (netmask): 255.255.255.128
 Adapter Port Names: 0
 Adapter Port STate (0): Enabled
# clinterconnect show phys-schost-1:hub2
=== Transport Switches ===
Transport Switch: hub2
 Switch State: Enabled
 Switch Type: switch
 Switch Port Names: 1 2
 Switch Port State(1): Enabled
 Switch Port State(2): Enabled
```
# ▼ 클러스터 전송 케이블을 활성화하는 방법

Sun Cluster Manager GUI를 사용하여 이 절차를 수행할 수도 있습니다. 자세한 내용은 Sun Cluster Manager 온라인 도움말을 참조하십시오.

이 옵션을 사용하면 기존 클러스터 전송 케이블을 사용할 수 있습니다.

이 절차에서는 장문형 Sun Cluster 명령을 제공합니다. 대부분의 명령에는 단문형도 있습니다. 명령은 명령 이름이 장문형과 단문형인 것을 제외하면 동일합니다. 명령 및 단문형 명령의 목록을 보려면 [부록](#page-332-0) A를 참조하십시오.

- **임의의클러스터의노드에서수퍼유저로전환합니다. 1**
- **clsetup유틸리티를시작합니다. 2**

# **clsetup**

주 메뉴가 표시됩니다.

- **클러스터상호연결메뉴에액세스하는옵션에해당하는번호를입력하고Enter키를 3 누릅니다.**
- **전송케이블활성화하는옵션에해당하는번호를입력하고Enter키를누릅니다. 4** 화면의 지시를 따르십시오. 식별하려는 케이블 종점 중 하나의 노드와 어댑터 이름을 모두 입력해야 합니다.
- **케이블이활성화되었는지확인합니다. 5**

# **clinterconnect show node:adapter,adapternode**

## **클러스터전송케이블활성화 예7–4**

이 예는 노드 phys-schost-2에 있는 어댑터 qfe-1에서 클러스터 전송 케이블을 활성화하는 방법입니다.

```
[Become superuser on any node.]
[Start the clsetup utility:]
# clsetup
[Select Cluster interconnect>Enable a transport cable.[
[Answer the questions when prompted.[
[You will need the following information.[
  You Will Need:
Information: Example:
  node names phys-schost-2
  adapter names qfel
  switch names hub1
[Verify that the scinterconnect
command was completed successfully:]
clinterconnect enable phys-schost-2:qfe1
Command completed successfully.
[Quit the clsetup Cluster Interconnect Menu and Main Menu.]
[Verify that the cable is enabled:]
```
#### # **clinterconnect show phys-schost-1:qfe2,hub2**

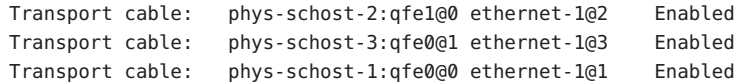

# ▼ 클러스터 저송 케이블을 비활성화하는 방법

Sun Cluster Manager GUI를 사용하여 이 절차를 수행할 수도 있습니다. 자세한 내용은 Sun Cluster Manager 온라인 도움말을 참조하십시오.

클러스터 상호 연결 경로를 일시적으로 종료하기 위해 클러스터 전송 케이블을 비활성화해야 할 수도 있습니다. 일시적인 종료는 클러스터 상호 연결 문제를 해결하거나 클러스터 상호 여결 하드웨어를 교체학 때 사용합니다.

케이블이 비활성화되어도 케이블의 두 종점은 계속 구성되어 임습니다. 어댑터가 전송 케이블에서 종점으로 계속 사용되는 경우에는 제거할 수 없습니다.

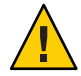

**주의 –** 각 클러스터 노드에서 다른 모든 클러스터 노드에 대하여 하나 이상의 전송 경로가 작동하고 있어야 합니다. 어떤 노드도 두 노드 사이가 끊어지면 안됩니다. 케이블을 비활성화하기 전에 항상 노드의 클러스터 상호 연결 상태를 확인하십시오. 여분의 연결이 가능한지 확인한 후에 케이블 연결을 비활성화하십시오. 즉, 다른 연결을 사용할 수 있는지 먼저 확인해야 합니다. 노드에서 작동하는 마지막 케이블까지 비활성화하면 노드가 클러스터 구성원에서 제외됩니다.

이 절차에서는 장문형 Sun Cluster 명령을 제공합니다. 대부분의 명령에는 단문형도 있습니다. 명령은 명령 이름이 장문형과 단문형인 것을 제외하면 동일합니다. 명령 및 단문형 명령의 목록을 보려면 [부록](#page-332-0) A를 참조하십시오.

- **임의의클러스터의노드에서수퍼유저로전환합니다. 1**
- **케이블을비활성화하기전에클러스터상호연결의상태를확인합니다. 2**

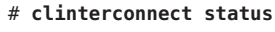

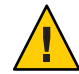

**주의 –** 2 노드 클러스터에서 노드 하나를 제거하려고할때"path faulted"와 같은 오류 메시지가 나타나면 문제가 있는지 조사한 후에 이 절차를 계속하십시오. 이러한 문제가 발생하면 노드 경로를 사용하지 못할 수도 있습니다. 남은 작동 경로를 제거하면 노드가 클러스터 구성원에서 제외되어 클러스터가 재구성될 수도 있습니다.

clsetup**유틸리티를시작합니다. 3**

```
# clsetup
```

```
주 메뉴가 표시됩니다.
```
- **클러스터상호연결메뉴에액세스하는옵션에해당하는번호를입력하고Enter키를 4 누릅니다.**
- **전송케이블을비활성화하는옵션에해당하는번호를입력하고Enter키를누릅니다. 5** 지시에 따라 요청하는 정보를 입력합니다. 이 클러스터 상호 연결의 모든 구성 요소가 비활성화됩니다. 식별하려는 케이블 종점 중 하나의 노드와 어댑터 이름을 모두 입력해야 합니다.
- **케이블이비활성화되었는지확인합니다. 6**

# **clinterconnect show node:adapter,adapternode**

## **클러스터전송케이블비활성화 예7–5**

이 예는 노드 phys-schost-2에 있는 어댑터 qfe-1에서 클러스터 전송 케이블을 비활성화하는 방법입니다.

```
[Become superuser on any node.]
[Start the clsetup utility:]
# clsetup
[Select Cluster interconnect>Disable a transport cable.]
[Answer the questions when prompted.]
[You will need the following information.]
  [ You Will Need:]
Information: Example:
  node names phys-schost-2
  adapter names qfe1
  switch names hub1
[Verify that the clinterconnect
command was completed successfully:]
Command completed successfully.
[Quit the scsetup Cluster Interconnect Menu and Main Menu.]
[Verify that the cable is disabled:]
# clinterconnect show -p phys-schost-1:qfe2,hub2
 Transport cable: phys-schost-2:qfe1@0 ethernet-1@2 Disabled
 Transport cable: phys-schost-3:qfe0@1 ethernet-1@3 Enabled
 Transport cable: phys-schost-1:qfe0@0 ethernet-1@1 Enabled
```
# ▼ **전송어댑터의인스턴스번호를결정하는방법**

clsetup 명령을 통해 올바른 전송 어댑터를 추가 및 제거하려면 전송 어댑터의 인스턴스 번호를 결정해야 합니다. 어댑터 이름은 어댑터 유형과 어댑터의 인스턴스 번호로 이루어져 있습니다. 이 절차에서는 예로써 SCI-PCI 어댑터를 사용합니다.

**슬롯번호를기준으로어댑터이름을찾습니다. 1** 다음 화면은 하나의 예이므로 사용자의 하드웨어 내용과 일치하지 않을 수 있습니다. # **prtdiag** ... ========================= IO Cards ========================= Bus Max IO Port Bus Freq Bus Dev, Type ID Side Slot MHz Freq Func State Name Model ---- ---- ---- ---- ---- ---- ---- ----- -------------------------------- PCI 8 B 2 33 33 2,0 ok pci11c8,0-pci11c8,d665.11c8.0.0 PCI 8 B 3 33 33 3,0 ok pci11c8,0-pci11c8,d665.11c8.0.0 ...

**어댑터의경로를사용하여어댑터의인스턴스번호를찾습니다. 2**

다음 화면은 하나의 예이므로 사용자의 하드웨어 내용과 일치하지 않을 수 있습니다.

# **grep sci /etc/path\_to\_inst** "/pci@1f,400/pci11c8,o@2" 0 "sci" "/pci@1f,4000.pci11c8,0@4 "sci"

**어댑터이름과슬롯번호를사용하여어댑터의인스턴스번호를찾습니다. 3**

다음 화면은 하나의 예이므로 사용자의 하드웨어 내용과 일치하지 않을 수 있습니다.

```
# prtconf
...
 pci, instance #0
             pci11c8,0, instance #0
            pci11c8,0, instance #1
...
```
# ▼ **기존클러스터의개인네트워크주소또는주소 범위를변경하는방법**

개인 네트워크 주소, 네트워크 주소 범위 또는 이 둘을 모두 변경하려면 다음 절차를 따릅니다.

- **각클러스터노드에서다음보조단계를수행하여모든클러스터노드를비클러스터 1 모드로재부트합니다.**
	- **a. 비클러스터모드로시작하려면클러스터의아무노드에서나수퍼유저또는** solaris.cluster.modify **RBAC인증을제공하는역할로전환합니다.**

**b.** clnode evacuate **및** cluster shutdown **명령을 사용하여 노드를 종료합니다.** clnode evacuate 명령은 지정된 노드에서 다음 우선 순위 노드로 모든 장치 그룹을 전환합니다. 또한, 이 명령은 지정된 노드의 전역 또는 비전역 영역에서 다른 노드의 다음 우선 순위 전역 또는 비전역 영역으로 모든 자원 그룹을 전환합니다.

# **clnode evacuate** *node* # **cluster shutdown -g0 -y**

**하나의노드에서**clsetup**유틸리티를시작합니다. 2**

비클러스터 모드에서 실행하면 clsetup 유틸리티에 비클러스터 모드 작업을 위한 주 메뉴가 표시됩니다.

**IP주소범위변경옵션에해당하는번호를입력하고Enter키를누릅니다. 3**

clsetup 유틸리티에 현재의 개인 네트워크 구성이 표시되고 해당 구성을 변경할지 묻는 메시지가 표시됩니다.

**개인네트워크IP주소또는IP주소범위를변경하려면**yes**를입력하고Enter키를 4 누릅니다.**

clsetup 유틸리티에 기본 개인 네트워크 IP 주소(172.16.0.0)가 표시되고 해당 기본값을 사용할 것인지 묻는 메시지가 표시됩니다.

- **해당개인네트워크IP주소를변경하거나사용합니다. 5**
	- **기본개인네트워크IP주소를사용하고IP주소범위변경을진행하려면**yes**를 입력하고Enter키를누릅니다.**

clsetup 유틸리티가 기본 넷마스크를 사용할 것인지 묻습니다. 다음 단계로 건너뛰어 응답을 입력합니다.

- 기본개인네트워크IP 주소를 변경하려면 다음 단계를 수행합니다.
	- **a.** clsetup**유틸리티에서기본주소를사용할것인지물으면그에대한응답으로**no**를 입력한후Enter키를누릅니다.** clsetup 유틸리티에 새 개인 네트워크 IP 주소를 묻는 메시지가 표시됩니다.
	- **b. 새IP주소를입력하고Enter키를입력합니다.**

clsetup 유틸리티에 기본 넷마스크가 표시되고 이 기본 넷마스크를 사용할 것인지 묻는 메시지가 표시됩니다.

- **기본개인네트워크IP주소범위를변경하거나사용합니다. 6** 기본 넷마스크는 255.255.248.0입니다. 이 기본 IP 주소 범위는 클러스터에서 최대 64개의 노드와 최대 10개의 개인 네트워크를 지원합니다.
	- **기본IP주소범위를사용하려면**yes**를입력하고Enter키를입력합니다.** 이제 다음 단계로 건너뜁니다.
	- **IP주소범위를변경하려면다음단계를수행합니다.**
		- **a.** clsetup**유틸리티에서기본주소범위를사용할것인지물으면그에대한응답으로** no**를입력한후Enter키를누릅니다.** 기본 넷마스크의 사용을 거부할 경우 클러스터에 구성하고자 하는 노드 및 개인 네트워크의 수를 묻는 메시지가 clsetup 유틸리티에서 표시됩니다.
		- **b. 클러스터에구성할노드및개인네트워크의수를입력합니다.**

clsetup 유틸리티는 이 숫자를 가지고 두 개의 넷마스크를 제안하여 계산합니다.

- 첫 번째 넷마스크는 지정한 수의 노드 및 개인 네트워크를 지원하는 최소 넷마스크입니다.
- 두 번째 네마스크는 지정한 노드 및 개인 네트워크 수의 두 배를 지원하여 차후 확대될 경우에도 수용할 수 있도록 합니다.
- **c. 계산된넷마스크중하나로지정하거나원하는노드및개인네트워크수를 지원하는다른넷마스크를지정합니다.**
- clsetup**유틸리티가업데이트를진행할것인지물으면그에대한응답으로**yes**를 7 입력합니다.**
- **모두완료되면**clsetup**유틸리티를종료합니다. 8**
- **각클러스터노드에대해다음보조단계를완료하여각클러스터노드를클러스터 9 모드로재부트합니다.**
	- **a. 노드를부트합니다.**
		- SPARC 기반 시스템에서는 다음을 수행합니다.

ok **boot**

■ x86 기반 시스템에서는 다음을 수행합니다. GRUB 메뉴가 나타나면 적절한 Solaris 항목을 선택하고 Enter 키를 누르십시오. GRUB 메뉴가 다음과 같이 나타납니다.

```
GNU GRUB version 0.95 (631K lower / 2095488K upper memory)
+-------------------------------------------------------------------------+
```
7**장** • **클러스터상호연결및공용네트워크관리** 227

```
| Solaris 10 /sol_10_x86 |
| Solaris failsafe |
| |
+-------------------------------------------------------------------------+
Use the \hat{ } and v keys to select which entry is highlighted.
Press enter to boot the selected OS, 'e' to edit the
commands before booting, or 'c' for a command-line.
```
**노드가오류없이부트되고온라인상태인지확인합니다. 10**

```
# cluster status -t node
```
# **공용네트워크관리**

Sun Cluster 3.1 4/04, Sun Cluster 3.1 8/05 및 Sun Cluster 3.2는 공용 네트워크용 IP Network Multipathing의 Solaris 소프트웨어 구현을 지원합니다. 기본 IP Network Multipathing 관리 방법은 클러스터 환경과 비클러스터 환경 모두에서 동일합니다. Multipathing로 관리 방법은 해당 Solaris OS 문서에서 설명합니다. 그러나 Sun Cluster 환경에서 IP Network Multipathing을 관리하려면 다음에 나오는 설명을 먼저 참조하십시오.

# **클러스터에서IP Network Multipathing그룹을 관리하는방법**

클러스터에서 IP Network Multipathing 절차를 수행하기 전에 아래 절차를 확인합니다.

- 각 공용 네트워크 어댑터가 복수 경로 그룹에 포함되어야 합니다.
- local-mac-address? 변수는 이더넷 어댑터의 값이 true가 되어야 합니다.
- 다음 종류의 복수 경로 그룹에서 각 어댑터의 테스트 IP 주소를 구성해야 합니다.
	- Solaris 9 또는 Solaris 10 OS에서 실행되는 클러스터의 모든 다중 어댑터 복수 경로 그룹. Solaris 9 또는 Solaris 10 OS의 단일 어댑터 복수 경로 그룹에는 테스트 IP 주소가 필요하지 않습니다.
- 동일한 복수 경로 그룹에 포함된 모든 어댑터의 테스트 IP 주소가 하나의 IP 서브넷에 속해야 합니다.
- \_ 테스트 IP 주소는 가용성이 높지 않기 때문에 일반 응용 프로그램에서 사용하면 안됩니다.
- 복수 경로 그룹의 이름 지정에 대한 제한 사항은 없습니다. 그러나 자원 그룹을 구성할 경우에 netiflist 이름 지정 규칙에서는 복수 경로 이름 뒤에 노드 ID 번호나 노드 이름을 사용해야 합니다. 예를 들어, 복수 경로 그룹의 이름이 sc\_ipmp0이면 netiflist의 이름 지정은 sc\_ipmp0@1 또는 sc\_ipmp0@phys-schost-1이 되고, 이 경우에 어댑터는 노드 ID가 1인 phys-schost-1 노드에 있습니다.
- 먼저 if\_mpadm(1M) 명령을 사용하여 제거할 어댑터에서 그룹의 다른 어댑터로 IP 주소를 전환하지 않은 상태에서 IP Network Multipathing 그룹의 어댑터를 구성에서 제외하거나 종료시키지 마십시오.
- 어댑터를 각 복수 경로 그룹에서 먼저 제거하지 않고 다른 서브네에 다시 여결하지 마십시오.
- 복수 경로 그룹에 대한 모니터링을 실행할 경우에도 어댑터에 대하여 논리 어댑터 작동을 실행할 수 있습니다.
- 클러스터에 있는 각 노드에 적어도 하나의 공용 네트워크 연결을 유지해야 합니다. 공용 네트워크 연결이 없으면 클러스터에 액세스할 수 없습니다.
- 클러스터의 IP Network Multipathing 그룹의 상태를 보려면 다음 명령을 사용합니다.clinterconnect status 명령

IP Network Multipathing에 대한 자세한 내용은 Solaris OS 시스템 관리 문서 세트에 포함된 해당 문서를 참조하십시오.

**표 7–3** 작업맵:공용네트워크관리

| Solaris 운영 체제 릴리스      | 지침                                                                                    |
|------------------------|---------------------------------------------------------------------------------------|
| SPARC: Solaris 9 운영 체제 | System Administration Guide: IP Services <sup>9</sup> "IP<br>Network Multipathing 항목" |
| Solaris 10 운영 체제       | System Administration Guide: IP Services <sup>2</sup> "IP<br>Network Multipathing 항목" |

클러스터 소프트웨어 설치 절차에 대한 내용은 **Solaris OS용 Sun Cluster 소프트웨어 설치 안내서**를 참조하십시오. 공용 네트워크 하드웨어 구성 요소 서비스 절차에 대한 내용은 **Sun Cluster 3.1 - 3.2 Hardware Administration Manual for Solaris OS**를 참조하십시오.

# **공용네트워크인터페이스동적재구성**

클러스터에서 공용 네트워크의 DR(동적 재구성) 작업을 수행할 경우 고려해야 할 몇 가지 문제점이 있습니다.

- Solaris DR 기능에 대하여 문서화된 요구 사항, 절차 및 제한이 Sun Cluster DR 지원에도 모두 적용됩니다(운영 체제의 작동이 정지된 경우 제외). 따라서 Sun Cluster 소프트웨어에서 DR 기능을 사용하려면 **먼저** Solaris DR 기능에 대한 설명서를 참조하십시오. 특히 DR 연결 종료 작업 중에 비네트워크 IO 장치에 영향을 주는 문제를 확인해야 합니다.
- 보드 제거 DR 작업은 공용 네트워크 인터페이스가 작동하지 않을 경우에만 가능합니다. 활성 공용 네트워크 인터페이스를 제거하기 전에 if\_mpadm(1M) 명령을 사용하여 제거할 어댑터에서 복수 경로 그룹에 있는 다른 어댑터로 IP 주소를 전환하십시오.

■ 현재 네트워크 인터페이스로 작동하는 공용 네트워크 인터페이스 카드를 제대로 비활성화하지 않고 제거하면 Sun Cluster가 작업을 거부하고 작업의 영향을 받을 인터페이스를 확인합니다.

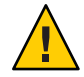

**주의 –** 두 개의 어댑터가 있는 복수 경로 그룹의 경우에 비활성화된 네트워크 어댑터에 대하여 DR 제거 작업을 수행할 때 남은 네트워크 어댑터에 장애가 발생하면 가용성이 영향을 받습니다. DR 작업을 수행하는 동안 남은 어댑터를 페일오버할 수 없습니다.

공용 네트워크 인터페이스에 대하여 DR 작업을 수행할 경우에는 다음 절차를 순서대로 완료하십시오.

**표 7–4** 작업맵:공용네트워크인터페이스동적재구성

| 작업                                                              | 지침                                                                                                    |  |
|-----------------------------------------------------------------|----------------------------------------------------------------------------------------------------|--|
| 1. if mpadm을 사용하여<br>제거할 어댑터의 IP<br>주소를 복수 경로 그룹의<br>다른 어댑터로 전화 | if mpadm(1M) 매뉴얼 페이지                                                                                                    |  |
|                                                                 | 해당 Solaris OS 문서:                                                                                                    |  |
|                                                                 | Solaris 9: System Administration Guide: IP Services <sup>9</sup> "IP Network<br>Multipathing 항목"                                                                                                |  |
|                                                                 | Solaris 10:System Administration Guide: IP Services의 제VI부, "IPMP"                                                                                                    |  |
| 2. ifconfiq 명령을<br>사용하여 복수 경로<br>그룹에서 어댑터 제거                    | 해당 Solaris 문서:                                                                                                    |  |
|                                                                 | Solaris 9: System Administration Guide: IP Services <sup>9</sup> "IP Network<br>Multipathing 항목"                                                                                                |  |
|                                                                 | ifconfia(1M) 매뉴얼 페이지                                                                                                    |  |
|                                                                 | Solaris 10: System Administration Guide: IP Services의 제VI부, "IPMP"                                                                                                    |  |
| 3. 공용 네트워크<br>인터페이스에 대한 DR<br>작업 수행                             | Sun Enterprise 10000 DR Configuration Guide 및 Sun Enterprise 10000<br>Dynamic Reconfiguration Reference Manual (Solaris 9 on Sun Hardware 및<br>Solaris 10 on Sun Hardware $\mathbb{E} \oplus$ ) |  |

**8 장**

# **클러스터관리**  $\begin{matrix} 1 \\ 2 \\ 3 \\ 4 \end{matrix}$

이 장에서는 전체 클러스터에 영향을 주는 항목을 관리하는 절차를 설명합니다.

- 이 장은 다음 절로 구성됩니다.
- 231 페이지 "클러스터 관리 개요"
- 247 페이지 "[클러스터 노드 추가](#page-246-0)"
- 249 페이지 "[노드에서 비전역 영역 관리](#page-248-0)"
- 251 페이지 "[클러스터 노드 제거](#page-250-0)"
- 262 페이지 ["Sun Cluster SNMP](#page-261-0) 이벤트 MIB 생성, 설정 및 관리"

# **클러스터관리개요**

이 절에서는 전체 클러스터에 대해 관리 작업을 수행하는 방법에 대해 설명합니다. 다음 표에는 해당 관리 작업과 관련 절차가 모두 나열되어 있습니다. Solaris 10 OS에서는 특별한 지침이 없는 경우 전역 영역에서 클러스터 관리 작업을 수행하십시오.

**표 8–1** 작업목록:클러스터관리

| 작업                                                 | 지침                                                         |
|----------------------------------------------------|------------------------------------------------------------|
| 클러스터 이름 변경                                         | 232 페이지 "클러스터 이름을 변경하는 방법"                                 |
| 노드 ID 및 해당 노드 이름 표시                                | 233 페이지 "노드 ID를 노드 이름에 매핑하는 방법"                            |
|                                                    | '클러스터에 새 노드 추가 허용 또는 금지 - 233 페이지 "새 클러스터 노드 인증에 대한 작업 방법" |
| NTP(Network Time Protocol)들<br>사용하여 클러스터에 대한 시간 변경 | 235 페이지 "클러스터에서 시가을 다시 설정하는 방법"                            |

<span id="page-231-0"></span>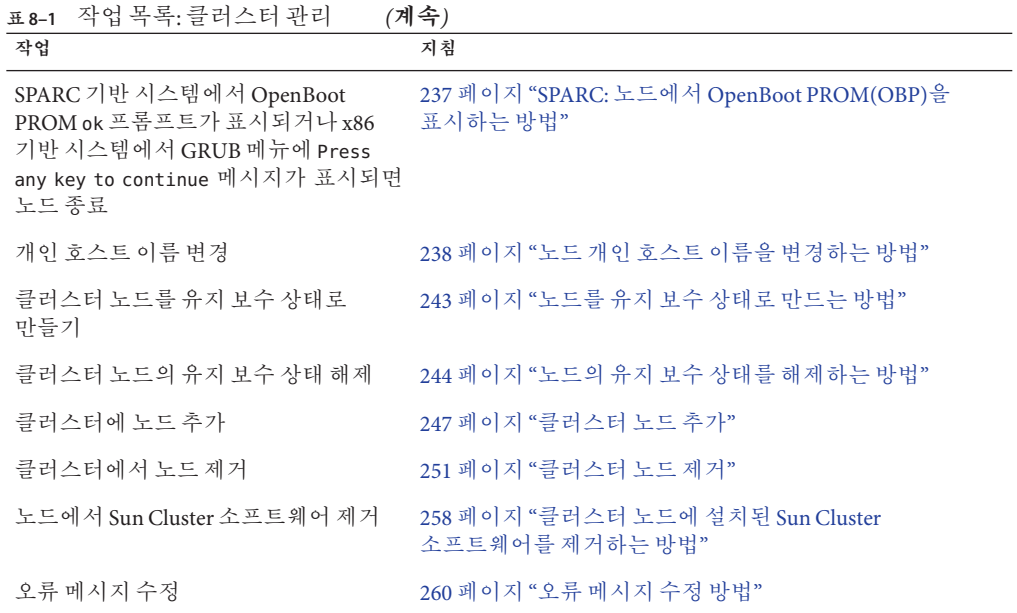

# ▼ **클러스터이름을변경하는방법**

필요한 경우 설치한 후에 클러스터 이름을 변경할 수 있습니다.

이 절차에서는 장문형 Sun Cluster 명령을 제공합니다. 대부분의 명령에는 단문형도 있습니다. 명령은 명령 이름이 장문형과 단문형인 것을 제외하면 동일합니다. 명령 및 단문형 명령의 목록을 보려면 [부록](#page-332-0) A를 참조하십시오.

- **임의의클러스터의노드에서수퍼유저로전환합니다. 1**
- clsetup**유틸리티를시작합니다. 2**
	- # **clsetup**

주 메뉴가 표시됩니다.

**클러스터이름을변경하려면기타클러스터등록정보옵션에해당하는번호를 3 입력합니다.**

기타 클러스터 등록 정보 메뉴가 나타납니다.

**메뉴에서원하는항목을선택하고화면의지시를따릅니다. 4**

## <span id="page-232-0"></span>**클러스터이름변경 예8–1**

다음 예는 clsetup(1CL) 유틸리티에서 생성된 cluster(1CL) 명령으로서 새 클러스터 이름인 dromedary로 변경합니다.

# **cluster -c dromedary**

# ▼ **노드ID를노드이름에매핑하는방법**

Sun Cluster를 설치하는 과정에서 각 노드에 고유한 노드 ID 번호가 자동으로 할당됩니다. 노드 ID 번호는 처음으로 클러스터에 연결되는 순서대로 노드에 할당됩니다. 노드 ID 번호가 할당되고 나면 해당 번호를 변경할 수 없습니다. 노드 ID 번호는 오류 메시지에서 관련된 클러스터 노드를 나타내는 데 사용됩니다. 노드 ID와 노드 이름 사이의 매핑을 결정하려면 이 절차를 사용하십시오.

구성 정보를 표시하기 위해 수퍼유저로 전환할 필요는 없습니다.

이 절차에서는 장문형 Sun Cluster 명령을 제공합니다. 대부분의 명령에는 단문형도 있습니다. 명령은 명령 이름이 장문형과 단문형인 것을 제외하면 동일합니다. 명령 및 단문형 명령의 목록을 보려면 [부록](#page-332-0) A를 참조하십시오.

● clnode(**1CL**)명령을 사용하여 클러스터 구성 정보를 나열합니다. % **clnode show | grep Node**

## **노드**ID**를노드이름에매핑 예8–2**

다음은 노드 ID를 할당하는 예입니다.

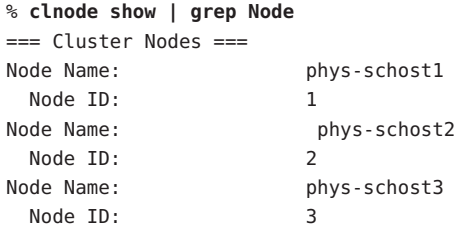

# ▼ **새클러스터노드인증에대한작업방법**

Sun Cluster를 사용하면 새 노드를 클러스터에 추가할 수 있는지 여부 및 사용할 인증의 유형을 결정할 수 있습니다. 새 노드가 공용 네트워크를 통해 클러스터에 연결되도록 허용하거나 클러스터에 연결되지 않도록 금지할 수도 있고 클러스터에 연결할 수 있는 특정 노드를 지정할 수도 있습니다. 새 노드는 표준 UNIX 또는 DES (Diffie-Hellman)

8장 • 클러스터 관리 233

인증을 사용하여 인증될 수 있습니다. DES 인증을 선택하면 필요한 암호화 키를 모두 구성해야 노드가 연결할 수 있습니다. 자세한 내용은 keyserv(1M) 및 publickey(4) 매뉴얼 페이지를 참조하십시오.

이 절차에서는 장문형 Sun Cluster 명령을 제공합니다. 대부분의 명령에는 단문형도 있습니다. 명령은 명령 이름이 장문형과 단문형인 것을 제외하면 동일합니다. 명령 및 단문형 명령의 목록을 보려면 [부록](#page-332-0) A를 참조하십시오.

- **임의의클러스터의노드에서수퍼유저로전환합니다. 1**
- clsetup**(1CL)유틸리티를시작합니다. 2**

# **clsetup**

주 메뉴가 표시됩니다.

- **클러스터인증작업을하려면새노드의옵션에해당하는번호를입력합니다. 3** 새 노드 메뉴가 표시됩니다.
- **메뉴에서원하는항목을선택하고화면의지시를따릅니다. 4**

## **클러스터에새시스템추가방지 예8–3**

다음 예는 clsetup 유틸리티에서 생성되는 claccess 명령으로, 새 시스템이 클러스터에 추가되지 못하도록 합니다.

# **claccess deny -h hostname**

## **클러스터에모든새시스템추가허용 예8–4**

다음 예는 clsetup 유틸리티에서 생성되는 claccess 명령으로, 모든 새 시스템이 클러스터에 추가되도록 합니다.

# **claccess allow-all**

### **클러스터에추가될새시스템지정 예8–5**

다음 예는 clsetup 유틸리티에서 생성되는 claccess 명령으로, 하나의 새 시스템을 클러스터에 추가되도록 합니다.

# **claccess allow -h hostname**

## <span id="page-234-0"></span>**인증을표준**UNIX**로설정 예8–6**

다음 예는 clsetup 유틸리티에서 생성되는 claccess 명령으로, 클러스터에 연결할 새 노드에 대한 인증을 표준 UNIX 인증으로 재설정합니다.

# **claccess set -p protocol=sys**

## **인증을**DES**로설정 예8–7**

다음 예는 clsetup 유틸리티에서 생성되는 claccess 명령으로, 클러스터에 연결할 새 노드에 대해 DES 인증을 사용하도록 합니다.

#### # **claccess set -p protocol=des**

DES 인증을 사용할 경우에는 필요한 암호화 키도 모두 구성해야 노드가 클러스터에 연결할 수 있습니다. 자세한 내용은 keyserv(1M) 및 publickey(4) 매뉴얼 페이지를 참조하십시오.

# ▼ 클러스터에서 시가을 다시 설정하는 방법

Sun Cluster에서는 NTP(Network Time Protocol)를 사용하여 클러스터 노드 간에 시간 동기화를 유지합니다. 노드가 시간을 동기화할 때 클러스터 조정은 필요에 따라 자동으로 수행됩니다. 자세한 내용은 **Sun Cluster Concepts Guide for Solaris OS** 및 **Network Time Protocol User's Guide**를 참조하십시오.

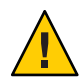

**주의 –** NTP를 사용할 경우에 클러스터가 실행되고 있을 때는 클러스터를 조정하지 마십시오. date(1), rdate(1M), xntpd(1M) 또는 svcadm(1M) 명령을 대화식으로 사용하거나 cron(1M) 스크립트를 사용하여 시간을 조정하지 마십시오.

이 절차에서는 장문형 Sun Cluster 명령을 제공합니다. 대부분의 명령에는 단문형도 있습니다. 명령은 명령 이름이 장문형과 단문형인 것을 제외하면 동일합니다. 명령 및 단문형 명령의 목록을 보려면 [부록](#page-332-0) A를 참조하십시오.

- **임의의클러스터의노드에서수퍼유저로전환합니다. 1**
- **클러스터를종료합니다. 2**

# **cluster shutdown -g0 -y -i 0**

- **해당노드가SPARC기반시스템에서**ok**프롬프트를표시하거나x86기반시스템에서 GRUB 메뉴에** Press any key to continue **메시지를 표시하는지 확인합니다. 3**
- **비클러스터모드로노드를부트합니다. 4**

■ SPARC 기반 시스템에서는 다음 명령을 수행하십시오.

```
ok boot -x
```
■ x86 기반 시스템에서는 다음 명령을 수행하십시오.

phys-schost# **shutdown -g -y -i0**

Press any key to continue

**a. GRUB메뉴에서화살표키를사용하여적합한Solaris항목을선택하고**e**를입력하여 해당명령을편집합니다.**

GRUB 메뉴가 다음과 같이 나타납니다.

GNU GRUB version 0.95 (631K lower / 2095488K upper memory)

+-------------------------------------------------------------------------+ | Solaris 10 /sol\_10\_x86 | | Solaris failsafe | | | +-------------------------------------------------------------------------+ Use the  $\hat{ }$  and v keys to select which entry is highlighted.

Press enter to boot the selected OS, 'e' to edit the commands before booting, or 'c' for a command-line.

GRUB 기반 부트에 대한 내용은 **System Administration Guide: Basic Administration**의 11 장, "GRUB Based Booting (Tasks)"을 참조하십시오.

**b. 부트매개변수화면에서화살표키를사용하여커널항목을선택하고**e**를입력하여 선택한항목을편집하십시오.**

다음과 같이 GRUB 부트 매개 변수 화면이 나타납니다.

GNU GRUB version 0.95 (615K lower / 2095552K upper memory)

```
+----------------------------------------------------------------------+
| root (hd0, 0, a)| kernel /platform/i86pc/multiboot |
| module /platform/i86pc/boot_archive |
+----------------------------------------------------------------------+
Use the \hat{ } and v keys to select which entry is highlighted.
Press 'b' to boot, 'e' to edit the selected command in the
boot sequence, 'c' for a command-line, 'o' to open a new line
after ('O' for before) the selected line, 'd' to remove the
selected line, or escape to go back to the main menu.
```
**c.** -x**를명령에추가하여시스템부트를비클러스터모드로지정합니다.**

[ Minimal BASH-like line editing is supported. For the first word, TAB lists possible command completions. Anywhere else TAB lists the possible completions of a device/filename. ESC at any time exits. ]

grub edit> kernel /platform/i86pc/multiboot -x

#### <span id="page-236-0"></span>**d. Enter키를눌러변경사항을수락하고부트매개변수화면으로복귀합니다.**

화면에 편집된 명령이 표시됩니다. GNU GRUB version 0.95 (615K lower / 2095552K upper memory) +----------------------------------------------------------------------+  $|$  root  $(hd0.0.a)$ | kernel /platform/i86pc/multiboot -x | | module /platform/i86pc/boot\_archive |

+----------------------------------------------------------------------+

Use the ^ and v keys to select which entry is highlighted. Press 'b' to boot, 'e' to edit the selected command in the boot sequence, 'c' for a command-line, 'o' to open a new line after ('O' for before) the selected line, 'd' to remove the selected line, or escape to go back to the main menu.-

**e.** b**를입력하여노드를비클러스터모드로부트합니다.**

**주 –** 커널 부트 매개 변수 명령에 대한 변경 사항은 시스템을 재부트하면 사라집니다. 다음에 노드를 재부트하면 클러스터 모드로 부트됩니다. 비클러스터 모드로 부트하려면, 이 단계를 다시 실행하여 -x 옵션을 커널 부트 매개 변수 명령에 추가합니다.

**단일노드에서는**date**명령을실행하여시간을설정합니다. 5**

# **date** *HHMM.SS*

- **다른시스템에서**rdate**(1M)명령을실행하여시간을위의노드와동기화합니다. 6** # **rdate** *hostname*
- **각노드를부트하여클러스터를다시시작합니다. 7** # **reboot**
- **모든클러스터노드에서변경되었는지확인합니다. 8** 각 노드에서 date 명령을 실행하십시오. # **date**

# ▼ **SPARC:노드에서OpenBoot PROM(OBP)을표시하는 방법**

OpenBoot PROM 설정을 구성하거나 변경해야 할 경우 다음 절차를 수행하십시오.

이 절차에서는 장문형 Sun Cluster 명령을 제공합니다. 대부분의 명령에는 단문형도 있습니다. 명령은 명령 이름이 장문형과 단문형인 것을 제외하면 동일합니다. 명령 및 단문형 명령의 목록을 보려면 [부록](#page-332-0) A를 참조하십시오.

<span id="page-237-0"></span>**종료할노드의콘솔에연결합니다. 1**

# **telnet** *tc\_name tc\_port\_number*

*tc\_name* 터미널 콘센트레이터의 이름을 지정합니다.

tc\_*port\_number* 터미널 콘센트레이터에 포트 번호를 지정합니다. 포트 번호는 구성에 따라 다릅니다. 일반적으로 포트 2와 3(5002 및 5003)은 사이트에 설치된 첫 번째 클러스터에 사용됩니다.

clnode evacuate **명령을 사용한 후** shutdown **명령을 사용하여 클러스터 노드를 2 정상적으로 종료합니다.** clnode evacuate **명령은 지정된 노드에서 다음 우선 순위 노드로 모든장치그룹을전환합니다.또한,이명령은지정된노드의전역또는비전역영역에서 다른노드의다음우선순위전역또는비전역영역으로모든자원그룹을전환합니다.**

```
# clnode evacuate node
# shutdown -g0 -y
```
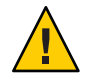

**주의 –** 클러스터 콘솔에서 send brk 명령을 사용하여 클러스터 노드를 종료하지 마십시오.

**OBP명령을실행합니다. 3**

# ▼ 노드 개이 호스트 이름을 **변경하는 방법**

설치를 완료한 후 클러스터 노드의 개인 호스트 이름을 변경하려면 이 절차를 따릅니다.

처음 클러스터를 설치할 때 개인 호스트 이름으로 기본값이 할당됩니다. 기본 개인 호스트 이름은 clusternode< *nodeid*>-priv의 형식을 갖습니다. (예: clusternode3-priv)해당 이름을 이미 도메인에서 사용 중인 경우에만 개인 호스트 이름을 변경합니다.

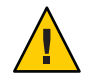

**주의 –** 새 개인 호스트 이름에 IP 주소를 할당하지 마십시오. IP 주소는 클러스터링 소프트웨어에서 할당합니다.

이 절차에서는 장문형 Sun Cluster 명령을 제공합니다. 대부분의 명령에는 단문형도 있습니다. 명령은 명령 이름이 장문형과 단문형인 것을 제외하면 동일합니다. 명령 및 단문형 명령의 목록을 보려면 [부록](#page-332-0) A를 참조하십시오.

**클러스터의모든노드에서개인호스트이름을캐시할수있는데이터서비스자원이나 1 기타응용프로그램을비활성화합니다.**

# **clresource disable resource[,...]**

비활성화하는 응용 프로그램에 다음을 포함하십시오.

- HA-DNS 및 HA-NFS 서비스(구성된 경우)
- 개인 호스트 이름을 사용하도록 사용자가 구성한 응용 프로그램
- 개인용 상호 연결을 통해 클라이언트가 사용하는 응용 프로그램

clresource 명령 사용에 대한 내용은 clresource(1CL) 매뉴얼 페이지 및 **Sun Cluster Data Services Planning and Administration Guide for Solaris OS**를 참조하십시오.

- **사용중인NTP구성파일이변경할개인호스트이름을참조하는경우,클러스터의각 2 노드에서NTP(NetworkTime Protocol)데몬을중지합니다.**
	- SPARC: Solaris 9 OS를 사용하는 경우 xntpd 명령을 사용하여 NTP(Network Time Protocol) 데몬을 종료합니다. NTP에 데몬에 대한 자세한 내용은 xntpd(1M) 매뉴얼 페이지를 참조하십시오.
		- # **/etc/init.d/xntpd.cluster stop**
	- Solaris 10 OS를 사용하는 경우 svcadm 명령을 사용하여 NTP(Network Time Protocol) 데몬을 종료합니다. NTP 데몬에 대한 자세한 내용은 svcadm(1M) 매뉴얼 페이지를 참조하십시오.

# **svcadm disable ntp**

**해당노드의개인호스트이름을변경하려면**clsetup**(1CL)유틸리티를실행합니다. 3** 해당 유틸리티는 클러스터에 포함된 노드 중 하나에서만 실행해야 합니다.

**주 –** 새 개인 호스트 이름을 선택할 경우에는 이름이 클러스터 노드에서 고유해야 합니다.

- **개인호스트이름옵션에해당하는번호를입력합니다. 4**
- **개인호스트이름을변경하는옵션에해당하는번호를입력합니다. 5**

화면에 표시되는 질문에 답하십시오. 개인 호스트 이름을 변경할 노드의 이름(clusternode< *nodeid* >-priv)과 새 개인 호스트 이름을 묻는 메시지가 표시됩니다.

**이름서비스캐시를비웁니다. 6**

클러스터의 각 노드에서 이 단계를 수행합니다. 해당 캐시를 비우면 클러스터 응용 프로그램 및 데이터 서비스가 이전의 개인 호스트 이름에 액세스하지 않습니다.

# **nscd -i hosts**

- **NTP구성파일의개인호스트이름을변경한경우,각노드의NTP구성파일(**ntp.conf**또는 7** ntp.conf.cluster**)을업데이트합니다.**
	- **a. 원하는편집도구를사용합니다.**

설치 시 이 단계를 수행할 경우에는 구성된 노드의 이름도 제거해야 합니다. 기본 템플릿에는 16개의 노드가 사전 구성되어 있습니다. 일반적으로 각 클러스터 노드에 있는 ntp.conf.cluster 파일은 동일합니다.

**b. 모든클러스터노드에서새개인호스트이름을핑하여성공하는지확인합니다.**

#### **c. NTP데몬을다시시작합니다.**

클러스터의 각 노드에서 이 단계를 수행하십시오.

■ SPARC: Solaris 9 OS를 사용하는 경우, xntpd 명령을 사용하여 NTP 데몬을 다시 시작합니다.

ntp.conf.cluster 파일을 사용할 경우, 다음을 입력합니다.

# **/etc/init.d/xntpd.cluster start**

ntp.conf 파일을 사용할 경우, 다음을 입력합니다.

# **/etc/init.d/xntpd start**

■ Solaris 10 OS를 사용하는 경우 svcadm 명령을 사용하여 NTP 데몬을 다시 시작합니다.

# **svcadm enable ntp**

**[단계](#page-237-0)1에서비활성화한모든데이터서비스자원과다른응용프로그램을활성화합니다. 8** # **clresource disable resource[,...]**

scswitch 명령 사용에 대한 자세한 내용은 clresource(1CL) 매뉴얼 페이지 및 **Sun Cluster Data Services Planning and Administration Guide for Solaris OS**를 참조하십시오.

### **개인호스트이름변경 예8–8**

다음은 phys-schost-2 노드에서 개인 호스트 이름 clusternode2-priv를 clusternode4-priv로 변경하는 예입니다.

```
[Disable all applications and data services as necessary.]
phys-schost-1# /etc/init.d/xntpd stop
phys-schost-1# clnode show | grep node
...
private hostname: clusternode1-priv
private hostname: clusternode2-priv
```

```
private hostname: clusternode3-priv
...
phys-schost-1# clsetup
phys-schost-1# nscd -i hosts
phys-schost-1# vi /etc/inet/ntp.conf
 ...
peer clusternode1-priv
peer clusternode4-priv
peer clusternode3-priv
phys-schost-1# ping clusternode4-priv
phys-schost-1# /etc/init.d/xntpd start
[Enable all applications and data services disabled at the beginning of the procedure.]
```
# ▼ 비전역 영역의 개인 호스트 이름을 추가하는 방법

설치가 완료된 후 이 절차를 수행하여 클러스터 비전역 영역에 대해 개인 호스트 이름을 추가합니다.

- **적절한영역에개인호스트이름을추가하려면**clsetup**(1CL)유틸리티를실행합니다. 1**
- **개인호스트이름옵션에해당하는번호를입력하고Enter키를누릅니다. 2**
- **영역개인호스트이름추가옵션에해당하는번호를입력하고Enter키를누릅니다.** 화면에 표시되는 질문에 답하십시오. 비전역 영역 개인 호스트 이름에 대한 기본값은 없습니다. 호스트 이름을 입력해야 합니다. **3**

# ▼ 비전역 영역 개이 호스트 이름 벼경 **방**법

설치가 완료된 후 이 절차를 수행하여 클러스터 비전역 영역의 개인 호스트 이름을 변경합니다.

개인 호스트 이름은 처음 클러스터를 설치할 때 할당됩니다. 개인 호스트 이름은 clusternode< *nodeid*>-priv의 형식을 갖습니다. (예: clusternode3-priv)해당 이름을 이미 도메인에서 사용 중인 경우에만 개인 호스트 이름을 변경합니다.

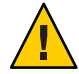

**주의 –** 새 개인 호스트 이름에 IP 주소를 할당하지 마십시오. IP 주소는 클러스터링 소프트웨어에서 할당합니다.

이 절차에서는 장문형 Sun Cluster 명령을 제공합니다. 대부분의 명령에는 단문형도 있습니다. 명령은 명령 이름이 장문형과 단문형인 것을 제외하면 동일합니다. 명령 및 단문형 명령의 목록을 보려면 [부록](#page-332-0) A를 참조하십시오.

**클러스터의모든노드에서개인호스트이름을캐시할수있는데이터서비스자원이나 1 기타응용프로그램을비활성화합니다.**

```
# clresource disable resource1, resource2
```
비활성화하는 응용 프로그램에 다음을 포함하십시오.

- HA-DNS 및 HA-NFS 서비스(구성된 경우)
- 개인 ㅎㅅㅌ 이름을 사용하도록 사용자가 구성하 응용 프로그램
- 개인용 상호 연결을 통해 클라이언트가 사용하는 응용 프로그램

clresource 명령 사용에 대한 내용은 clresource(1CL) 매뉴얼 페이지 및 **Sun Cluster Data Services Planning and Administration Guide for Solaris OS**를 참조하십시오.

**적절한비전역영역의개인호스트이름을변경하려면**clsetup**(1CL)유틸리티를 2 실행합니다.**

이 단계는 클러스터에 포함된 노드 중 하나에서만 수행해야 합니다.

**주 –** 새 개인 호스트 이름을 선택할 경우에는 이름이 클러스터에서 고유해야 합니다.

- **개인호스트이름옵션에해당하는번호를입력하고Enter키를누릅니다. 3**
- **영역개인호스트이름을추가하는옵션에해당하는번호를입력하고Enter키를 4 누릅니다.** 비전역 영역 개인 호스트 이름에 대한 기본값은 없습니다. 호스트 이름을 입력해야 합니다.
- **영역개인호스트이름을변경하는옵션에해당하는번호를입력합니다. 5**

화면에 표시되는 질문에 답하십시오. 개인 호스트 이름을 변경할 비전역 영역의 이름(clusternode< *nodeid* >-priv)과 새 개인 호스트 이름을 묻는 메시지가 표시됩니다.

- **이름서비스캐시를비웁니다. 6** 클러스터의 각 노드에서 이 단계를 수행합니다. 해당 캐시를 비우면 클러스터 응용 프로그램 및 데이터 서비스가 이전의 개인 호스트 이름에 액세스하지 않습니다. # **nscd -i hosts**
- **[단계](#page-237-0)1에서비활성화한모든데이터서비스자원과다른응용프로그램을활성화합니다. 7**
- ▼ **비전역영역의개인호스트이름을삭제하는방법**

이 절차를 수행하여 클러스터 비전역 영역의 개인 호스트 이름을 삭제합니다.

**적절한영역의개인호스트이름을삭제하려면**clsetup**(1CL)유틸리티를실행합니다. 1**

- <span id="page-242-0"></span>**영역개인호스트이름옵션에해당하는번호를입력합니다. 2**
- **영역개인호스트이름을삭제하는옵션에해당하는번호를입력합니다. 3**
- **삭제할비전역영역개인호스트이름을입력합니다. 4**

## ▼ **노드를유지보수상태로만드는방법**

오랫동안 노드를 사용하지 않을 경우 클러스터 노드를 유지 보수 상태로 만드십시오. 이 방법을 사용하면 노드가 서비스를 받고 있지만 쿼럼 수에는 포함되지 않습니다. 클러스터 노드를 유지 보수 상태로 만들려면 clnode(1CL) evacuate 및 cluster(1CL) 종료 명령을 사용하여 해당 노드를 종료해야 합니다.

**주 –** 노드 하나를 종료하려면 Solaris shutdown 명령을 사용하십시오. 전체 클러스터를 종료하는 경우에만 cluster shutdown 명령을 사용합니다.

클러스터 노드가 중지되어 유지 보수 상태가 되면 노드에 대한 포트를 사용하여 구성된 모든 쿼럼 장치의 투표 수가 하나씩 감소됩니다. 노드를 유지 보수 모드에서 제거하여 다시 온라인 상태로 전환하면 노드와 쿼럼 장치 투표 수가 하나씩 증가됩니다.

클러스터 노드를 유지 보수 상태로 만들려면 clquorum(1CL) disable 명령을 사용합니다.

이 절차에서는 장문형 Sun Cluster 명령을 제공합니다. 대부분의 명령에는 단문형도 있습니다. 명령은 명령 이름이 장문형과 단문형인 것을 제외하면 동일합니다. 명령 및 단문형 명령의 목록을 보려면 [부록](#page-332-0) A를 참조하십시오.

- **수퍼유저또는유지보수상태로만들노드에**solaris.cluster.modify **RBAC인증을 1 제공하는역할로전환합니다.**
- **노드에서 자원 그룹과 장치 그룹을 모두 제거합니다.** clnode evacuate **명령은 지정한 2 노드의모든비전역영역을포함한모든자원그룹과장치그룹을다음기본노드로 전환합니다.**

# **clnode evacuate** *node*

**제거한노드를종료합니다. 3**

# **shutdown -g0 -y-i 0**

**수퍼유저또는클러스터의다른노드에**solaris.cluster.modify **RBAC인증을제공하는 4 사용자로전환하여단계3에서종료한노드를유지보수상태로만듭니다.**

# **clquorum disable** *type* [*node*]

8장 • 클러스터 관리 **243** 

<span id="page-243-0"></span>type 크려 커런 장치 유형을 지정합니다. 유형은 node, scsi, netapp\_nas 또는 quorum\_server 중 하나로 지정할 수 있습니다.

node 유지 보수 모드로 전화할 노드의 이름을 지정합니다

#### **클러스터노드가현재유지보수상태에있는지확인합니다. 5**

#### # **clquorum status -t** *node*

유지 보수 상태로 전환한 노드의 Status가 Present 및 Possible 쿼럼 투표에 대하여 offline 및 0 상태로 표시되어야 합니다.

#### **클러스터노드를유지보수상태로만들기 예8–9**

다음 예에서는 클러스터 노드를 유지 보수 상태로 전환한 후에 결과를 확인합니다. clnode status 명령을 실행하면 phys-schost-1에 대한 Node votes는 0으로, 상태는 Offline으로 출력됩니다Quorum Summary에 줄어든 투표 수도 표시되어야 합니다. 구성에 따라 Quorum Votes by Device 출력에 일부 쿼럼 디스크 장치가 오프라인 상태인 것도 표시될 수 있습니다.

```
[On the node to be put into maintenance state:]
phys-schost-1# clnode evacute phys-schost-1
phys-schost-1# shutdown -g0 -y -i0
```
[**On another node in the cluster:**] phys-schost-2# **clquorum disable -t node phys-schost-1** phys-schost-2# **clquorum status -t node**

```
-- Quorum Votes by Node --
```
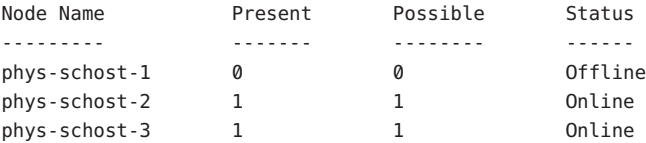

**참조** \_ 노드들 다시 온라인으로 전환하려면 244 페이지 "노드의 유지 보수 상태를 해제하는 방법"을 참조하십시오.

# ▼ 노드의 유지 **보수 상태를 해제하는 방**법

다음 절차를 참조하여 노드를 다시 온라인 상태로 전환하고 쿼럼 투표 수를 기본값으로 다시 설정하십시오. 클러스터 노드의 경우에 기본 쿼럼 수는 하나입니다. 쿼럼 장치의 경우 기본 쿼럼 수는 *N*-1이며, 여기서 *N*은 쿼럼 장치에 대한 포트가 있으면서 투표 수가 0이 아닌 노드의 수입니다.

노드가 유지 보수 상태로 전환되었으면 노드의 쿼럼 투표 수가 하나씩 감소됩니다. 또한 노드에 대한 포트를 사용하여 쿼럼 장치가 구성되면 쿼럼 투표 수가 하나씩 감소합니다. 쿼럼 투표 수가 재설정되고 노드가 유지 보수 상태에서 해제되면, 노드의 쿼럼 투표 수 및 쿼럼 장치 투표 수가 하나씩 증가합니다.

유지 보수 상태에 있던 노드를 유지 보수 상태에서 해제하려면 다음 절차를 수행하십시오.

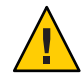

**주의 –** globaldev 또는 node 옵션을 지정하지 않으면 쿼럼 계수가 전체 클러스터에 대해 재설정됩니다.

이 절차에서는 장문형 Sun Cluster 명령을 제공합니다. 대부분의 명령에는 단문형도 있습니다. 명령은 명령 이름이 장문형과 단문형인 것을 제외하면 동일합니다. 명령 및 단문형 명령의 목록을 보려면 [부록](#page-332-0) A를 참조하십시오.

- **유지보수상태에있는노드이외의클러스터노드에서수퍼유저또는 1** solaris.cluster.modify **RBAC인증을제공하는역할로전환합니다.**
- **클러스터구성에있는노드의수에따라다음단계를수행합니다. 2**
	- 클러스터 구성에 두 개의 노드가 있는 경우 단계 4로 이동합니다.
	- 클러스터 구성에 세 개 이상의 노드가 있는 경우 단계 3으로 이동합니다.
- **유지보수상태를해제하려는노드에쿼럼장치가있을경우,유지보수상태에있지않은 3 노드에서클러스터쿼럼수를재설정합니다.**

노드를 재부트하기 전에 유지 보수 상태의 노드가 아닌 다른 노드에서 쿼럼 수를 다시 설정해야 합니다. 다시 설정하지 않으면 해당 노드가 쿼럼 대기 중에 멈출 수도 있습니다.

# **clquorum reset**

reset - 쿼럼을 재설정하는 변경 플래그

- **유지보수상태에서해제할노드를부트합니다. 4**
- **쿼럼투표수를확인하십시오. 5**

#### # **clquorum status**

유지 보수 상태에서 해제된 노드는 online 상태이고 Present 및 Possible 쿼럼 투표에 대하여 필요한 투표 수가 표시되어야 합니다.

### 예8-10 클러스터 노드의 유지 보수 상태 해제 및 쿼럼 투표 수 재설정

다음 예에서는 클러스터 노드 및 해당 쿼럼 장치에 대한 쿼럼 수를 다시 기본값으로 재설정하고 결과를 확인합니다. scstat -q 명령을 실행하면 phys-schost-1에 대한 Node votes가 1로 출력되고 상태가 online으로 출력됩니다. Quorum Summary에 늘어난 투표 수가 표시되어야 합니다.

phys-schost-2# **clquorum reset**

■ SPARC 기반 시스템에서는 다음을 수행합니다.

ok **boot**

■ x86 기반 시스템에서는 다음을 수행합니다.

```
GRUB 메뉴가 나타나면 적절한 Solaris 항목을 선택하고 Enter 키를 누르십시오. GRUB
메뉴가 다음과 같이 나타납니다.
```

```
GNU GRUB version 0.95 (631K lower / 2095488K upper memory)
+-------------------------------------------------------------------------+
| Solaris 10 /sol_10_x86 |
| Solaris failsafe |
| |
+-------------------------------------------------------------------------+
Use the \hat{ } and v keys to select which entry is highlighted.
Press enter to boot the selected OS, 'e' to edit the
```

```
commands before booting, or 'c' for a command-line.
```
phys-schost-1# **clquorum status**

```
--- Quorum Votes Summary ---
```
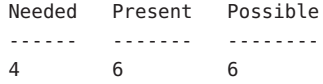

--- Quorum Votes by Node ---

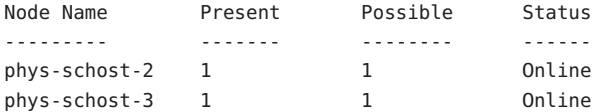

--- Quorum Votes by Device ---

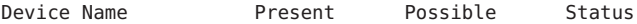

<span id="page-246-0"></span>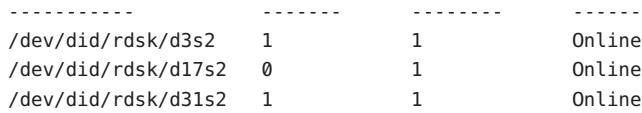

# **클러스터노드추가**

'

이 절에서는 클러스터 노드 추가에 대한 지침을 제공합니다. 다음 표에는 기존 클러스터에 노드를 추가할 때 수행하는 작업이 있습니다. 정확하게 절차를 완료하려면 표시된 순서로 이 작업을 수행해야 합니다.

**표 8–2** 작업맵:기존클러스터에클러스터노드추가

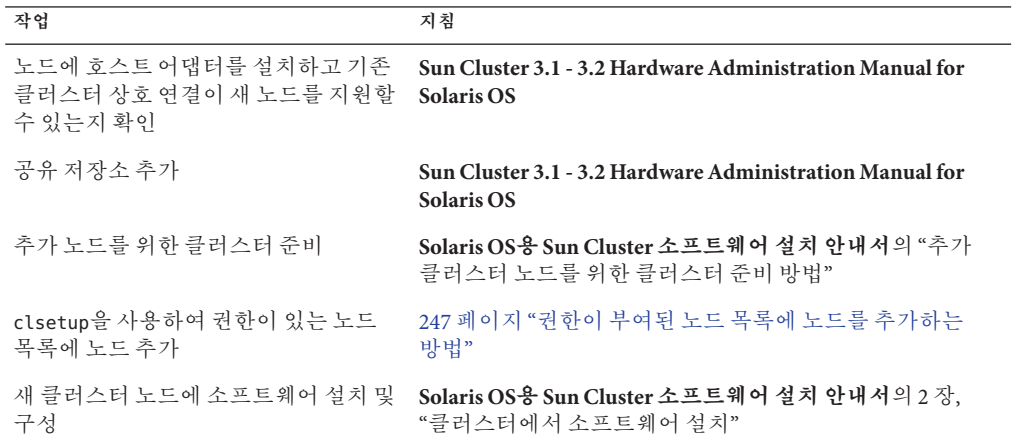

# ▼ 권한이 부여**되 노드 목록에 노드를 추가하는 방**법

기존 클러스터에 시스템을 추가하기 전에 개인 클러스터 상호 연결에 대한 작동 가능한 물리적 연결을 포함하여 노드에 필요한 하드웨어가 제대로 설치 및 구성되어 있는지 확인합니다.

하드웨어 설치 정보에 대한 내용은 **Sun Cluster 3.1 - 3.2 Hardware Administration Manual for Solaris OS** 또는 서버와 함께 제공된 하드웨어 문서를 참조하십시오.

이 절차를 수행하면 시스템이 클러스터에 대한 권한이 있는 노드 목록에 노드 이름을 추가하여 클러스터에 자동으로 시스템을 설치할 수 있습니다.

이 절차에서는 장문형 Sun Cluster 명령을 제공합니다. 대부분의 명령에는 단문형도 있습니다. 명령은 명령 이름이 장문형과 단문형인 것을 제외하면 동일합니다. 명령 및 단문형 명령의 목록을 보려면 [부록](#page-332-0) A를 참조하십시오.

- **현재클러스터에서수퍼유저또는현재클러스터구성원으로전환합니다. 1**
- **247페이지"[클러스터노드추가](#page-246-0)"를위한작업맵에나열된필수하드웨어설치및구성 2 작업을모두올바르게완료했는지확인합니다.**
- clsetup**유틸리티를시작합니다. 3**

# **clsetup**

주 메뉴가 표시됩니다.

**새노드메뉴를표시하는옵션에해당하는번호를입력하고Enter키를누릅니다. 4**

**권한이있는목록을수정하는옵션에해당하는번호를입력하고Enter키를누릅니다. 5 추가하는위치의시스템이름을지정하십시오.** 화면의 지시에 따라 클러스터에 노드 이름을 추가하십시오. 추가학 노드 이름을 묻는 메시지가 표시됩니다.

- **작업이성공적으로수행되었는지확인합니다. 6** 작업이 오류 없이 완료되면 clsetup 유틸리티가 "명령이 성공적으로 완료되었습니다"라는 메시지를 표시합니다.
- **새시스템이클러스터에추가되지않도록하려면,클러스터가새시스템추가에대한 7 요청을무시하도록지시하는옵션에해당하는번호를입력한후Enter키를누릅니다.** clsetup 프롬프트를 따릅니다. 이 옵션을 사용하면 클러스터에 시스템을 추가하려고 새 시스템이 공용 네트워크를 통해 보내는 모든 요청을 클러스터가 무시합니다.
- clsetup**유틸리티를종료합니다. 8**
- **새클러스터노드에소프트웨어를설치하고구성합니다. 9 Solaris OS용 Sun Cluster 소프트웨어 설치 안내서**의 설명에 따라 scinstall 또는 JumpStart™를 사용하여 새 노드의 설치 및 구성을 완료합니다.

### **권한부여된노드목록에클러스터노드추가 예8–11**

다음 예는 기존 클러스터에 있는 권한이 부여된 노드 목록에 phys-schost-3이라는 노드를 추가하는 방법입니다.

[**Become superuser and execute the clsetup utility.**] # **clsetup** [**Select New nodes>Specify the name of a machine which may add itself.]** [**Answer the questions when prompted.**] [**Verify that the scconf command completed successfully.]**

claccess allow -h phys-schost-3

<span id="page-248-0"></span>Command completed successfully. [**Select Prevent any new machines from being added to the cluster.]** [**Quit the clsetup New Nodes Menu and Main Menu.**] [**Install the cluster software.**]

클러스터 노드 추가 작업의 전체 목록에 대해서는 표 [8–2,](#page-246-0)"작업 맵: 클러스터 노드 추가"를 참조하십시오." **참조**

기존 자원 그룹에 노드를 추가하려면 **Sun Cluster Data Services Planning and Administration Guide for Solaris OS**를 참조하십시오.

# **노드에서비전역영역관리**

이 절에서는 다음 정보 및 클러스터 노드에서 비전역 영역(**영역**으로 참조됨)을 생성하는 절차를 제공합니다.

# ▼ **노드에서비전역영역을생성하는방법**

- **비전역영역을생성할노드에서수퍼유저로전환합니다. 1** 사용자는 전역 영역에 있어야 합니다.
- **Solaris 10 OS의경우,각노드에서SMF(Service Management Facility)의다중사용자 2 서비스가온라인인지확인하십시오.**

어떤 노드에서 서비스가 아직 온라인 상태가 아니라면 다음 단계로 진행하기에 앞서 온라인 상태가 될 때까지 기다립니다.

phys-schost# **svcs multi-user-server** STATE STIME FMRI online 17:52:55 svc:/milestone/multi-user-server:default

**새영역을구성,설치및부트합니다. 3**

**주 –** autoboot 등록 정보를 true로 설정하여 비전역 영역에서 자원 그룹 기능이 지원되도록 해야 합니다.

다음 문서에 포함된 절차를 수행합니다.

**a. System Administration Guide: Solaris Containers-Resource Management and Solaris Zones의18장,"Planning and Configuring Non-Global Zones (Tasks)"에포함된절차를 수행합니다.**

- **b. System Administration Guide: Solaris Containers-Resource Management and Solaris Zones의"Installing and Booting Zones"에포함된절차를수행합니다.**
- **c. System Administration Guide: Solaris Containers-Resource Management and Solaris Zones의"How to Boot a Zone"에포함된절차를수행합니다.**
- **해당영역이**ready**상태인지확인합니다. 4**

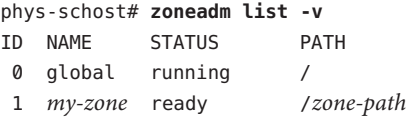

**(옵션)영역에개인IP주소와개인호스트이름을할당합니다. 5**

다음 명령은 클러스트의 개인 IP 주소 범위에서 사용 가능한 IP 주소를 선택하여 할당합니다. 또한 지정한 개인 호스트 이름 또는 호스트 별칭을 영역에 할당하여 이를 할당된 개인 IP 주소에 매핑합니다.

phys-schost# **clnode set -p zprivatehostname=***hostalias node***:***zone*

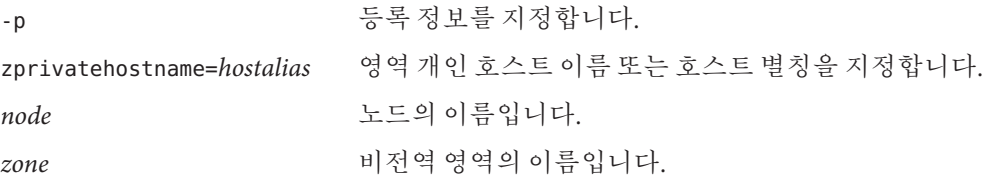

**초기내부영역구성을수행합니다. 6**

**System Administration Guide: Solaris Containers-Resource Management and Solaris Zones** 의 "Performing the Initial Internal Zone Configuration"에 포함된 절차를 수행합니다. 다음 중 한 가지 방법을 선택합니다.

- 영역에 로그인
- /etc/sysidcfa 파일 사용

#### **비전역영역에서**nsswitch.conf**파일을수정합니다. 7**

다음과 같은 변경을 수행하여 해당 영역에서 클러스터 특정 호스트 이름 및 IP 주소에 대한 검색을 분석할 수 있도록 해야 합니다.

**a. 영역에로그인합니다.**

phys-schost# **zogin -c** *zonename*

**b. 편집을위해**/etc/nsswitch.conf**파일을엽니다.** phys-schost# **vi /etc/nsswitch.conf**

<span id="page-250-0"></span>**c.** hosts**및**netmasks**항목조회의시작부분에**cluster**스위치를추가합니다.** 수정된 항목은 다음과 유사하게 나타납니다.

hosts: **cluster** files nis [NOTFOUND=return] ... netmasks: **cluster** files nis [NOTFOUND=return] ...

# ▼ 노드에서 비저역 영역을 제거하는 방법

- **비전역영역을생성할노드에서수퍼유저로전환합니다. 1**
- **시스템에서비전역영역을삭제합니다. 2**

**System Administration Guide: Solaris Containers-Resource Management and Solaris Zones**의 "Deleting a Non-Global Zone From the System"에 포함된 절차를 수행합니다.

# **클러스터노드제거**

...

이 절에서는 클러스터 노드 제거 방법에 대한 지침을 제공합니다. 다음 표는 기존 클러스터에서 노드를 제거하기 위해 수행하는 작업의 목록입니다. 정확하게 절차를 완료하려면 표시된 순서로 이 작업을 수행해야 합니다.

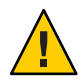

**주의 –** 클러스터가 OPS 구성을 실행하고 있으면 이 절차를 수행하지 마십시오. 이 경우에 OPS 구성의 노드를 제거하면 재부트할 때 노드가 중지될 수 있습니다.

**표 8–3** 작업맵:클러스터노드제거

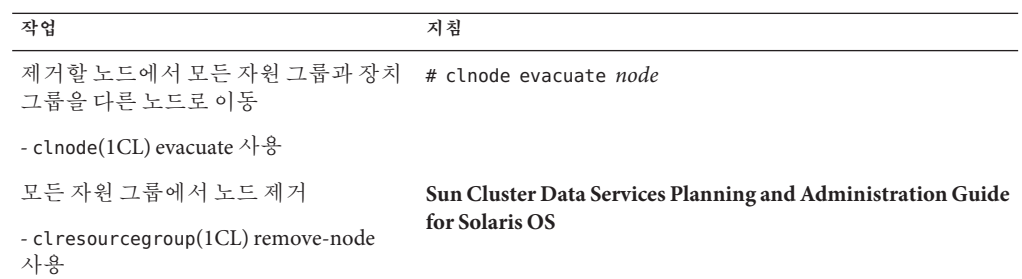

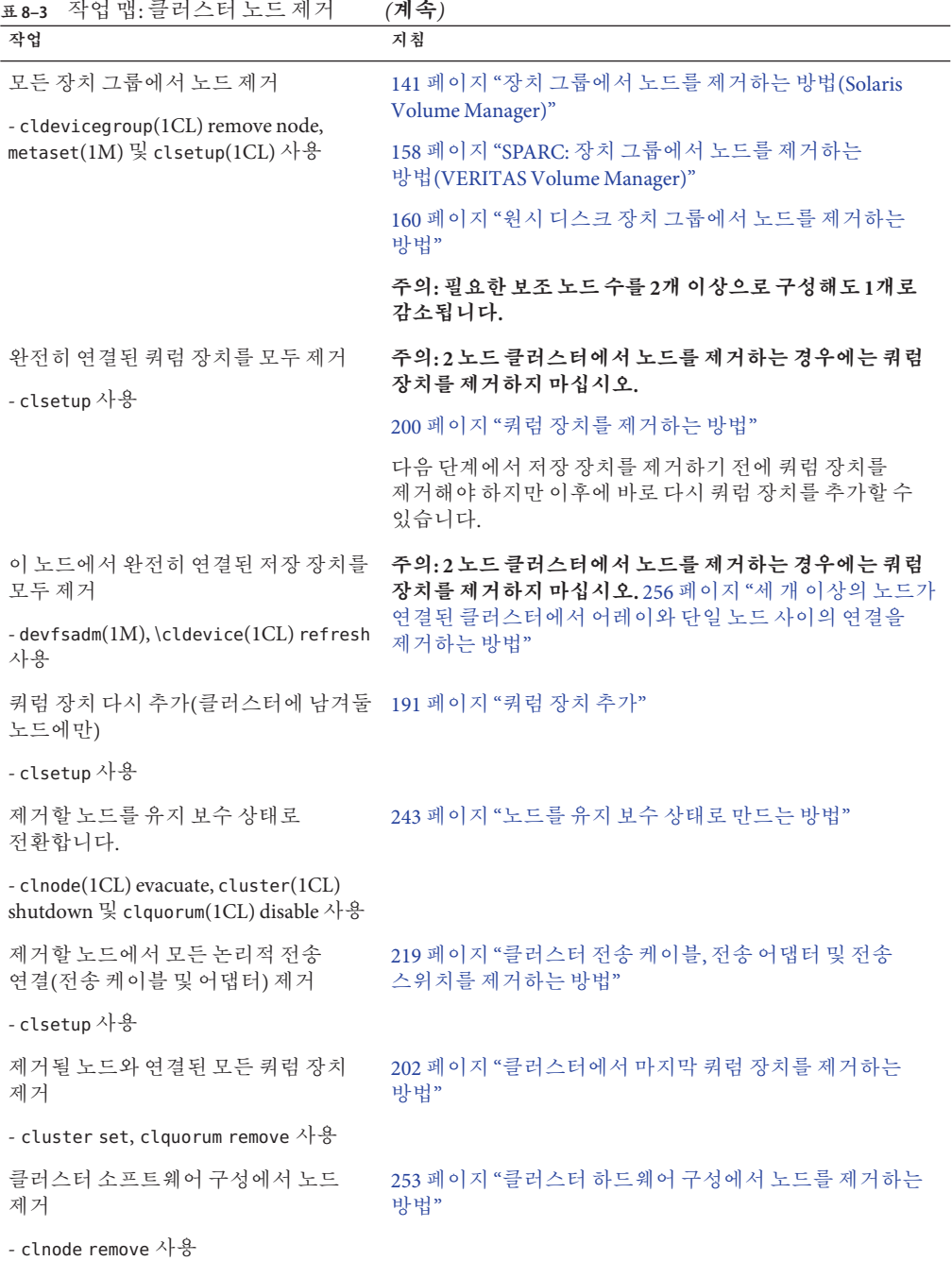
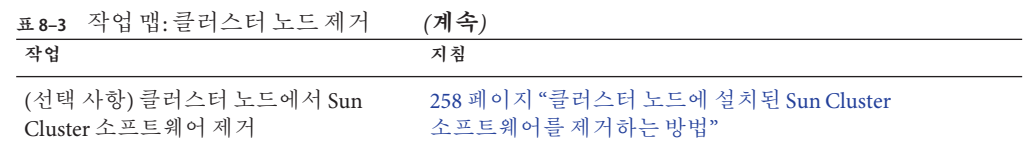

## ▼ 클러스터 하드웨어 구성에서 노드를 제거하는 방법

클러스터에서 노드를 제거하려면 다음 절차를 수행하십시오.

이 절차에서는 장문형 Sun Cluster 명령을 제공합니다. 대부분의 명령에는 단문형도 있습니다. 명령은 명령 이름이 장문형과 단문형인 것을 제외하면 동일합니다. 명령 및 단문형 명령의 목록을 보려면 [부록](#page-332-0) A를 참조하십시오.

**251페이지"[클러스터노드제거](#page-250-0)"의"클러스터노드제거"작업맵에나열된모든필수 1 작업을올바르게완료했는지확인합니다.**

**주 –** 이 절차를 계속 진행하기 전에 모든 자원 그룹, 디스크 장치 그룹 및 쿼럼 장치 구성에서 노드를 제거하고 유지 보수 상태로 만들었는지 확인하십시오.

- **제거할노드에서수퍼유저또는**solaris.cluster.modify **RBAC인증을제공하는역할로 2 전환합니다.**
- **제거할노드를비클러스터노드로부트합니다. 3**
	- SPARC 기반 시스템에서는 다음 명령을 수행하십시오.

ok **boot -x**

■ x86 기반 시스템에서는 다음 명령을 수행하십시오.

phys-schost# **shutdown -g -y -i0**

Press any key to continue

**a. GRUB메뉴에서화살표키를사용하여적합한Solaris항목을선택하고**e**를입력하여 해당명령을편집합니다.**

GRUB 메뉴가 다음과 같이 나타납니다.

GNU GRUB version 0.95 (631K lower / 2095488K upper memory) +-------------------------------------------------------------------------+ | Solaris 10 /sol\_10\_x86 | | Solaris failsafe | | | +-------------------------------------------------------------------------+ Use the  $\hat{ }$  and v keys to select which entry is highlighted.

Press enter to boot the selected OS, 'e' to edit the commands before booting, or 'c' for a command-line. GRUB 기반 부트에 대한 내용은 **System Administration Guide: Basic Administration**의 11 장, "GRUB Based Booting (Tasks)"을 참조하십시오. **b. 부트매개변수화면에서화살표키를사용하여커널항목을선택하고**e**를입력하여 선택한항목을편집하십시오.** 다음과 같이 GRUB 부트 매개 변수 화면이 나타납니다. GNU GRUB version 0.95 (615K lower / 2095552K upper memory) +----------------------------------------------------------------------+ | root  $(hd0, 0, a)$ | kernel /platform/i86pc/multiboot | | module /platform/i86pc/boot\_archive | +----------------------------------------------------------------------+ Use the  $\hat{ }$  and v keys to select which entry is highlighted. Press 'b' to boot, 'e' to edit the selected command in the boot sequence, 'c' for a command-line, 'o' to open a new line after ('O' for before) the selected line, 'd' to remove the selected line, or escape to go back to the main menu.

**c.** -x**를명령에추가하여시스템부트를비클러스터모드로지정합니다.**

[ Minimal BASH-like line editing is supported. For the first word, TAB lists possible command completions. Anywhere else TAB lists the possible completions of a device/filename. ESC at any time exits. ]

grub edit> kernel /platform/i86pc/multiboot -x

**d. Enter키를눌러변경사항을수락하고부트매개변수화면으로복귀합니다.** 화면에 편집된 명령이 표시됩니다.

GNU GRUB version 0.95 (615K lower / 2095552K upper memory)

+----------------------------------------------------------------------+ | root  $(hd0, 0, a)$ | kernel /platform/i86pc/multiboot -x | | module /platform/i86pc/boot\_archive | +----------------------------------------------------------------------+ Use the  $\hat{ }$  and v keys to select which entry is highlighted. Press 'b' to boot, 'e' to edit the selected command in the boot sequence, 'c' for a command-line, 'o' to open a new line after ('O' for before) the selected line, 'd' to remove the selected line, or escape to go back to the main menu.-

**e.** b**를입력하여노드를비클러스터모드로부트합니다.**

**주 –** 커널 부트 매개 변수 명령에 대한 변경 사항은 시스템을 재부트하면 사라집니다. 다음에 노드를 재부트하면 클러스터 모드로 부트됩니다. 비클러스터 모드로 부트하려면, 이 단계를 다시 실행하여 -x 옵션을 커널 부트 매개 변수 명령에 추가합니다.

**클러스터에서노드를제거합니다. 4**

# **clnode remove** *nodename*

**다른클러스터노드에서**scstat**(1M)을사용하여노드제거를확인합니다. 5**

# **clnode status** *nodename*

**제거된노드에서Sun Cluster소프트웨어를제거하려는경우258페이지"[클러스터노드에](#page-257-0) 6 설치된Sun Cluster[소프트웨어를제거하는방법](#page-257-0)"으로이동하십시오.제거된노드에서 Sun Cluster소프트웨어를제거하지않으려는경우Sun Cluster 3.1 - 3.2 Hardware Administration Manual for Solaris OS에설명된바와같이하드웨어연결을제거하여 클러스터에서노드를실제로제거할수있습니다.**

#### **클러스터소프트웨어구성에서노드제거 예8–12**

이 예는 클러스터에서 노드(phys-schost-2)를 제거하는 방법입니다. clnode remove 명령은 클러스터(phys-schost-1)에서 제거할 노드에서 실행됩니다.

[**Remove the node from the cluster:**] phys-schost-1# **clnode remove phys-schost-2** [**Verify node removal:**] phys-schost-1# **clnode status phys-schost-2** -- Cluster Nodes -- Node name Status --------- ------ Cluster node: phys-schost-1 Online

제거된 노드에서 Sun Cluster 소프트웨어를 설치 제거하려면 258 페이지 "[클러스터](#page-257-0) 노드에 설치된 Sun Cluster [소프트웨어를 제거하는 방법](#page-257-0)"을 참조하십시오. **참조**

하드웨어 절차를 보려면 **Sun Cluster 3.1 - 3.2 Hardware Administration Manual for Solaris OS**를 참조하십시오.

클러스터 노드 제거 작업의 전체 목록에 대해서는 표 [8–3](#page-250-0)을 참조하십시오.

기존 클러스터에 노드를 추가하려면 247 페이지 "[권한이 부여된 노드 목록에 노드를](#page-246-0) [추가하는 방법](#page-246-0)"을 참조하십시오.

8**장** • **클러스터관리** 255

## ▼ 세개이상의노드가 **여결**되 클러스터에서 어레이와 **단일노드사이의연결을제거하는방법**

Use this procedure to detach a storage array from a single cluster node, in a cluster that has three-node or four-node connectivity.

이 절차에서는 장문형 Sun Cluster 명령을 제공합니다. 대부분의 명령에는 단문형도 있습니다. 명령은 명령 이름이 장문형과 단문형인 것을 제외하면 동일합니다. 명령 및 단문형 명령의 목록을 보려면 [부록](#page-332-0) A를 참조하십시오.

- **제거할저장소어레이에연결된데이터베이스테이블,데이터서비스및볼륨을모두 1 백업합니다.**
- **연결을끊을노드에서실행되는자원그룹과장치그룹을확인합니다. 2**

# **clresourcegroup status** # **cldevicegroup status**

**필요한경우연결을끊을노드에서자원그룹과장치그룹을모두다른노드로 3 이동합니다.**

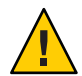

**Caution (SPARC only) –**클러스터에서Oracle Parallel Server/Oracle RAC소프트웨어가 실행되고 있는 경우, 그룹을 노드 밖으로 이동하기 전에 노드에서 실행되고 있는 Oracle Parallel Server/Oracle RAC 데이터베이스 인스턴스를 종료합니다. 자세한 방법은 **Oracle Database Administration Guide**를 참조하십시오.

# **clnode evacuate** *node*

clnode evacuate 명령은 지정된 노드에서 다음 우선 순위 노드로 모든 장치 그룹을 전환합니다. 또한, 이 명령은 지정된 노드의 전역 또는 비전역 영역에서 다른 노드의 다음 우선 순위 전역 또는 비전역 영역으로 모든 자원 그룹을 전환합니다.

**장치그룹을유지보수상태로만듭니다. 4**

Veritas 공유 디스크 그룹에 대한 I/O 작업을 중지시키는 절차는 VxVM 설명서를 참조하십시오.

장치 그룹을 유지 보수 상태로 만드는 절차는 8 [장을](#page-230-0) 참조하십시오.

- **장치그룹에서노드를제거합니다. 5**
	- VxVM 또는 원시 디스크를 사용하는 경우 cldevicegroup(1CL) 명령을 사용하여 장치 그룹을 제거합니다.
	- Solstice DiskSuite를 사용하는 경우에는 metaset 명령을 사용하여 장치 그룹을 제거하십시오.

HAStoragePlus**자원을포함하는각자원그룹의경우,자원그룹의노드목록에서노드를 6 제거합니다.**

# **clresourcegroup remove-node** *-z zone* **-n** *node* **+ |** *resourcegroup*

- *node* 노드의 이름입니다.
- *zone* 자원 그룹을 마스터할 수 있는 *node*에 있는 비전역 영역의 이름입니다. 자원 그룹을 생성할 때 비전역 영역을 지정한 경우에만 *zone*을 지정하십시오.

자원 그룹의 노드 목록을 변경하는 방법에 대한 자세한 내용은 **Sun Cluster Data Services Planning and Administration Guide for Solaris OS**를 참조하십시오.

**주 –** clresourcegroup 명령을 실행할 때 자원 유형, 자원 그룹 및 자원 등록 정보의 이름은 대소문자를 구분합니다.

- **제거하는저장소어레이가노드에연결된마지막어레이면이저장소어레이에연결된 7 허브또는스위치와노드사이의광섬유케이블연결을끊습니다.그렇지않으면이 단계를생략하십시오.**
- **연결을끊을노드에서호스트어댑터를제거하려는경우,해당노드를종료하고전원을 8 끕니다.연결을끊을노드에서호스트어댑터를제거하려는경우,단계11로건너 뛰십시오.**
- **노드에서호스트어댑터를제거합니다. 9** 호스트 어댑터를 제거하는 절차에 대한 내용은 노드 제품에 포함된 설명서를 참조하십시오.
- **노드를부트하지않고노드의전원을켭니다. 10**
- **SPARC: Oracle Parallel Server/Oracle RAC소프트웨어가설치된경우,연결을끊을노드에서 11 Oracle Parallel Server/Oracle RAC소프트웨어패키지를제거합니다.**

# **pkgrm SUNWscucm**

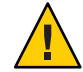

**Caution (SPARC only) –**연결을끊은노드에서Oracle Parallel Server/Oracle RAC소프트웨어를 제거하지 않을 경우, 노드가 클러스터에 다시 포함될 때 해당 노드는 패닉 상태가 되어 데이터 가용성이 손실될 수 있습니다.

- **클러스터모드로노드를부트합니다. 12**
	- SPARC 기반 시스템에서는 다음을 수행합니다.

ok **boot**

■ x86 기반 시스템에서는 다음을 수행합니다.

<span id="page-257-0"></span>GRUB 메뉴가 나타나면 적절한 Solaris 항목을 선택하고 Enter 키를 누르십시오. GRUB 메뉴가 다음과 같이 나타납니다.

```
GNU GRUB version 0.95 (631K lower / 2095488K upper memory)
```
+-------------------------------------------------------------------------+ | Solaris 10 /sol\_10\_x86 | | Solaris failsafe | | | +-------------------------------------------------------------------------+ Use the  $\hat{ }$  and v keys to select which entry is highlighted. Press enter to boot the selected OS, 'e' to edit the commands before booting, or 'c' for a command-line.

**노드에서**/devices**및**/dev**항목을업데이트하여장치이름공간을업데이트합니다. 13**

**# devfsadm -C # cldevice refresh**

**장치그룹을다시온라인으로전환합니다. 14**

VERITAS 공유 디스크 그룹을 다시 온라인화하는 절차에 대한 내용은 VERITAS Volume Manager 설명서를 참조하십시오.

장치 그룹을 온라인으로 전환하는 절차는 장치 그룹을 유지 보수 상태로 만드는 절차를 참조하십시오.

## ▼ **클러스터노드에설치된Sun Cluster소프트웨어를 제거하는방법**

완전히 설정된 클러스터 구성에서 소프트웨어 연결을 해제하기 전에 클러스터 노드에서 Sun Cluster 소프트웨어를 제거하려면 다음 절차를 수행하십시오. 이 절차를 사용하면 클러스터에 남은 마지막 노드에서 소프트웨어를 제거할 수 있습니다.

**주 –** 아직 클러스터에 연결되지 않았거나 설치 모드 상태인 노드에서 Sun Cluster 소프트웨어를 제거하는 경우에는 이 절차를 수행하지 마십시오. 대신 **Solaris OS용 Sun Cluster 소프트웨어 설치 안내서**의 "How to Uninstall Sun Cluster Software to Correct Installation Problems"로 이동합니다.

이 절차에서는 장문형 Sun Cluster 명령을 제공합니다. 대부분의 명령에는 단문형도 있습니다. 명령은 명령 이름이 장문형과 단문형인 것을 제외하면 동일합니다. 명령 및 단문형 명령의 목록을 보려면 [부록](#page-332-0) A를 참조하십시오.

<span id="page-258-0"></span>**클러스터노드를제거하려면작업맵에있는모든사전작업을정확하게완료해야 1 합니다.**

표 [8–3](#page-250-0)을 참조하십시오.

**주 –** 이 절차를 계속 진행하기 전에 clnode remove를 사용하여 클러스터 구성에서 노드를 제거했는지 확인합니다.

- **제거할노드이외의활성클러스터구성원에서수퍼유저로전환합니다. 2**
- **작동중인클러스터구성원에서제거할노드를클러스터의노드인증목록에추가합니다. 3** # **claccess allow -h** *hostname*

-h 노드의 인증 목록에 추가할 노드의 이름을 지정합니다.

또는 clsetup(1CL) 유틸리티를 사용할 수도 있습니다. 절차에 대해서는 247 [페이지](#page-246-0) "[권한이 부여된 노드 목록에 노드를 추가하는 방법](#page-246-0)"을 참조하십시오.

- **제거할노드에서수퍼유저로전환합니다. 4**
- **비클러스터모드로노드를재부트하십시오. 5**
	- SPARC: 다음을 입력합니다.

# **shutdown -g0 -y -i0**ok **boot -x**

■ x86: 다음을 입력합니다.

```
# shutdown -g0 -y -i0
...
                  <<< Current Boot Parameters >>>
Boot path: /pci@0,0/pci8086,2545@3/pci8086,1460@1d/pci8086,341a@7,1/
sd@0,0:a
Boot args:
Type b [file-name] [boot-flags] <ENTER> to boot with options
or i <ENTER> to enter boot interpreter
or <ENTER> to boot with defaults
               <<< timeout in 5 seconds >>>
Select (b)oot or (i)nterpreter: b -x
```
/etc/vfstab**파일에서**/global/.devices**전역마운트를제외하고전역으로마운트된 6 파일시스템항목을모두제거합니다.**

**이노드의Sun Cluster소프트웨어를다시설치하려는경우, Sun Java Enterprise System(Java 7 ES)제품레지스트리에서Sun Cluster항목을제거합니다.**

Java ES 제품 레지스트리에 Sun Cluster 소프트웨어 설치 기록이 있는 경우 Java ES 설치 프로그램에 Sun Cluster 구성 요소가 회색으로 표시되고 재설치가 허용되지 않습니다.

**a. Java ES제거프로그램을시작합니다.**

다음 명령을 실행합니다. *ver*은 Sun Cluster 소프트웨어를 설치한 Java ES 배포판의 버전입니다.

# **/var/sadm/prod/SUNWentsys***ver***/uninstall**

- **b. 프롬프트에 따라** Sun Cluster**를 제거하도록 선택합니다.** uninstall 명령 사용에 대한 자세한 내용은 **Sun Java Enterprise System 5 Installation Guide for UNIX**의 8 장, "Uninstalling"를 참조하십시오.
- **이클러스터의Sun Cluster를제거하지않으려는경우,다른클러스터장치와연결된전송 8 케이블및전송스위치가있으면연결해제합니다.**
	- **a. 제거된노드가병렬SCSI인터페이스를사용하는저장장치에연결되어있으면전송 케이블연결을제거한후에저장장치의열린SCSI커넥터에SCSI터미네이터를 설치하십시오.** 제거되는 노드가 광섬유 채널 인터페이스를 사용하는 저장 장치에 연결되어 있으면 터미네이터 장치가 없어도 됩니다.

**b. 연결제거절차는호스트어댑터및서버에포함된문서를참조하십시오.**

## ▼ 오류 메시지 수정 방법

이전 절의 오류 메시지를 수정하려면 다음 절차를 수행하십시오.

**노드를클러스터에다시연결합니다. 1**

# **boot**

- **노드가클러스터에연결되었습니까? 2**
	- 연결되지 않았으면 [단계](#page-260-0) 3으로 이동합니다.
	- 연결되었으면 다음 단계를 수행하여 장치 그룹에서 노드를 제거합니다.
	- **a. 노드가클러스터에다시연결되면나머지장치그룹또는그룹에서노드를 제거합니다.**

140 페이지 "[모든 장치 그룹에서 노드를 제거하는 방법](#page-139-0)"의 절차를 수행합니다.

- <span id="page-260-0"></span>**b. 모든장치그룹에서노드를제거한다음258페이지"[클러스터노드에설치된](#page-257-0)Sun Cluster[소프트웨어를제거하는방법](#page-257-0)"으로돌아가서해당절차를반복합니다.**
- **노드가클러스터에다시연결되지않으면노드의**/etc/cluster/ccr**파일을원하는다른 3 이름(예:** ccr.old**)으로변경하십시오.** # **mv /etc/cluster/ccr /etc/cluster/ccr.old**

**258페이지"클러스터노드에설치된Sun Cluster[소프트웨어를제거하는방법](#page-257-0)"으로 4 돌아가서해당절차를반복합니다.**

## **노드제거문제해결**

이 절에서는 scinstall -r 명령을 실행할 때 나올 수 있는 오류 메시지와 해결 방법을 설명합니다.

#### **제거되지않은클러스터파일시스템항목**

다음 오류 메시지가 나오면 제거한 노드의 vfstab 파일에 클러스터 파일 시스템 참조 항목이 아직 남아 있는 것입니다.

Verifying that no unexpected global mounts remain in /etc/vfstab ... failed scinstall: *global-mount1* is still configured as a global mount. scinstall: *global-mount1* is still configured as a global mount. scinstall: /global/*dg1* is still configured as a global mount.

scinstall: It is not safe to uninstall with these outstanding errors. scinstall: Refer to the documentation for complete uninstall instructions. scinstall: Uninstall failed.

이 오류를 수정하려면 258 페이지 "[클러스터 노드에 설치된](#page-257-0) Sun Cluster 소프트웨어를 [제거하는 방법](#page-257-0)"으로 돌아가서 해당 절차를 반복합니다. scinstall -r 명령을 다시 실행하기 전에 이 절차의 [단계](#page-258-0) 6을 성공적으로 완료해야 합니다.

#### **장치그룹의목록에서제거되지않은항목**

다음 오류 메시지가 표시되면 제거한 노드가 장치 그룹 목록에 아직 남아 있는 것입니다.

Verifying that no device services still reference this node ... failed scinstall: This node is still configured to host device service "*service*". scinstall: This node is still configured to host device service "*service2*". scinstall: This node is still configured to host device service "*service3*". scinstall: This node is still configured to host device service "*dg1*".

scinstall: It is not safe to uninstall with these outstanding errors.

scinstall: Refer to the documentation for complete uninstall instructions. scinstall: Uninstall failed.

## **Sun Cluster SNMP이벤트MIB생성,설정및관리**

이 절에서는 단순 네트워크 관리 프로토콜(SNMP) 이벤트 MIB(Management Information Base)의 생성, 설정 및 관리 방법에 대해 설명합니다. 또한 Sun Cluster SNMP 이벤트 MIB를 활성화, 비활성화 및 변경하는 방법에 대해서도 설명합니다.

Sun Cluster 소프트웨어는 현재 MIB 중 이벤트 MIB만 지원합니다. SNMP 관리자 소프트웨어는 실시간으로 클러스터 이벤트를 트랩합니다. SNMP 관리자가 활성화되면 clsnmphost 명령을 통해 정의된 모든 호스트에 트랩 통지를 자동으로 전송합니다. MIB는 최근 50개 이벤트의 읽기 전용 테이블을 유지합니다. 클러스터가 많은 수의 통지를 생성하므로 **경고** 이상의 심각도를 포함하는 이벤트만 트랩 통지로 전송됩니다. 재부트 시 이 정보는 지속되지 않습니다.

SNMP 이벤트 MIB는 sun-cluster-event-mib.mib 파일에 정의되어 있으며 /usr/cluster/lib/mib 디렉토리에 위치합니다. 이 정의는 SNMP 트랩 정보를 해석하는 데 사용할 수 있습니다.

이벤트 SNMP 모듈에 대한 기본 포트 번호는 11161이며, SNMP 트랩에 대한 기본 포트는 11162입니다. 이러한 포트 번호는 공통 에이전트 컨테이너 등록 정보 파일인 /etc/cacao/instances/default/private/cacao.properties를 수정하여 변경할 수 있습니다.

Sun Cluster SNMP 이벤트 MIB의 생성, 설정 및 관리에는 다음 작업이 수반될 수 있습니다.

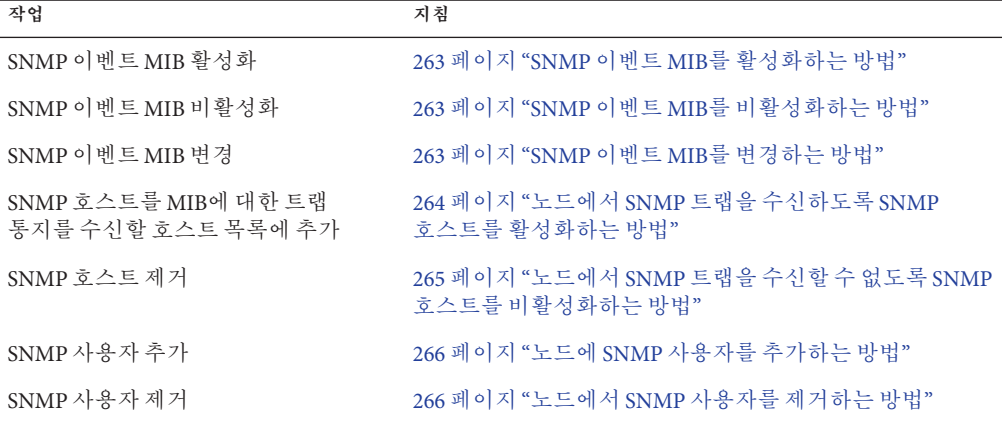

**표 8–4** 작업 맵: Sun Cluster SNMP 이벤트 MIB 생성, 설정 및 관리

## <span id="page-262-0"></span>▼ **SNMP이벤트MIB를활성화하는방법**

이 절차에서는 SNMP 이벤트 MIB를 활성화하는 방법을 보여줍니다.

이 절차에서는 장문형 Sun Cluster 명령을 제공합니다. 대부분의 명령에는 단문형도 있습니다. 명령은 명령 이름이 장문형과 단문형인 것을 제외하면 동일합니다. 명령 및 단문형 명령의 목록을 보려면 [부록](#page-332-0) A를 참조하십시오.

- **수퍼유저또는**solaris.cluster.modify **RBAC인증을제공하는역할로전환합니다. 1**
- **SNMP이벤트MIB를활성화합니다. 2**

phys-schost-1# **clsnmpmib enable [-n** *node***]** *MIB*

[-n *node*] 활성화하려는 이벤트 MIB가 있는 *node*를 지정합니다. 노드 이름 또는 노드 ID를 지정할 수 있습니다. 이 옵션을 지정하지 않을 경우, 현재 노드가 기본값으로 사용됩니다.

*MIB* 활성화하려는 MIB의 이름을 지정합니다. 이 경우, MIB 이름은 event여야 합니다.

## ▼ **SNMP이벤트MIB를비활성화하는방법**

이 절차에서는 SNMP 이벤트 MIB를 비활성화하는 방법을 보여줍니다.

이 절차에서는 장문형 Sun Cluster 명령을 제공합니다. 대부분의 명령에는 단문형도 있습니다. 명령은 명령 이름이 장문형과 단문형인 것을 제외하면 동일합니다. 명령 및 단문형 명령의 목록을 보려면 [부록](#page-332-0) A를 참조하십시오.

- **수퍼유저또는**solaris.cluster.modify **RBAC인증을제공하는역할로전환합니다. 1**
- **SNMP이벤트MIB를비활성화합니다. 2**

phys-schost-1# **clsnmpmib disable -n** *node MIB*

-n *node* 비활성화하려는 이벤트 MIB가 있는 *node*를 지정합니다. 노드 이름 또는 노드 ID를 지정할 수 있습니다. 이 옵션을 지정하지 않을 경우, 현재 노드가 기본값으로 사용됩니다.

*MIB* 비활성화하려는 MIB의 유형을 지정합니다. 이 경우, event를 지정해야 합니다.

## ▼ **SNMP이벤트MIB를변경하는방법**

이 절차에서는 SNMP 이벤트 MIB의 프로토콜을 변경하는 방법을 보여줍니다.

<span id="page-263-0"></span>이 절차에서는 장문형 Sun Cluster 명령을 제공합니다. 대부분의 명령에는 단문형도 있습니다. 명령은 명령 이름이 장문형과 단문형인 것을 제외하면 동일합니다. 명령 및 단문형 명령의 목록을 보려면 [부록](#page-332-0) A를 참조하십시오.

**수퍼유저또는**solaris.cluster.modify **RBAC인증을제공하는역할로전환합니다. 1**

#### **SNMP이벤트MIB의프로토콜을변경합니다. 2**

phys-schost-1# **clsnmpmib set -n** *node* **-p version=***value MIB*

-n *node*

변경하려는 이벤트 MIB가 있는 *node*를 지정합니다. 노드 이름 또는 노드 ID를 지정할 수 있습니다. 이 옵션을 지정하지 않을 경우, 현재 노드가 기본값으로 사용됩니다.

-p version=*value*

MIB와 함께 사용할 SNMP 프로토콜의 버전을 지정합니다. 다음과 같이 *value*를 지정합니다.

- version=SNMPv2
- version=snmpv2
- version=2
- version=SNMPv3
- version=snmpv3
- version=3

*MIB*

MIB 또는 하위 명령을 적용할 MIB의 이름을 지정합니다. 이런 경우, event를 지정해야 합니다.

## ▼ **노드에서SNMP트랩을수신하도록SNMP호스트를 활성화하는방법**

다음 절차는 MIB에 대한 트랩 통지를 수신할 호스트 목록에 노드의 SNMP 호스트를 추가하는 방법을 보여줍니다.

이 절차에서는 장문형 Sun Cluster 명령을 제공합니다. 대부분의 명령에는 단문형도 있습니다. 명령은 명령 이름이 장문형과 단문형인 것을 제외하면 동일합니다. 명령 및 단문형 명령의 목록을 보려면 [부록](#page-332-0) A를 참조하십시오.

**수퍼유저또는**solaris.cluster.modify **RBAC인증을제공하는역할로전환합니다. 1**

#### **다른노드에있는커뮤니티의SNMP호스트목록에호스트를추가합니다. 2**

phys-schost-1# **clsnmphost add -c** *SNMPcommunity* **[-n** *node***]** *host*

-c *SNMPcommunity*

호스트 이름과 연결하여 사용되는 SNMP 커뮤니티 이름을 지정합니다.

<span id="page-264-0"></span>public 이외의 커뮤니티에 호스트를 추가할 때에는 SNMP 커뮤니티 이름(*SNMPcommunity*)을 지정해야 합니다. -c 옵션 없이 add 하위 명령을 사용할 경우, 하위 명령은 기본 커뮤니티 이름으로 public을 사용합니다.

지정한 커뮤니티 이름이 존재하지 않을 경우, 이 명령은 커뮤니티를 생성합니다.

-n *node*

클러스터의 SNMP MIB에 대한 액세스 권한이 있는 SNMP 호스트의 *node* 이름을 지정합니다. 노드 이름 또는 노드 ID를 지정할 수 있습니다. 이 옵션을 지정하지 않을 경우, 현재 노드가 기본값으로 사용됩니다.

*host*

클러스터의 SNMP MIB에 대한 액세스 권한이 있는 호스트의 이름, IP 주소 또는 IPv6 주소를 지정합니다.

## ▼ **노드에서SNMP트랩을수신할수없도록SNMP 호스트를비활성화하는방법**

다음 절차는 MIB에 대한 트랩 통지를 수신할 호스트 목록에서 노드의 SNMP 호스트를 제거하는 방법을 보여줍니다.

이 절차에서는 장문형 Sun Cluster 명령을 제공합니다. 대부분의 명령에는 단문형도 있습니다. 명령은 명령 이름이 장문형과 단문형인 것을 제외하면 동일합니다. 명령 및 단문형 명령의 목록을 보려면 [부록](#page-332-0) A를 참조하십시오.

**수퍼유저또는**solaris.cluster.modify **RBAC인증을제공하는역할로전환합니다. 1**

**지정한노드에있는커뮤니티의SNMP호스트목록에서호스트를제거합니다. 2**

phys-schost-1# **clsnmphost remove -c** *SNMPcommunity* **-n** *node host*

remove

지정한 노드에서 지정한 SNMP 호스트를 제거합니다.

#### -c *SNMPcommunity*

SNMP 호스트가 제거된 SNMP 커뮤니티의 이름을 지정합니다.

-n *node*

구성에서 제거된 SNMP 호스트의 *node* 이름을 지정합니다. 노드 이름 또는 노드 ID를 지정할 수 있습니다. 이 옵션을 지정하지 않을 경우, 현재 노드가 기본값으로 사용됩니다.

*host*

구성에서 제거된 호스트의 이름, IP 주소 또는 IPv6 주소를 지정합니다.

지정한 SNMP 커뮤니티에서 모든 호스트를 제거하려면 *host*에 -c 옵션과 함께 덧셈 부호(+)를 사용합니다. 모든 호스트를 제거하려면 *host*에 덧셈 부호(+)를 사용합니다.

#### 8장 • 클러스터 관리 205

## <span id="page-265-0"></span>▼ **노드에SNMP사용자를추가하는방법**

다음 절차는 노드의 SNMP 사용자 구성에 SNMP 사용자를 추가하는 방법을 보여줍니다.

이 절차에서는 장문형 Sun Cluster 명령을 제공합니다. 대부분의 명령에는 단문형도 있습니다. 명령은 명령 이름이 장문형과 단문형인 것을 제외하면 동일합니다. 명령 및 단문형 명령의 목록을 보려면 [부록](#page-332-0) A를 참조하십시오.

**수퍼유저또는**solaris.cluster.modify **RBAC인증을제공하는역할로전환합니다. 1**

#### **SNMP사용자를추가합니다. 2**

phys-schost-1# **clsnmpuser create -n** *node* **-a** *authentication* **\**

**-f** *password user*

- -n *node* SNMP 사용자를 추가할 노드를 지정합니다. 노드 이름 또는 노드 ID를 지정할 수 있습니다. 이 옵션을 지정하지 않을 경우, 현재 노드가 기본값으로 사용됩니다.
- -a *authentication* 사용자에게 권한을 부여하는데 사용되는 권한 프로토콜을 지정합니다. 인증 프로토콜 값은 SHA 또는 MD5가 될 수 있습니다.

-f *password* SNMP 사용자 암호가 포함된 파일을 지정합니다. 새 사용자를 만들 때 이 옵션을 지정하지 않을 경우, 해당 명령이 암호를 묻는 메시지를 표시합니다. 이 옵션은 add 하위 명령에서만 유효합니다.

다음 형식과 같이 사용자 암호를 별도의 행에 지정해야 합니다.

#### *user*:*password*

암호에는 다음 문자 또는 공백이 포함될 수 없습니다.

- : (세미콜론)
- : (콜론)
- \ (백슬래시)
- **\n** (새 행)

*user* 추가하려는 SNMP 사용자의 이름을 지정합니다.

## ▼ **노드에서SNMP사용자를제거하는방법**

이 절차에서는 노드의 SNMP 사용자 구성에서 SNMP 사용자를 제거하는 방법을 보여줍니다.

이 절차에서는 장문형 Sun Cluster 명령을 제공합니다. 대부분의 명령에는 단문형도 있습니다. 명령은 명령 이름이 장문형과 단문형인 것을 제외하면 동일합니다. 명령 및 단문형 명령의 목록을 보려면 [부록](#page-332-0) A를 참조하십시오.

**수퍼유저또는**solaris.cluster.modify **RBAC인증을제공하는역할로전환합니다. 1**

#### **SNMP사용자를제거합니다. 2**

phys-schost-1# **clsnmpuser delete -n** *node user*

-n *node* SNMP 사용자를 제거할 노드를 지정합니다. 노드 이름 또는 노드 ID를 지정할 수 있습니다. 이 옵션을 지정하지 않을 경우, 현재 노드가 기본값으로 사용됩니다.

*user* 제거하려는 SNMP 사용자의 이름을 지정합니다.

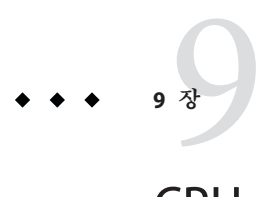

## CPU**사용제어구성**

CPU의 사용을 제어하려면 CPU 제어 기능을 구성해야 합니다. CPU 제어 기능 구성에 대한 자세한 내용은 rg\_properties(5) 매뉴얼 페이지를 참조하십시오. 이 장에서는 다음 주제에 대한 정보를 제공합니다.

- 269 페이지 "CPU 제어 소개"
- 271 페이지 "CPU [제어 구성](#page-270-0)"

## **CPU제어소개**

Sun Cluster를 통해 CPU의 사용을 제어할 수 있습니다. Solaris 9 OS에서 선택할 수 있는 구성은 Solaris 10 OS에서 선택할 수 있는 구성과 동일하지 않습니다.

CPU 제어 기능은 Solaris OS에서 사용 가능한 기능을 기반으로 합니다. 영역, 프로젝트, 자원 풀, 프로세서 세트 및 클래스 예약에 대한 내용은 **System Administration Guide: Solaris Containers-Resource Management and Solaris Zones**을 참조하십시오.

SPARC: Solaris 9 OS에서 CPU 공유를 자원 그룹에 할당할 수 있습니다.

Solaris 10 OS에서는 다음을 수행할 수 있습니다.

- CPU 공유를 자원 그룹에 할당합니다.
- 프로세서를 자원 그룹에 할당합니다.

**주 –** Solaris 9 OS에만 적용된다는 표시가 없을 경우, 이 장의 모든 절차는 Solaris 10 OS와 관련한 내용입니다.

## **시나리오선택**

선택하는 구성 및 운영 체제의 버전에 따라 CPU 제어 레벨이 달라집니다. 이 장에 설명된 CPU 제어의 모든 측면은 automated로 설정되는 RG\_SLM\_TYPE 자원 그룹 등록 정보에 따라 달라집니다.

표 9–1에서는 사용 가능한 여러 구성 시나리오에 대해 설명합니다.

**표 9–1** CPU제어시나리오

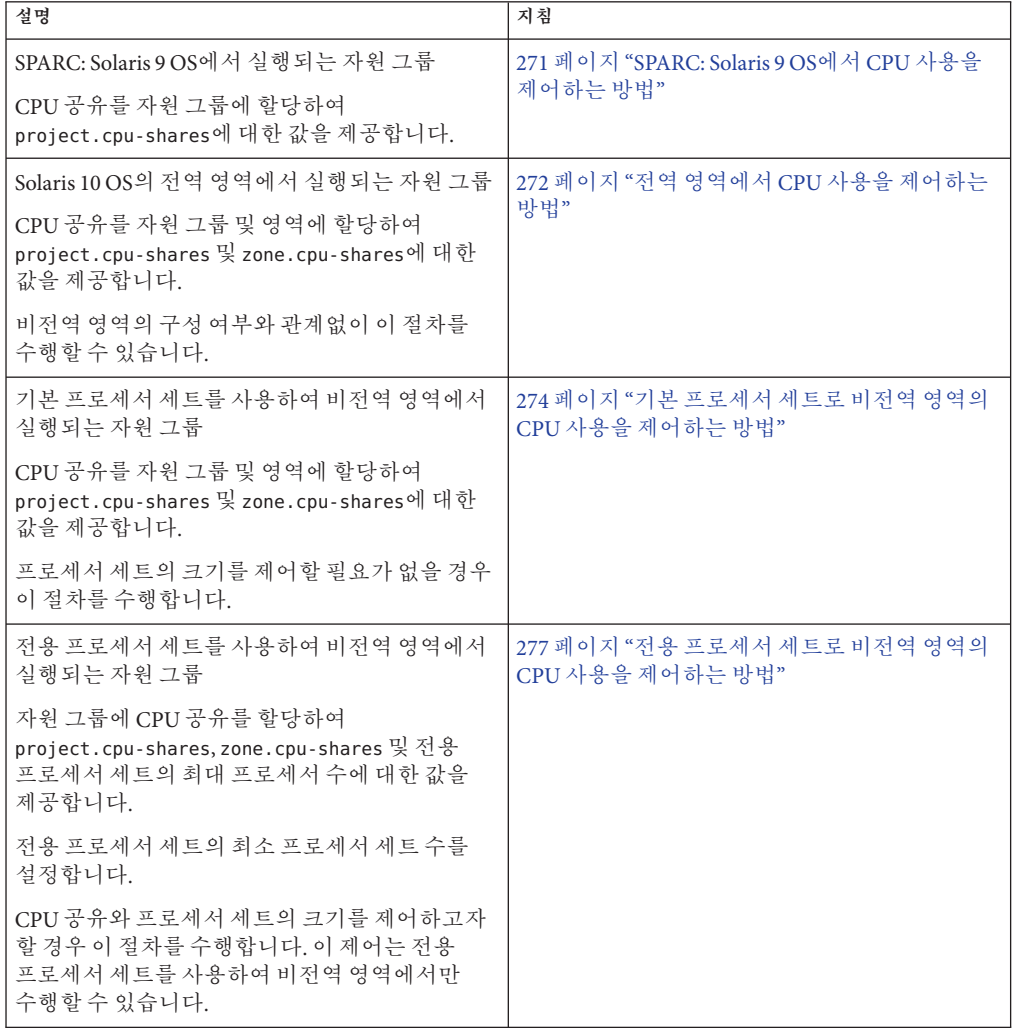

### <span id="page-270-0"></span>**페어쉐어스케줄러**

이 절차에서 CPU 공유를 자원 그룹에 할당하는 첫 번째 단계는 시스템의 스케줄러를 페어 쉐어 스케줄러(FSS)로 설정하는 것입니다. 기본적으로 Solaris OS의 예약 클래스는 시간 공유 예약(TS)입니다. 스케줄러를 FSS로 설정하여 공유 구성을 적용합니다.

선택하는 스케줄러 클래스와 관계없이 전용 프로세서 세트를 만들 수 있습니다.

## **CPU제어구성**

이 절에는 다음 절차가 포함됩니다.

- 271 페이지 "SPARC: Solaris 9 OS에서 CPU 사용을 제어하는 방법"
- 272 페이지 "전역 영역에서 CPU [사용을 제어하는 방법](#page-271-0)"
- 274 페이지 "[기본 프로세서 세트로 비전역 영역의](#page-273-0) CPU 사용을 제어하는 방법"
- \_ 277 페이지 "[전용 프로세서 세트로 비전역 영역의](#page-276-0) CPU 사용을 제어하는 방법"

## ▼ **SPARC: Solaris 9 OS에서CPU사용을제어하는방법**

이 절차를 수행하여 Solaris OS에서 실행 중인 클러스터의 자원 그룹에 CPU 공유를 할당합니다.

자원 그룹에 CPU 공유를 할당하면 자원 그룹의 자원을 시작할 때 Sun Cluster가 다음 작업을 수행합니다.

- SCSLM *resource\_group\_name*이라는 이름의 프로젝트를 만듭니다(해당 프로젝트가 존재하지 않을 경우). 이 프로젝트는 해당 자원 그룹 고유의 것이며 지정한 수의 CPU 공유(project.cpu\_shares)가 할당됩니다.
- SCSLM\_*resourcegroup\_name* 프로젝트의 자원을 시작합니다.

CPU 제어 기능 구성에 대한 자세한 내용은 rg\_properties(5) 매뉴얼 페이지를 참조하십시오.

#### **시스템의스케줄러를페어쉐어스케줄러(FSS)로설정합니다. 1**

#### # **dispadmin -d FSS**

다음 부트 시 FSS가 기본 스케줄러가 됩니다. 이 구성을 즉시 적용하려면 priocntl 명령을 사용합니다.

#### # **priocntl -s -c FSS**

priocntl 및 dispadmin 명령을 조합하여 사용하면 즉시 기본 스케줄러가 FSS로 설정되고 이 설정은 재부트 후에도 지속됩니다. 예약 클래스 설정에 대한 내용은 dispadmin(1M) 및 priocntl(1) 매뉴얼 페이지를 참조하십시오.

<span id="page-271-0"></span>**주 –** FSS가 기본 스케줄러가 아닐 경우, CPU 공유 할당은 적용되지 않습니다.

#### **CPU제어기능을구성합니다. 2**

# **clresourcegroup create -p RG\_SLM\_TYPE=automated \ [-p RG\_SLM\_CPU\_SHARES=***value***]** *resource\_group\_name*

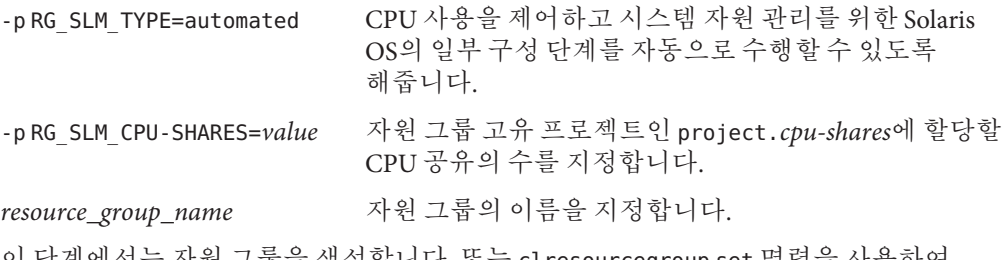

이 단계에서는 자원 그룹을 생성합니다. 또는 clresourcegroup set 명령을 사용하여 기존의 자원 그룹을 수정할 수 있습니다.

#### **구성변경사항을활성화합니다. 3**

# **clresourcegroup online -M** *resource\_group\_name*

*resource\_group\_name* 자원 그룹의 이름을 지정합니다.

**주 –** SCSLM\_*resource\_group\_name* 프로젝트를 제거하거나 수정하지 마십시오. project.max-lwps 등록 정보를 구성하는 등의 방법을 통해 수동으로 더 많은 자원 제어를 프로젝트에 추가할 수 있습니다. 자세한 내용은 projmod(1M) 매뉴얼 페이지를 참조하십시오.

## ▼ **전역영역에서CPU사용을제어하는방법**

이 절차를 수행하여 전역 영역에서 실행될 자원 그룹에 CPU 공유를 할당합니다.

자원 그룹에 CPU 공유를 할당하면 Sun Cluster가 전역 영역에서 자원 그룹의 자원을 시작할 때 다음 작업을 수행합니다.

- 아직 수행하지 않은 경우, 전역 영역( zone.*cpu-shares*)에 할당되는 CPU 공유의 수를 지정한 CPU 공유 만큼 늘립니다.
- 아직 수행하지 않은 경우, 전역 영역에 SCSLM\_*resourcegroup\_name*이라는 이름의 프로젝트를 만듭니다. 이 프로젝트는 해당 자원 그룹에만 해당하는 것이며 지정한 수의 CPU 공유(project. *cpu-shares*)가 할당됩니다.
- SCSLM *resourcegroup name* 프로젝트의 자원을 시작합니다.

CPU 제어 기능 구성에 대한 자세한 내용은 rg\_properties(5) 매뉴얼 페이지를 참조하십시오.

#### **시스템의기본스케줄러를페어쉐어스케줄러(FSS)로설정합니다. 1**

#### # **dispadmin -d FSS**

다음 부트 시 FSS가 기본 스케줄러가 됩니다. 이 구성을 즉시 적용하려면 priocntl 명령을 사용합니다.

#### # **priocntl -s -C FSS**

priocntl 및 dispadmin 명령을 조합하여 사용하면 즉시 기본 스케줄러가 FSS로 설정되고 이 설정은 재부트 후에도 지속됩니다. 예약 클래스 설정에 대한 내용은 dispadmin(1M) 및 priocntl(1) 매뉴얼 페이지를 참조하십시오.

**주 –** FSS가 기본 스케줄러가 아닐 경우, CPU 공유 할당은 적용되지 않습니다.

**각노드에서CPU제어를사용하려면전역영역에대한공유수및기본프로세서세트에서 2 사용가능한최소CPU수를구성합니다.**

이러한 매개 변수를 설정하면 전역 영역에서 실행 중인 프로세스와 비전역 영역에서 실행 중인 프로세스가 경쟁하는 것을 방지하는 데 유용합니다. globalzoneshares 및 defaultpsetmin 등록 정보에 값을 할당하지 않을 경우, 이러한 등록 정보의 기본값이 사용됩니다.

# **clnode set [-p globalzoneshares=***integer***] \ [-p defaultpsetmin=***integer***] \** *node*

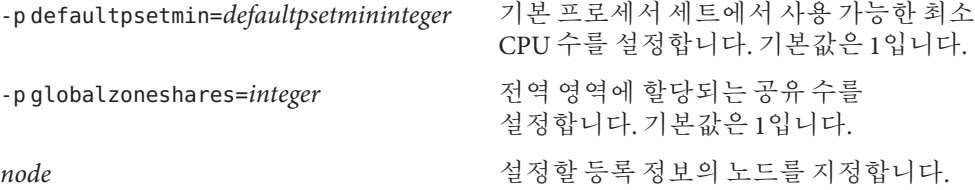

이러한 등록 정보를 설정할 때에는 전역 영역에 대한 등록 정보를 설정하게 됩니다. 이러한 등록 정보를 설정하지 않을 경우, 비전역 영역의 RG\_SLM\_PSET\_TYPE 등록 정보의 이점을 활용할 수 없습니다.

#### **해당등록정보를제대로설정했는지확인합니다. 3**

#### # **clnode show** *node*

지정하는 노드에 대해 clnode 명령은 등록 정보 세트와 이러한 등록 정보에 설정되는 값을 출력합니다. clnode를 사용하여 CPU 제어 등록 정보를 설정하지 않을 경우, 기본값이 사용됩니다.

<span id="page-273-0"></span>**CPU제어기능을구성합니다. 4**

# **clresourcegroup create -p RG\_SLM\_TYPE=automated \**

**[-p RG\_SLM\_CPU\_SHARES=***value***]** *resource\_group\_name*

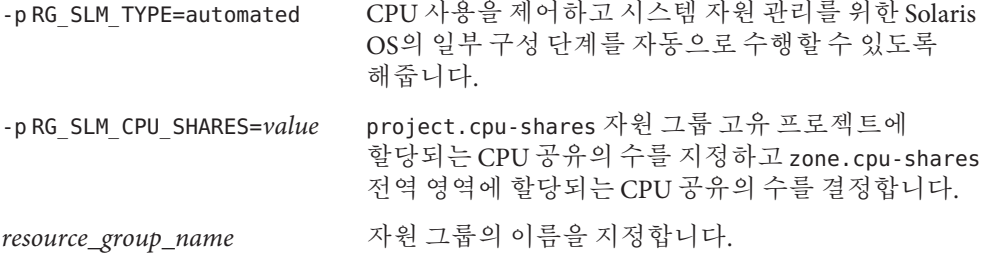

이 절차에서는 RG\_SLM\_PSET\_TYPE 등록 정보를 설정하지 마십시오. 전역 영역에서 이 등록 정보는 default 값을 사용합니다.

이 단계에서는 자원 그룹을 생성합니다. 또는 clresourcegroup set 명령을 사용하여 기존의 자원 그룹을 수정할 수 있습니다.

**구성변경사항을활성화합니다. 5**

#### # **clresourcegroup online -M** *resource\_group\_name*

*resource\_group\_name* 자원 그룹의 이름을 지정합니다.

**주 –** SCSLM\_*resource\_group\_name* 프로젝트를 제거하거나 수정하지 마십시오. 수동으로 더 많은 자원 제어를 프로젝트에 추가할 수 있습니다. (예: project.max-lwps 등록 정보 구성) 자세한 내용은 projmod(1M) 매뉴얼 페이지를 참조하십시오.

## ▼ **기본프로세서세트로비전역영역의CPU사용을 제어하는방법**

비전역 영역의 자원 그룹에 대해 CPU 공유를 할당하려는 경우, 이 절차를 수행합니다. 그러나 전용 프로세서 세트를 만들 필요는 없습니다.

자원 그룹에 CPU 공유를 할당하면 Sun Cluster가 비전역 영역에서 해당 자원 그룹의 자원을 시작할 때 다음 작업을 수행합니다.

- 아직 수행하지 않은 경우, SCSLM\_*resource\_group\_name*이라는 이름의 풀을 만듭니다.
- SCSLM\_pool\_*zone\_name* 풀을 기본 프로세서 세트에 연관시킵니다.
- 비전역 영역을 SCSLM\_pool*zone\_name* 풀에 동적으로 바인딩합니다.
- 아직 수행되지 않았을 경우, 비전역 영역(zone.cpu-shares)에 할당되는 CPU 공유의 수를 지정한 CPU 공유 수로 늘립니다.
- 아직 수행하지 않은 경우, 비전역 영역에 SCSLM\_*resourcegroup\_name*이라는 이름의 프로젝트를 만듭니다. 이 프로젝트는 해당 자원 그룹 고유의 것이며 지정한 수의 CPU 공유(*project.cpu-shares*)가 할당됩니다.
- SCSLM *resourcegroup name* 프로젝트의 자원을 시작합니다.

CPU 제어 기능 구성에 대한 자세한 내용은 rg\_properties(5) 매뉴얼 페이지를 참조하십시오.

#### **시스템의기본스케줄러를페어쉐어스케줄러(FSS)로설정합니다. 1**

#### # **dispadmin -d FSS**

다음 부트 시 FSS가 기본 스케줄러가 됩니다. 이 구성을 즉시 적용하려면 priocntl 명령을 사용합니다.

#### # **priocntl -s -C FSS**

priocntl 및 dispadmin 명령을 조합하여 사용하면 즉시 기본 스케줄러가 FSS로 설정되고 이 설정은 재부트 후에도 지속됩니다. 예약 클래스 설정에 대한 내용은 dispadmin(1M) 및 priocntl(1) 매뉴얼 페이지를 참조하십시오.

**주 –** FSS가 기본 스케줄러가 아닐 경우, CPU 공유 할당은 적용되지 않습니다.

#### **각노드에서CPU제어를사용하려면전역영역에대한공유수및기본프로세서세트에서 2 사용가능한최소CPU수를구성합니다.**

이러한 매개 변수를 설정하면 전역 영역에서 실행 중인 프로세스와 비전역 영역에서 실행 중인 프로세스가 경쟁하는 것을 방지하는 데 유용합니다. globalzoneshares 및 defaultpsetmin 등록 정보에 값을 할당하지 않을 경우, 이러한 등록 정보의 기본값이 사용됩니다.

#### # **clnode set [-p globalzoneshares=***integer***] \ [-p defaultpsetmin=***integer***] \** *node*

-p globalzoneshares=*integer* 전역 영역에 할당되는 공유 수를 설정합니다. 기본값은 1입니다. -p defaultpsetmin=*defaultpsetmininteger* 기본 프로세서 세트에서 사용 가능한 최소 CPU 수를 설정합니다. 기본값은 1입니다.

*node* 2008년 - 2009년 정정학 등록 정보의 노드를 식별합니다.

이러한 등록 정보를 설정할 때에는 전역 영역에 대한 등록 정보를 설정하게 됩니다.

#### **이러한등록정보를제대로설정했는지확인합니다. 3**

# **clnode show** *node*

지정하는 노드에 대해 clnode 명령은 등록 정보 세트와 이러한 등록 정보에 설정되는 값을 출력합니다. clnode를 사용하여 CPU 제어 등록 정보를 설정하지 않을 경우, 기본값이 사용됩니다.

#### **CPU제어기능을구성합니다. 4**

# **clresourcegroup create -p RG\_SLM\_TYPE=automated \ [-p RG\_SLM\_CPU\_SHARES=***value***]** *resource\_group\_name*

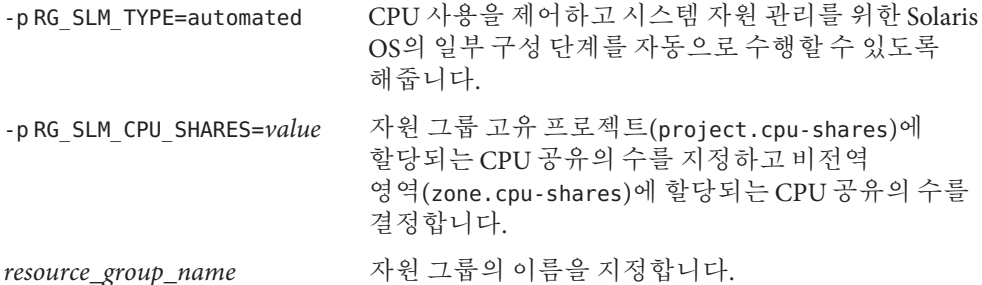

이 단계에서는 자원 그룹을 생성합니다. 또는 clresourcegroup set 명령을 사용하여 기존의 자원 그룹을 수정할 수 있습니다.

기본 풀 이외의 풀이 영역 구성에 있거나 영역이 기본 풀 이외의 풀에 동적으로 바인딩되었을 경우 비전역 영역에서 RG\_SLM\_TYPE을 automated로 설정할 수 없습니다. 영역 구성 및 풀 바인딩에 대한 내용은 zonecfg(1M) 및 poolbind(1M) 매뉴얼 페이지를 각각 참조하십시오. 다음과 같이 영역 구성을 확인합니다.

#### # **zonecfg -z** *zone\_name* **info pool**

**주 –** HAStoragePlus와 같은 자원 또는 LogicalHostname 자원은 비전역 영역에서 시작되도록 구성되었지만 GLOBAL\_ZONE 등록 정보가 TRUE로 설정되면 전역 영역에서 시작됩니다. RG\_SLM\_TYPE 등록 정보를 automated로 설정하더라도, 이 자원 그룹은 CPU 공유 구성의 이점을 활용하지 못하고 RG\_SLM\_TYPE이 수동으로 설정되어 자원 그룹에 있는 것처럼 간주됩니다.

이 절차에서는 RG\_SLM\_PSET\_TYPE 등록 정보를 설정하지 마십시오. Sun Cluster는 기본 프로세서 세트를 사용합니다.

#### **구성변경사항을활성화합니다. 5**

# **clresourcegroup online -M** *resource\_group\_name*

*resource\_group\_name* 자원 그룹의 이름을 지정합니다.

RG\_SLM\_PSET\_TYPE을 default로 설정하면 Sun Cluster는 SCSLM\_pool\_*zone\_name*이라는 풀을 생성하지만 프로세서 세트를 생성하지는 않습니다. 이러한 경우, SCSLM\_pool\_*zone\_name*은 기본 프로세서 세트와 연결됩니다.

<span id="page-276-0"></span>온라인 자원 그룹이 더 이상 비전역 영역의 CPU 제어에 구성되지 않을 경우, 비전역 영역에 대한 CPU 공유 값은 영역 구성의 zone.cpu-shares 값을 취합니다. 이 매개 변수의 기본값은 1입니다. 영역 구성에 대한 자세한 내용은 zonecfg(1M) 매뉴얼 페이지를 참조하십시오.

**주 –** SCSLM\_*resource\_group\_name* 프로젝트를 제거하거나 수정하지 마십시오. project.max-lwps 등록 정보를 구성하는 등의 방법을 통해 수동으로 더 많은 자원 제어를 프로젝트에 추가할 수 있습니다. 자세한 내용은 projmod(1M) 매뉴얼 페이지를 참조하십시오.

## ▼ **전용프로세서세트로비전역영역의CPU사용을 제어하는방법**

자원 그룹을 전용 프로세서 세트에서 실행하려는 경우 이 절차를 수행합니다.

자원 그룹이 전용 프로세서 세트에서 실행되도록 구성될 경우, Sun Cluster는 비전역 영역에 있는 자원 그룹에서 자원을 시작할 때 다음 작업을 수행합니다.

- 아직 수행하지 않은 경우, SCSLM\_pool\_*zone\_name*이라는 이름의 풀을 만듭니다.
- 전용 프로세서 세트를 만듭니다. RG\_SLM\_CPU\_SHARES 및 RG\_SLM\_PSET\_MIN 등록 정보를 사용하여 프로세서 세트의 크기가 결정됩니다.
- SCSLM\_pool\_*zone\_name* 풀을 생성한 프로세서 세트에 연결합니다.
- 비전역 영역을 SCSLM\_pool\_*zone\_name* 풀에 동적으로 바인딩합니다.
- 아직 수행하지 않은 경우, 비전역 영역에 할당되는 CPU 공유 수를 지정한 CPU 공유 수만큼 늘립니다.
- 아직 수행하지 않은 경우, 비전역 영역에 SCSLM\_*resourcegroup\_name*이라는 이름의 프로젝트를 만듭니다. 이 프로젝트는 해당 자원 그룹 고유의 것이며 지정한 수의 CPU 공유(project.cpu-shares)가 할당됩니다.
- SCSLM *resourcegroup name* 프로젝트의 자원을 시작합니다.

#### **시스템의기본스케줄러를페어쉐어스케줄러(FSS)로설정합니다. 1**

#### # **dispadmin -d FSS**

다음 부트 시 FSS가 기본 스케줄러가 됩니다. 이 구성을 즉시 적용하려면 priocntl 명령을 사용합니다.

#### # **priocntl -s -C FSS**

priocntl 및 dispadmin 명령을 조합하여 사용하면 즉시 기본 스케줄러가 FSS로 설정되고 이 설정은 재부트 후에도 지속됩니다. 예약 클래스 설정에 대한 내용은 dispadmin(1M) 및 priocntl(1) 매뉴얼 페이지를 참조하십시오.

**주 –** FSS가 기본 스케줄러가 아닐 경우, CPU 공유 할당은 적용되지 않습니다.

#### **각노드에서CPU제어를사용하려면전역영역에대한공유수및기본프로세서세트에서 2 사용가능한최소CPU수를구성합니다.**

이러한 매개 변수를 설정하면 전역 영역에서 실행 중인 프로세스와 비전역 영역에서 실행 중인 프로세스가 경쟁하는 것을 방지하는 데 유용합니다. globalzoneshares 및 defaultpsetmin 등록 정보에 값을 할당하지 않을 경우, 이러한 등록 정보의 기본값이 사용됩니다.

```
# clnode set [-p globalzoneshares=integer] \
[-p defaultpsetmin=integer] \
node
```
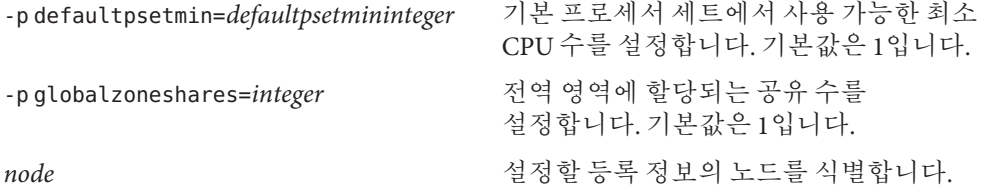

이러한 등록 정보를 설정할 때에는 전역 영역에 대한 등록 정보를 설정하게 됩니다.

#### **이러한등록정보를제대로설정했는지확인합니다. 3**

#### # **clnode show** *node*

지정하는 노드에 대해 clnode 명령은 등록 정보 세트와 이러한 등록 정보에 설정되는 값을 출력합니다. clnode를 사용하여 CPU 제어 등록 정보를 설정하지 않을 경우, 기본값이 사용됩니다.

#### **CPU제어기능을구성합니다. 4**

# **clresourcegroup create -p RG\_SLM\_TYPE=automated \ [-p RG\_SLM\_CPU\_SHARES=***value***] \ -p -y RG\_SLM\_PSET\_TYPE=***value* **\ [-p RG\_SLM\_PSET\_MIN=***value***]** *resource\_group\_name*  $P_G$  CLM TYPE automated CPU 제어 차용을 계여하고 차스템 자원 과민로 이치

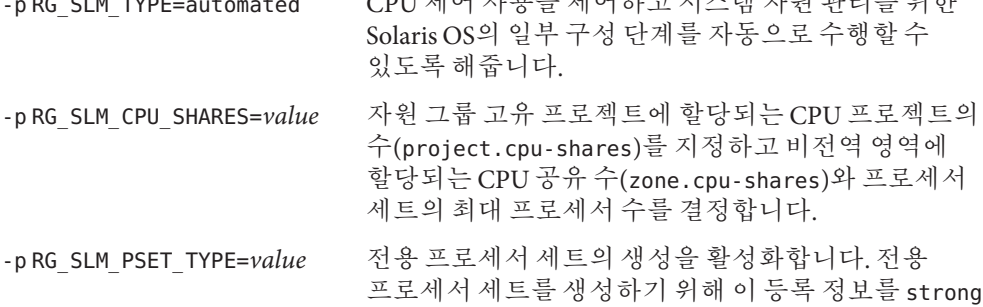

또는 weak로 설정할 수 있습니다. strong 및 weak 값은 상호 배타적입니다. 즉, 동일한 영역에서 자원 그룹 중 일부는 strong으로, 나머지는 weak로 구성하는 방식을 사용할 수 없습니다.

-p RG\_SLM\_PSET\_MIN=*value* 프로세서 세트의 최소 프로세서 수를 결정합니다.

*resource\_group\_name* 자원 그룹의 이름을 지정합니다.

이 단계에서는 자원 그룹을 생성합니다. 또는 clresourcegroup set 명령을 사용하여

기존의 자원 그룹을 수정할 수 있습니다.

기본 풀 이외의 풀이 영역 구성에 있거나 영역이 기본 풀 이외의 풀에 동적으로 바인딩되었을 경우 비전역 영역에서 RG\_SLM\_TYPE을 automated로 설정할 수 없습니다. 영역 구성 및 풀 바인딩에 대한 내용은 zonecfg(1M) 및 poolbind(1M) 매뉴얼 페이지를 각각 참조하십시오. 다음과 같이 영역 구성을 확인합니다.

# **zonecfg -z** *zone\_name* **info pool**

**주 –** HAStoragePlus와 같은 자원 또는 LogicalHostname 자원은 비전역 영역에서 시작되도록 구성되었지만 GLOBAL\_ZONE 등록 정보가 TRUE로 설정되면 전역 영역에서 시작됩니다. RG\_SLM\_TYPE 등록 정보를 automated로 설정하더라도, 이 자원 그룹은 CPU 공유 및 전용 프로세서 세트 구성의 이점을 활용하지 못하고 RG\_SLM\_TYPE이 수동으로 설정되어 자원 그룹에 있는 것처럼 간주됩니다.

#### **구성변경사항을활성화합니다. 5**

*resource\_group\_name* 자원 그룹의 이름을 지정합니다.

**주 –** SCSLM\_*resource\_group\_name* 프로젝트를 제거하거나 수정하지 마십시오. project.max-lwps 등록 정보를 구성하는 등의 방법을 통해 수동으로 더 많은 자원 제어를 프로젝트에 추가할 수 있습니다. 자세한 내용은 projmod(1M) 매뉴얼 페이지를 참조하십시오.

자원 그룹이 온라인일 때 RG\_SLM\_CPU\_SHARES 및 RG\_SLM\_PSET\_MIN에 변경된 사항은 동적으로 고려됩니다. 그러나 RG\_SLM\_PSET\_TYPE이 strong으로 설정되고 변경 사항을 수용할 수 있는 충분한 CPU를 사용할 수 없는 경우, RG\_SLM\_PSET\_MIN에 대해 요청된 변경 사항은 적용되지 않습니다. 이러한 경우 경고 메시지가 표시됩니다. 다음 스위치오버 시, RG\_SLM\_PSET\_MIN에 대해 구성한 값을 받아들일 수 있을 만큼 CPU가 충분하지 않으면 CPU 부족 현상이 일어나고 이로 인해 오류가 발생할 수 있습니다.

온라인 자원 그룹이 더 이상 비전역 영역의 CPU 제어에 구성되지 않을 경우, 비전역 영역에 대한 CPU 공유 값은 zone.cpu-shares 값을 취합니다. 이 매개 변수의 기본값은 1입니다.

# 10  $\frac{1}{8}$

# Sun Cluster**소프트웨어및펌웨어패치**

이 장에서는 다음 절의 Sun Cluster 구성 패치 추가 및 제거를 위한 절차를 설명합니다.

- 281 페이지 "Sun Cluster 패치 개요"
- 283 페이지 ["Sun Cluster](#page-282-0) 패치"

## **Sun Cluster패치개요**

클러스터의 특성으로 인해, 모든 클러스터 구성원 노드의 패치 수준이 동일해야 클러스터가 제대로 작동합니다. 노드를 Sun Cluster 패치로 패치할 때, 패치를 설치하기 전에 클러스터 구성원에서 노드를 일시적으로 제거하거나 전체 클러스터를 정지해야 할 수도 있습니다. 이 절에서는 이 단계를 설명합니다.

Sun Cluster 패치를 적용하기 전에 패치의 README 파일을 확인하십시오. 또한, 필요한 패치 방법을 보려면 저장 장치에 대한 업그레이드 요구 사항을 확인하십시오.

**주 –** Sun Cluster 패치에 대해서는 이 장의 절차 대신 패치의 README 파일과 SunSolve에 있는 지시 사항을 따르십시오.

모든 클러스터 노드에 대해 패치를 설치하는 경우는 다음 경우 중 하나에 해당합니다.

패치 재부트(노드) 패치 또는 펌웨어를 적용하기 전에 boot -sx 또는 shutdown -g -y -i0 명령을 사용하여 노드를 단일 사용자 모드로 부트하고, 그런 다음 재부트하여 클러스터에 연결해야 합니다. 먼저, 패치할 노드의 자원 그룹 또는 장치 그룹을 다른 클러스터 구성원으로 전환하여 노드를 "정지" 상태로 만들어야 합니다. 또한 전체 클러스터가 종료되지 않도록 패치 또는 펌웨어를 한 번에 한 클러스터 노드에 적용합니다.

> 이 유형의 패치를 적용하면 각 노드는 일시적으로 종료되어도 클러스터는 계속 사용할 수 있습니다. 노드를

패치하면 다른 노드의 패치가 아직 동일한 레벨이 아니어도 패치된 노드가 구성원 노드로 클러스터에 다시 결합될 수 있습니다.

- 패치 재부트(클러스터) 소프트웨어 또는 펌웨어 패치를 적용하려면 클러스터를 종료하고 boot -sx 또는 shutdown -g -y -i0 명령을 사용하여 각 노드를 단일 사용자 모드로 부트해야 합니다. 그런 다음 노드를 재부트하여 클러스터에 연결하십시오. 이 패치의 경우에는 패치를 적용하는 동안 클러스터를 사용할 수 없습니다.
- 재부트하지 않는 패치 패치를 적용할 때 노드가 "정지" 상태(이 상태에서도 지원 그룹이나 장치 그룹을 마스터할 수 있음)이지 않아도 되며 종료하거나 재부트할 필요도 없습니다. 그러나 패치를 계속 한 번에 하나의 노드에 적용하고 다른 노드를 패치하기 전에 패치가 잘 되고 있는지 확인해야 합니다.

**주 –** 기본 클러스터 프로토콜은 패치로 변경되지 않습니다.

patchadd 명령을 사용하여 클러스터에 패치를 적용한 후에 patchrm을 사용하여 패치를 제거합니다(가능한 경우).

## **Sun Cluster** 패치 팁

Sun Cluster 패치를 더 효율적으로 관리하려면 다음 팁을 참고하십시오.

- 패치를 적용하기 전에 항상 패치 README 파일을 읽으십시오.
- 필요한 패치 방법을 보려면 저장 장치에 대한 업그레이드 요구 사항을 확인하십시오.
- 운영 환경에서 클러스터를 실행하기 전에 모든 패치(필수 및 추천)를 적용하십시오.
- 하드웨어 퍾웨어 레벨을 검사하고 필요한 펌웨어 업데이트를 설치하십시오.
- 클러스터 구성원 기능을 하는 모든 노드에 동일한 패치가 있어야 합니다.
- 클러스터 하위 시스템에 항상 최신 패치를 설치하십시오. 패치에는 볼륨 관리, 저장소 장치 펌웨어 및 클러스터 전송 등이 포함되어 있습니다.
- 정기적으로(예: 분기마다) 패치 보고서를 검토하고, 권장하는 패치 제품군을 사용하여 Sun Cluster 구성을 패치하십시오.
- 에터프라이즈 서비스에서 권장하는 대로 패치를 선택하여 적용하십시오.
- 주요 패치를 업데이트한 후에 페일오버를 테스트하십시오. 클러스터 작동이 저하되거나 기능이 떨어지면 패치를 취소하십시오.

## <span id="page-282-0"></span>**Sun Cluster패치**

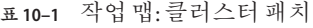

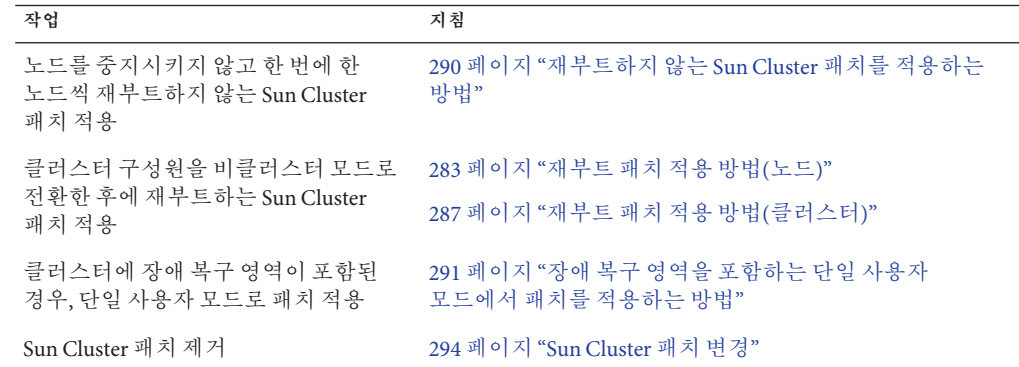

## ▼ **재부트패치적용방법(노드)**

패치 프로세스 중에 클러스터가 계속 작동되도록 하려면 클러스터의 한 노드에 하나씩 패치를 적용하십시오. 이 절차에서는, 패치를 적용하기 전에 먼저 노드를 종료하고 boot -sx 또는 hutdown -g -y -i0 명령을 사용하여 단일 사용자 모드로 부트해야 합니다.

이 절차에서는 장문형 Sun Cluster 명령을 제공합니다. 대부분의 명령에는 단문형도 있습니다. 명령은 명령 이름이 장문형과 단문형인 것을 제외하면 동일합니다. 명령 및 단문형 명령의 목록을 보려면 [부록](#page-332-0) A를 참조하십시오.

- **패치를적용하기전에Sun Cluster제품웹사이트에서특별한설치전후지침이있는지 1 확인합니다.**
- **패치를적용할노드에서수퍼유저또는**solaris.cluster.admin **RBAC인증을제공하는 2 역할로전환합니다.**
- **패치를적용하는노드의자원그룹과장치그룹을표시합니다. 3**

```
# clresourcegroup status -n node
# cldevicegroup status -n node
```
**패치를적용하는노드의자원그룹,자원및장치그룹을모두다른클러스터구성원으로 4 전환합니다.**

# **clnode evacuate -n** *node*

evacuate 지정된 노드에서 모든 비전역 영역을 포함하는 장치 그룹 및 자원 그룹을 모두 옮깁니다.

-n *node* 전환할 자원 그룹 및 장치 그룹이 있는 노드를 지정합니다.

- **노드를종료합니다. 5** # **shutdown -g0** [**-y**] **[-i0**]
- **노드를비클러스터및단일사용자모드로부트합니다. 6**
	- SPARC 기반 시스템에서는 다음 명령을 수행하십시오.

ok **boot -sx**

■ x86 기반 시스템에서는 다음 명령을 수행하십시오.

phys-schost# **shutdown -g -y -i0**

Press any key to continue

**a. GRUB메뉴에서화살표키를사용하여적합한Solaris항목을선택하고**e**를입력하여 해당명령을편집합니다.**

GRUB 메뉴가 다음과 같이 나타납니다.

GNU GRUB version 0.95 (631K lower / 2095488K upper memory)

+-------------------------------------------------------------------------+ | Solaris 10 /sol\_10\_x86 | | Solaris failsafe | | | +-------------------------------------------------------------------------+ Use the  $\hat{ }$  and v keys to select which entry is highlighted. Press enter to boot the selected OS, 'e' to edit the commands before booting, or 'c' for a command-line.

GRUB 기반 부트에 대한 내용은 **System Administration Guide: Basic Administration**의 11 장, "GRUB Based Booting (Tasks)"을 참조하십시오.

**b. 부트매개변수화면에서화살표키를사용하여커널항목을선택하고**e**를입력하여 선택한항목을편집하십시오.**

```
다음과 같이 GRUB 부트 매개 변수 화면이 나타납니다.
```
GNU GRUB version 0.95 (615K lower / 2095552K upper memory)

```
+----------------------------------------------------------------------+
| root (hd0, 0, a)| kernel /platform/i86pc/multiboot |
| module /platform/i86pc/boot_archive |
+----------------------------------------------------------------------+
Use the \hat{ } and v keys to select which entry is highlighted.
Press 'b' to boot, 'e' to edit the selected command in the
boot sequence, 'c' for a command-line, 'o' to open a new line
```
after ('O' for before) the selected line, 'd' to remove the selected line, or escape to go back to the main menu.

**c.** -sx**를명령에추가하여시스템부트를비클러스터모드로지정합니다.**

[ Minimal BASH-like line editing is supported. For the first word, TAB lists possible command completions. Anywhere else TAB lists the possible completions of a device/filename. ESC at any time exits. ]

grub edit> kernel /platform/i86pc/multiboot -x

**d. Enter키를눌러변경사항을수락하고부트매개변수화면으로복귀합니다.** 화면에 편집된 명령이 표시됩니다.

GNU GRUB version 0.95 (615K lower / 2095552K upper memory)

+----------------------------------------------------------------------+  $|$  root ( $hd0.0.a$ ) | kernel /platform/i86pc/multiboot -x | | module /platform/i86pc/boot\_archive |

+----------------------------------------------------------------------+

Use the  $\hat{ }$  and v keys to select which entry is highlighted. Press 'b' to boot, 'e' to edit the selected command in the boot sequence, 'c' for a command-line, 'o' to open a new line after ('O' for before) the selected line, 'd' to remove the selected line, or escape to go back to the main menu.-

**e.** b**를입력하여노드를비클러스터모드로부트합니다.**

**주 –** 커널 부트 매개 변수 명령에 대한 변경 사항은 시스템을 재부트하면 사라집니다. 다음에 노드를 재부트하면 클러스터 모드로 부트됩니다. 비클러스터 모드로 부트하려면, 이 단계를 다시 실행하여 -sx 옵션을 커널 부트 매개 변수 명령에 추가합니다.

#### **소프트웨어또는펌웨어패치를적용합니다. 7**

# **patchadd -M** *patch-dir patch-id*

*patch-dir* 패치의 디렉토리 위치를 지정합니다.

*patch-id* 주어진 패치의 패치 번호를 지정합니다.

**주 –** 항상 이 장의 절차 대신 패치 디렉토리의 지시 사항을 우선적으로 따르십시오.

**패치가제대로설치되었는지확인합니다. 8**

# **showrev -p | grep** *patch-id*

- **노드를클러스터로재부트하십시오. 9** # **reboot**
- **패치가적용되고노드와클러스터가정상적으로작동하는지확인합니다. 10**
- **나머지모든클러스터노드에대해[단계](#page-282-0)2에서단계10까지를반복합니다. 11**
- **필요에따라자원그룹및장치그룹을전환합니다. 12**

모든 노드를 재부트하고 나면 마지막으로 재부트된 노드에는 온라인 상태인 자원 그룹과 장치 그룹이 없게 됩니다.

# **cldevicegroup switch -n** *node + | devicegroup ...*

```
# clresourcegroup switch -n node[:zone][,...] + | resource-group ...
```
- *node* 전환할 자원 그룹 및 장치 그룹이 있는 노드의 이름입니다.
- zone 자원 그룹을 마스터할 수 있는 node의 비전역 영역 이름입니다. 자원 그룹을 생성할 때 비전역 영역을 지정한 경우에만 영역을 지정합니다.

#### **재부트하는패치적용**(**노드**) **예10–1**

다음은 재부트하는 Sun Cluster 패치를 노드에 적용하는 예입니다.

# **clresourcegroup status -n rg1**

```
...Resource Group Resource
rg1 rs-2
rg1 rs-3
...
# cldevicegroup status -n nodedg-schost-1
...
Device Group Name: dg-schost-1
...
# clnode evacuate phys-schost-2
# shutdown -g0 -y -i0
...
노드를 비클러스터 및 단일 사용자 모드로 부트합니다.
```
■ SPARC: 다음을 입력합니다.

ok **boot -sx**

■ x86: 노드를 비클러스터 및 단일 사용자 모드로 부트합니다. 앞선 절차의 부트 단계를 참조하십시오.

# **patchadd -M /var/tmp/patches 234567-05**

...

```
# showrev -p | grep 234567-05
...
# reboot
...
# cldevicegroup switch -n phys-schost-1 dg-schost-1
# clresourcegroup switch -n phys-schost-1 schost-sa-1
```
패치를 제거하려면 294 페이지 ["Sun Cluster](#page-293-0) 패치 변경"을 참조하십시오. **참조**

## ▼ **재부트패치적용방법(클러스터)**

이 절자에서는 패치를 적용하기 전에 먼저 클러스터를 종료하고 boot -sx 또는 shtudown -g -y -i0 명령을 사용하여 단일 사용자 모드로 각 노드를 부트해야 합니다.

- **패치를적용하기전에Sun Cluster제품웹사이트에서특별한설치전후지침이있는지 1 확인합니다.**
- **임의의클러스터의노드에서수퍼유저로전환합니다. 2**

#### **클러스터를종료합니다. 3**

# **cluster shutdown -y -g** *grace-period message*

```
-y 확인 프롬프트에 대해 yes로 응답하도록 지정합니다.
```
-g *grace-period* 시스템을 종료하기 전에 대기할 시간을 초 단위로 지정합니다. 기본 종료 시간은 60초입니다.

*message* 브로드캐스트할 경고 메시지를 지정합니다. *message*에 여러 단어를 포함하려면 따옴표를 사용하십시오.

#### **비클러스터의각노드를단일사용자모드로부트합니다. 4**

각 노드의 콘솔에서 다음 명령을 실행하십시오.

■ SPARC 기반 시스템에서는 다음 명령을 수행하십시오.

#### ok **boot -sx**

■ x86 기반 시스템에서는 다음 명령을 수행하십시오.

```
phys-schost# shutdown -g -y -i0
  Press any key to continue
a. GRUB메뉴에서화살표키를사용하여적합한Solaris항목을선택하고e를입력하여
  해당명령을편집합니다.
  GRUB 메뉴가 다음과 같이 나타납니다.
  GNU GRUB version 0.95 (631K lower / 2095488K upper memory)
  +-------------------------------------------------------------------------+
  | Solaris 10 /sol_10_x86 |
  | Solaris failsafe |
  | |
  +-------------------------------------------------------------------------+
  Use the \hat{ } and v keys to select which entry is highlighted.
  Press enter to boot the selected OS, 'e' to edit the
  commands before booting, or 'c' for a command-line.
  GRUB 기반 부트에 대한 내용은 System Administration Guide: Basic Administration의
  11 장, "GRUB Based Booting (Tasks)"을 참조하십시오.
b. 부트매개변수화면에서화살표키를사용하여커널항목을선택하고e를입력하여
  선택한항목을편집하십시오.
  다음과 같이 GRUB 부트 매개 변수 화면이 나타납니다.
  GNU GRUB version 0.95 (615K lower / 2095552K upper memory)
  +----------------------------------------------------------------------+
  | root (hd0, 0, a)| kernel /platform/i86pc/multiboot |
  | module /platform/i86pc/boot_archive |
  +----------------------------------------------------------------------+
  Use the \hat{ } and v keys to select which entry is highlighted.
```
Press 'b' to boot, 'e' to edit the selected command in the boot sequence, 'c' for a command-line, 'o' to open a new line after ('O' for before) the selected line, 'd' to remove the selected line, or escape to go back to the main menu.

#### **c.** -sx**를명령에추가하여시스템부트를비클러스터모드로지정합니다.**

[ Minimal BASH-like line editing is supported. For the first word, TAB lists possible command completions. Anywhere else TAB lists the possible completions of a device/filename. ESC at any time exits. ]

grub edit> kernel /platform/i86pc/multiboot -x
#### **d. Enter키를눌러변경사항을수락하고부트매개변수화면으로복귀합니다.**

화면에 편집된 명령이 표시됩니다.

GNU GRUB version 0.95 (615K lower / 2095552K upper memory)

+----------------------------------------------------------------------+  $|$  root (hd0,0,a) | kernel /platform/i86pc/multiboot -x | | module /platform/i86pc/boot\_archive | +----------------------------------------------------------------------+ Use the ^ and v keys to select which entry is highlighted. Press 'b' to boot, 'e' to edit the selected command in the boot sequence, 'c' for a command-line, 'o' to open a new line after ('O' for before) the selected line, 'd' to remove the selected line, or escape to go back to the main menu.-

**e.** b**를입력하여노드를비클러스터모드로부트합니다.**

**주 –** 커널 부트 매개 변수 명령에 대한 변경 사항은 시스템을 재부트하면 사라집니다. 다음에 노드를 재부트하면 클러스터 모드로 부트됩니다. 비클러스터 모드로 부트하려면, 이 단계를 다시 실행하여 -sx 옵션을 커널 부트 매개 변수 명령에 추가합니다.

**소프트웨어또는펌웨어패치를적용합니다. 5**

한 번에 한 노드씩 다음 명령을 실행하십시오.

# **patchadd -M** *patch-dir patch-id*

*patch-dir* 패치의 디렉토리 위치를 지정합니다.

*patch-id* 주어진 패치의 패치 번호를 지정합니다.

**주 –** 항상 이 장의 절차 대신 패치 디렉토리의 지시 사항을 우선적으로 따르십시오.

- **각노드에패치가제대로설치되었는지확인합니다. 6** # **showrev -p | grep** *patch-id*
- **모든노드에패치를적용한후에클러스터모드로노드를재부트합니다. 7** 각 노드에서 다음 명령을 실행하십시오.

# **reboot**

**패치가적용되고노드와클러스터가정상적으로작동하는지확인합니다. 8**

#### <span id="page-289-0"></span>**재부트하는패치적용**(**클러스터**) **예10–2**

다음은 재부트하는 Sun Cluster 패치를 클러스터에 적용하는 예입니다.

#### # **cluster shutdown -g0 -y**

노드를 비클러스터 및 단일 사용자 모드로 부트합니다.

■ SPARC: 다음을 입력합니다.

ok **boot -sx**

...

■ x86: 노드를 비클러스터 및 단일 사용자 모드로 부트합니다. 위의 절차를 참조하십시오.

... # **patchadd -M /var/tmp/patches 234567-05** (**다른 클러스터 노드에 패치 적용**) ... # **showrev -p | grep 234567-05** # **reboot**

패치를 제거하려면 294 페이지 ["Sun Cluster](#page-293-0) 패치 변경"을 참조하십시오. **참조**

### ▼ **재부트하지않는Sun Cluster패치를적용하는방법**

클러스터의 한 노드에 하나씩 패치를 적용하십시오. 재부트하지 않는 패치를 적용할 때는 패치를 받는 노드를 먼저 종료할 필요가 없습니다.

- **패치를적용하기전에Sun Cluster제품웹페이지에서특별한설치전후지침이있는지 1 확인합니다.**
- **한노드에패치를적용합니다. 2**

# **patchadd -M** *patch-dir patch-id*

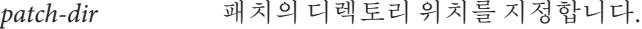

patch-id 주어진 패치의 패치 번호를 지정합니다.

**패치가제대로설치되었는지확인합니다. 3**

# **showrev -p | grep** *patch-id*

**패치가적용되고노드와클러스터가정상적으로작동하는지확인합니다. 4**

**나머지클러스터노드에대해[단계](#page-289-0)2에서[단계](#page-289-0)4까지를반복합니다. 5**

**재부트하지않는**Sun Cluster**패치적용 예10–3**

# **patchadd -M /tmp/patches 234567-05**

# **showrev -p | grep 234567-05**

...

패치를 제거하려면 294 페이지 ["Sun Cluster](#page-293-0) 패치 변경"을 착조하십시오. **참조**

### ▼ 장애 복구 영역을 포함하는 **다일 사용자 모드에**서 **패치를적용하는방법**

장애 복구 영역을 포함하는 단일 사용자 모드에서 패치를 적용하려면 이 작업을 수행합니다. Sun Cluster의 장애 복구 구성에서 Sun Cluster Data Service for Solaris Containers를 사용하는 경우 이 패치 방법이 필요합니다.

- **이절차에서수동으로처리된영역경로가포함된디스크세트쌍인공유저장소로서 1 사용된LUN중하나에쿼럼장치가구성되지않았는지확인합니다.**
	- **a. 쿼럼장치가영역경로가포함된디스크세트에서사용되고있는지및쿼럼장치가 scsi2또는scsi3예약을사용하는지확인합니다.**

# **clquorum show**

**b. 쿼럼장치가디스크세트의LUN내에있는경우,영역경로가포함된디스크세트의 일부가아닌쿼럼장치로서새LUN을추가합니다.**

# **clquorum add** *new-didname*

**c. 이전의쿼럼장치를제거합니다.**

# **clquorum remove** *old-didname*

**d. scsi2예약이이전쿼럼장치에사용되는경우,이전쿼럼에서scsi2예약을삭제하고 scsi2예약이남아있는지확인합니다.**

# **/usr/cluster/lib/sc/pgre -c pgre\_scrub -d /dev/did/rdsk/***old-didname***s2** # **/usr/cluster/lib/sc/pgre -c pgre\_inkeys -d /dev/did/rdsk/***old-didname***s2**

**주 –** 활성 쿼럼 장치에서 예약 키를 잘못 삭제한 경우, 쿼럼 장치를 제거하고 다시 추가하여 쿼럼 장치에 새 예약 키를 만들어야 합니다.

- **패치하려는노드를비웁니다. 2** # **clresourcegroup evacuate -n** *node1*
- **HA Solaris Container자원이포함되어있는자원그룹을오프라인으로전환합니다. 3** # **clresourcegroup offline** *resourcegroupname*
- **오프라인으로전환한자원그룹의모든자원을비활성화합니다. 4** # **clresource disable** *resourcename*
- **오프라인으로전환한자원그룹을관리해제합니다. 5** # **clresourcegroup unmanage** *resourcegroupname*
- **해당하는장치그룹을오프라인으로전환합니다. 6** # **cldevicegroup offline** *cldevicegroupname*
- **오프라인으로전환한장치그룹을비활성화합니다. 7** # **cldevicegroup disable** *devicegroupname*
- **클러스터외부에서패시브노드를부트합니다. 8** # **reboot -- -x**
- **진행하기전에SMF시작메서드가패시브노드에서완료되었는지확인합니다. 9** # **svcs -x**
- **활성노드의재구성프로세스가완료되었는지확인합니다. 10** # **cluster status**
- **디스크세트의디스크에scsi3예약이있는지확인합니다. 11**
	- **a. 디스크세트의모든디스크에서다음명령을실행합니다.** # **/usr/cluster/lib/sc/scsi -c inkeys -d /dev/did/rdsk/***didname***s2**
	- **b. 키목록이나타나면해당키를삭제합니다.** # **/usr/cluster/lib/sc/scsi -c scrub -d /dev/did/rdsk/***didname***s2**
- **패시브노드에서메타세트의소유권을가져옵니다. 12** # **metaset -s** *disksetname* **-C take -f**
- **패시브노드에서영역경로가포함된파일시스템을마운트합니다. 13** # **mount** *device mountpoint*

**패시브노드에서단일사용자모드로전환합니다. 14** # **init s**

**Sun Cluster Data Service for Solaris Container의제어를받지않는가능한모든부트된 15 영역을정지합니다.**

# **zoneadm -z** *zonename* **halt**

**(옵션)여러패치를설치하는경우,성능을위해서단일사용자모드의모든구성된영역을 16 부트하도록선택할수있습니다.**

# **zoneadm -z** *zonename* **boot -s**

- **패치를적용합니다. 17**
- **노드를재부트하고해당하는모든SMF시작메서드가완료될때까지기다립니다.노드가 18 재부트된 후** svcs -a **명령만 수행합니다.**

# **reboot**

```
# svcs -a
```
이제 첫 번째 노드가 준비되었습니다.

- **패치하려는두번째노드를비웁니다. 19** # **clresourcegroup evacuate -n** *node2*
- **두번째노드에대해8-13단계를반복합니다. 20**
- **패치프로세스의속도를높이기위해이미패치한영역을분리합니다.** # **zoneadm -z** *zonename* **detach 21**
- **패시브노드에서단일사용자모드로전환합니다. 22** # **init s**
- **Sun Cluster Data Service for Solaris Container의제어를받지않는가능한모든부트된 23 영역을정지합니다.**

# **zoneadm -z** *zonename* **halt**

**(옵션)여러패치를설치하는경우,성능을위해서단일사용자모드의모든구성된영역을 24 부트하도록선택할수있습니다.**

# **zoneadm -z** *zonename* **boot -s**

**패치를적용합니다. 25**

- <span id="page-293-0"></span>**분리한영역을연결합니다. 26** # **zoneadm -z** *zonename* **attach -F**
- **클러스터모드로노드를재부트합니다. 27** # **reboot**
- **장치그룹을온라인으로전환합니다. 28**
- **자원그룹을시작합니다. 29**

### **Sun Cluster패치변경**

클러스터에 적용한 Sun Cluster 패치를 제거하려면 먼저 새 Sun Cluster 패치를 제거한 후 이전 패치나 업데이트 릴리스를 다시 적용해야 합니다. 새 Sun Cluster 패치를 제거하려면 다음 절차를 참조하십시오. 이전 Sun Cluster 패치를 다시 적용하려면 다음 절차 중 하나를 참조하십시오.

- 283 페이지 "[재부트 패치 적용 방법](#page-282-0)(노드)"
- 287 페이지 "[재부트 패치 적용 방법](#page-286-0)(클러스터)"
- 290 페이지 "재부트하지 않는 Sun Cluster [패치를 적용하는 방법](#page-289-0)"

**주 –** Sun Cluster 패치를 적용하기 전에 패치의 README 파일을 확인하십시오.

### ▼ **재부트하지않는Sun Cluster패치를제거하는방법**

- **임의의클러스터노드에서수퍼유저로전환합니다. 1**
- **재부트하지않는패치를제거합니다. 2** # **patchrm** *patchid*
- ▼ **재부트Sun Cluster패치를제거하는방법**
- **임의의클러스터노드에서수퍼유저로전환합니다. 1**
- **클러스터노드를비클러스터모드로부트합니다.노드를비클러스터모드로부트하는데 2 대한자세한내용은68페이지"[비클러스터모드에서클러스터노드를부트하는방법](#page-67-0)"을 참조하십시오.**
- **재부트패치를제거합니다. 3** # **patchrm** *patchid*
- **클러스터노드를클러스터모드로재부트합니다. 4** # **reboot**
- **각클러스터노드에대해2-4단계를반복합니다. 5**

 $\bullet$   $\bullet$ 

# **클러스터백업및복원** 11<sub>장</sub><br>크기 / ㆍ

이 장은 다음 절로 구성되어 있습니다.

- 297 페이지 "클러스터 백업"
- 309 페이지 "[클러스터 파일 복원](#page-308-0)"

# **클러스터백업**

**표 11–1** 작업맵:클러스터파일백업

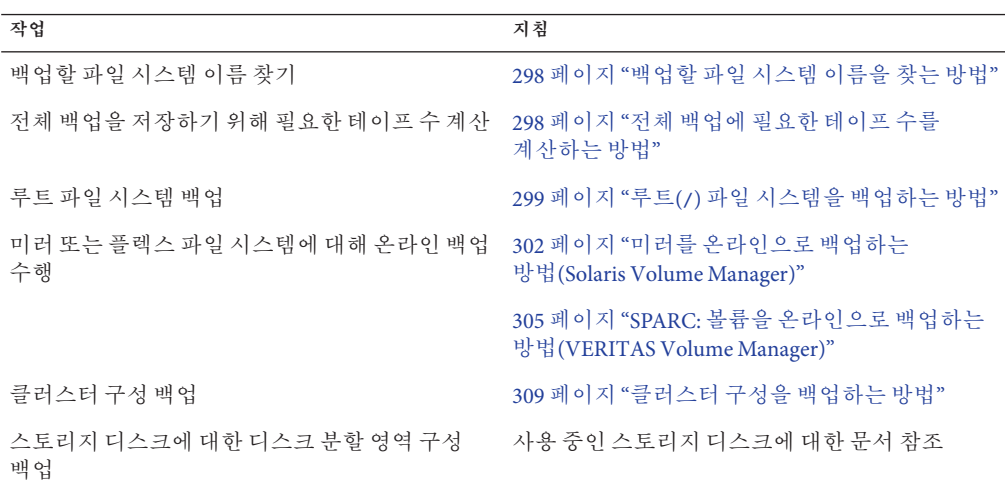

### <span id="page-297-0"></span>▼ **백업할파일시스템이름을찾는방법**

백업할 파일 시스템 이름을 확인하려면 이 절차를 수행하십시오.

/etc/vfstab**파일의내용을표시합니다. 1** 이 명령을 실행하기 위해 수퍼유저로 전환하거나 그와 동등한 역할을 맡을 필요가 없습니다.

% **more /etc/vfstab**

**백업하려는파일시스템의이름을마운트지점열에서찾습니다. 2** 파일 시스템을 백업할 때 이 이름을 사용하십시오. % **more /etc/vfstab**

### **백업할파일시스템이름찾기 예11–1**

% **more /etc/vfstab**

다음 예는 /etc/vfstab 파일에 나열된 사용 가능한 파일 시스템 이름을 나타냅니다.

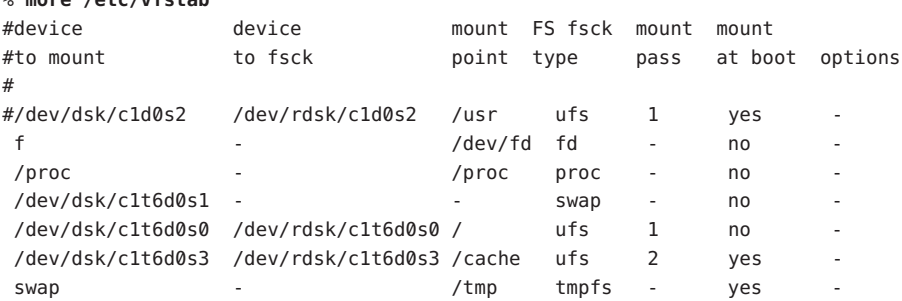

### ▼ 저체 백업에 필요한 테이프 수를 계산하는 방법

파일 시스템을 백업하는 데 필요한 테이프 수를 계산하려면 이 절차를 수행하십시오.

#### **백업할클러스터노드의수퍼유저또는그와동등한역할로전환합니다. 1**

**백업크기를바이트단위로계산합니다. 2**

#### # **ufsdump S** *filesystem*

S 백업을 수행하는 데 필요한 용량을 계산하여 바이트 단위로 표시합니다.

*filesystem* 백업하려는 파일 시스템의 이름을 지정합니다.

**필요한테이프수를보려면계산된값을테이프용량으로나눕니다. 3**

### <span id="page-298-0"></span>**필요한테이프수계산 예11–2**

다음 예에 있는 파일 시스템 크기 905,881,620 바이트는 4GB 테이프에 쉽게 들어갑니다(905,881,620 ÷ 4,000,000,000).

# **ufsdump S /global/phys-schost-1** 905881620

### ▼ **루트(**/**)파일시스템을백업하는방법**

클러스터 노드의 루트(/) 파일 시스템을 백업하려면 이 절차를 사용하십시오. 백업 절차를 수행하기 전에 클러스터가 오류 없이 실행되는지 확인하십시오.

이 절차에서는 장문형 Sun Cluster 명령을 제공합니다. 대부분의 명령에는 단문형도 있습니다. 명령은 명령 이름이 장문형과 단문형인 것을 제외하면 동일합니다. 명령 및 단문형 명령의 목록을 보려면 [부록](#page-332-0) A를 참조하십시오.

- **수퍼유저또는백업할클러스터노드에**solaris.cluster.modify **RBAC인증을제공하는 1 역할로전환합니다.**
- **백업할노드에서실행하는데이터서비스를클러스터의다른노드로전환합니다. 2** # **clnode evacuate** *node node* 전환할 자원 그룹 및 장치 그룹이 있는 노드를 지정합니다.
- **노드를종료합니다. 3**

# **shutdown -g0 -y -i0**

- **비클러스터모드로노드를재부트합니다. 4**
	- SPARC: 다음을 입력합니다.

ok **boot -x**

■ x86 기반 시스템에서는 다음 명령을 수행하십시오.

```
phys-schost# shutdown -g -y -i0
  Press any key to continue
a. GRUB메뉴에서화살표키를사용하여적합한Solaris항목을선택하고e를입력하여
  해당명령을편집합니다.
  GRUB 메뉴가 다음과 같이 나타납니다.
  GNU GRUB version 0.95 (631K lower / 2095488K upper memory)
  +-------------------------------------------------------------------------+
  | Solaris 10 /sol_10_x86 |
  | Solaris failsafe |
  | |
  +-------------------------------------------------------------------------+
  Use the \hat{ } and v keys to select which entry is highlighted.
  Press enter to boot the selected OS, 'e' to edit the
  commands before booting, or 'c' for a command-line.
  GRUB 기반 부트에 대한 내용은 System Administration Guide: Basic Administration의
  11 장, "GRUB Based Booting (Tasks)"을 참조하십시오.
```
#### **b. 부트매개변수화면에서화살표키를사용하여커널항목을선택하고**e**를입력하여 선택한항목을편집하십시오.**

다음과 같이 GRUB 부트 매개 변수 화면이 나타납니다. GNU GRUB version 0.95 (615K lower / 2095552K upper memory) +----------------------------------------------------------------------+ | root  $(hd0, 0, a)$ | kernel /platform/i86pc/multiboot | | module /platform/i86pc/boot\_archive | +----------------------------------------------------------------------+ Use the  $\hat{ }$  and v keys to select which entry is highlighted. Press 'b' to boot, 'e' to edit the selected command in the boot sequence, 'c' for a command-line, 'o' to open a new line after ('O' for before) the selected line, 'd' to remove the selected line, or escape to go back to the main menu.

#### **c.** -x**를명령에추가하여시스템부트를비클러스터모드로지정합니다.**

[ Minimal BASH-like line editing is supported. For the first word, TAB lists possible command completions. Anywhere else TAB lists the possible completions of a device/filename. ESC at any time exits. ]

grub edit> kernel /platform/i86pc/multiboot -x

#### **d. Enter키를눌러변경사항을수락하고부트매개변수화면으로복귀합니다.**

화면에 편집된 명령이 표시됩니다.

GNU GRUB version 0.95 (615K lower / 2095552K upper memory)

+----------------------------------------------------------------------+  $|$  root (hd0,0,a) | kernel /platform/i86pc/multiboot -x | | module /platform/i86pc/boot\_archive | +----------------------------------------------------------------------+ Use the  $\hat{ }$  and v keys to select which entry is highlighted. Press 'b' to boot, 'e' to edit the selected command in the boot sequence, 'c' for a command-line, 'o' to open a new line after ('O' for before) the selected line, 'd' to remove the selected line, or escape to go back to the main menu.-

**e.** b**를입력하여노드를비클러스터모드로부트합니다.**

**주 –** 커널 부트 매개 변수 명령에 대한 변경 사항은 시스템을 재부트하면 사라집니다. 다음에 노드를 재부트하면 클러스터 모드로 부트됩니다. 비클러스터 모드로 부트하려면, 이 단계를 다시 실행하여 -x 옵션을 커널 부트 매개 변수 명령에 추가합니다.

- **루트(**/**)파일시스템을백업합니다. 5**
	- 루트 디스크가 캡슐화되지 않은 경우에는 다음 명령을 사용합니다.

# **ufsdump 0ucf** *dump-device* **/**

■ 루트 디스크가 캡슐화된 경우에는 다음 명령을 사용하십시오.

# **ufsdump 0ucf** *dump-device* **/dev/vx/rdsk/rootvol**

자세한 내용은 ufsdump(1M) 매뉴얼 페이지를 참조하십시오.

**클러스터모드로노드를재부트합니다. 6**

# **init 6**

#### **루트**(/)**파일시스템백업 예11–3**

다음은 루트(/) 파일 시스템을 테이프 장치 /dev/rmt/0에 백업하는 예입니다.

#### # **ufsdump 0ucf /dev/rmt/0 /**

DUMP: Writing 63 Kilobyte records DUMP: Date of this level 0 dump: Tue Apr 18 18:06:15 2000 DUMP: Date of last level 0 dump: the epoch DUMP: Dumping /dev/rdsk/c0t0d0s0 (phys-schost-1:/) to /dev/rmt/0

<span id="page-301-0"></span>DUMP: Mapping (Pass I) [regular files] DUMP: Mapping (Pass II) [directories] DUMP: Estimated 859086 blocks (419.48MB). DUMP: Dumping (Pass III) [directories] DUMP: Dumping (Pass IV) [regular files] DUMP: 859066 blocks (419.47MB) on 1 volume at 2495 KB/sec DUMP: DUMP IS DONE DUMP: Level 0 dump on Tue Apr 18 18:06:15 2000

### ▼ **미러를온라인으로백업하는방법(Solaris Volume Manager)**

미러된 Solstice DiskSuite 메타 장치 또는 Solaris 볼륨 관리자를 마운트 해제하거나 전체 미러를 오프라인으로 만들지 않고도 백업할 수 있습니다. 하위 미러 중 하나는 일시적으로 오프라인으로 전환하여 미러링을 제거해야 하지만 백업이 완료되면 바로 온라인으로 전환되어 동기화되므로 시스템이 중단되거나 데이터에 대한 사용자의 액세스를 거부하지 않습니다. 미러를 사용하여 온라인 백업을 수행하면 현재 작동하는 파일 시스템의 "스냅샷"이 백업됩니다.

lockfs 명령이 실행되기 직전에 프로그램에서 볼륨에 데이터를 쓰면 문제가 발생할 수 있습니다. 이 문제를 방지하려면, 이 노드에서 실행되는 모든 서비스를 일시적으로 중지하십시오. 또한, 백업 절차를 수행하기 전에 클러스터가 오류 없이 실행되는지 확인하십시오.

이 절차에서는 장문형 Sun Cluster 명령을 제공합니다. 대부분의 명령에는 단문형도 있습니다. 명령은 명령 이름이 장문형과 단문형인 것을 제외하면 동일합니다. 명령 및 단문형 명령의 목록을 보려면 [부록](#page-332-0) A를 참조하십시오.

#### **백업할클러스터노드의수퍼유저또는그와동등한역할로전환합니다. 1**

#### metaset**(1M)명령을사용하여백업볼륨에대한소유권을갖는노드를결정합니다. 2**

# **metaset -s** *setname*

-s *setname* 디스크 세트 이름을 지정합니다.

#### lockfs**(1M)명령에**-w**옵션을사용하여파일시스템에쓰지못하도록잠급니다. 3**

# **lockfs -w** *mountpoint*

**주 –** UFS 파일 시스템이 미러에 있는 경우에만 파일 시스템을 잠가야 합니다. 예를 들어, Solstice DiskSuite 메타 장치 또는 Solaris Volume Manager 볼륨을 데이터베이스 관리 소프트웨어 또는 기타 특정 응용 프로그램에 대한 원시 장치로 설정하면 lockfs 명령을 사용할 필요가 없습니다. 그러나 공급업체에서 제공하는 유틸리티를 실행하여 버퍼를 비우고 액세스를 잠글 수도 있습니다.

metastat**(1M)명령을사용하여하위미러의이름을결정합니다. 4**

```
# metastat -s setname -p
```
- -p md.tab 파일과 유사한 형식으로 상태를 표시합니다.
- metadetach**(1M)명령을사용하여미러에서하위미러하나를오프라인으로전환합니다. 5** # **metadetach -s** *setname mirror submirror*

**주 –** 읽기 기능은 다른 하위 미러에서 계속 제공합니다. 그러나 미러에 첫 번째 쓰기 작업이 수행되면 그 때부터 오프라인 상태의 하위 미러에 대한 동기화가 수행되지 않습니다. 오프라인 상태의 하위 미러가 다시 온라인 상태로 전환되면 이러한 불일치 문제가 해결됩니다. fsck 명령을 수행할 필요가 없습니다.

-u**옵션을가진**lockfs**명령을사용하여파일시스템을잠근후계속하려면쓰기를 6 허용하십시오.**

# **lockfs -u** *mountpoint*

**파일시스템검사를수행합니다. 7**

# **fsck /dev/md/***diskset/rdsk/submirror*

**오프라인상태의하위미러를테이프나다른백업매체에백업합니다. 8** ufsdump(1M) 명령이나 평소 사용하는 백업 유틸리티를 사용합니다. # **ufsdump 0ucf** *dump-device submirror*

**주 –** 하위 미러에 대해 블록 장치(/dsk) 이름이 아닌 원시 장치(/rdsk) 이름을 사용하십시오.

- metattach**(1M)명령을사용하여메타장치또는볼륨을온라인으로다시전환합니다. 9** # **metattach -s** *setname mirror submirror* 메타 장치 또는 볼륨이 온라인으로 전환되면 자동으로 미러와 다시 동기화됩니다.
- metastat**명령을사용하여하위미러가다시동기화되는지확인합니다. 10**

# **metastat -s** *setname mirror*

#### **미러에대한온라인백업수행**(Solaris Volume Manager) **예11–4**

다음 예에서 클러스터 노드 phys-schost-1이 메타 세트 schost-1을 소유하는 노드입니다. 따라서 phys-schost-1에서 백업 절차가 수행됩니다. 미러 /dev/md/schost-1/dsk/d0은 하위 미러 d10, d20 및 d30으로 구성됩니다.

```
[Determine the owner of the metaset:]
# metaset -s schost-1
Set name = schost-1. Set number = 1
Host Owner
 phys-schost-1 Yes
...
[Lock the file system from writes:]
# lockfs -w /global/schost-1
[List the submirrors:]
# metastat -s schost-1 -p
schost-1/d0 -m schost-1/d10 schost-1/d20 schost-1/d30 1
schost-1/d10 1 1 d4s0
schost-1/d20 1 1 d6s0
schost-1/d30 1 1 d8s0
[Take a submirror offline:]
# metadetach -s schost-1 d0 d30
[Unlock the file system:]
# lockfs -u /
[Check the file system:]
# fsck /dev/md/schost-1/rdsk/d30
[Copy the submirror to the backup device:]
# ufsdump 0ucf /dev/rmt/0 /dev/md/schost-1/rdsk/d30
 DUMP: Writing 63 Kilobyte records
 DUMP: Date of this level 0 dump: Tue Apr 25 16:15:51 2000
 DUMP: Date of last level 0 dump: the epoch
 DUMP: Dumping /dev/md/schost-1/rdsk/d30 to /dev/rdsk/c1t9d0s0.
  ...
 DUMP: DUMP IS DONE
[Bring the submirror back online:]
# metattach -s schost-1 d0 d30
schost-1/d0: submirror schost-1/d30 is attached
[Resynchronize the submirror:]
# metastat -s schost-1 d0
schost-1/d0: Mirror
    Submirror 0: schost-0/d10
     State: Okay
   Submirror 1: schost-0/d20
     State: Okay
   Submirror 2: schost-0/d30
     State: Resyncing
   Resync in progress: 42% done
```

```
Pass: 1
   Read option: roundrobin (default)
...
```
## ▼ **SPARC:볼륨을온라인으로백업하는방법(VERITAS Volume Manager)**

VERITAS Volume Manager는 미러된 볼륨을 플렉스로 식별합니다. 플렉스는 전체 볼륨을 마운트 해제하거나 오프라인으로 전환하지 않고 백업할 수 있습니다. 이 결과는 시스템을 중지시키거나 데이터에 대한 사용자의 액세스를 거부하지 않고도 볼륨의 스냅샷 사본을 만들어 이 임시 볼륨을 백업하는 방법으로 얻을 수 있습니다.

백업 절차를 수행하기 전에 클러스터가 오류 없이 실행되는지 확인하십시오.

이 절차에서는 장문형 Sun Cluster 명령을 제공합니다. 대부분의 명령에는 단문형도 있습니다. 명령은 명령 이름이 장문형과 단문형인 것을 제외하면 동일합니다. 명령 및 단문형 명령의 목록을 보려면 [부록](#page-332-0) A를 참조하십시오.

- **클러스터의노드에로그온하여수퍼유저또는클러스터의디스크그룹에대한현재기본 1 노드에**solaris.cluster.admin **RBAC인증을제공하는역할로전환합니다.**
- **디스크그룹정보를표시합니다. 2** # **vxprint -g** *diskgroup*
- **현재가져온디스크그룹이어느노드에있는지확인합니다.해당노드는디스크그룹에 3 대한1차노드입니다.**

# **cldevicegroup status**

**볼륨의스냅샷을만듭니다. 4** # **vxassist -g** *diskgroup* **snapstart** *volume*

**주 –** 볼륨 크기에 따라 스냅샷을 만드는 시간이 오래 걸릴 수 있습니다.

**새볼륨이만들어졌는지확인합니다. 5**

# **vxprint -g** *diskgroup*

스냅샷이 완성되면 선택한 디스크 그룹에 대한 State 필드에 Snapdone이라고 표시됩니다.

**파일시스템에액세스하는데이터서비스를중지시킵니다. 6**

# **clresourcegroup offline** *resource-group*

**주 –** 데이터 파일 시스템이 제대로 백업되려면 모든 데이터 서비스를 중지시켜야 합니다. 실행 중인 데이터 서비스가 없으면 [단계](#page-304-0) 6과 단계 8을 수행할 필요가 없습니다.

bkup-vol**이라는백업볼륨을만든후해당볼륨에스냅샷볼륨을연결합니다. 7**

# **vxassist -g** *diskgroup* **snapshot** *volume* **bkup-vol**

clresourcegroup**명령을사용하여[단계](#page-304-0)6에서중지된모든데이터서비스를다시 8 시작합니다.**

# **clresourcegroup online** *- zone* **-n** *node resourcegroup*

*node* 노드의 이름입니다.

*zone* 자원 그룹을 마스터할 수 있는 *node*에 있는 비전역 영역의 이름입니다. 자원 그룹을 생성할 때 비전역 영역을 지정한 경우에만 *zone*을 지정하십시오.

- **이제볼륨이새볼륨인**bkup-vol**에연결되었습니다. 9** # **vxprint -g** *diskgroup*
- **장치그룹구성의변경사항을등록합니다. 10**

# **cldevicegroup sync** *diskgroup*

- **백업볼륨을확인합니다. 11** # **fsck -y /dev/vx/rdsk/***diskgroup***/***bkup-vol*
- **테이프또는다른매체에볼륨**bkup-vol**을복사하는백업을수행합니다. 12** ufsdump(1M) 명령이나 일반적으로 사용하는 백업 유틸리티를 사용합니다. # **ufsdump 0ucf** *dump-device* **/dev/vx/dsk/***diskgroup***/***bkup-vol*
- **임시볼륨을제거합니다. 13** # **vxedit -rf rm** *bkup-vol*
	-
- **디스크그룹구성의변경사항을등록합니다. 14**

# **cldevicegroup sync** *diskgroup*

#### SPARC:**볼륨에대한온라인백업수행**(VERITAS Volume Manager) **예11–5**

다음 예에서 클러스터 노드 phys-schost-2는 장치 그룹 schost-1의 기본 소유자입니다. 따라서 백업 절차는 phys-schost-2에서 수행됩니다. 볼륨 /vo101이 복사된 다음 새 볼륨 bkup-vol에 연결됩니다.

[Become superuser or assume a role that provides solaris.cluster.admin RBAC authorization on the primary node.]

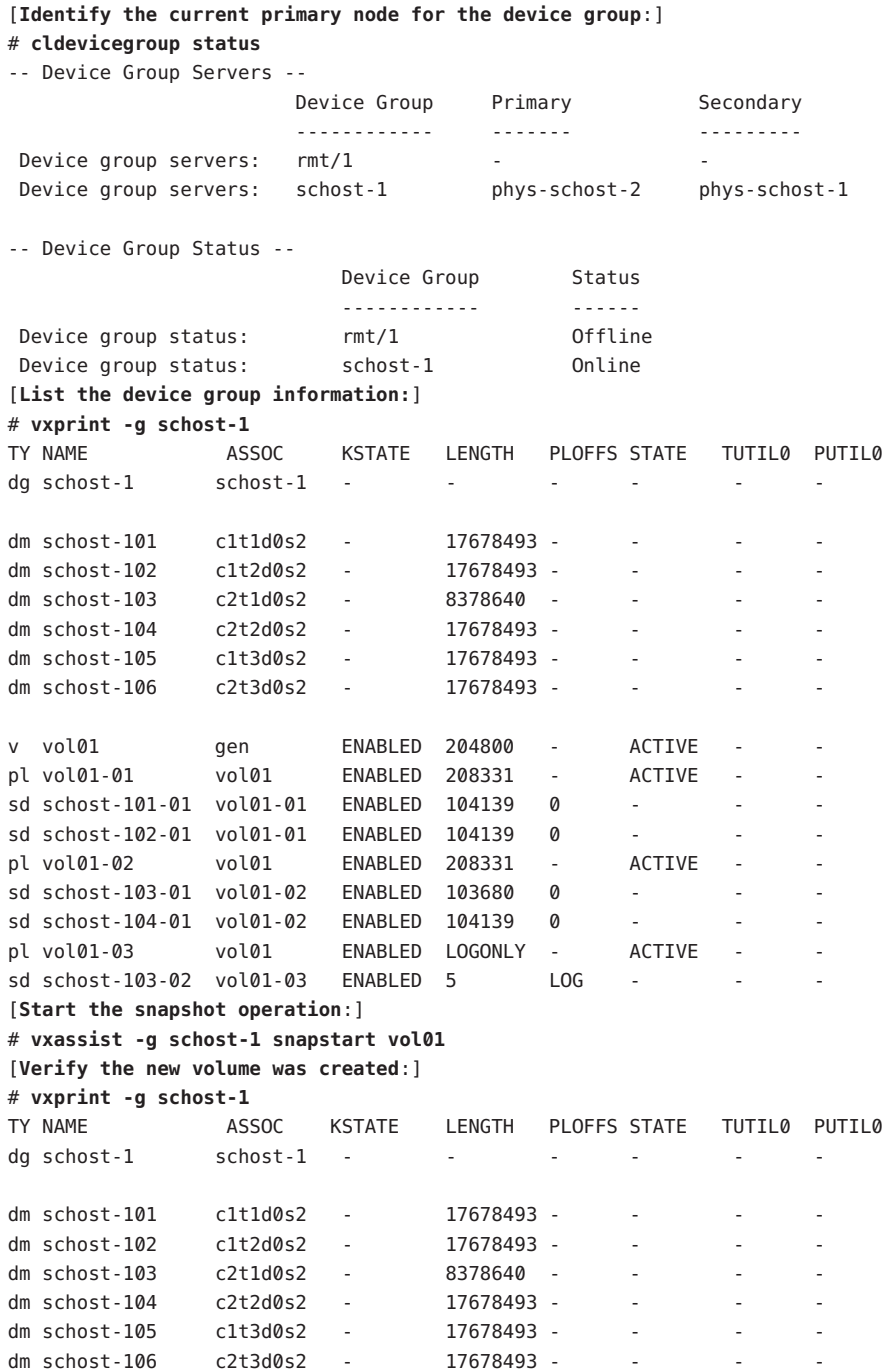

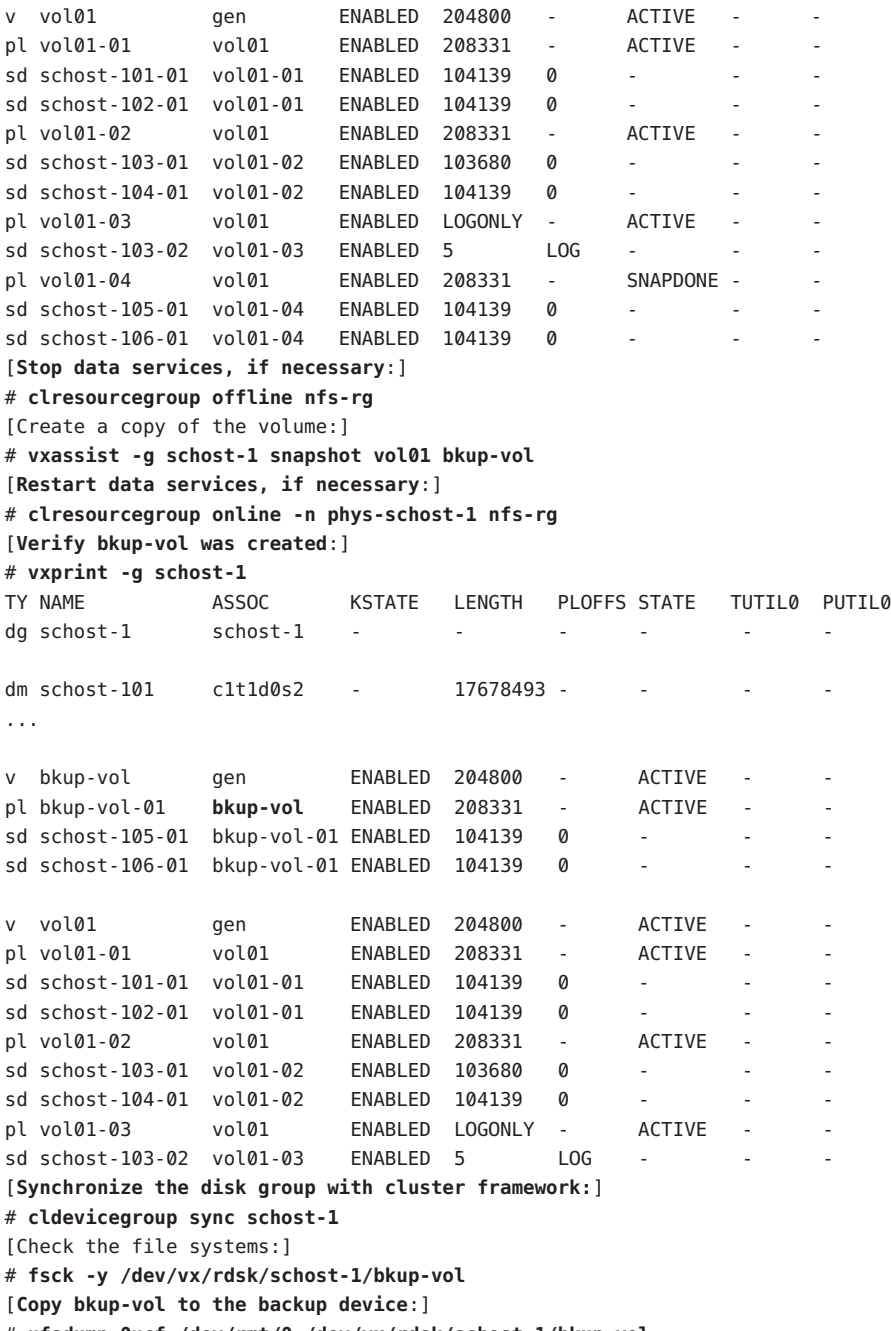

# **ufsdump 0ucf /dev/rmt/0 /dev/vx/rdsk/schost-1/bkup-vol**

```
DUMP: Writing 63 Kilobyte records
 DUMP: Date of this level 0 dump: Tue Apr 25 16:15:51 2000
 DUMP: Date of last level 0 dump: the epoch
  DUMP: Dumping /dev/vx/dsk/schost-2/bkup-vol to /dev/rmt/0.
  ...
 DUMP: DUMP IS DONE
[Remove the bkup-volume:]
# vxedit -rf rm bkup-vol
[Synchronize the disk group:]
# cldevicegroup sync schost-1
```
### ▼ **클러스터구성을백업하는방법**

클러스터 구성을 아카이브하고 사용 중인 클러스터 구성을 쉽게 복구하려면 클러스터 구성을 주기적으로 백업합니다. Sun Cluster 3.2에서는 사용 중인 클러스터 구성을 XML(eXtensible Markup Language) 파일로 내보내는 기능을 제공합니다.

- **클러스터의노드에로그인하여수퍼유저또는**solaris.cluster.read **RBAC인증을 1 제공하는역할로전환합니다.**
- **클러스터구성정보를파일로내보냅니다. 2**

# **/usr/cluster/bin/cluster/export -o** *configfile*

- *configfile* 클러스터 명령이 클러스터 구성 정보를 내보내는 XML 구성 파일의 이름입니다. XML 구성 파일에 대한 자세한 내용은 clconfiguration(5CL)을 참조하십시오.
- **클러스터구성정보를XML파일로성공적으로내보냈는지확인합니다. 3** # **vi** *configfile*

# **클러스터파일복원**

ufsrestore(1M) 명령은 ufsdump(1M) 명령을 사용하여 만든 백업의 파일을 현재 작업 디렉토리를 기준으로 한 디스크로 복사합니다. ufsrestore 명령을 사용하면 수준 0 덤프와 그 다음에 이어지는 증분 덤프에서 전체 파일 시스템 계층을 다시 로드할 수도 있고 덤프 테이프에서 하나 이상의 파일을 복원할 수도 있습니다. 수퍼유저 또는 그와 동등한 역할을 맡을 수 있는 권한으로 ufsrestore를 실행하면 파일이 원래 소유자, 마지막 수정 시간 및 모드(사용 권한)로 복원됩니다.

파일이나 파일 시스템을 복원하려면 먼저 다음 정보를 알아야 합니다.

■ 필요한 테이프

11**장** • **클러스터백업및복원** 309

- 파일 시스템을 복원할 원시 장치 이름
- 사용 중인 테이프 드라이브의 유형
- 테이프 드라이브에 대한 장치 이름(로컬 또는 원격)
- 실패한 모든 디스크에 대한 분할 영역 구조(분할 영역 및 파일 시스템이 대체 디스크에 정확히 복사되어야 하기 때문임)

**표 11–2** 작업맵:클러스터파일복원

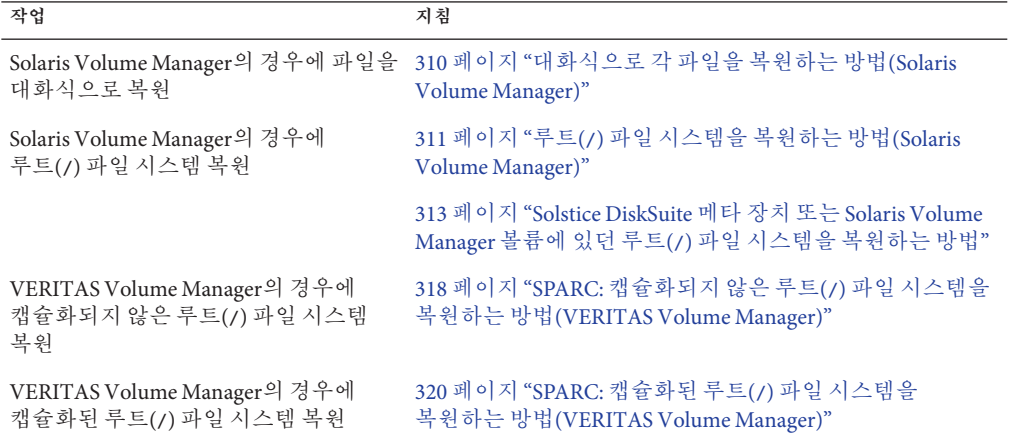

### ▼ **대화식으로각파일을복원하는방법(Solaris Volume Manager)**

하나 이상의 개별 파일을 복원하려면 다음 절차를 수행하십시오. 복원 절차를 수행하기 전에 클러스터가 오류 없이 실행되는지 확인합니다.

- **수퍼유저또는복원할클러스터노드에**solaris.cluster.admin **RBAC인증을제공하는 1 역할로전환합니다.**
- **복원하는파일을사용하는데이터서비스를모두중지시킵니다. 2**

# **clresourcegroup offline** *resource-group*

**파일을복원합니다. 3**

# **ufsrestore**

# <span id="page-310-0"></span>▼ **루트(**/**)파일시스템을복원하는방법(Solaris Volume Manager)**

손상된 루트 디스크를 교체한 경우처럼 루트(/) 파일 시스템을 새 디스크에 복원하려면 이 절차를 사용하십시오. 복원하는 노드를 부트하면 안됩니다. 복원 절차를 수행하기 전에 클러스터가 오류 없이 실행되는지 확인합니다.

**주 –** 새 디스크는 장애가 발생한 디스크와 같은 형식으로 분할해야 하므로 이 절차를 시작하기 전에 분할 영역 구조를 확인하고 적절한 형식으로 파일 시스템을 다시 만듭니다.

이 절차에서는 장문형 Sun Cluster 명령을 제공합니다. 대부분의 명령에는 단문형도 있습니다. 명령은 명령 이름이 장문형과 단문형인 것을 제외하면 동일합니다. 명령 및 단문형 명령의 목록을 보려면 [부록](#page-332-0) A를 참조하십시오.

- **수퍼유저또는노드가복원될디스크세트에액세스하여클러스터노드에 1** solaris.cluster.modify **RBAC인증을제공하는역할로전환합니다.** 복원할 노드가 **아닌** 다른 노드를 사용합니다.
- **모든메타세트에서복원중인노드의호스트이름을제거합니다. 2**

제거하는 노드가 아니 메타 세트의 노드에서 이 명령을 실행합니다. 복원 중인 노드가 오프라인이므로 시스템에는 RPC: Rpcbind failure - RPC: Timed out 오류가 표시됩니다. 이 오류를 무시하고 다음 다계를 수행합니다.

# **metaset -s** *setname* **-f -d -h** *nodelist*

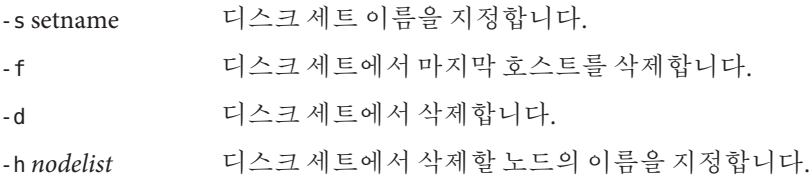

**루트(**/**)및**/usr**파일시스템을복원합니다. 3**

루트 및 /usr 파일 시스템을 복원하려면 **System Administration Guide: Devices and File Systems**의 26 장, "Restoring Files and File Systems (Tasks)"의 절차를 수행합니다. 시스템을 재부트하려면 Solaris OS 절차에서 해당 단계를 생략합니다.

**주 –** /global/.devices/node@nodeid 파일 시스템을 만들어야 합니다.

**노드를복수사용자모드로재부트합니다. 4**

# **reboot**

- **디스크ID를대체합니다. 5** # **cldevice repair** *rootdisk*
- metadb**(1M)명령을사용하여상태데이터베이스복제본을다시만듭니다. 6**
	- # **metadb -c** *copies* **-af** *raw-disk-device*

-c *copies* 만들 복제본의 수를 지정합니다.

-f *raw-disk-device* 복제본을 만들 원시 디스크 장치입니다.

-a 복제본을 추가합니다.

**복원된노드이외의클러스터노드에서,복원된노드를모든디스크세트에추가합니다. 7** phys-schost-2# **metaset -s** *setname* **-a -h** *nodelist*

-a 호스트를 만들어 디스크 세트에 추가합니다.

노드가 클러스터 모드로 재부트됩니다. 이제 클러스터를 사용할 준비가 되었습니다.

### **루트**(/)**파일시스템복원**(Solaris Volume Manager) **예11–6**

다음 예에서는 테이프 디바이스 /dev/rmt/0에서 노드 phys-schost-1로 복원된 루트(/) 파일 시스템을 보여줍니다. phys-schost-1 노드를 제거하고 나중에 schost-1 디스크 세트에 다시 추가하기 위해 클러스터의 다른 노드인 phys-schost-2에서 metaset 명령을 실행합니다. 다른 명령은 모두 phys-schost-1에서 실행됩니다. 새 부트 블록은 /dev/rdsk/c0t0d0s0에 만들어지고 상태 데이터베이스 복제본 세 개는 /dev/rdsk/c0t0d0s4에 만들어집니다.

[**Become superuser or assume a role that provides solaris.cluster.modify RBAC authorization on a cluster node other than the node to be restored** .] [**Remove the node from the metaset**:] phys-schost-2# **metaset -s schost-1 -f -d -h phys-schost-1** [**Replace the failed disk and boot the node**:] **Restore the** root (/) and /usr **file system using the procedure in the Solaris system administration documentation** [**Reboot**:] # **reboot** [**Replace the disk ID**:] # **cldevice repair /dev/dsk/c0t0d0** [**Re-create state database replicas**:] # **metadb -c 3 -af /dev/rdsk/c0t0d0s4** [**Add the node back to the metaset**:] phys-schost-2# **metaset -s schost-1 -a -h phys-schost-1**

### <span id="page-312-0"></span>▼ **Solstice DiskSuite메타장치또는Solaris Volume Manager볼륨에있던루트(**/**)파일시스템을 복원하는방법**

백업을 수행할 때 Solstice DiskSuite 메타 장치 또는 Solaris 볼륨 관리자 볼륨에 있던 루트(/) 파일 시스템을 복원하려면 이 절차를 수행합니다. 루트 디스크가 손상되어 새 디스크로 교체하는 경우와 같은 상황에서 이 절차를 수행하십시오. 복원하는 노드를 부트하면 안됩니다. 복원 절차를 수행하기 전에 클러스터가 오류 없이 실행되는지 확인합니다.

**주 –** 새 디스크는 장애가 발생한 디스크와 같은 형식으로 분할해야 하므로 이 절차를 시작하기 전에 분할 영역 구조를 확인하고 적절한 형식으로 파일 시스템을 다시 만듭니다.

이 절차에서는 장문형 Sun Cluster 명령을 제공합니다. 대부분의 명령에는 단문형도 있습니다. 명령은 명령 이름이 장문형과 단문형인 것을 제외하면 동일합니다. 명령 및 단문형 명령의 목록을 보려면 [부록](#page-332-0) A를 참조하십시오.

- **수퍼유저또는복원할노드가아닌디스크세트에액세스하여클러스터노드에 1** solaris.cluster.modifiy **RBAC인증을제공하는역할로전환합니다.** 복원할 노드가 **아닌** 다른 노드를 사용합니다.
- **모든디스크세트에서복원중인노드의호스트이름을제거합니다. 2**

# **metaset -s** *setname* **-f -d -h** *nodelist* -s *setname* 메타 세트 이름을 지정합니다. -f 디스크 세트에서 마지막 호스트를 삭제합니다. -d 메타 세트에서 삭제합니다. -h *nodelist* 메타 세트에서 삭제할 노드의 이름을 지정합니다.

- **루트(**/**)파일시스템을복원할노드에서장애가발생한디스크를교체합니다. 3** 서버와 함께 제공되는 문서에서 디스크를 교체하는 절차를 참조하십시오.
- **복원할노드를부트합니다. 4**
	- Solaris OS CD를 사용할 경우, 다음을 참조하십시오.
		- SPARC: 다음을 입력합니다.

ok **boot cdrom -s**

11**장** • **클러스터백업및복원** 313

■ x86: CD를 시스템의 CD 드라이브에 넣고 시스템을 종료한 다음 전원을 껐다가 켜서 부트합니다. 현재 부트 매개 변수 화면에서 h 또는 i를 입력합니다.

```
<<< Current Boot Parameters >>>
Boot path: /pci@0,0/pci8086,2545@3/pci8086,1460@1d/pci8086,341a@
7,1/sd@0,0:a
Boot args:
Type b [file-name] [boot-flags] <ENTER> to boot with options
or i <ENTER> to enter boot interpreter
or <ENTER> to boot with defaults
```
<<< timeout in 5 seconds >>>

Select (b)oot or (i)nterpreter: **b -s**

- Solaris JumpStart™서버를 사용하는 경우 다음을 참조하십시오.
	- SPARC: 다음을 입력합니다.

#### ok **boot net -s**

■ x86: CD를 시스텍의 CD 드라이브에 넣고 시스템을 종료하 다음 전원을 껐다가 켜서 부트합니다. 현재 부트 매개 변수 화면에서 b 또는 i를 입력합니다.

```
<<< Current Boot Parameters >>>
Boot path: /pci@0,0/pci8086,2545@3/pci8086,1460@1d/pci8086,341a@
7,1/sd@0,0:a
Boot args:
Type b [file-name] [boot-flags] <ENTER> to boot with options
or i <ENTER> to enter boot interpreter
or <ENTER> to boot with defaults
              <<< timeout in 5 seconds >>>
```
- format**명령을사용하여루트디스크에모든분할영역과스왑공간을만듭니다. 5**
	- 장애가 발생한 디스크와 동일한 분할 영역 구조를 다시 만듭니다.
- newfs**명령을사용하여루트(**/**)파일시스템과필요한다른파일시스템을만듭니다. 6** 장애가 발생한 디스크와 동일한 파일 시스템을 다시 만듭니다.

**주 –** /global/.devices/node@nodeid 파일 시스템을 만들어야 합니다.

**임시마운트지점에루트(**/**)파일시스템을마운트합니다. 7**

Select (b)oot or (i)nterpreter: **b -s**

# **mount** *device temp-mountpoint*

**다음명령을사용하여루트(**/**)파일시스템을복원합니다. 8**

```
# cd temp-mountpoint
# ufsrestore rvf dump-device
# rm restoresymtable
```
**새디스크에새부트블록을설치합니다. 9**

# **/usr/sbin/installboot /usr/platform/'uname -i'/lib/fs/ufs/bootblk** *raw-disk-device*

*/temp-mountpoint*/etc/system**파일에서MDD루트정보에대한행을제거하십시오. 10**

```
* Begin MDD root info (do not edit)
forceload: misc/md_trans
forceload: misc/md_raid
forceload: misc/md_mirror
forceload: misc/md_hotspares
forceload: misc/md_stripe
forceload: drv/pcipsy
forceload: drv/glm
forceload: drv/sd
rootdev:/pseudo/md@0:0,10,blk
* End MDD root info (do not edit)
```
**Solstice DiskSuite메타장치또는Solaris Volume Manager볼륨에서메타장치또는볼륨의 11 일부인루트디스크에있는각파일시스템의해당되는정상슬라이스로루트항목을 변경하도록**/temp-mountpoint/etc/vfstab**파일을편집하십시오.**

```
Example:
Change from—
/dev/md/dsk/d10 /dev/md/rdsk/d10 / ufs 1 no -
Change to—
```
/dev/dsk/c0t0d0s0 /dev/rdsk/c0t0d0s0 / ufs 1 no -

**임시파일시스템마운트를해제하고원시디스크장치를검사합니다. 12**

# **cd /** # **umount** *temp-mountpoint* # **fsck** *raw-disk-device*

**노드를복수사용자모드로재부트합니다. 13**

# **reboot**

**디스크ID를대체합니다. 14**

# **cldevice repair** *rootdisk*

```
metadb명령을사용하여상태데이터베이스복제본을다시만듭니다.
15
```
# **metadb -c** *copies* **-af** *raw-disk-device*

-c *copies* 만들 복제본의 수를 지정합니다.

-af *raw-disk-device* 이름이 지정된 원시 디스크 장치에 초기 상태 데이터베이스 복제본을 만듭니다.

**복원된노드가아닌다른클러스터노드에서모든디스크세트에복원된노드를 16 추가합니다.**

phys-schost-2# **metaset -s** *setname* **-a -h** *nodelist*

-a 메타 세트를 만들어 추가합니다.

Solstice DiskSuite 설명서에 따라 루트(/)의 메타 장치 또는 볼륨/미러를 설정합니다.

노드가 클러스터 모드로 재부트됩니다. 이제 클러스터를 사용할 준비가 되었습니다.

#### Solstice DiskSuite**메타장치또는**Solaris Volume Manager**볼륨에있던루트**(/) **예11–7 파일시스템복원**

다음 예에서는 테이프 디바이스 /dev/rmt/0에서 노드 phys-schost-1로 복원된 루트(/) 파일 시스템을 보여줍니다. metaset 명령은 제거된 후 나중에 메타 세트 schost-1에 노드 phys-schost-1을 추가하기 위해 클러스터 phys-schost-2에 있는 또다른 노드에서 실행됩니다. 다른 명령은 모두 phys-schost-1에서 실행됩니다. 새 부트 블록은 /dev/rdsk/c0t0d0s0에 만들어지고 상태 데이터베이스 복제본 세 개는 /dev/rdsk/c0t0d0s4에 만들어집니다.

[**Become superuser or assume a role that provides solaris.cluster.modify RBAC authorization on a cluster node with access to the metaset, other than the node to be restored**.] [**Remove the node from the metaset**:] phys-schost-2# **metaset -s schost-1 -f -d -h phys-schost-1** [**Replace the failed disk and boot the node**:]

Solaris OS CD에서 노드를 부트합니다.

■ SPARC· 다음을 입력합니다.

ok **boot cdrom -s**

■ x86: CD를 시스템의 CD 드라이브에 넣고 시스템을 종료한 다음 전원을 껐다가 켜서 부트합니다. 현재 부트 매개 변수 화면에서 b 또는 i를 입력합니다.

<<< Current Boot Parameters >>> Boot path: /pci@0,0/pci8086,2545@3/pci8086,1460@1d/pci8086,341a@7,1/ sd@0,0:a Boot args:

```
Type b [file-name] [boot-flags] <ENTER> to boot with options
   or i <ENTER> to enter boot interpreter
   or <ENTER> to boot with defaults
                    <<< timeout in 5 seconds >>>
   Select (b)oot or (i)nterpreter: b -s
[Use format and newfs to re-create partitions and file systems
.]
[Mount the root file system on a temporary mount point:]
# mount /dev/dsk/c0t0d0s0 /a
[Restore the root file system:]
# cd /a
# ufsrestore rvf /dev/rmt/0
# rm restoresymtable
[Install a new boot block:]
# /usr/sbin/installboot /usr/platform/'uname \
-i'/lib/fs/ufs/bootblk /dev/rdsk/c0t0d0s0
[Remove the lines in / temp-mountpoint/etc/system file for MDD root information:
]
* Begin MDD root info (do not edit)
forceload: misc/md_trans
forceload: misc/md_raid
forceload: misc/md_mirror
forceload: misc/md_hotspares
forceload: misc/md_stripe
forceload: drv/pcipsy
forceload: drv/glm
forceload: drv/sd
rootdev:/pseudo/md@0:0,10,blk
* End MDD root info (do not edit)
[Edit the /temp-mountpoint/etc/vfstab file]
Example:
Change from—
/dev/md/dsk/d10 /dev/md/rdsk/d10 / ufs 1 no -
Change to—
/dev/dsk/c0t0d0s0 /dev/rdsk/c0t0d0s0 /usr ufs 1 no -
[Unmount the temporary file system and check the raw disk device:]
# cd /
# umount /a
# fsck /dev/rdsk/c0t0d0s0
[Reboot:]
# reboot
[Replace the disk ID:]
# cldevice repair /dev/rdsk/c0t0d0
```

```
[Re-create state database replicas:]
# metadb -c 3 -af /dev/rdsk/c0t0d0s4
[Add the node back to the metaset:]
phys-schost-2# metaset -s schost-1 -a -h phys-schost-1
```
# ▼ **SPARC:캡슐화되지않은루트(**/**)파일시스템을 복원하는방법(VERITAS Volume Manager)**

캡슐화되지 않은 루트(/) 파일 시스템을 노드로 복원하려면 다음 절차를 수행하십시오. 복원하는 노드를 부트하면 안됩니다. 복원 절차를 수행하기 전에 클러스터가 오류 없이 실행되는지 확인합니다.

**주 –** 새 디스크는 장애가 발생한 디스크와 같은 형식으로 분할해야 하므로 이 절차를 시작하기 전에 분할 영역 구조를 확인하고 적절한 형식으로 파일 시스템을 다시 만듭니다.

이 절차에서는 장문형 Sun Cluster 명령을 제공합니다. 대부분의 명령에는 단문형도 있습니다. 명령은 명령 이름이 장문형과 단문형인 것을 제외하면 동일합니다. 명령 및 단문형 명령의 목록을 보려면 [부록](#page-332-0) A를 참조하십시오.

- **루트파일시스템이복원될노드에서오류가발생한디스크를교체합니다. 1** 서버와 함께 제공되는 문서에서 디스크를 교체하는 절차를 참조하십시오.
- **복원할노드를부트합니다. 2**
	- Solaris OS CD를 사용하는 경우 OpenBoot PROM ok 프롬프트에서 다음 명령을 입력합니다.

ok **boot cdrom -s**

■ Solaris JumpStart TM 서버를 사용하는 경우 OpenBoot PROM ok 프롬프트에서 다음 명령을 입력합니다.

ok **boot net -s**

- format**명령을사용하여루트디스크에모든분할영역과스왑공간을만듭니다. 3** 장애가 발생한 디스크와 동일한 분할 영역 구조를 다시 만듭니다.
- newfs**명령을사용하여루트(**/**)파일시스템과필요한다른파일시스템을만듭니다. 4** 장애가 발생한 디스크와 동일한 파일 시스템을 다시 만듭니다.

**주 –** /global/.devices/node@nodeid 파일 시스템을 만들어야 합니다.

**임시마운트지점에루트(**/**)파일시스템을마운트합니다. 5**

# **mount** *device temp-mountpoint*

- **백업에서루트(**/**)파일시스템을복원하고파일시스템마운트를해제한다음 6 확인합니다.**
	- # **cd** *temp-mountpoint*
	- # **ufsrestore rvf** *dump-device*
	- # **rm restoresymtable**
	- # **cd /**
	- # **umount** *temp-mountpoint*
	- # **fsck** *raw-disk-device*

이제 파일 시스템이 복원되었습니다.

**새디스크에새부트블록을설치합니다. 7**

# **/usr/sbin/installboot /usr/platform/'uname -i'/lib/fs/ufs/bootblk** *raw-disk-device*

- **노드를복수사용자모드로재부트합니다. 8** # **reboot**
- **디스크ID를업데이트합니다. 9** # **cldevice repair /dev/rdsk/***disk-device*
- **CTRL-d를눌러복수사용자모드로다시시작합니다. 10** 노드가 클러스터 모드로 재부트됩니다. 이제 클러스터를 사용할 준비가 되었습니다.

#### SPARC:**캡슐화되지않은루트**(/)**파일시스템복원**(VERITAS Volume Manager) **예11–8**

다음은 테이프 장치 /dev/rmt/0에서 노드 phys-schost-1로 캡슐화되지 않은 루트(/) 파일 시스템을 복원하는 예입니다.

[**장애가 발생한 디스크 교체 및 노드 부트**:]

Solaris OS CD에서 노드를 부트합니다. OpenBoot PROM ok 프롬프트에서 다음 명령을 입력합니다.

ok **boot cdrom -s** ... [**Use** format **and** newfs **to create partitions and file systems**] [**Mount the root file system on a temporary mount point**:] # **mount /dev/dsk/c0t0d0s0 /a**

```
[Restore the root file system:]
# cd /a
# ufsrestore rvf /dev/rmt/0
# rm restoresymtable
# cd /
# umount /a
# fsck /dev/rdsk/c0t0d0s0
[Install a new boot block:]
# /usr/sbin/installboot /usr/platform/'uname \
-i'/lib/fs/ufs/bootblk /dev/rdsk/c0t0d0s0
[Reboot:]
# reboot
[Update the disk ID:]
# cldevice repair /dev/rdsk/c0t0d0
```
### ▼ **SPARC:캡슐화된루트(**/**)파일시스템을복원하는 방법(VERITAS Volume Manager)**

캡슐화된 루트(/) 파일 시스템을 노드로 복원하려면 다음 절차를 수행하십시오. 복원하는 노드를 부트하면 안됩니다. 복원 절차를 수행하기 전에 클러스터가 오류 없이 실행되는지 확인합니다.

**주 –** 새 디스크는 장애가 발생한 디스크와 같은 형식으로 분할해야 하므로 이 절차를 시작하기 전에 분할 영역 구조를 확인하고 적절한 형식으로 파일 시스템을 다시 만듭니다.

이 절차에서는 장문형 Sun Cluster 명령을 제공합니다. 대부분의 명령에는 단문형도 있습니다. 명령은 명령 이름이 장문형과 단문형인 것을 제외하면 동일합니다. 명령 및 단문형 명령의 목록을 보려면 [부록](#page-332-0) A를 참조하십시오.

#### **루트파일시스템이복원될노드에서오류가발생한디스크를교체합니다. 1**

서버와 함께 제공되는 문서에서 디스크를 교체하는 절차를 참조하십시오.

- **복원할노드를부트합니다. 2**
	- Solaris OS CD를 사용하는 경우 OpenBoot PROM ok 프롬프트에서 다음 명령을 입력합니다.

#### ok **boot cdrom -s**

■ Solaris JumpStart 서버를 사용하는 경우 OpenBoot PROM ok 프롬프트에서 다음 명령을 입력합니다.

ok **boot net -s**

- format**명령을사용하여루트디스크에모든분할영역과스왑공간을만듭니다.** 장애가 발생한 디스크와 동일한 분할 영역 구조를 다시 만듭니다. **3**
- newfs**명령을사용하여루트(**/**)파일시스템과필요한다른파일시스템을만듭니다. 4** 장애가 발생한 디스크와 동일한 파일 시스템을 다시 만듭니다.

**주 –** /global/.devices/*node@nodeid* 파일 시스템을 만들어야 합니다.

- **임시마운트지점에루트(**/**)파일시스템을마운트합니다. 5** # **mount** *device temp-mountpoint*
- **백업에서루트(**/**)파일시스템을복원합니다. 6**

# **cd** *temp-mountpoint* # **ufsrestore rvf** *dump-device* # **rm restoresymtable**

**비어있는**install-db**파일을만듭니다. 7** 이 파일은 다음 재부트 시 노드를 VxVM 설치 모드로 부트합니다.

# **touch** \ **/***temp-mountpoint***/etc/vx/reconfig.d/state.d/install-db**

- / *temp-mountpoint*/etc/system**파일에서다음항목을제거합니다. 8**
	- \* rootdev:/pseudo/vxio@0:0
	- \* set vxio:vol\_rootdev\_is\_volume=1
- /**t***emp-mountpoint*/etc/vfstab**파일을편집하여모든VxVM마운트지점을** /dev/dsk/c0t0d0s0**과같은루트디스크의표준디스크장치로교체합니다. 9**

**예**: **변경 전**— /dev/vx/dsk/rootdg/rootvol /dev/vx/rdsk/rootdg/rootvol / ufs 1 no -

**변경 후**— /dev/dsk/c0t0d0s0 /dev/rdsk/c0t0d0s0 / ufs 1 no -

#### **임시파일시스템마운트를해제하고파일시스템을검사합니다. 10**

- # **cd /** # **umount** *temp-mountpoint*
- # **fsck** *raw-disk-device*
- **새디스크에새부트블록을설치합니다. 11** # **/usr/sbin/installboot /usr/platform/'uname -i'/lib/fs/ufs/bootblk** *raw-disk-device*
- **노드를복수사용자모드로재부트합니다. 12** # **reboot**
- scdidadm**(1M)명령을사용하여디스크ID를업데이트합니다. 13** # **cldevice repair /dev/rdsk/c0t0d0**
- vxinstall**명령을실행하여디스크를캡슐화하고재부트합니다. 14**
- **부번호에다른시스템과의충돌이발생하면전역장치마운트를해제한후디스크 15 그룹을가져옵니다.**
	- 클러스터 노드에서 전역 장치 파일 시스템의 마운트를 해제하십시오.

#### # **umount /global/.devices/node@nodeid**

■ 클러스터 노드에서 rootdg 디스크 그룹 부 번호를 다시 지정하십시오.

# **vxdg reminor rootdg 100**

**노드를종료하고클러스터모드로재부트합니다. 16**

# **shutdown -g0 -i6 -y**

### SPARC:**캡슐화된루트**(/)**파일시스템복원**(VERITAS Volume Manager) **예11–9**

다음은 테이프 장치 /dev/rmt/0에서 노드 phys-schost-1로 캡슐화된 루트(/) 파일 시스템을 복원하는 예입니다.

[**장애가 발생한 디스크 교체 및 노드 부트**]

Solaris OS CD에서 노드를 부트합니다. OpenBoot PROM ok 프롬프트에서 다음 명령을 입력합니다.

```
ok boot cdrom -s
...
[Use format and newfs to create partitions and file systems]
[Mount the root file system on a temporary mount point:]
# mount /dev/dsk/c0t0d0s0 /a
[Restore the root file system:]
# cd /a
# ufsrestore rvf /dev/rmt/0
# rm restoresymtable
[Create an empty install-db file:]
```

```
# touch /a/etc/vx/reconfig.d/state.d/install-db
[Edit /etc/system on the temporary file system and
remove or comment out the following entries:]
    # rootdev:/pseudo/vxio@0:0
    # set vxio:vol rootdev is volume=1
[Edit /etc/vfstab on the temporary file system:]
Example:
Change from-
/dev/vx/dsk/rootdg/rootvol /dev/vx/rdsk/rootdg/rootvol / ufs 1 no-
Change to-
/dev/dsk/c0t0d0s0 /dev/rdsk/c0t0d0s0 / ufs 1 no -
[Unmount the temporary file system, then check the file system:]
# cd /
# umount /a
# fsck /dev/rdsk/c0t0d0s0
[Install a new boot block:]
# /usr/sbin/installboot /usr/platform/'uname \
-i'/lib/fs/ufs/bootblk /dev/rdsk/c0t0d0s0
[Reboot:]
# reboot
[Update the disk ID:]
# cldevice repair /dev/rdsk/c0t0d0
[Encapsulate the disk::]
# vxinstall
Choose to encapsulate the root disk.
[If a conflict in minor number occurs, reminor the rootdg disk group
:]
# umount /global/.devices/node@nodeid
# vxdg reminor rootdg 100
# shutdown -g0 -i6 -y
```
캡슐화된 루트 디스크를 미러하는 방법에 대한 자세한 내용은 **Solaris OS용 Sun Cluster 소프트웨어 설치 안내서**를 참조하십시오. **참조**
<span id="page-324-0"></span>

# GUI**를사용한**Sun Cluster**관리** 12<sub>장</sub><br>CUE 기

이 장에서는 클러스터를 여러 측면에서 관리할 수 있는 Sun Cluster Manager 및 Sun Management Center GUI(그래픽 사용자 인터페이스) 도구에 대해 설명합니다. 또한 Sun Cluster Manager를 구성하고 시작하는 절차도 설명합니다. Sun Cluster Manager GUI에 포함되어 있는 온라인 도움말은 다양한 Sun Cluster 관리 작업 수행에 대한 지침을 제공합니다.

이 장의 내용:

- 325 페이지 "Sun Cluster Manager의 개요"
- 326 페이지 ["SPARC: Sun Management Center](#page-325-0) 개요"
- 327 페이지 ["Sun Cluster Manager](#page-326-0) 구성"
- 330 페이지 ["Sun Cluster Manager](#page-329-0) 소프트웨어 시작"

## **Sun Cluster Manager의개요**

Sun Cluster Manager는 그래픽으로 클러스터 정보를 표시하고 구성 변경 사항을 모니터링하며 클러스터 구성 요소 상태를 확인할 수 있는 GUI입니다. Sun Cluster Manager를 사용하여 다음 Sun Cluster 구성 요소에 대한 많은 관리 작업을 수행할 수도 있습니다.

- 어댑터
- 케이블
- 데이터 서비스
- 전역 장치
- 상호 연결
- 연결
- 노드
- 쿼럼 장치
- 자원 그룹
- 자원

Sun Cluster Manager 설치 및 사용 방법은 다음 위치에 있습니다.

- <span id="page-325-0"></span>■ **Sun Cluster Manager 설치 및 시작: Solaris OS용 Sun Cluster 소프트웨어 설치 안내서**를 참조하십시오.
- **포트 번호, 서버 주소, 보안 인증서 및 사용자 구성:** 327 페이지 ["Sun Cluster Manager](#page-326-0) [구성](#page-326-0)"을 참조하십시오.
- **Sun Cluster Manager를 사용한 클러스터 설치 및 관리:** Sun Cluster Manager와 함께 제공되는 온라인 도움말을 참조하십시오.
- **Sun Cluster Manager 보안 키 재생성:** 328 페이지 "[공통 에이전트 컨테이너 보안 키를](#page-327-0) [다시 생성하는 방법](#page-327-0)"을 참조하십시오.

**주 –** 그러나 현재로서는 Sun Cluster Manager를 사용하여 모든 Sun Cluster 관리 작업을 수행할 수는 없습니다. 다른 작업에는 명령줄 인터페이스를 사용해야 합니다.

## **SPARC: Sun Management Center개요**

Sun Management Center™(이전의 Sun Enterprise SyMON™) GUI 콘솔용 Sun Cluster 모듈을 사용하면 클러스터 자원, 자원 유형 및 자원 그룹을 그래픽으로 표시할 수 있습니다. 또한 구성 변경을 모니터하여 클러스터 구성 요소의 상태를 확인할 수 있습니다. 그러나 Sun Management Center의 Sun Cluster module에서는 Sun Cluster 구성 작업을 수행할 수 없습니다. 구성 작업에는 명령줄 인터페이스를 사용해야 합니다. 자세한 내용은 1장의 "명령줄 인터페이스"를 참조하십시오.

Sun Management Center용 Sun Cluster 모듈의 설치 및 시작에 대한 자세한 내용은 **Solaris OS용 Sun Cluster 소프트웨어 설치 안내서**를 참조하십시오.

Sun Management Center의 Sun Cluster 모듈은 SNMP (Simple Network Management Protocol)와 호환됩니다. Sun Cluster는 SNMP를 기반으로 하는 다른 회사 관리 스테이션에서 데이터 정의로 사용할 수 있도록 MIB (Management Information Base)을 만들었습니다.

어느 클러스터 노드에서나 Sun Cluster MIB 파일의 위치는 /opt/SUNWsymon/modules/cfg/sun-cluster-mib.mib입니다.

Sun Cluster MIB 파일은 모델화된 Sun Cluster 데이터에 대한 ASN.1 사양입니다. 이 파일은 모든 Sun Management Center MIB에서 사용하는 사양과 동일합니다. Sun Cluster MIB를 사용하려면 **Sun Management Center 3.5 사용자 설명서**의 "Sun Management Center 모듈에 대한 SNMP MIB" 및 **Sun Management Center 3.5 사용자 설명서**의 "Sun Management Center 모듈에 대한 SNMP MIB"에 포함된 기타 Sun Management Center MIB 사용 지침을 참조하십시오.

## <span id="page-326-0"></span>**Sun Cluster Manager구성**

Sun Cluster Manager는 쿼럼 장치, IPMP 그룹, 상호 연결 구성 요소 및 전역 장치의 상태를 모든 측면에서 관리하고 볼 수 있는 GUI입니다. 여러 가지 Sun Cluster CLI 명령 대신 GUI를 사용할 수 있습니다.

클러스터에 Sun Cluster Manager를 설치하는 절차는 **Solaris OS용 Sun Cluster 소프트웨어 설치 안내서**를 참조하십시오. Sun Cluster Manager 온라인 도움말에는 GUI를 사용하여 여러 가지 작업을 완료하는 방법이 포함되어 있습니다.

이 절에서는 Sun Cluster Manager를 초기 설치한 후 다시 구성하는 절차를 설명합니다.

- 327 페이지 "RBAC 역할 설정"
- 328 페이지 "Sun Cluster Manager [서버 주소를 변경하는 방법](#page-327-0)"
- 328 페이지 "[공통 에이전트 컨테이너 보안 키를 다시 생성하는 방법](#page-327-0)"

## **RBAC역할설정**

Sun Cluster Manager는 RBAC를 사용하여 클러스터 관리 권한을 갖는 사용자를 판별합니다. Sun Cluster 소프트웨어에는 몇 가지 RBAC 권한 프로필이 포함되어 있습니다. 이 권한 프로필을 사용자나 역할에 할당하여 Sun Cluster에 대한 서로 다른 수준의 액세스를 제공할 수 있습니다. Sun Cluster용 RBAC의 설정 및 관리 방법에 대한 자세한 내용은 2 [장을](#page-44-0) 참조하십시오.

## ▼ 공통에이전트 **컨테이너를 사용하여 서비스 또는 관리에이전트의포트번호를변경하는방법**

사용 중인 공통 에이전트 컨테이너 서비스의 기본 포트 번호가 실행 중인 다른 프로세스와 충돌할 경우, cacaoadm 명령을 사용하여 충돌하는 서비스 또는 클러스터의 각 노드에 존재하는 관리 에이전트의 포트 번호를 변경할 수 있습니다.

**모든클러스터노드에서공통에이전트컨테이너관리데몬을중지합니다. 1**

# **/opt/SUNWcacao/bin/cacaoadm stop**

**Sun JavaWeb Console을중지합니다. 2**

# **/usr/sbin/sunmcwebserver stop**

get-param**하위명령을사용하여현재공통에이전트컨테이너서비스에서사용되는 3 포트번호를검색합니다.**

# **/opt/SUNWcacao/bin/cacaoadm get-param** *parameterName*

cacaoadm 명령을 사용하여 다음 공통 에이전트 컨테이너 서비스의 포트 번호를 변경할 수 있습니다. 다음은 공통 에이전트 컨테이너가 관리하는 서비스와 에이전트 및 해당되는 매개 변수 이름의 예를 제공하는 목록입니다.

<span id="page-327-0"></span>JMX 커넥터 포트 jmxmp-connector-port SNMP 포트 snmp-adaptor-port SNMP 트랩 포트 snmp-adaptor-trap-port 명령 스트림 포트 commandstream-adaptor-port

**포트번호를변경합니다. 4**

# **/opt/SUNWcacao/bin/cacaoadm set-param** *parameterName***=***parameterValue* **=***parameterValue*

- **클러스터의각노드에서단계4를반복합니다. 5**
- **Sun JavaWeb Console을다시시작합니다. 6**

# **/usr/sbin/sunmcwebserver start**

**모든클러스터노드에서공통에이전트컨테이너관리데몬을다시시작합니다. 7**

# **/opt/SUNWcacao/bin/cacaoadm start**

## ▼ **Sun Cluster Manager서버주소를변경하는방법**

클러스터 노드의 호스트 이름을 변경할 경우, Sun Cluster Manager가 실행되는 주소를 변경해야 합니다. Sun Cluster Manager가 설치되면 노드의 호스트 이름에 따라 기본 보안 인증서가 생성됩니다. 노드의 호스트 이름을 다시 설정하려면 인증서 파일인 keystore를 삭제하고 Sun Cluster Manager를 다시 시작합니다. Sun Cluster Manager가 새 호스트 이름을 사용하여 새 인증서 파일을 자동으로 만듭니다. 호스트 이름이 변경된 모든 노드에서 이 절차를 완료해야 합니다.

/etc/opt/webconsole**에있는인증서파일**keystore**를제거합니다. 1**

# **cd /etc/opt/webconsole** # **pkgrm keystore**

**Sun Cluster Manager를다시시작합니다. 2**

# **/usr/sbin/smcwebserver restart**

## ▼ 공통에이전트**컨테이너 보안키를 다시 생성하는 방법**

Sun Cluster Manager는 강력한 암호화 기술을 사용하여 Sun Cluster Manager 웹 서버와 각 클러스터 노드 간의 통신 보안을 보장합니다.

Sun Cluster Manager에서 사용하는 키는 각 노드의 /etc/opt/SUNWcacao/security 디렉토리에 저장됩니다. 보안 키는 모든 클러스터 노드에서 동일해야 합니다.

일반 작동 시 이 키는 기본 구성에 남겨둘 수 있습니다. 클러스터 노드의 호스트 이름을 변경하려면 공통 에이전트 보안 키를 다시 생성해야 합니다. 키 손상으로 인해 키를 다시 생성해야 할 수도 있습니다(예: 시스템의 루트 손상). 보안 키를 다시 생성하려면 다음 절차를 따릅니다.

**모든클러스터노드에서공통에이전트컨테이너관리데몬을중지합니다. 1**

# **/opt/SUNWcacao/bin/cacaoadm stop**

**클러스터노드에서보안키를다시생성합니다. 2**

phys-schost-1# **/opt/SUNWcacao/bin/cacaoadm create-keys --force**

- **보안키를다시생성한노드에서공통에이전트컨테이너관리데몬을다시시작합니다. 3** phys-schost-1# **/opt/SUNWcacao/bin/cacaoadm start**
- /etc/cacao/instances/default **디렉토리를tar파일로만듭니다. 4** phys-schost-1# **cd /etc/cacao/instances/default** phys-schost-1# **tar cf /tmp/SECURITY.tar security**
- /tmp/Security.tar**파일을각클러스터노드에복사합니다. 5**
- /tmp/SECURITY.tar**파일을복사한각노드에서보안파일을추출하십시오.** /etc/opt/SUNWcacao/ 디렉토리에 이미 보안 파일이 있으면 덮어씁니다. phys-schost-2# **cd /etc/cacao/instances/default** phys-schost-2# **tar xf /tmp/SECURITY.tar 6**
- **클러스터의각노드에서**/tmp/SECURITY.tar**파일을삭제합니다. 7** 보안 위험을 방지하려면 tar 파일의 각 복사본을 삭제해야 합니다. phys-schost-1# **rm /tmp/SECURITY.tar**

phys-schost-2# **rm /tmp/SECURITY.tar**

- **모든노드에서공통에이전트컨테이너관리데몬을다시시작합니다. 8** phys-schost-1# /opt/SUNWcacao/bin/cacaoadm start
- **Sun Cluster Manager재시작 9**
	- # **/usr/sbin/smcwebserver restart**

## <span id="page-329-0"></span>**Sun Cluster Manager소프트웨어시작**

Sun Cluster Manager 그래픽 사용자 인터페이스(GUI)를 사용하여 Sun Cluster 소프트웨어의 일부 측면을 쉽게 관리할 수 있습니다. 자세한 내용은 Sun Cluster Manager 온라인 도움말을 참조하십시오.

## ▼ **Sun Cluster Manager를시작하는방법**

이 절차에서는 클러스터에서 Sun Cluster Manager를 시작하는 방법을 설명합니다.

- **다른사용자이름과암호를사용하지않고클러스터노드루트사용자이름과암호를 1 사용하여Sun Cluster Manager에액세스하겠습니까?**
	- 예인 경우 단계 5로 이동합니다.
	- 아니요인 경우 단계 3으로 이동하여 Sun Cluster Manager 사용자 계정을 설정합니다.
- **클러스터노드에서수퍼유저로전환합니다. 2**

### **Sun Cluster Manager를통해클러스터에액세스하는사용자계정을만듭니다. 3**

useradd(1M) 명령을 사용하여 사용자 계정을 시스템에 추가합니다. root 시스템 계정을 사용하지 않는 경우에는 하나 이상의 사용자 계정을 설정해야 Sun Cluster Manager에 액세스할 수 있습니다. Sun Cluster Manager 사용자 계정은 Sun Cluster Manager만 사용할 수 있습니다. 이러한 계정은 Solaris OS 시스템 사용자 계정과 다릅니다. 사용자 계정에 RBAC 역할을 만들고 할당하는 방법에 대한 자세한 내용은 47 페이지 ["Sun Cluster](#page-46-0) Management [권한 프로필을 사용하여](#page-46-0) RBAC 역할 만들기 및 할당"을 참조하십시오.

**주 –** 특정 노드에 설정된 사용자 계정이 없는 사용자는 해당 노드에서 Sun Cluster Manager를 통해 클러스터에 액세스할 수 없고 사용자가 액세스할 수 있는 다른 클러스터 노드를 통해서도 해당 노드를 관리할 수 없습니다.

- **(옵션)추가사용자계정을설정하려면단계3을반복합니다. 4**
- **관리콘솔또는클러스터외부의다른시스템에서브라우저를시작합니다. 5**
- **브라우저의디스크및메모리캐시크기는0보다큰값으로설정해야합니다. 6**
- **Java및Javascript가브라우저에서활성화되어야합니다. 7**
- **웹브라우저에나타나는모든인증서를허용합니다.** Java 웹 콘솔 로그인 페이지가 표시됩니다. **8**
- **Sun Cluster Manager에액세스하려는사용자의사용자이름과암호를입력합니다. 9**
- Log In **버튼을 누릅니다. 10** Java 웹 콘솔 응용 프로그램 시작 페이지가 표시됩니다.
- Systems **범주에서** Sun Cluster Manager **링크를 누릅니다. 11**
- **웹브라우저에나타나는모든추가인증서를허용합니다. 12**
- **브라우저에서클러스터의한노드에있는Sun Cluster Manager포트에연결합니다. 13** 기본 포트 번호는 6789입니다. **https://***node***:6789/**

<span id="page-332-0"></span>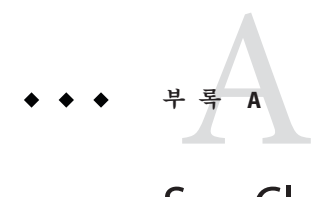

## Sun Cluster**객체지향명령**

이 부록에서는 객체 지향 명령과 각 명령의 단문형 명령 및 하위 명령을 소개합니다.

## **객체지향명령이름및별칭**

많은 Sun Cluster 명령에는 장문형 및 서술형이 있으며 입력량을 줄일 수 있는 단문형 또는 별칭도 있습니다. 다음 표에는 명령과 단문의 별칭이 나열되어 있습니다.

**표 A–1** 객체지향명령및별칭(짧은이름)

| 명령의 전체 이름            | 별칭     | 용도                                    |
|----------------------|--------|---------------------------------------|
| claccess             | 없음     | Sun Cluster 액세스 정책을 관리합니다.            |
| cldevice             | cldev  | Sun Cluster 장치를 관리합니다.                |
| cldevicegroup        | cldg   | Sun Cluster 장치 그룹을 관리합니다.             |
| clinterconnect       | clintr | Sun Cluster 상호 여결을 과리합니다.             |
| clnasdevice          | clnas  | Sun Cluster용 NAS 장치에 대한 액세스를 관리합니다.   |
| clnode               | 없음     | Sun Cluster 노드를 관리합니다.                |
| clquorum             | cla    | Sun Cluster 쿼럼을 관리합니다.                |
| clquorumserver       | clgs   | 쿼럼 서버 호스트의 쿼럼 서버 프로세스를 구성 및<br>관리합니다. |
| clreslogicalhostname | clrslh | 논리 호스트 이름에 대한 Sun Cluster 자원을 관리합니다.  |
| clresource           | clrs   | Sun Cluster 데이터 서비스를 위한 자원을 관리합니다.    |
| clresourcegroup      | clrg   | Sun Cluster 데이터 서비스를 위한 자원 그룹을 관리합니다. |
| clresourcetype       | clrt   | Sun Cluster 데이터 서비스를 위한 자원 유형을 관리합니다. |

<span id="page-333-0"></span>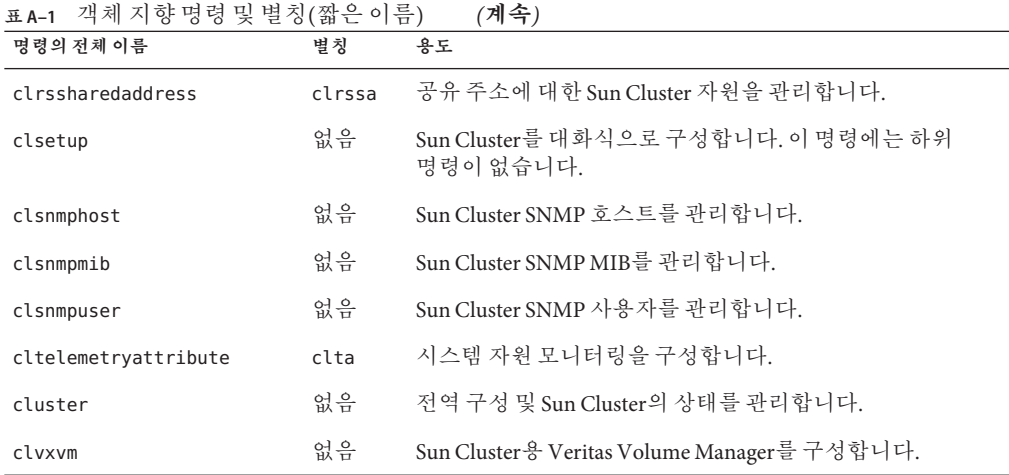

## **객체지향명령세트개요**

다음 표에는 객체 지향 명령 세트의 명령과 각 명령에서 사용 가능한 하위 명령이 나열되어 있습니다.

**표 A–2** claccess: 노드에 대한 Sun Cluster 액세스 정책 관리

| 하위 명령     | 용도                                           |
|-----------|----------------------------------------------|
| allow     | 지정한 하나 또는 여러 시스템이 클러스터 구성에 액세스할 수 있도록 허용합니다. |
| allow-all | 모든 노드가 클러스터 구성에 액세스할 수 있도록 허용합니다.            |
| deny      | 지정한 하나 또는 여러 시스템이 클러스터 구성에 액세스 할 수 없도록 합니다.  |
| deny-all  | 모든 노드가 클러스터 구성에 액세스할 수 없도록 합니다.              |
| list      | 클러스터 구성에 액세스할 수 있는 시스템의 이름을 표시합니다.           |
| set       | 인증 프로토콜을 -a 옵션을 사용하여 지정한 값으로 설정합니다.          |
| show      | 클러스터 구성에 액세스할 수 있는 시스템의 이름을 표시합니다.           |

**표 A–3** cldevice, cldev: Sun Cluster장치관리

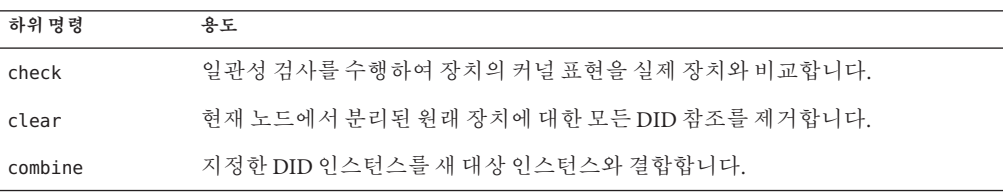

334 Solaris OS**용**Sun Cluster**시스템관리안내서** • 2007**년**5**월**,**개정판**A

<span id="page-334-0"></span>**표 A–3** cldevice, cldev: Sun Cluster 장치관리 *(***계속***)*

| 하위명령      | 용도                                               |
|-----------|--------------------------------------------------|
| export    | 클러스터 장치의 구성 정보를 내보냅니다.                           |
| list      | 모든 장치 경로를 표시합니다.                                 |
| monitor   | 지정한 디스크 경로에 대한 모니터링을 켭니다.                        |
| populate  | 전역 장치 이름 공간을 채웁니다.                               |
| refresh   | 클러스터 노드의 현재 장치 트리를 기반으로 하는 장치 구성 정보를<br>업데이트합니다. |
| rename    | 지정한 DID 인스턴스를 새 DID 인스턴스로 이동합니다.                 |
| repair    | 지정한 장치 인스턴스에 복구 절차를 수행합니다.                       |
| replicate | 제어기 기반 복제를 사용하여 사용할 DID 장치를 구성합니다.               |
| set       | 지정하 장치의 등록 정보를 설정합니다.                            |
| show      | 지정한 모든 장치 경로에 대한 구성 보고서를 표시합니다.                  |
| status    | 명령에 피연산자로 지정한 디스크 경로의 상태를 표시합니다.                 |
| unmonitor | 명령에 피연산자로 지정한 디스크 경로에 대한 모니터링을 끕니다.              |

**표 A–4** cldevicegroup, cldg: Sun Cluster장치그룹관리

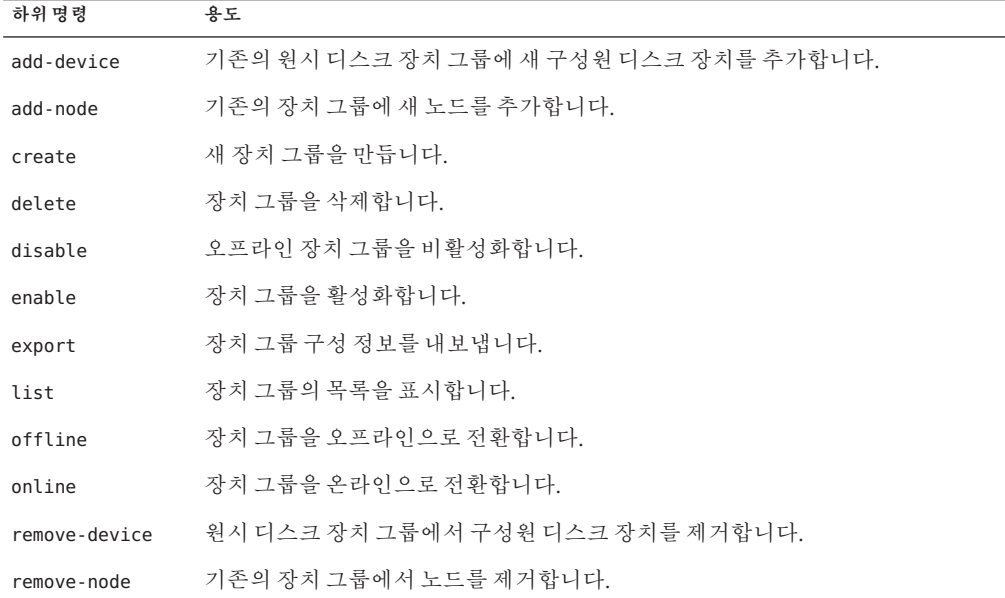

| 하위 명령  | 용도                                               |
|--------|--------------------------------------------------|
| set    | 장치 그룹과 관련된 속성을 설정합니다.                            |
| show   | 장치 그룹에 대한 구성 보고서를 생성합니다.                         |
| status | 장치 그룹에 대한 상태 보고서를 생성합니다.                         |
| switch | Sun Cluster 구성에서 하나의 기본 노드의 장치 그룹을 다른 노드로 전송합니다. |
| sync   | 장치 그룹 정보를 클러스터링 소프트웨어와 동기화합니다.                   |

<span id="page-335-0"></span>**표 A–4** cldevicegroup, cldg: Sun Cluster 장치 그룹 관리 *(***계속***)*

**표 A–5** clinterconnect, clintr: Sun Cluster상호연결관리

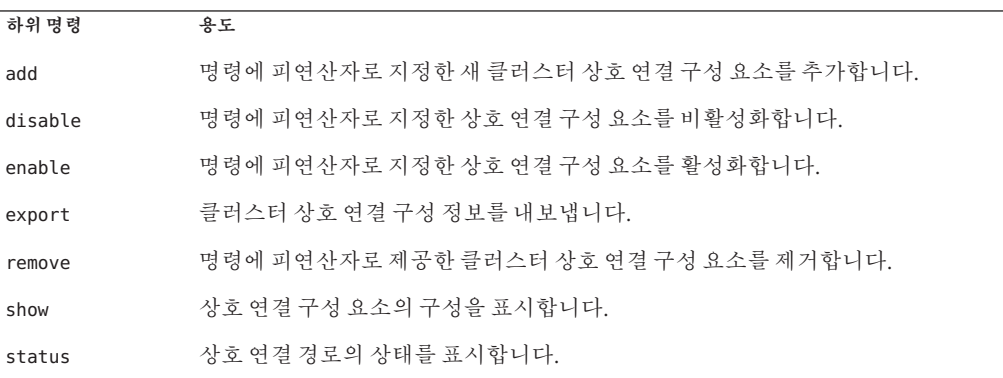

**표 A–6** clnasdevice, clnas: Sun Cluster용 NAS 장치에 대한 액세스 관리

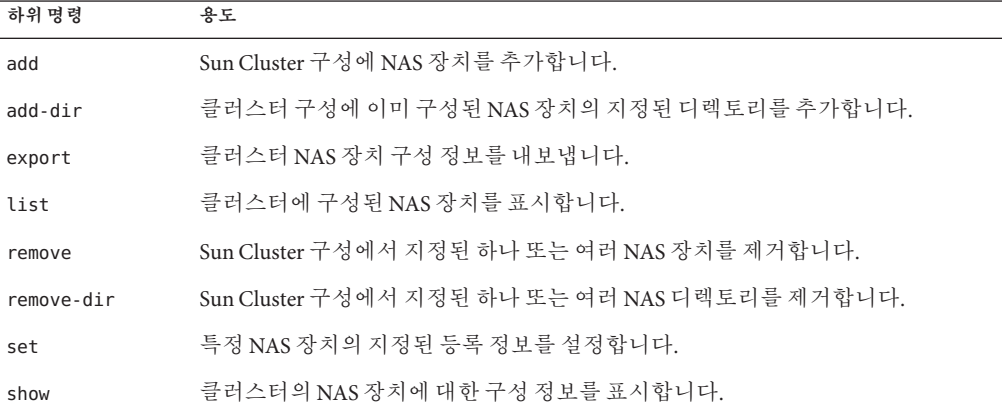

<span id="page-336-0"></span>**표 A–7** clnode: Sun Cluster노드관리

| 하위명령        | 용도                                                    |
|-------------|-------------------------------------------------------|
| add         | 클러스터에 장치를 구성 및 추가합니다.                                 |
| add-farm    | farm 노드를 클러스터에 추가합니다.                                 |
| clear       | Sun Cluster 소프트웨어 구성에서 노드를 제거합니다.                     |
| evacuate    | 지정한 노드의 모든 자원 그룹 및 장치 그룹을 새 기본 노드 세트로 전환하도록<br>시도합니다. |
| export      | 노드 또는 farm 구성 정보를 파일 또는 표준 출력(stdout)으로 내보냅니다.        |
| list        | 클러스터 또는 farm에 구성된 노드의 이름을 표시합니다.                      |
| remove      | 클러스터에서 노드를 제거합니다.                                     |
| remove-farm | 클러스터에서 farm 노드를 제거합니다.                                |
| set         | 지정한 노드와 관련된 등록 정보를 설정합니다.                             |
| show        | 지정하 노드에 대한 구성을 표시합니다.                                 |
| show-rev    | 노드에 설치된 Sun Cluster 패키지의 이름 및 릴리스 정보를 표시합니다.          |
| status      | 지정한 하나 또는 여러 노드의 상태를 표시합니다.                           |

**표 A–8** clquorum, clq: Sun Cluster쿼럼구성관리

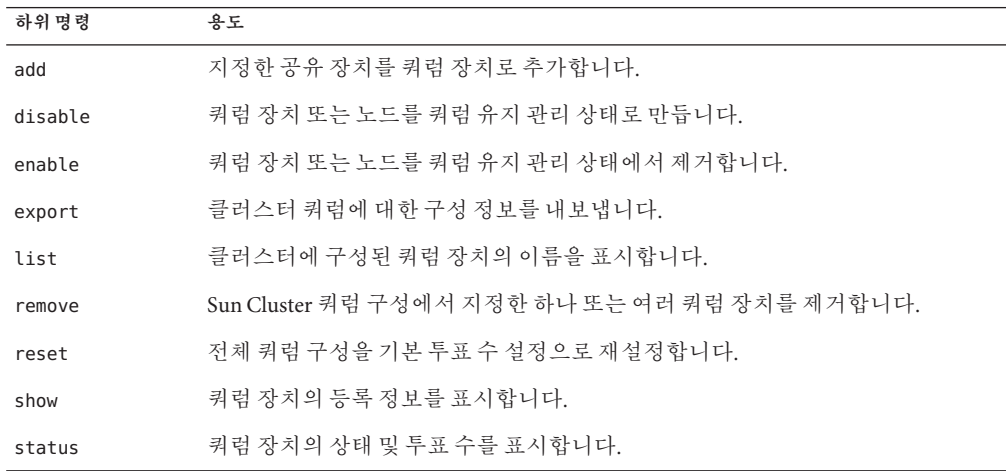

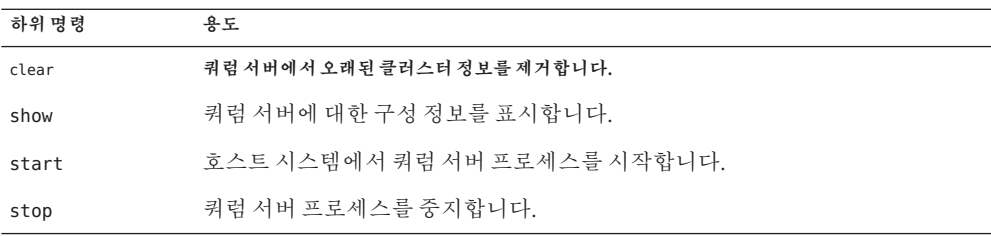

 $\overline{\phantom{0}}$ a.

<span id="page-337-0"></span>**표 A–9** clquorumserver, clqs:쿼럼서버관리

**표 A–10** clreslogicalhostname, clrslh: Sun Cluster 논리 호스트 이름에 대한 자원 관리

| 하위명령       | 용도                              |
|------------|---------------------------------|
| create     | 새 논리 호스트 이름 자원을 만듭니다.           |
| delete     | 논리 호스트 이름 자원을 삭제합니다.            |
| disable    | 논리 호스트 이름 자원을 비활성화합니다.          |
| enable     | 논리 호스트 이름 자원을 활성화합니다.           |
| export     | 논리 호스트 이름 자원 구성을 내보냅니다.         |
| list       | 논리 호스트 이름 자원의 목록을 표시합니다.        |
| list-props | 논리 호스트 이름 자원의 등록 정보 목록을 표시합니다.  |
| monitor    | 논리 호스트 이름 자원에 대한 모니터링을 켭니다.     |
| reset      | 논리 호스트 이름 자원과 관련된 오류 플래그를 지웁니다. |
| set        | 논리 호스트 이름 자원의 지정한 등록 정보를 설정합니다. |
| show       | 논리 호스트 이름 자원의 구성을 표시합니다.        |
| status     | 논리 호스트 이름 자원의 상태를 표시합니다.        |
| unmonitor  | 논리 호스트 이름 자원에 대한 모니터링을 끕니다.     |

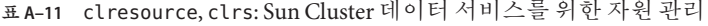

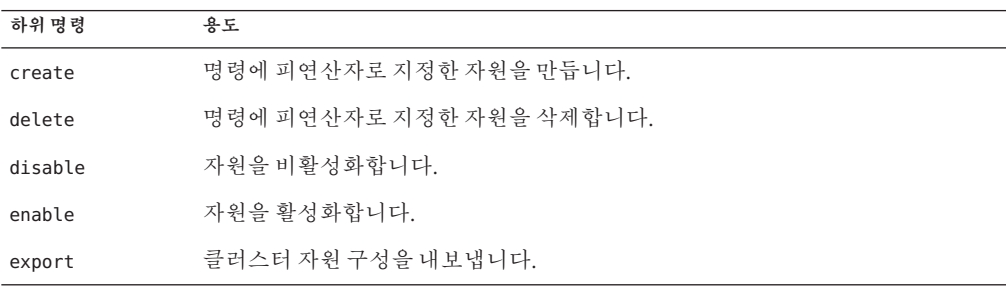

| 하위명령       | 용도                         |
|------------|----------------------------|
| list       | 클러스터 자원의 목록을 표시합니다.        |
| list-props | 자원 등록 정보의 목록을 표시합니다.       |
| monitor    | 자원에 대한 모니터링을 켭니다.          |
| reset      | 클러스터 자원과 관련된 오류 플래그를 지웁니다. |
| set        | 자원 등록 정보를 설정합니다.           |
| show       | 자원 구성을 표시합니다.              |
| status     | 자원 상태를 표시합니다.              |
| unmonitor  | 자원 모니터링을 끕니다.              |

<span id="page-338-0"></span>**표 A–11** clresource, clrs: Sun Cluster 데이터 서비스를 위한 자원 관리 *(***계속***)*

**표 A–12** clresourcegroup, clrg: Sun Cluster 데이터 서비스를 위한 자원 그룹 관리

| 하위명령        | 용도                                                                      |
|-------------|-------------------------------------------------------------------------|
| add-node    | 자원 그룹에 대한 Nodelist 등록 정보의 끝에 노드를 추가합니다.                                 |
| create      | 새 자원 그룹을 만듭니다.                                                          |
| delete      | 자원 그룹을 삭제합니다.                                                           |
| evacuate    | -n 옵션과 함께 지정하 노드에 있는 모든 자원 그룹을 오프라인으로 전화합니다.                            |
| export      | 자원 그룹에 대한 구성 정보를 파일 또는 표준 출력(stdout)에 씁니다.                              |
| list        | 자워 그룹의 목록을 표시합니다.                                                       |
| manage      | 지정한 자원 그룹을 관리 상태로 전환합니다.                                                |
| offline     | 지정한 자원 그룹을 오프라이으로 전화합니다.                                                |
| online      | 지정한 자원 그룹을 온라인으로 전화합니다.                                                 |
| quiesce     | 지정한 자원 그룹을 대기 휴식 상태로 만듭니다.                                              |
| remaster    | 지정하 자원 그룹을 최상위 기본 노드로 전화합니다.                                            |
| remove-node | 자원 그룹의 Nodelist 등록 정보에서 노드를 제거합니다.                                      |
| restart     | 자원 그룹을 오프라인으로 전환한 다음, 최초로 자원 그룹을 호스트한 동일한 기본<br>노드 세트에서 다시 온라인으로 전화합니다. |
| resume      | 지정한 일시 중지된 자원 그룹의 모든 일시 중지 상태를 지웁니다.                                    |
| set         | 지정하 자원 그룹과 관련된 등록 정보를 설정합니다.                                            |
| show        | 지정한 자원 그룹에 대한 구성 보고서를 생성합니다.                                            |

| 하위 명령    | 용도                                                                             |
|----------|--------------------------------------------------------------------------------|
| status   | 지정한 자원 그룹에 대한 상태 보고서를 생성합니다.                                                   |
| suspend  | 지정한 자원 그룹에 의해 관리되는 모든 응용 프로그램에 대한 RGM(Resource<br>Group Manager) 제어를 일시 중지합니다. |
| switch   | 지정한 자원 그룹을 마스터하는 노드 또는 노드 세트를 변경합니다.                                           |
| unmanage | 지정한 자원 그룹을 관리 해제 상태로 만듭니다.                                                     |

<span id="page-339-0"></span>**표 A–12** clresourcegroup, clrg: Sun Cluster 데이터 서비스를 위한 자원 그룹 관리 *(***계속***)*

**표 A–13** clresourcetype, clrt: Sun Cluster 데이터 서비스를 위한 자원 유형 관리

| 하위 명령       | 용도                                           |
|-------------|----------------------------------------------|
| add-node    | 지정한 노드를 자원 유형에 대한 노드 목록에 추가합니다.              |
| export      | 클러스터 자원 유형 구성을 내보냅니다.                        |
| list        | 자원 유형 목록을 표시합니다.                             |
| list-props  | 자원 확장 등록 정보 또는 자원 유형의 자원 유형 등록 정보 목록을 표시합니다. |
| register    | 자원 유형을 등록합니다.                                |
| remove-node | 피연산자 목록의 자원 유형이 등록된 노드 목록에서 노드를 제거합니다.       |
| set         | 자원 유형의 등록 정보를 설정합니다.                         |
| show        | 클러스터에 등록된 자원 유형에 대한 구성 정보를 표시합니다.            |
| unregister  | 자원 유형을 등록 취소합니다.                             |

**표 A–14** clressharedaddress, clrssa: 공유 주소에 대한 Sun Cluster 자원 관리

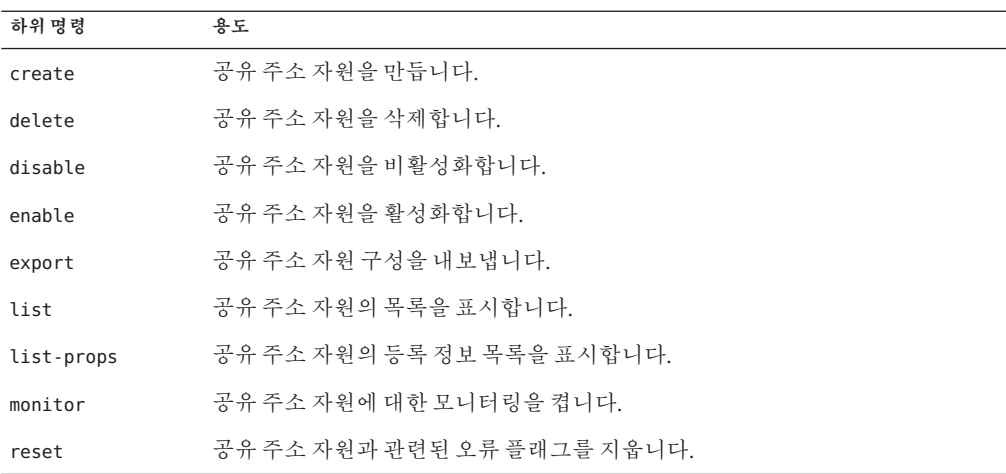

| 하위명령      | 용도                          |
|-----------|-----------------------------|
| set       | 공유 주소 자원의 지정한 등록 정보를 설정합니다. |
| show      | 공유 주소 자원의 구성을 표시합니다.        |
| status    | 공유 주소 자원의 상태를 표시합니다.        |
| unmonitor | 공유 주소 자원에 대한 모니터링을 끕니다.     |

<span id="page-340-0"></span>**표 A–14** clressharedaddress, clrssa: 공유 주소에 대한 Sun Cluster 자원 관리 *(***계속***)*

**표 A–15** clsnmphost: Sun Cluster SNMP 호스트의목록관리

| 하위명령   | 용도                             |
|--------|--------------------------------|
| add    | SNMP 호스트를 지정한 노드 구성에 추가합니다.    |
| export | 지정한 노드에서 SNMP 호스트 정보를 내보냅니다.   |
| list   | 지정한 노드에 구성된 SNMP 호스트를 열거합니다.   |
| remove | 노드 구성에서 SNMP 호스트를 제거합니다.       |
| show   | 지정한 노드의 SNMP 호스트 구성 정보를 표시합니다. |

**표 A–16** clsnmpmib: Sun Cluster SNMP MIB관리

| 하위 명령   | 용도                                  |
|---------|-------------------------------------|
| disable | 지정한 노드에서 하나 이상의 클러스터 MIB를 비활성화합니다.  |
| enable  | 지정한 노드에서 하나 이상의 클러스터 MIB를 활성화합니다.   |
| export  | 클러스터 MIB 구성 정보를 내보냅니다.              |
| list    | 지정한 노드의 클러스터 MIB 목록을 표시합니다.         |
| set     | 하나 이상의 MIB에서 사용되는 SNMP 프로토콜을 설정합니다. |
| show    | 지정한 노드의 MIB에 대한 구성 정보를 표시합니다.       |

**표 A–17** clsnmpuser: Sun Cluster SNMP사용자관리

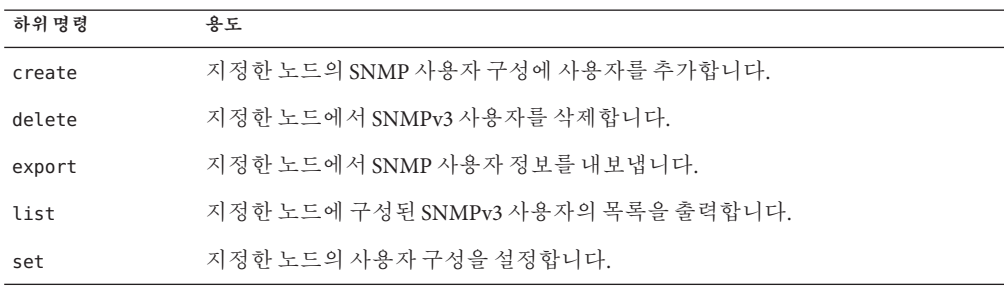

| 하위 명령       | 용도                                                   |
|-------------|------------------------------------------------------|
| set-default | SNMPv3를 사용하여 트랩을 전송할 때 사용할 기본 사용자 및 보안 레벨을<br>설정합니다. |
| show        | 지정한 노드의 사용자에 대한 정보를 표시합니다.                           |

<span id="page-341-0"></span>**표 A–17** clsnmpuser: Sun Cluster SNMP 사용자관리 *(***계속***)*

**표 A–18** cltelemetryattribute, clta:시스템자원모니터링구성

| 하위 명령         | 용도                                                               |
|---------------|------------------------------------------------------------------|
| disable       | 지정한 객체 유형에 대해 지정한 원격 측정 속성을 비활성화합니다.                             |
| enable        | 지정한 객체 유형에 대해 지정한 원격 측정 속성의 데이터 모음을<br>황성화합니다.                   |
| export        | 객체 유형 및 객체 인스턴스의 원격 측정 속성 구성을 파일 또는 표준<br>출력(stdout)으로 내보냅니다.    |
| list          | 지정한 객체 유형에 구성된 원격 측정 속성을 표시합니다.                                  |
| print         | 지정한 객체 인스턴스 또는 객체 유형에 활성화된 지정한 원격 측정 속성에<br>대한 시스템 자원 사용을 표시합니다. |
| set-threshold | 노드의 지정한 객체에서 지정한 원격 측정 속성에 대한 임계값 설정을<br>수정합니다.                  |
| show          | 객체 유형 또는 객체 인스턴스의 원격 측정 속성에 대해 구성된 등록 정보를<br>표시합니다.              |

**표 A–19** cluster: 클러스터의전역구성및상태관리

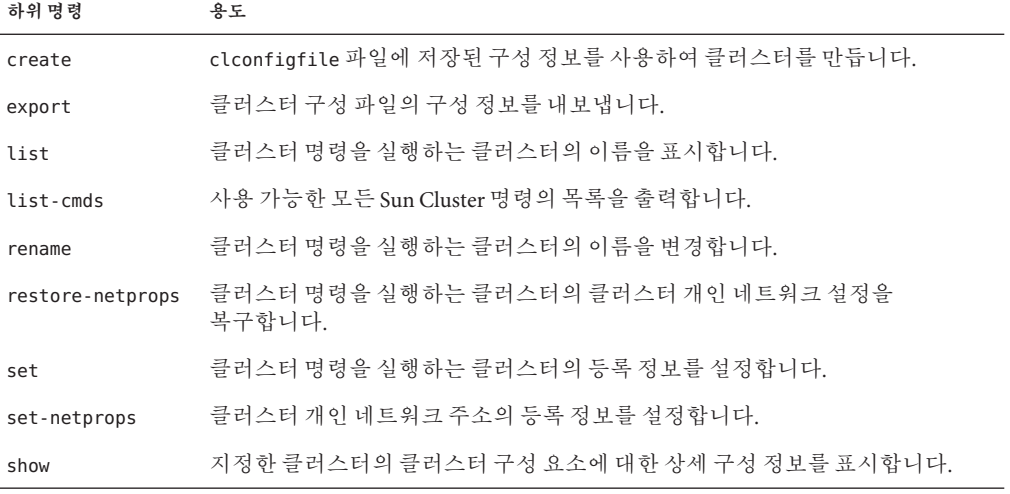

<span id="page-342-0"></span>**표 A–19** cluster: 클러스터의 전역 구성 및 상태 관리 *(***계속***)*

| 하위명령          | 용도                              |
|---------------|---------------------------------|
| show-netprops | 개인 네트워크 주소 설정을 표시합니다.           |
| shutdown      | 클러스터 명령을 실행하는 클러스터를 차례로 종료합니다.  |
| status        | 지정한 클러스터의 클러스터 구성 요소 상태를 표시합니다. |

표 **A–20** clvxvm: Sun Cluster  $\frac{9}{6}$  VERITAS Volume Manager 구성

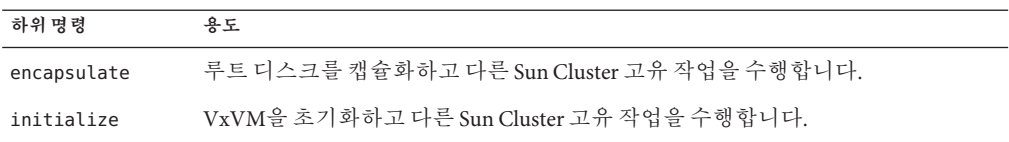

## **색인**

## **A**

autoboot 등록 정보, [249](#page-248-0) Availability Suite, 데이터 복제를 위해 사용, [79](#page-78-0)

## **B**

boot 명령, [56-57](#page-55-0)

## **C**

cconsole 명령, [18,](#page-17-0) [21](#page-20-0) ccp 명령, [17,](#page-16-0) [21](#page-20-0) claccess, [334](#page-333-0) claccess 명령, [17](#page-16-0) cldev, [335](#page-334-0) cldevice, [335](#page-334-0) cldevice 명령, [17](#page-16-0) cldevicegroup, [336](#page-335-0) cldevicegroup 명령, [17](#page-16-0) cldg, [336](#page-335-0) clinterconnect, [336](#page-335-0) clinterconnect 명령, [17](#page-16-0) clintr, [336](#page-335-0) clnas, [336](#page-335-0) clnasdevice, [336](#page-335-0) clnasdevice 명령, [17](#page-16-0) clnode, [337](#page-336-0) clnode check 명령, [17](#page-16-0) clq, [337](#page-336-0) clqs, [338](#page-337-0)

clquorum, [337](#page-336-0) clquorum 명령, [17](#page-16-0) clquorumserver, [338](#page-337-0) clreslogicalhostname, [338](#page-337-0) clreslogicalhostname 명령, [17](#page-16-0) clresource, [339](#page-338-0) clresource 명령, [17](#page-16-0) clresourcegroup, [340](#page-339-0) clresourcegroup 명령, [17](#page-16-0) clresourcetype, [340](#page-339-0) clresourcetype 명령, [17](#page-16-0) clressharedaddress, [341](#page-340-0) clressharedaddress 명령, [17](#page-16-0) clrg, [340](#page-339-0) clrs, [339](#page-338-0) clrslh, [338](#page-337-0) clrssa, [341](#page-340-0) clrt, [340](#page-339-0) clsetup 관리 도구, [16](#page-15-0) 명령, [17](#page-16-0) 액세스, [23](#page-22-0) clsnmphost, [341](#page-340-0) clsnmphost 명령, [17](#page-16-0) clsnmpmib, [341](#page-340-0) clsnmpmib 명령, [17](#page-16-0) clsnmpuser, [342](#page-341-0) clsnmpuser 명령, [17](#page-16-0) clta, [342](#page-341-0) cltelemattribute 명령, [17](#page-16-0) cltelemetryattribute, [342](#page-341-0) cluster, [343](#page-342-0)

cluster check 명령, [17](#page-16-0) Cluster Contro Panel(CCP), [18](#page-17-0) cluster shutdown 명령, [53](#page-52-0) clvxvm, [343](#page-342-0) CPU 공유 구성, [269](#page-268-0) 비전역 영역, [274](#page-273-0) 전용 프로세서 세트, [277](#page-276-0) 전역 영역, [272](#page-271-0) 제어, [269](#page-268-0) CPU 제어, 소개, [269](#page-268-0) crlogin 명령, [21](#page-20-0) cssh 명령, [21](#page-20-0) ctelnet 명령, [21](#page-20-0)

## **D**

DNS(Domain Name System) 데이터 복제에서 업데이트, [117-118](#page-116-0) 업데이트 지침, [87](#page-86-0) DR, 동적 재구성, [191](#page-190-0)

## **E**

/etc/nsswitch.conf **파일**, 비전역 영역 수정, [250](#page-249-0) /etc/vfstab 파일, [40](#page-39-0)

**F** failback 등록 정보, [162](#page-161-0)

## **G**

GUI, 그래픽 사용자 인터페이스, [325](#page-324-0) GUI 관리 도구, [325-331](#page-324-0)

## **I**

IPMP 관리, [228](#page-227-0) IPMP *(***계속***)* 상태, [29](#page-28-0)

## **K**

/kernel/drv/, md.conf 파일, [138](#page-137-0)

## **M**

md.tab 파일, [19](#page-18-0) metaset 명령, [119-122](#page-118-0) MIB SNMP 이벤트 비활성화, [263](#page-262-0) SNMP 이벤트 활성화, [263](#page-262-0) MIB(Management Information Base), SNMP 이벤트 프로토콜 변경, [263](#page-262-0)

## **N**

NAS, NAS(Network–Attached Storage), [194](#page-193-0) NAS(Network–Attached Storage) 쿼럼 장치 NAS, [194](#page-193-0) 설치 요구 사항, [194](#page-193-0) 추가, [194](#page-193-0) NetApp, **참조** NAS(Network–Attached Storage) 쿼럼 장치 netcon 명령, [18](#page-17-0) Network Appliance, **참조** NAS(Network–Attached Storage) 쿼럼 장치 NFS 응용 프로그램용 파일 시스템, 데이터 복제 구성, [93-95](#page-92-0) nsswitch.conf **파일**, 비전역 영역 수정, [250](#page-249-0) ntp.conf.cluster 파일, [240](#page-239-0) numsecondaries 등록 정보, [163](#page-162-0)

## **O**

OpenBoot PROM (OBP), [237](#page-236-0)

## **R**

RBAC, [45-52](#page-44-0) 권한 프로필(설명), [46-47](#page-45-0) 비전역 영역용, [46](#page-45-0) 작업 사용, [45](#page-44-0) 사용자 수정, [50](#page-49-0) 사용자 정의 역할 추가, [49](#page-48-0) 설정, [45](#page-44-0) 역할 추가, [47](#page-46-0) 전역 영역용, [46](#page-45-0) RBAC 역할, Sun Cluster Manager, [327](#page-326-0) removing, storage arrays, [256](#page-255-0)

## **S**

SCSI 쿼럼 장치, 추가, [192](#page-191-0) Secure Shell 연결, [21](#page-20-0) showrev -p 명령, [23,](#page-22-0) [24](#page-23-0) SMF, 온라인 서비스 확인, [249](#page-248-0) SMF(Service Management Facility), 온라인 서비스 확인, [249](#page-248-0) SNMP 사용자 제거, [266](#page-265-0) SNMP 사용자 추가, [266](#page-265-0) SNMP 이벤트 MIB 비활성화, [263](#page-262-0) 프로토콜 변경, [263](#page-262-0) 활성화, [263](#page-262-0) SNMP 이벤트 MIB 비활성화, [263](#page-262-0) SNMP 이벤트 MIB 프로토콜 변경, [263](#page-262-0) SNMP 이벤트 MIB 활성화, [263](#page-262-0) SNMP 호스트 제거, [265](#page-264-0) SNMP 호스트 추가, [264](#page-263-0) Solaris 9 OS, CPU 공유 제어, [271](#page-270-0) Solaris 영역, autoboot 등록 정보, [249](#page-248-0) ssh, **참조** 클러스터 콘솔에 대한 보안 연결 storage arrays, removing, [256](#page-255-0) Sun Cluster Manager, [16,](#page-15-0) [325](#page-324-0) RBAC 역할, 설정, [327](#page-326-0) 서버 주소 변경, [328](#page-327-0) 시작, [330](#page-329-0) Sun Cluster Manager 소프트웨어 시작, [330](#page-329-0) Sun Cluster Manager 시작, [330](#page-329-0) Sun Cluster 소프트웨어 제거, [258](#page-257-0)

Sun Cluster 패치, [281-282](#page-280-0) Sun Management Center, [16,](#page-15-0) [326](#page-325-0) 설치, [18](#page-17-0) Sun StorageTek Availability Suite, 데이터 복제를 위해 사용, [79](#page-78-0) SunMC, [16](#page-15-0) Sun Management Center, [326](#page-325-0) System Service Processor(SSP), [18](#page-17-0)

**T**

TrueCopy, 사용 용례, [79](#page-78-0)

#### **V**

/var/adm/messages 파일, [71](#page-70-0) VERITAS 관리, [121-122](#page-120-0) VxFS 지원되는 기능, [133](#page-132-0) VxVM, [121-122](#page-120-0)

## **개**

개요, 쿼럼, [189-191](#page-188-0) 개인 호스트 이름 비전역 영역, [241](#page-240-0) 삭제 비전역 영역, [242](#page-241-0) 개인 호스트 이름, 변경, [238](#page-237-0)

## **검**

검사 전역 마운트 지점, [40,](#page-39-0) [180](#page-179-0)

## **고**

고장, 쿼럼 장치, [206](#page-205-0)

## **공**

공용 네트워크 관리, [213-230](#page-212-0) 동적 재구성, [229](#page-228-0) 공통 에이전트 컨테이너, 포트 번호 변경, [327](#page-326-0) 공통 에이전트 컨테이너 보안 키, 다시 생성, [328](#page-327-0)

## **관**

관리 GUI 도구를 사용하여 클러스터 관리, [325-331](#page-324-0) IPMP, [213-230](#page-212-0) 비전역 영역, [15](#page-14-0) 전역 영역, [15](#page-14-0) 전역 클러스터 설정, [231-267](#page-230-0) 쿼럼, [189-191](#page-188-0) 클러스터 상호 연결 및 공용 네트워크, [213-230](#page-212-0) 클러스터 파일 시스템, [133](#page-132-0) 관리 역할 추가 마법사, 설명, [47](#page-46-0) 관리 콘솔, [18](#page-17-0)

## **구**

구성 데이터 복제, [79-118](#page-78-0) 장치 그룹 부 번호, [149](#page-148-0) 구성 예제(캠퍼스 클러스터링), 방이 2개, 저장소 기반 데이터 복제, [75-79](#page-74-0) 구성된 자원 표시, [25](#page-24-0)

## **권**

권한, 전역 장치, [120](#page-119-0) 권한 프로필, RBAC, [46-47](#page-45-0)

## **그**

그래픽 사용자 인터페이스(GUI) 관리 도구, [16](#page-15-0) Sun Cluster Manager, [325](#page-324-0) Sun Management Center, [326](#page-325-0)

네트워크 파일 시스템(NFS), 데이터 복제용 응용 프로그램 파일 시스템 구성, [93-95](#page-92-0)

## **노**

**네**

노드 ID 찾기, [233](#page-232-0) 기본, [120-121,](#page-119-0) [162](#page-161-0) 보조, [162](#page-161-0) 부트, [60-71](#page-59-0) 연결, [21](#page-20-0) 유지 보수 상태로 만들기, [243](#page-242-0) 인증, [233](#page-232-0) 장치 그룹에 추가, [157](#page-156-0) 장치 그룹에서 제거, [140,](#page-139-0) [158](#page-157-0) 재부트, [65-68](#page-64-0) 재부트하는 패치 적용, [283](#page-282-0) 제거, [253](#page-252-0) 종료, [60-71](#page-59-0) 추가, [247](#page-246-0) 노드 재시작, [65-68](#page-64-0)

## **논**

논리 호스트 이름 자원, 데이터 복제 장애 복구에서의 역할, [84](#page-83-0)

## **다**

다시 생성 공통 에이전트 컨테이너 보안 키, [328](#page-327-0) 보안 키, [328](#page-327-0) 다중 사용자 서비스, 확인, [249](#page-248-0)

## **단**

단문형 명령, [333-343](#page-332-0)

## **데**

데이터 복제, [73-118](#page-72-0) DNS 항목 업데이트, [117-118](#page-116-0) 구성 NFS 응용 프로그램 자원 그룹, [99-101](#page-98-0) NFS 응용 프로그램용 파일 시스템, [93-95](#page-92-0) 유사 스위치오버, [84,](#page-83-0) [97](#page-96-0) 장치 그룹, [91](#page-90-0) 구성 예, [88](#page-87-0) 구성 확인, [112-115](#page-111-0) 동기식, [81](#page-80-0) 비동기식, [81](#page-80-0) 소개, [80](#page-79-0) 수행, [108-115](#page-107-0) 원격 미러, [80,](#page-79-0) [108-110](#page-107-0) 자원 그룹 공유 주소, [86](#page-85-0) 구성, [83](#page-82-0) 생성, [96-97](#page-95-0) 응용 프로그램, [84](#page-83-0) 이름 지정 규칙, [84](#page-83-0) 장애 복구 응용 프로그램, [85](#page-84-0) 확장 가능 응용 프로그램, [86-87](#page-85-0) 장애 복구 관리, [115-118](#page-114-0) 저장소 기반, [74,](#page-73-0) [75-79](#page-74-0) 정의, [73-74](#page-72-0) 지침 스위치오버 관리, [87](#page-86-0) 자원 그룹 구성, [83](#page-82-0) 페일오버 관리, [87](#page-86-0) 포인트 인 타임 스냅샷, [81,](#page-80-0) [110-112](#page-109-0) 필요한 하드웨어 및 소프트웨어, [90](#page-89-0) 호스트 기반, [74](#page-73-0) 활성화, [104-108](#page-103-0) 데이터 복제 확장 등록 정보 응용 프로그램 자원, [100,](#page-99-0) [102](#page-101-0) 데이터 복제를 위한 장애 복구, 관리, [115-118](#page-114-0) 데이터 복제를 위한 전환, 수행, [115-118](#page-114-0) 데이터 복제용 공유 주소 자원 그룹, [86](#page-85-0) 데이터 복제용 스위치오버 관리 지침, [87](#page-86-0) 유사 스위치오버, [84](#page-83-0) 데이터 복제용 유사 스위치오버 데이터 복제 구성, [97](#page-96-0)

데이터 복제용 유사 스위치오버 *(***계속***)* 데이터 복제용 확장 등록 정보, [84](#page-83-0) 데이터 복제용 장애 복구 응용 프로그램 지침 자원 그룹, [85](#page-84-0) 데이터 복제용 페일오버 응용 프로그램 유사 스위치오버, [84](#page-83-0) 지침 페일 아버 과리 [87](#page-86-0) 데이터 복제용 확장 가능 응용 프로그램, [86-87](#page-85-0) 데이터 복제의 확장 등록 정보 복제 자원, [97,](#page-96-0) [98](#page-97-0)

## **동**

동기식 데이터 복제, [81](#page-80-0) 동적 재구성, [120-121](#page-119-0) 공용 네트워크 인터페이스, [229](#page-228-0) 쿼럼 장치, [191](#page-190-0) 클러스터 상호 연결, [214](#page-213-0)

#### **등**

등록 디스크 그룹 구성 변경 사항, [152](#page-151-0) 디스크 그룹을 장치 그룹으로 등록, [150](#page-149-0) 등록 정보 failback, [162](#page-161-0) numsecondaries, [163](#page-162-0) preferenced, [162](#page-161-0) 등록 해제 Solstice DiskSuite 장치 그룹, [140](#page-139-0) 장치 그룹, [156](#page-155-0)

## **디**

디스크 경로 모니터링, [181-183](#page-180-0) 모니터링 해제, [183](#page-182-0) 디스크 경로 모니터링, [119-187](#page-118-0) 오류 디스크 경로 인쇄, [184](#page-183-0)

디스크 그룹 구성 변경 사항 등록, [152](#page-151-0) 등록, [150](#page-149-0) 만들기, [145](#page-144-0) 수정, [148](#page-147-0) 디스크 캡슐화, [146](#page-145-0)

### **로**

로그인, 원격, [21](#page-20-0) 로컬 미러링 **참조** 저장소 기반 복제 로컬 영역, **참조** 비전역 영역

## **릴**

릴리스 정보, [23,](#page-22-0) [24](#page-23-0)

#### **마**

마운트 지점, 전역, [40](#page-39-0) 마지막 쿼럼 장치, 제거, [202](#page-201-0)

## **만**

만들기, 새 디스크 그룹, [145](#page-144-0)

## **명**

명령, [333-343](#page-332-0) boot, [56-57](#page-55-0) cconsole, [18,](#page-17-0) [21](#page-20-0) ccp, [17,](#page-16-0) [21](#page-20-0) claccess, [17](#page-16-0) cldevice, [17](#page-16-0) cldevicegroup, [17](#page-16-0) clinterconnect, [17](#page-16-0) clnasdevice, [17](#page-16-0) clnode check, [17](#page-16-0) clquorum, [17](#page-16-0)

명령 *(***계속***)* clreslogicalhostname, [17](#page-16-0) clresource, [17](#page-16-0) clresourcegroup, [17](#page-16-0) clresourcetype, [17](#page-16-0) clressharedaddress, [17](#page-16-0) clsetup, [17](#page-16-0) clsnmphost, [17](#page-16-0) clsnmpmib, [17](#page-16-0) clsnmpuser, [17](#page-16-0) cltelemetryattribute, [17](#page-16-0) cluster check, [17](#page-16-0) crlogin, [21](#page-20-0) cssh, [21](#page-20-0) ctelnet, [21](#page-20-0) metaset, [119-122](#page-118-0) netcon, [18](#page-17-0) sccheck, [19,](#page-18-0) [39,](#page-38-0) [40](#page-39-0) scshutdown, [53](#page-52-0) 명령줄 관리 도구, [16](#page-15-0)

#### **모**

모니터링, 디스크 경로, [181-183](#page-180-0) 모니터링 해제, 디스크 경로, [183](#page-182-0)

## **미**

미러, 온라인 백업, [302](#page-301-0)

### **백**

백업 루트 파일 시스템, [299](#page-298-0) 미러 온라인, [302](#page-301-0) 볼륨 온라인, [305](#page-304-0) 클러스터, [19,](#page-18-0) [297-309](#page-296-0) 파일 시스템, [298](#page-297-0)

## **변**

변경 numsecondaries 등록 정보, [163](#page-162-0) Sun Cluster Manager 서버 주소, [328](#page-327-0) 개인 호스트 이름, [238](#page-237-0) 기본 노드, [168](#page-167-0) 등록 정보, [162](#page-161-0) 클러스터 이름, [232-233](#page-231-0) 포트 번호 공통 에이전트 컨테이너 사용, [327](#page-326-0)

### **별**

별칭, [333-343](#page-332-0)

#### **보**

보안 쉘 , **참조** 클러스터 콘솔에 대한 보안 연결 보안 키 , 다시 생성, [328](#page-327-0) 보조 노드 기본 숫자, [162](#page-161-0) 수 설정, [163](#page-162-0)

### **복**

복구 저장소 기반 데이터 복제를 사용하는 클러스터, [79](#page-78-0) 쿼럼 장치, [210](#page-209-0) 복원 루트 파일 시스템, [311](#page-310-0) 메타 장치에서, [313](#page-312-0) 볼륨에서, [313](#page-312-0) 캡슐화되지 않은 루트 파일 시스템, [318](#page-317-0) 캡슐화된 루트 파일 시스템, [320](#page-319-0) 클러스터 파일, [309](#page-308-0) 파일을 대화식으로, [310](#page-309-0) 복제 , **참조** 데이터 복제 복제 , 저장소 기반, [75-79](#page-74-0)

## **볼**

볼륨 **참조** 저장소 기반 복제 온라인으로 백업, [305](#page-304-0) 장치 그룹에 추가, [147](#page-146-0) 장치 그룹에서 제거, [155-156](#page-154-0) 볼륨 관리자, VERITAS, [121-122](#page-120-0)

## **부**

부트 노드, [60-71](#page-59-0) 비전역 영역, [60](#page-59-0) 비클러스터 모드, [68](#page-67-0) 클러스터, [53-72](#page-52-0)

## **비**

비동기식 데이터 복제, [81](#page-80-0) 비전역 영역 CPU 공유, [274](#page-273-0) 전용 프로세서 세트, [277](#page-276-0) nsswitch.conf 파일 수정, [250](#page-249-0) 개인 호스트 이름 삭제, [242](#page-241-0) 개인 호스트 이름 변경, [241](#page-240-0) 개인 호스트 이름 추가, [241](#page-240-0) 관리, [15](#page-14-0) 종료 및 재부트, [60](#page-59-0) 클러스터 파일 시스템 관리, [133](#page-132-0) 패치 적용, [286](#page-285-0) 비클러스터 노드 부트, [68](#page-67-0) 비트맵 원격 미러 복제, [80](#page-79-0) 포인트 인 타임 스냅샷, [81](#page-80-0)

## **사**

사용 , 역할(RBAC), [45](#page-44-0) 사용자 SNMP 제거, [266](#page-265-0) SNMP 추가, [266](#page-265-0)

사용자 *(***계속***)* 등록 정보 수정, [50](#page-49-0) 사용자 계정 도구, 설명, [50](#page-49-0)

**상** 상태, 클러스터 구성 요소, [27](#page-26-0)

#### **설**

설정, 역할(RBAC), [45](#page-44-0)

## **속**

속성, **참조** 등록 정보

## **수**

수정 디스크 그룹, [148](#page-147-0) 사용자(RBAC), [50](#page-49-0) 쿼럼 장치 노드 목록, [204](#page-203-0)

**스** 스냅샷 **참조** 저장소 기반 복제 포인트 인 타임, [81](#page-80-0) 스위치, 전송, [219](#page-218-0) 스위치백, 데이터 복제에서의 수행 지침, [88](#page-87-0)

## **시**

시작, 노드, [60-71](#page-59-0)

## **어**

어댑터, 전송, [219](#page-218-0)

## **역**

역할 사용자 정의 역할 추가, [49](#page-48-0) 설정, [45](#page-44-0) 역할 추가, [47](#page-46-0) 역할 기반 액세스 제어, **참조** RBAC

## **예**

예제 구성(캠퍼스 클러스터링), 방이 2개, 저장소 기반 복제, [75-79](#page-74-0)

## **오**

오류 메시지, /var/adm/messages 파일, [71](#page-70-0)

## **완**

완전히 찬 /var/adm/messages 파일 복구, [71](#page-70-0)

#### **원**

원격 로그인, [21](#page-20-0) 원격 미러 복제 수행, [108-110](#page-107-0) 정의, [80](#page-79-0) 원격 미러링, **참조** 저장소 기반 복제 원격 복제, **참조** 저장소 기반 복제

## **유**

유지 보수, 쿼럼 장치, [206](#page-205-0) 유지 보수 상태 노드, [243](#page-242-0) 쿼럼 장치를 유지 보수 상태로 만들기, [206](#page-205-0) 쿼럼 장치를 유지 보수 상태에서 해제하기, [207](#page-206-0)

## **응**

응용 프로그램 자원 그룹 데이터 복제 구성, [99-101](#page-98-0) 지침, [84](#page-83-0)

### **이**

- 이름 공간, 전역, [119-122](#page-118-0) 이름 지정 규칙, 복제 자원 그룹, [84](#page-83-0) 이벤트 MIB SNMP 활성화, [263](#page-262-0) 단순 네트워크 관리 프로토콜(SNMP) 비활성화, [263](#page-262-0) 이벤트 MIB(Management Information Base) 프로토콜, 단순 네트워크 관리 프로토콜(SNMP) 변경, [263](#page-262-0)
- **인**

인쇄, 오류 디스크 경로, [184](#page-183-0)

## **자**

자원, 구성된 유형 표시, [25](#page-24-0) 자원 그룹 데이터 복제 구성, [83](#page-82-0) 구성 지침, [83](#page-82-0) 장애 복구에서의 역할, [83](#page-82-0)

## **장**

장치, 전역, [119-187](#page-118-0) 장치 그룹 관리 개요, [135](#page-134-0) 구성 목록 표시, [166](#page-165-0) 기본 소유권, [162](#page-161-0) 데이터 복제 구성, [91](#page-90-0) 새 부 번호 할당, [149](#page-148-0) 유지 보수 상태, [169](#page-168-0) 제거 및 등록 해제, [140,](#page-139-0) [156](#page-155-0)

- 장치 그룹 *(***계속***)* 추가, [140](#page-139-0) 확인 등록, [154](#page-153-0) 장치 그룹, 추가, [138](#page-137-0) 장치 그룹 등록 정보, 변경, [162](#page-161-0) 장치 그룹에 대한 기본 노드 전환, [168](#page-167-0) 장치 그룹의 기본 소유권, [162](#page-161-0)
- **재**
- 재난 복구, 정의, [80](#page-79-0) 재부트 노드, [65-68](#page-64-0) 클러스터, [57](#page-56-0)

## **저**

저장소 기반 데이터 복제 TrueCopy 사용 용례, [79](#page-78-0) 정의, [74](#page-73-0) 저장소 기반 복제, [75-79](#page-74-0) 복구, [79](#page-78-0) 요구 사항, [78](#page-77-0) 제한 사항, [78](#page-77-0) 쿼럼 장치, [79](#page-78-0)

## **적**

적용 재부트하지 않는 패치, [290](#page-289-0) 패치, [283](#page-282-0)

### **전**

전송 스위치, 추가, [216,](#page-215-0) [219](#page-218-0) 전송 어댑터, 추가, [216,](#page-215-0) [219](#page-218-0) 전송 케이블 비활성화, [223](#page-222-0) 추가, [216,](#page-215-0) [219](#page-218-0) 활성화, [221](#page-220-0)

전송 케이블 비활성화, [223](#page-222-0) 전송 케이블 활성화, [221](#page-220-0) 전역 마운트 지점 검사, [40,](#page-39-0) [180](#page-179-0) 이름 공간, [119-122,](#page-118-0) [137](#page-136-0) 장치, [119-187](#page-118-0) 권한 설정, [120](#page-119-0) 동적 재구성, [120-121](#page-119-0) 전역 영역 CPU 공유, [272](#page-271-0) 관리, [15](#page-14-0) 클러스터 파일 시스템 관리, [133](#page-132-0) 전역 이름 공간 업데이트, [137](#page-136-0) 전용 프로세서 세트, 구성, [277](#page-276-0) 전환, 장치 그룹에 대한 기본 노드, [168](#page-167-0)

**제**

제거 Solstice DiskSuite 장치 그룹, [140](#page-139-0) 노드, [253](#page-252-0) 디스크 장치 그룹에서 노드, [158](#page-157-0) 마지막 쿼럼 장치, [202](#page-201-0) 모든 장치 그룹에서 노드, [140](#page-139-0) 장치 그룹, [156](#page-155-0) 장치 그룹의 볼륨, [155-156](#page-154-0) 전송 케이블, 어댑터 및 스위치, [219](#page-218-0) 쿼럼 장치, [191,](#page-190-0) [200](#page-199-0) 클러스터 파일 시스템, [178-180](#page-177-0)

#### **종**

종료 노드, [60-71](#page-59-0) 비전역 영역, [60](#page-59-0) 클러스터, [53-72](#page-52-0)

**중** 중지

노드, [60-71](#page-59-0)

중지 *(***계속***)* 클러스터, [57](#page-56-0)

## **지**

지원되는 기능, VxFS, [133](#page-132-0)

## **찾**

찾기 노드 ID, [233](#page-232-0) 파일 시스템 이름, [298](#page-297-0)

#### **추** 추가

NAS(Network–Attached Storage) 쿼럼 장치, [194](#page-193-0) SCSI 쿼럼 장치, [192](#page-191-0) Solstice DiskSuite 장치 그룹, [140](#page-139-0) 노드, [157,](#page-156-0) [247](#page-246-0) 사용자 정의 역할(RBAC), [49](#page-48-0) 새 볼륨을 장치 그룹에 추가, [147](#page-146-0) 역할(RBAC), [47](#page-46-0) 장치 그룹, [138](#page-137-0) 전송 케이블, 어댑터 및 스위치, [216](#page-215-0) 쿼럼 서버 쿼럼 장치, [196](#page-195-0) 쿼럼 장치, [192](#page-191-0) 클러스터 파일 시스템, [174-178](#page-173-0)

## **캠**

캠퍼스 클러스터링 구성 예, [74-75](#page-73-0) 저장소 기반 데이터 복제, [75-79](#page-74-0) 저장소 기반 데이터 복제를 사용하여 복구, [79](#page-78-0)

#### **케**

케이블, 전송, [219](#page-218-0)

## **콘**

콘솔 보안 연결, [22](#page-21-0) 연결, [21](#page-20-0)

## **쿼**

쿼럼 개요, [189-191](#page-188-0) 관리, [189-191](#page-188-0) 쿼럼 서버, **참조** 쿼럼 서버 쿼럼 장치 쿼럼 서버 쿼럼 장치 설치 요구 사항, [196](#page-195-0) 제거 문제 해결, [201](#page-200-0) 추가, [196](#page-195-0) 쿼럼 장치 교체, [203](#page-202-0) 구성 표시, [209](#page-208-0) 노드 목록 수정, [204](#page-203-0) 마지막 쿼럼 장치 제거, [202](#page-201-0) 복구, [210](#page-209-0) 유지 보수 상태 장치를 유지 보수 상태로 만들기, [206](#page-205-0) 장치를 유지 보수 상태에서 해제하기, [207](#page-206-0) 장치의 동적 재구성, [191](#page-190-0) 저장소 기반 복제, [79](#page-78-0) 제거, [191,](#page-190-0) [200](#page-199-0) 추가, [192](#page-191-0) NAS(Network–Attached Storage) 쿼럼 장치, [194](#page-193-0) SCSI 쿼럼 장치, [192](#page-191-0) 쿼럼 서버 쿼럼 장치, [196](#page-195-0) 쿼럼 장치 교체, [203](#page-202-0)

#### **클**

클러스터 관리, [231-267](#page-230-0) 구성 검사, [39](#page-38-0) 구성 보기, [30](#page-29-0) 구성 요소 상태, [27](#page-26-0) 노드 인증, [233](#page-232-0) 백업, [19,](#page-18-0) [297-309](#page-296-0)

부트, [53-72](#page-52-0) 시간 설정, [235](#page-234-0) 이름 변경, [232-233](#page-231-0) 재부트, [57](#page-56-0) 재부트 패치 적용, [287](#page-286-0) 종료, [53-72](#page-52-0) 파일 복원, [309](#page-308-0) 클러스터 구성 검사, [39](#page-38-0) 클러스터 구성 보기, [30](#page-29-0) 클러스터 상호 연결 관리, [213-230](#page-212-0) 동적 재구성, [214](#page-213-0) 상태 확인, [215](#page-214-0) 클러스터 시간 설정, [235](#page-234-0) 클러스터 시작, [56-57](#page-55-0) 클러스터 콘솔에 대한 보안 연결, [22](#page-21-0) 클러스터 파일 시스템, [119-187](#page-118-0) 관리 개요, [133](#page-132-0) 비전역 영역, [133](#page-132-0) 전역 영역, [133](#page-132-0) 제거, [178-180](#page-177-0) 추가, [174-178](#page-173-0)

클러스터 *(***계속***)*

## **파**

파일 /etc/vfstab, [40](#page-39-0) md.conf, [138](#page-137-0) md.tab, [19](#page-18-0) ntp.conf.cluster, [240](#page-239-0) 대화식으로 복원, [310](#page-309-0) 파일 시스템 루트 복원, [311](#page-310-0) 메타 장치에서, [313](#page-312-0) 볼륨에서, [313](#page-312-0) 백업, [298](#page-297-0) 이름 찾기, [298](#page-297-0) 캡슐화되지 않은 루트 복원, [318](#page-317-0) 캡슐화된 루트 복원, [320](#page-319-0)

## **패**

패치 비전역 영역, [286](#page-285-0) 재부트하는 패치 적용, [283](#page-282-0) 재부트하지 않는 패치 적용, [290](#page-289-0) 클러스터 및 펌웨어에 적용, [287](#page-286-0) 팁, [282](#page-281-0)

## **페**

페어 쉐어 스케줄러, 구성, [271](#page-270-0) 페어 웨어 스케줄러, CPU 공유 구성, [271](#page-270-0)

## **포**

포인트 인 타임 스냅샷 수행, [110-112](#page-109-0) 정의, [81](#page-80-0) 포트 번호, 공통 에이전트 컨테이너를 사용하여 변경, [327](#page-326-0)

## **표**

표시 장치 그룹 구성, [166](#page-165-0) 쿼럼 구성, [209](#page-208-0)

## **프**

프로필, RBAC 권한, [46-47](#page-45-0)

#### **하**

하위 명령, [333-343](#page-332-0)

## **호**

호스트 SNMP 제거, [265](#page-264-0) 호스트 *(***계속***)* SNMP 추가, [264](#page-263-0) 호스트 기반 데이터 복제, [74-75](#page-73-0) 예, [79-118](#page-78-0) 정의, [74](#page-73-0)

## **확**

확인 SMF 서비스, [249](#page-248-0) 데이터 복제 구성, [112-115](#page-111-0) 클러스터 상호 연결 상태, [215](#page-214-0)